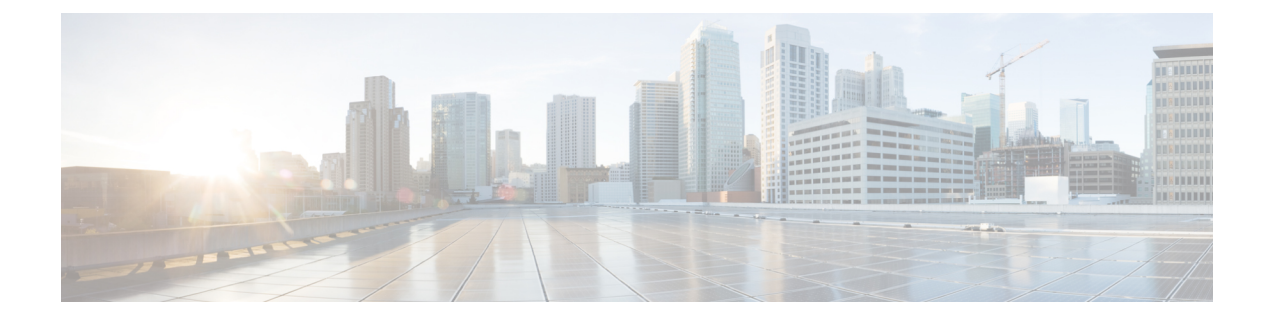

# **show through show fm summary**

• show through show fm [summary,](#page-1-0) on page 2

# <span id="page-1-0"></span>**show through show fm summary**

## **show**

To verify the Multiple Spanning Tree (MST) configuration, use the **show** command in MST configuration mode.

**show** [{**current** | **pending**}]

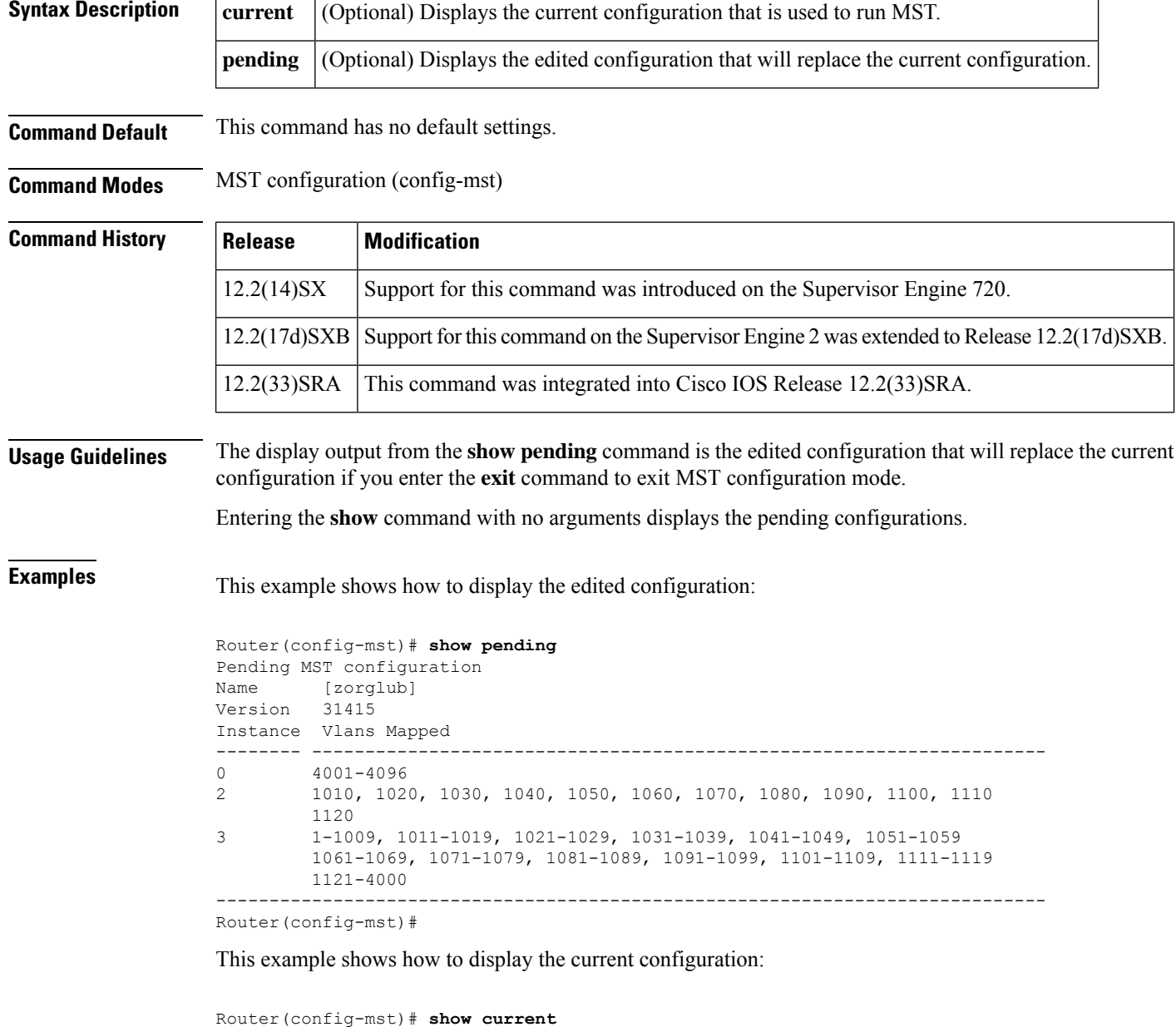

Current MST configuration

```
Name []
Revision 0
Instance Vlans mapped
-------- ---------------------------------------------------------------------
0 1-4094
-------------------------------------------------------------------------------
```
## **Related Commands**

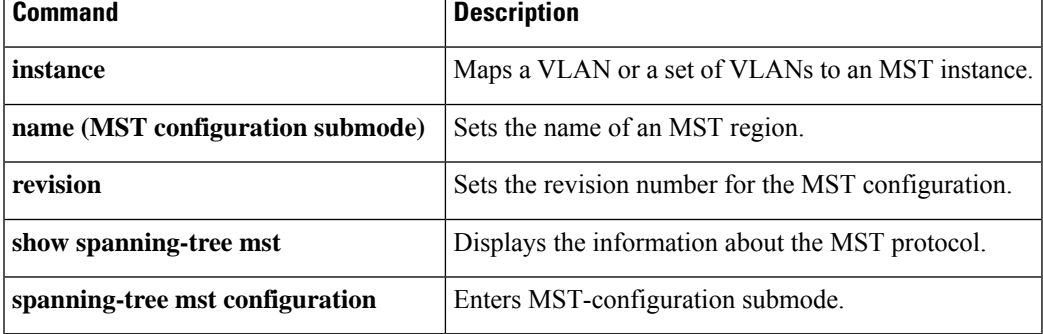

# **show command append**

To redirect and add the output of any **show** command to an existing file, use the **show** *command* **| append** command in privileged EXEC mode.

{**show** *command* | **append** *url*}

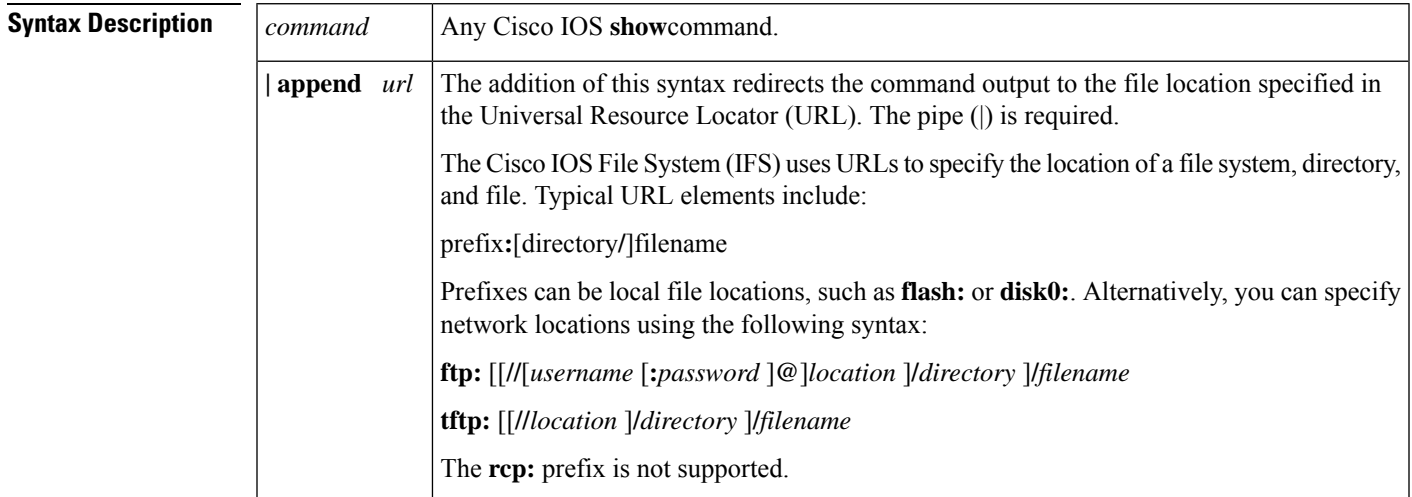

## **Command Modes** Privileged EXEC

## **Command History**

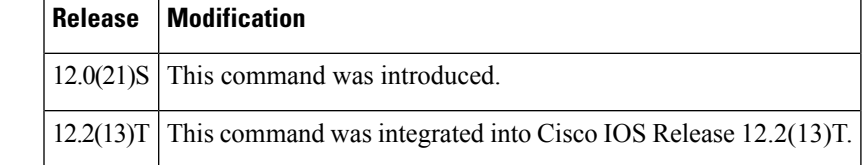

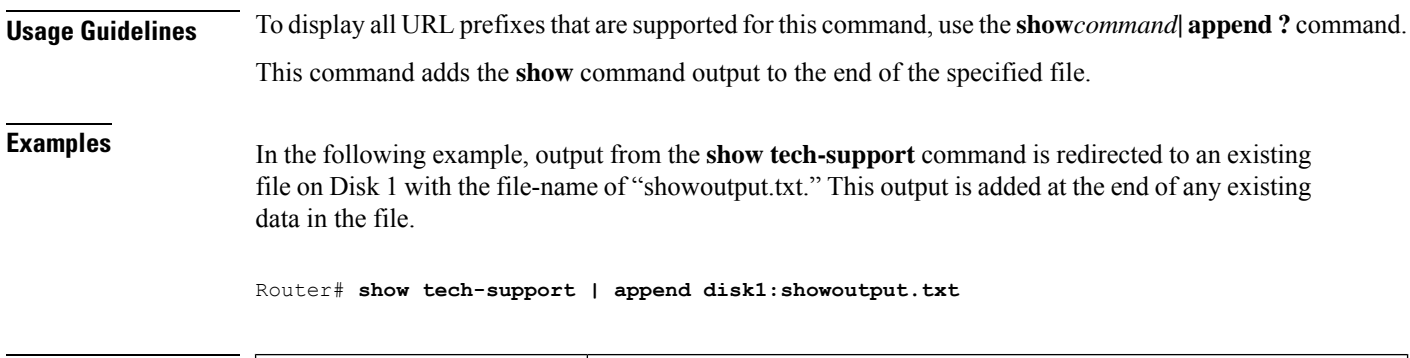

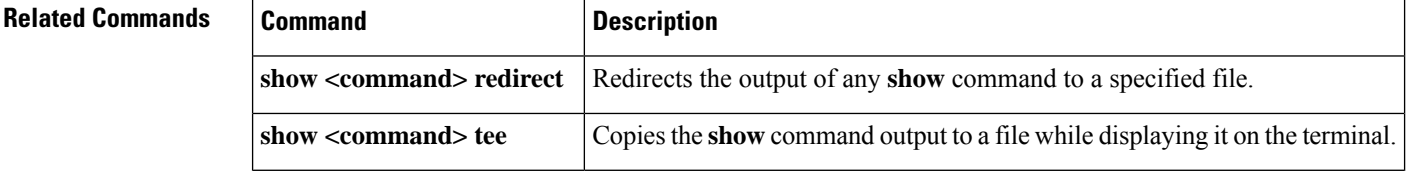

# **show command begin**

To begin the output of any **show**command from a specified string, use the **show** *command |* **begin** command in EXEC mode.

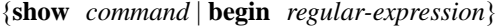

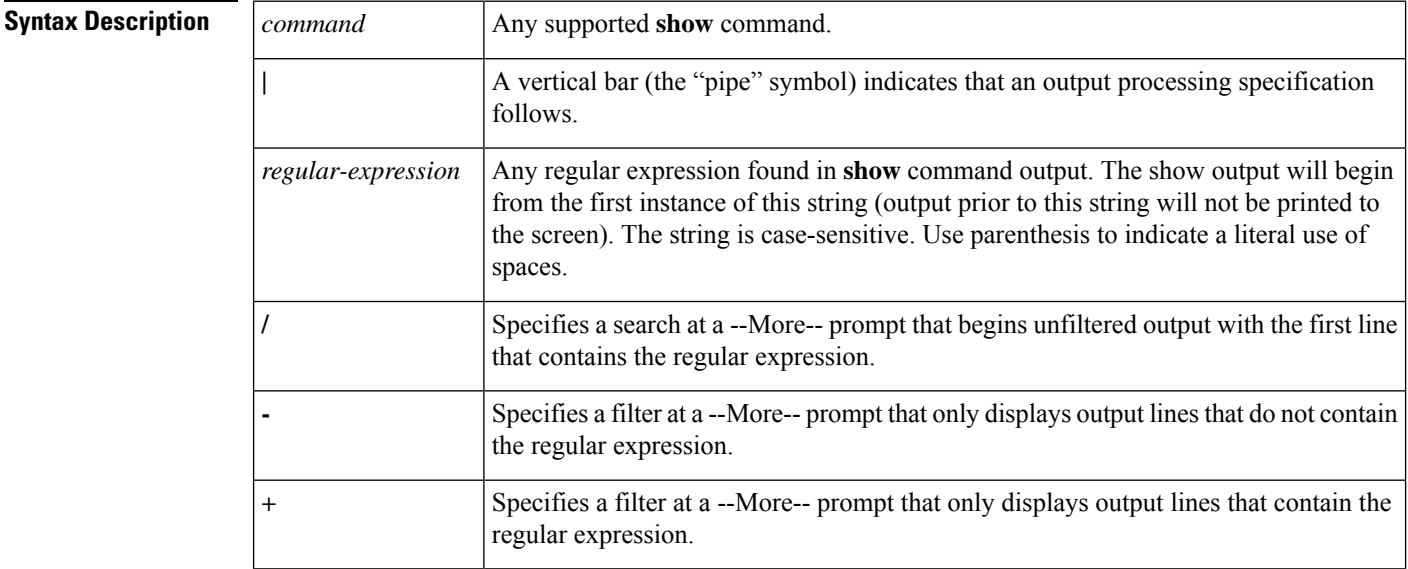

## **Command Modes** EXEC

## **Command Histor**

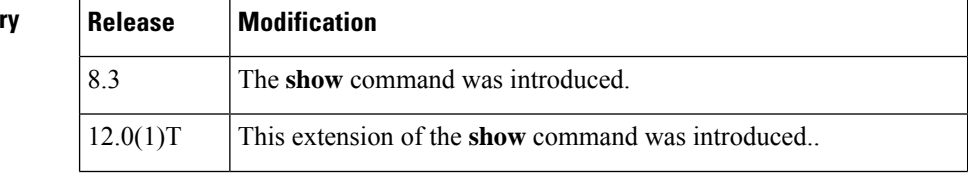

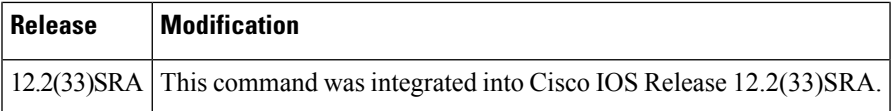

**Usage Guidelines** The *regular-expression*argument is case sensitive and allows for complex matching requirements. Use parenthesis to indicate a literal use of spaces. For example, **| begin u** indicates that the show output should begin with any line that contains a u; **| begin ( u)** indicates that the show output should begin with any line that contains a space and a u together (line has a word that begins with a lowercase u).

To search the remaining output of the **show** command, use the following command at the --More-- prompt:

**/** *regular-expression*

You can specify a filtered search at any --More-- prompt. To filter the remaining output of the **show** command, use one of the following commands at the --More-- prompt:

- **-** *regular-expression*
- **+** *regular-expression*

When output volume is large, the search can produce long lists of output. To interrupt the output, press **Ctrl**-**^** (Ctrl-Shift-6) or **Ctrl**-**z**.

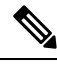

Once you specify a filter for a **show** command, you cannot specify another filter at the next --More-- prompt. The first specified filter remains until the **more** command output finishes or until you interrupt the output. The use of the keyword **begin** does not constitute a filter. **Note**

Because prior output is not saved, you cannot search or filter backward through prior output.

A few **show** commands that have long output requirements do not require user input at the --More-- prompt to jump to the next table of output; these types of output require you to enter the same number of Ctrl-^ or Ctrl-Z combinations as there are --More-- prompts to completely terminate output. **Note**

**Examples** The following is partial sample output of the **show interface** | **begin**command that begins unfiltered output with the first line that contains the regular expression "Ethernet." At the --More-- prompt, the user specifies a filter to show only the lines in the remaining output that contain the regular expression "Serial."

```
Router# show interface | begin Ethernet
Ethernet0 is up, line protocol is up
Hardware is Lance, address is 0060.837c.6399 (bia 0060.837c.6399)
  Description: ip address is 172.1.2.14 255.255.255.0
  Internet address is 172.1.2.14/24
.
.
.
     0 lost carrier, 0 no carrier
     0 output buffer failures, 0 output buffers swapped out
--More--
+Serial
filtering...
```

```
Serial1 is up, line protocol is up
Serial2 is up, line protocol is up
Serial3 is up, line protocol is down
Serial4 is down, line protocol is down
Serial5 is up, line protocol is up
Serial6 is up, line protocol is up
Serial7 is up, line protocol is up
```
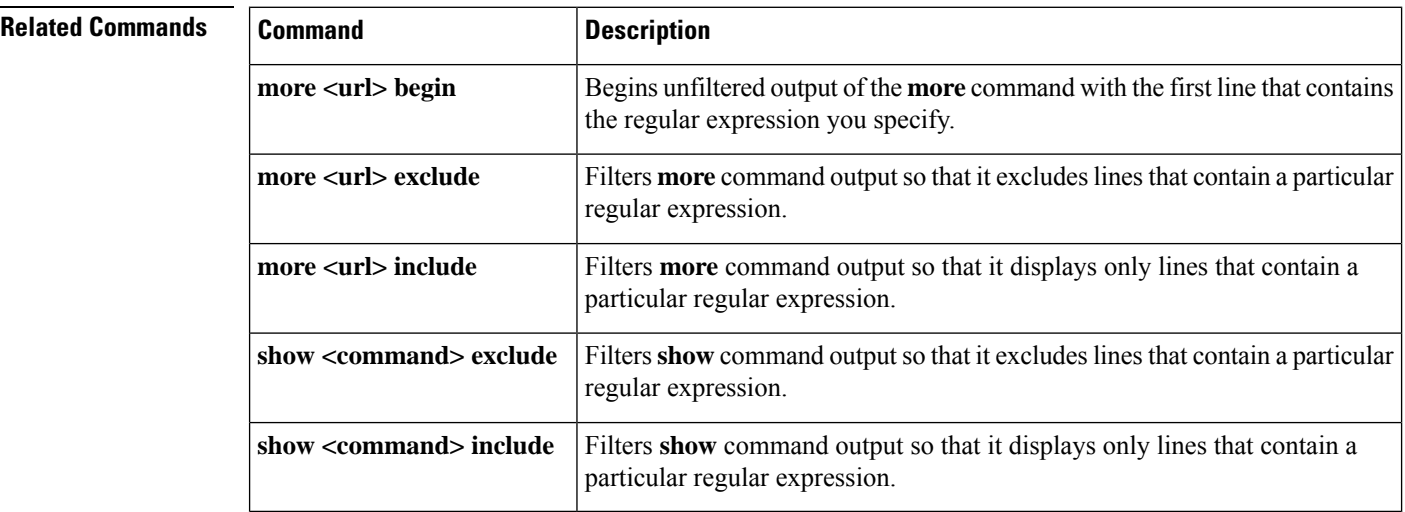

## **show command exclude**

To filter **show**command output so that it excludes lines that contain a particular regular expression, use the **show** *command* **| exclude** command in EXEC mode.

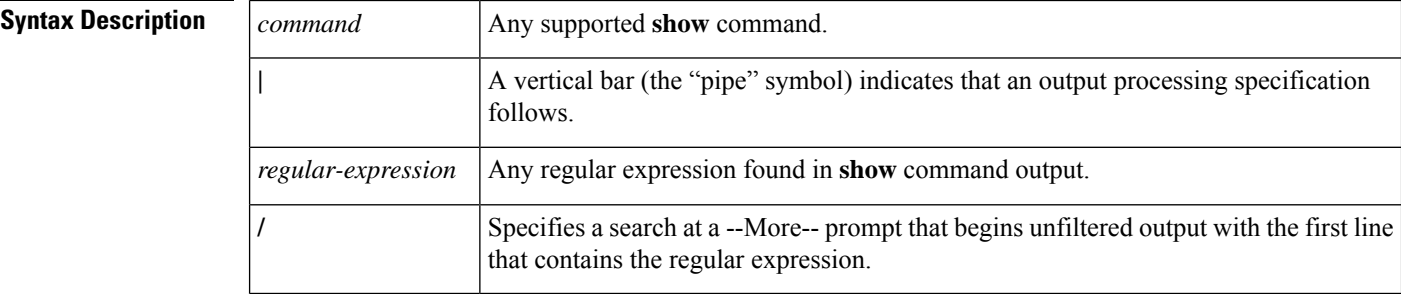

{**show** *command* | **exclude** *regular-expression*}

## **Command Modes** EXEC

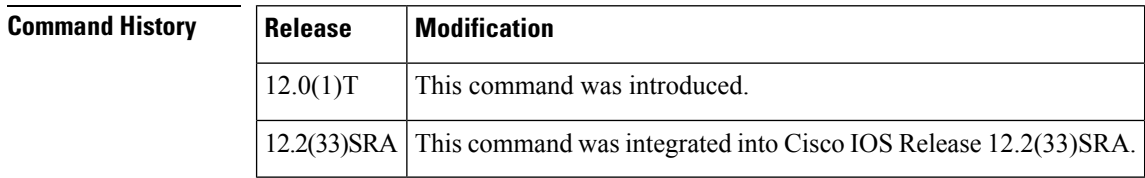

**Usage Guidelines** The *regular-expression* argument is case sensitive and allows for complex matching requirements.

Ш

You can specify a new search at every --More-- prompt. To search the remaining output of the **show** command, use the following syntax at the --More-- prompt:

**/** *regular-expression*

When output volume is large, the search can produce long lists of output. To interrupt the output, press **Ctrl**-**^** (Ctrl-Shift-6) or **Ctrl**-**Z**.

Because prior output is not saved, you cannot search or filter backward through prior output.

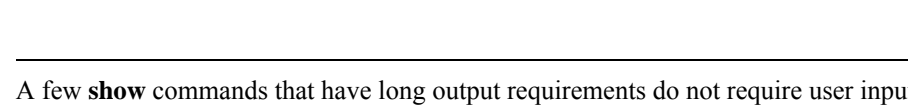

It at the --More-- prompt to jump to the next table of output; these types of output require you to enter the same number of Ctrl-^ or Ctrl-Z combinations as there are --More-- prompts to completely terminate output. **Note**

**Examples** The following is partial sample output of the **show | exclude**command used with the **show buffers**command. It excludes lines that contain the regular expression "0 misses." At the --More- prompt, the user searches for the regular expression "Serial0," which continues the filtered output with the first line that contains "Serial0."

```
Router# show buffers | exclude 0 misses
Buffer elements:
     398 in free list (500 max allowed)
Public buffer pools:
Small buffers, 104 bytes (total 50, permanent 50):
     50 in free list (20 min, 150 max allowed)
     551 hits, 3 misses, 0 trims, 0 created
Big buffers, 1524 bytes (total 50, permanent 50):
     49 in free list (5 min, 150 max allowed)
Very Big buffers, 4520 bytes (total 10, permanent 10):
.
.
.
Huge buffers, 18024 bytes (total 0 permanent 0):
     0 in free list (0 min, 4 max allowed)
--M\cap r--/Serial0
filtering...
Serial0 buffers, 1543 bytes (total 64, permanent 64):
     16 in free list (0 min, 64 max allowed)
     48 hits, 0 fallbacks
```
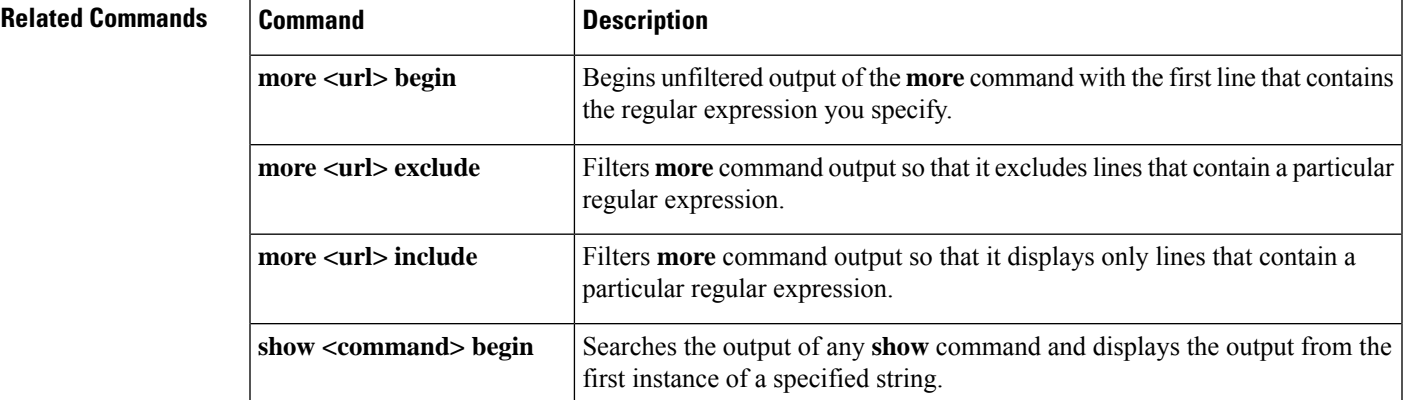

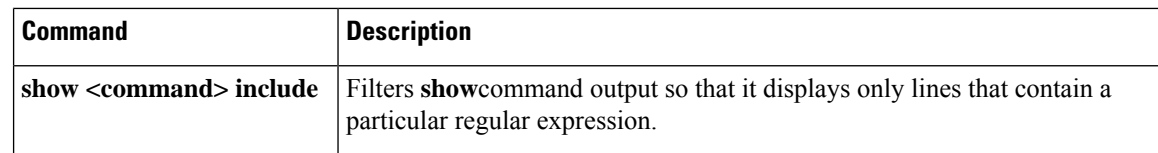

# **show command include**

To filter **show**command output so that it only displays lines that contain a particular regular expression, use the **show** *command* **| include** command in EXEC mode.

{**show** *command* | **include** *regular-expression*}

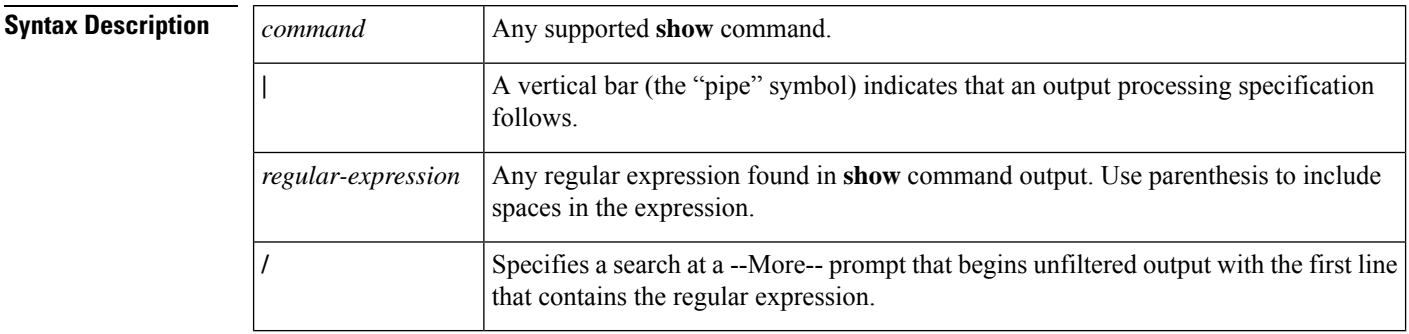

### **Command Modes** EXEC

# **Command History**

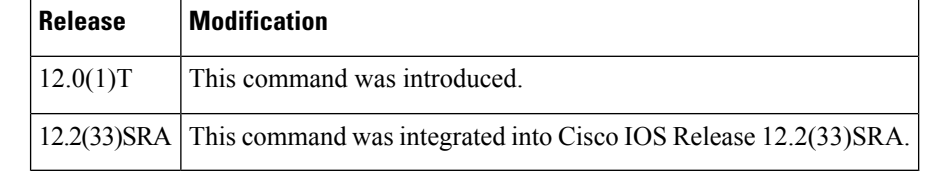

**Usage Guidelines** The *regular-expression* argument is case sensitive and allows for complex matching requirements.

You can specify a new search at every --More-- prompt. To search the remaining output of the **show** command, use the following syntax at the --More-- prompt:

**/** *regular-expression*

When output volume is large, the search can produce long lists of output. To interrupt the output, press **Ctrl**-**^** (Ctrl-Shift-6) or **Ctrl**-**Z**.

Because prior output is not saved, you cannot search or filter backward through prior output.

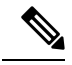

A few **show** commands that have long output requirements do not require user input at the --More-- prompt to jump to the next table of output; these types of output require you to enter the same number of Ctrl-^ or Ctrl-Z combinations as there are --More-- prompts to completely abort output. **Note**

Ш

**Examples** The following is partial sample output of the **show interface** | **include**command. It displays only lines that contain the regular expression "( is )." The parentheses force the inclusion of the spaces before and after "is." Use of the parenthesis ensures that only lines containing "is" with a space both before and after it will be included in the output. Lines with wordslike "disconnect" will be excluded because there are not spaces around the instance of the string "is".

```
Router# show interface | include ( is )
ATM0 is administratively down, line protocol is down
 Hardware is ATMizer BX-50
Dialer1 is up (spoofing), line protocol is up (spoofing)
 Hardware is Unknown
 DTR is pulsed for 1 seconds on reset
Ethernet0 is up, line protocol is up
 Hardware is Lance, address is 0060.837c.6399 (bia 0060.837c.6399)
  Internet address is 172.21.53.199/24
Ethernet1 is up, line protocol is up
 Hardware is Lance, address is 0060.837c.639c (bia 0060.837c.639c)
 Internet address is 5.5.5.99/24
Serial0:0 is down, line protocol is down
 Hardware is DSX1
.
.
.
 --More--
```
At the --More-- prompt, the user searches for the regular expression "Serial0:13", which continues filtered output with the first line that contains "Serial0:13."

```
/Serial0:13
filtering...
Serial0:13 is down, line protocol is down
 Hardware is DSX1
 Internet address is 11.0.0.2/8
     0 output errors, 0 collisions, 2 interface resets
 Timeslot(s) Used:14, Transmitter delay is 0 flags
```
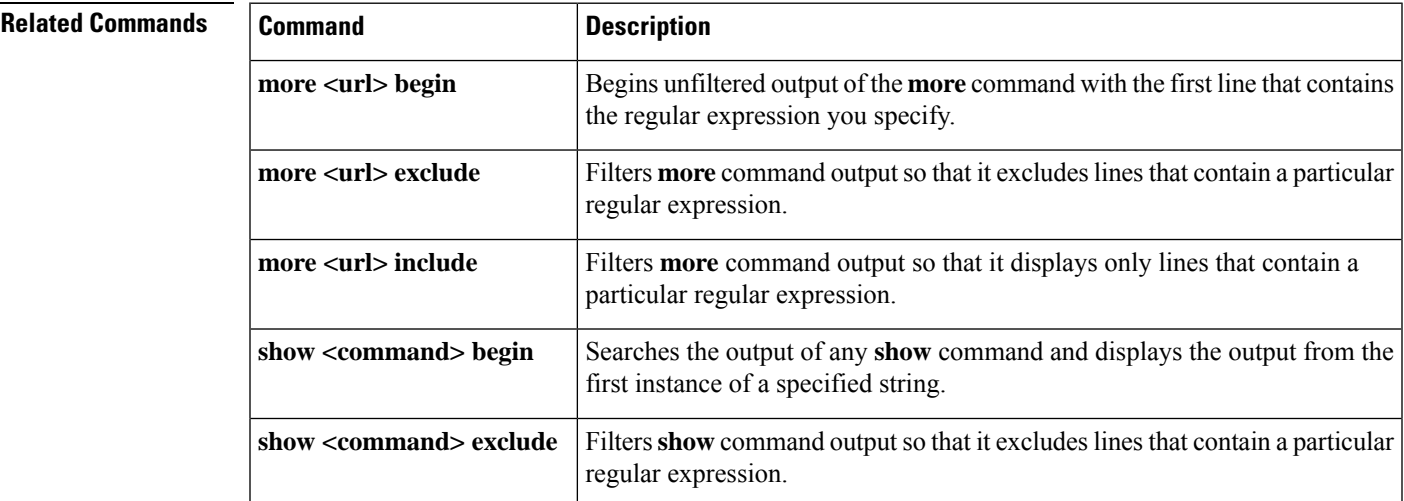

# **show command redirect**

To redirect the output of any **show** command to a file, use the **show** *command* **| redirect**command in privileged EXEC mode.

{**show** *command* | **redirect** *url*}

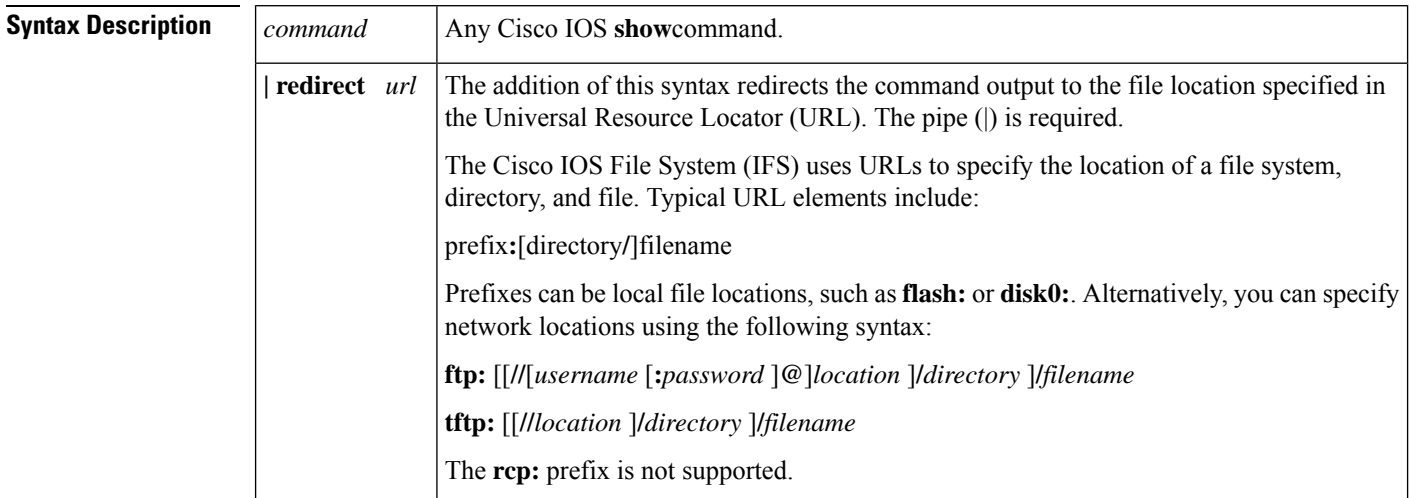

## **Command Modes** Privileged EXEC

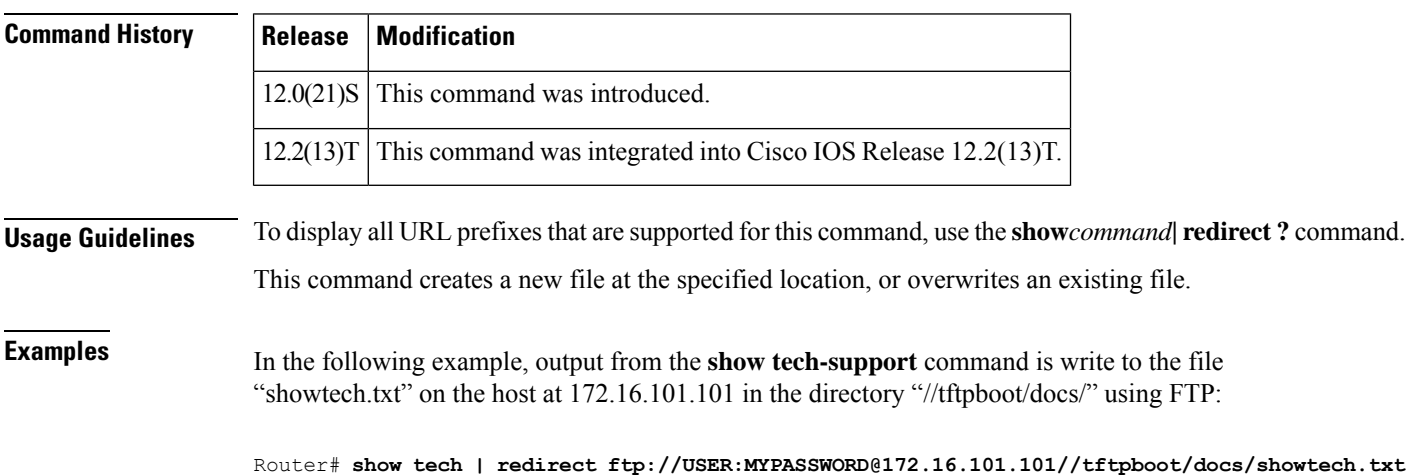

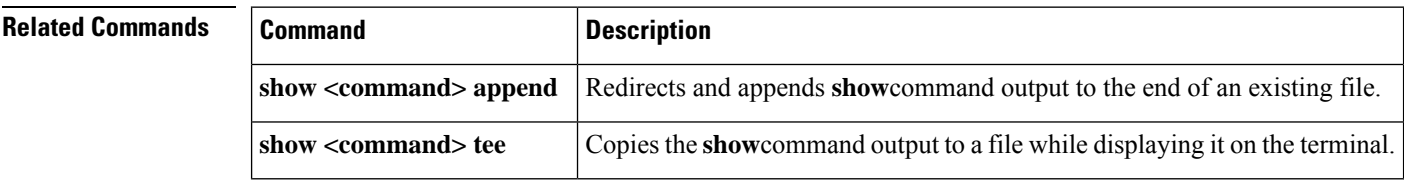

# **show command section**

To filter the output of a **show** command to match a given expression as well as any lines associated with that expression, use the **show***command* **section**command in privileged EXEC mode.

{**show** *command* | **section** [{**include** | **exclude**}] *regular-expression*}

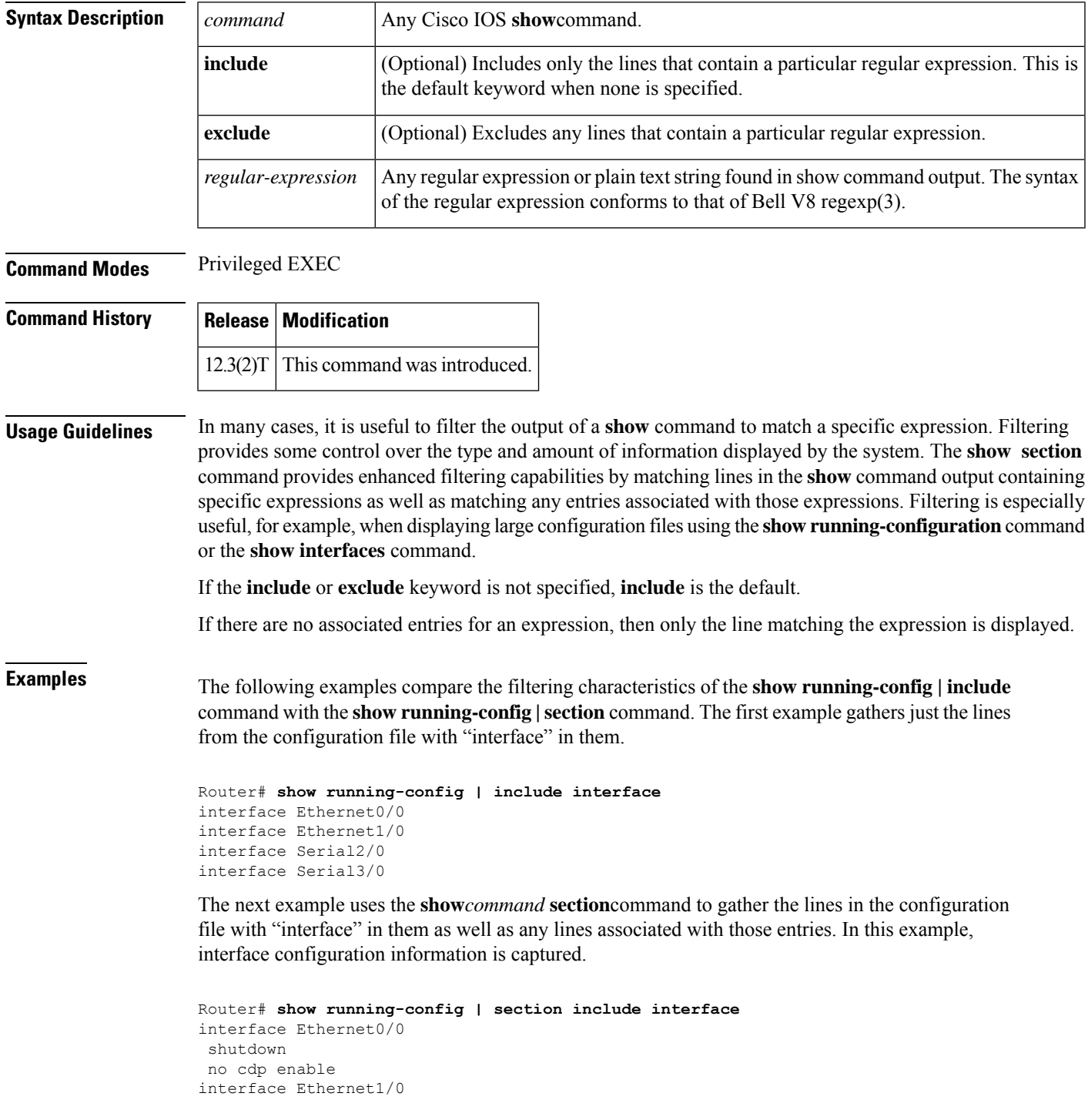

```
shutdown
no cdp enable
interface Serial2/0
shutdown
no cdp enable
interface Serial3/0
shutdown
no cdp enable
```
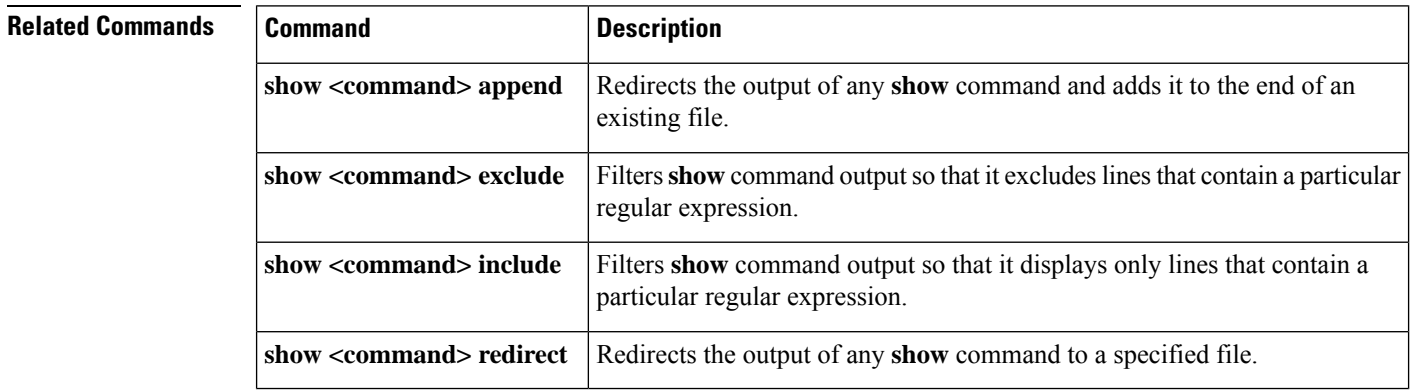

# **show command tee**

To copy the output of any **show** command to a file while displaying it on the terminal, use the **show** *command* **| tee**command in privileged EXEC mode.

{**show** *command* | **tee** [/**append**] *url*}

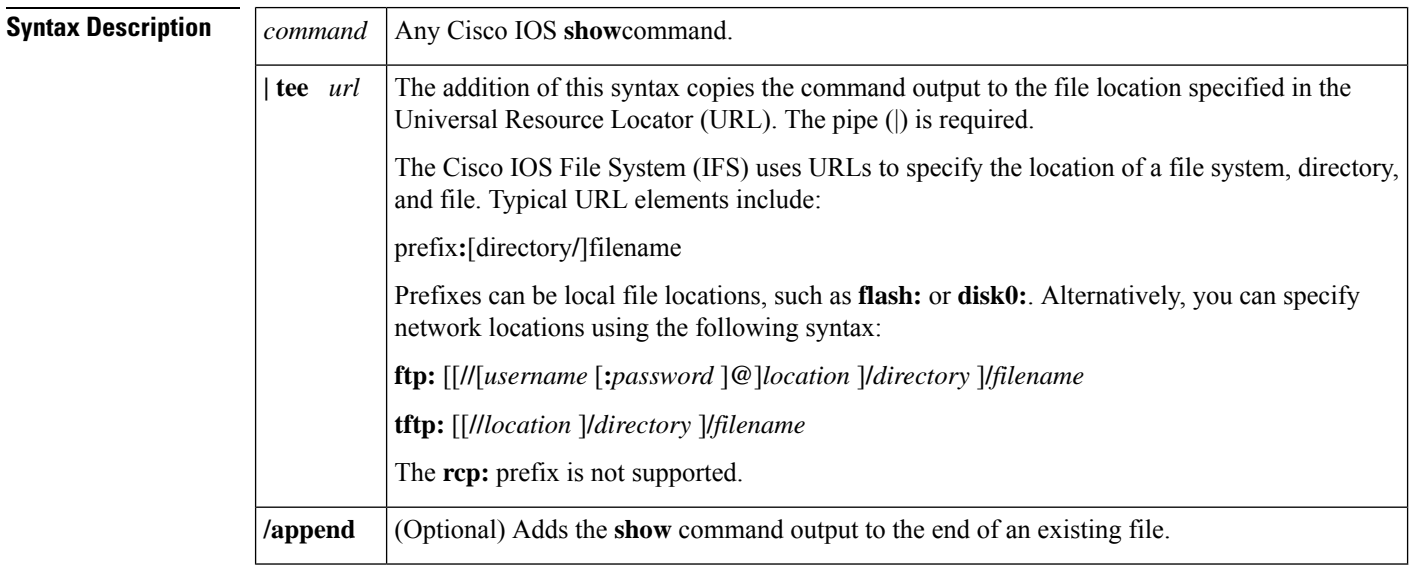

**Command Modes** Privileged EXEC

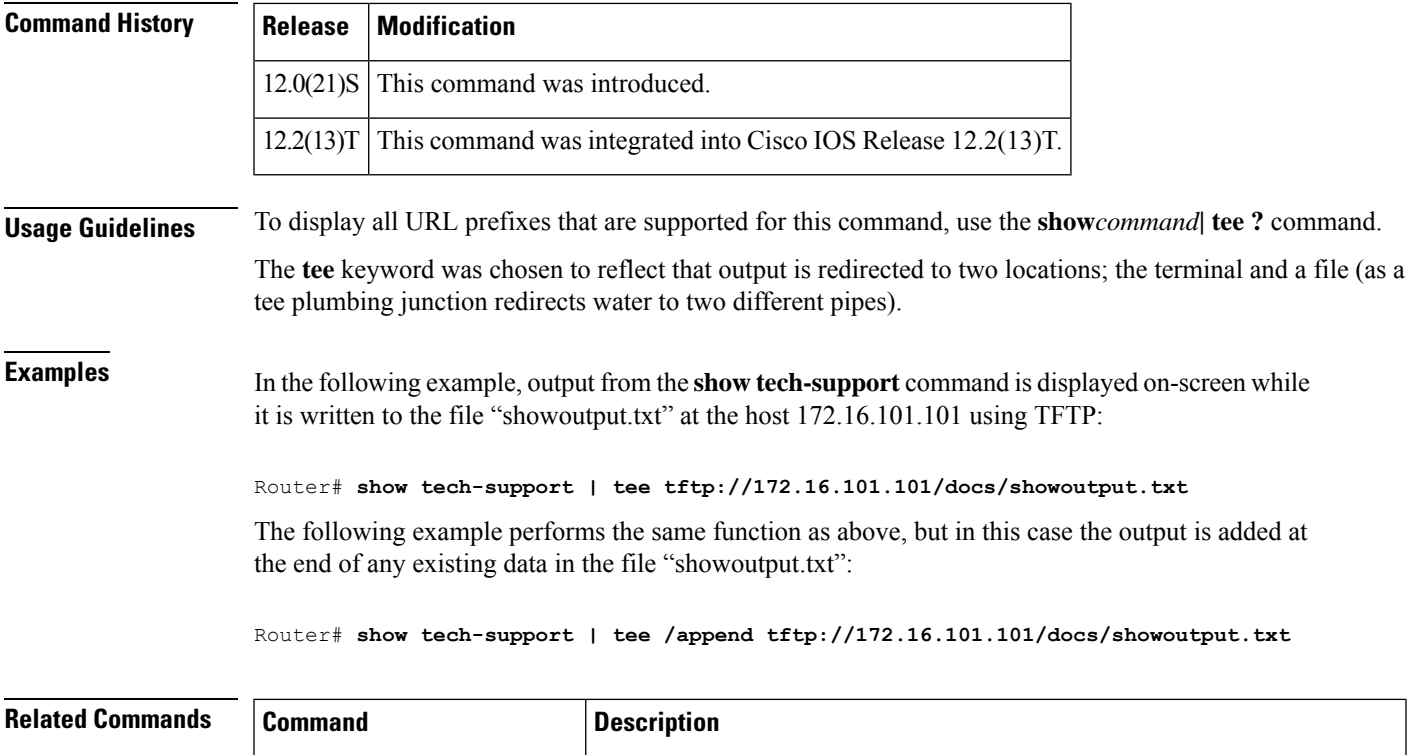

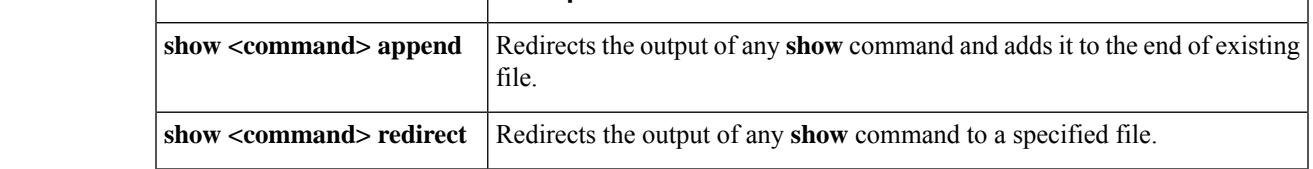

# **show (Flash file system)**

To display the layout and contents of a Flash memory file system, use the **show** *flash-filesystem* command in EXEC mode.

#### **Class A Flash File Systems**

**show** *flash-filesystem***:**[{**all** | **chips** | **filesys**}]

#### **Class B Flash File Systems**

**show** *flash-filesystem***:**[*partition-number***:**] [{**all** | **chips** | **detailed** | **err** | **summary**}]

## **Class C Flash File Systems**

**show** *flash-filesystem* **:**

I

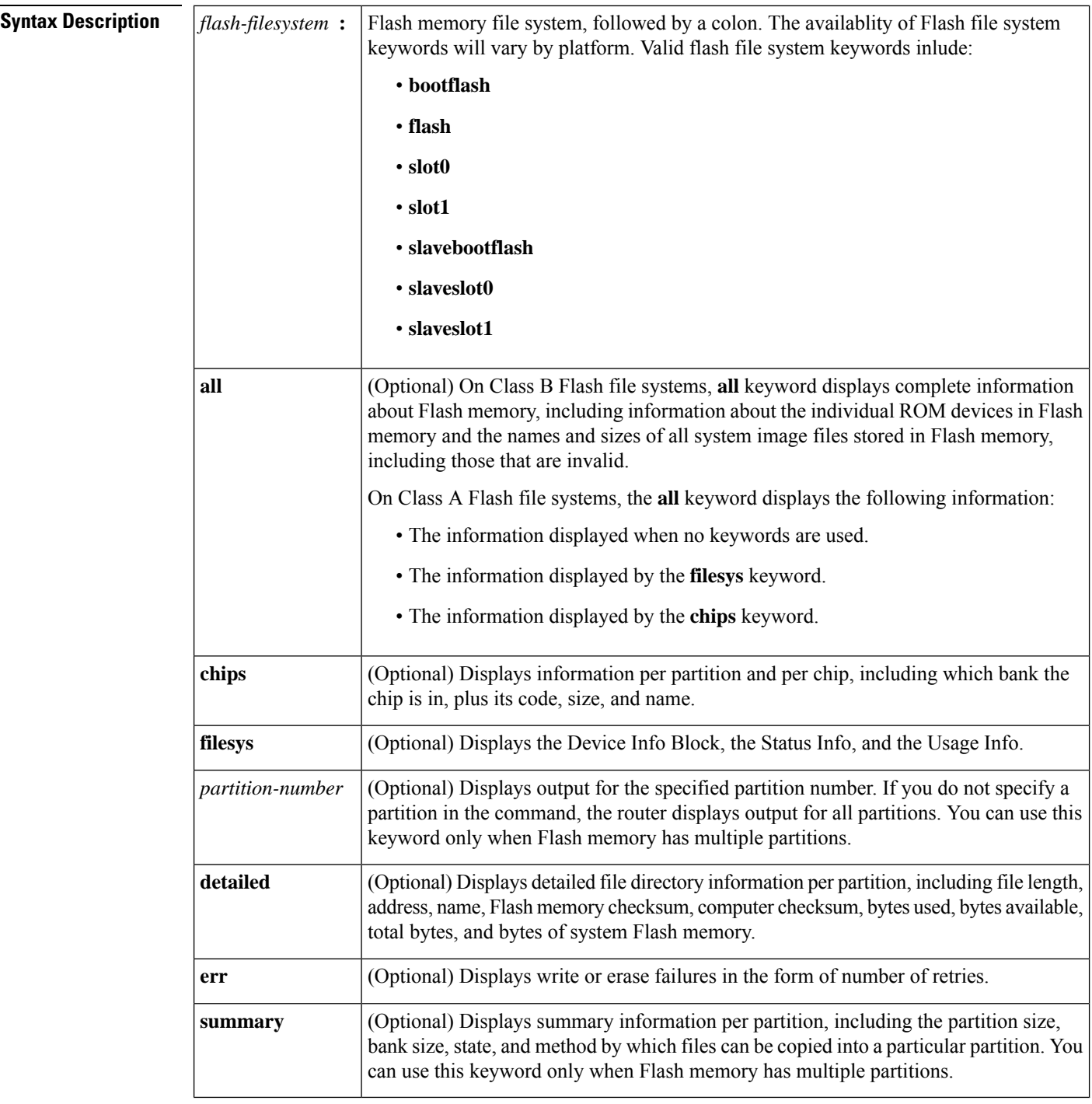

## **Command Modes** EXEC

# **Command History Release Modification** 11.3 AA This command was introduced.

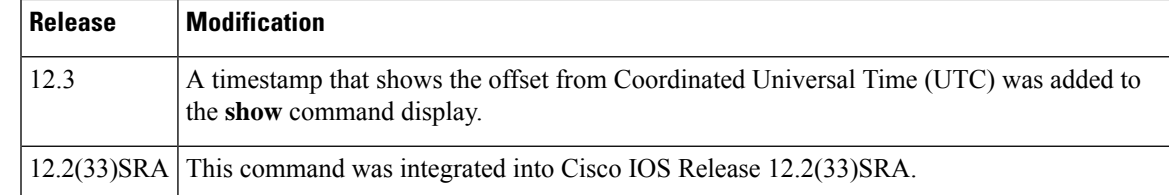

**Usage Guidelines** If Flash memory is partitioned, the command displays the requested output for each partition, unless you use the **partition** keyword.

The command also specifies the location of the current image.

To display the contents of bootFlash memory on Class A or B file systems, use the **show bootflash:** command as follows:

**Class A Flash file systems**

**show bootflash:** [**all** | **chips** | **filesys**]

**Class B Flash file systems**

**show bootflash:** [*partition-number*] [**all** | **chips** | **detailed** | **err**

To display the contents of internal Flash memory on Class A or B file systems, use the **show flash:** command as follows:

### **Class A Flash file systems**

**show flash: all** | **chips** | **filesys**]

**Class B Flash file systems**

**show flash:** [*partition-number*][**all** | **chips** | **detailed** | **err** | **summary**]

The **show**(Flash file system) command replaces the **show flash devices** command.

**Examples** The output of the **show**command depends on the type of Flash file system you select. Types include **flash:**, **bootflash:**, **slot0:**, **slot1:**, **slavebootflash:**, **slaveslot0:**, and **slaveslot1:**.

Examples of output from the **show flash**command are provided in the following sections:

- Class A Flash File System
- Class B Flash File Systems

Although the examples use **flash:** as the Flash file system, you may also use the other Flash file systems listed.

#### **Class A Flash File System**

The following three examples show sample output for Class A Flash file systems. The table below describes the significant fields shown in the display.

The following is sample output from the **show flash:** command.

```
Router# show flash:
-#- ED --type-- --crc--- -seek-- nlen -length- -----date/time------ name
1 .. unknown 317FBA1B 4A0694 24 4720148 Dec 15 2003 17:49:36 -08:00
```

|  | hampton/nitro/c7200-j-mz                                                 |  |  |  |                                            |                                                    |
|--|--------------------------------------------------------------------------|--|--|--|--------------------------------------------|----------------------------------------------------|
|  | 2 unknown 9237F3FF 92C574                                                |  |  |  |                                            | 11 4767328 Jan 02 2004 18:42:53 -08:00 c7200-js-mz |
|  | 3 .D unknown 71AB01F1 10C94E0                                            |  |  |  |                                            | 10 7982828 Jan 02 2004 18:48:14 -08:00 rsp-jsv-mz  |
|  | 4.Dunknown 96DACD45 10C97E0                                              |  |  |  | 8 639 Jan 03 2004 12:09:17 -08:00 the time |                                                    |
|  | 5 unknown 96DACD45 10C9AE0                                               |  |  |  | 3 639 Jan 03 2004 12:09:32 -08:00 the time |                                                    |
|  | 6 .D unknown 96DACD45 10C9DE0 8 639 Jan 03 2004 12:37:01 -08:00 the time |  |  |  |                                            |                                                    |
|  | 7 unknown 96DACD45 10CA0E0 8 639 Jan 03 2004 12:37:13 -08:00 the time    |  |  |  |                                            |                                                    |
|  | 3104544 bytes available (17473760 bytes used)                            |  |  |  |                                            |                                                    |
|  |                                                                          |  |  |  |                                            |                                                    |

**Table 1: show (Class A Flash File System) Field Descriptions**

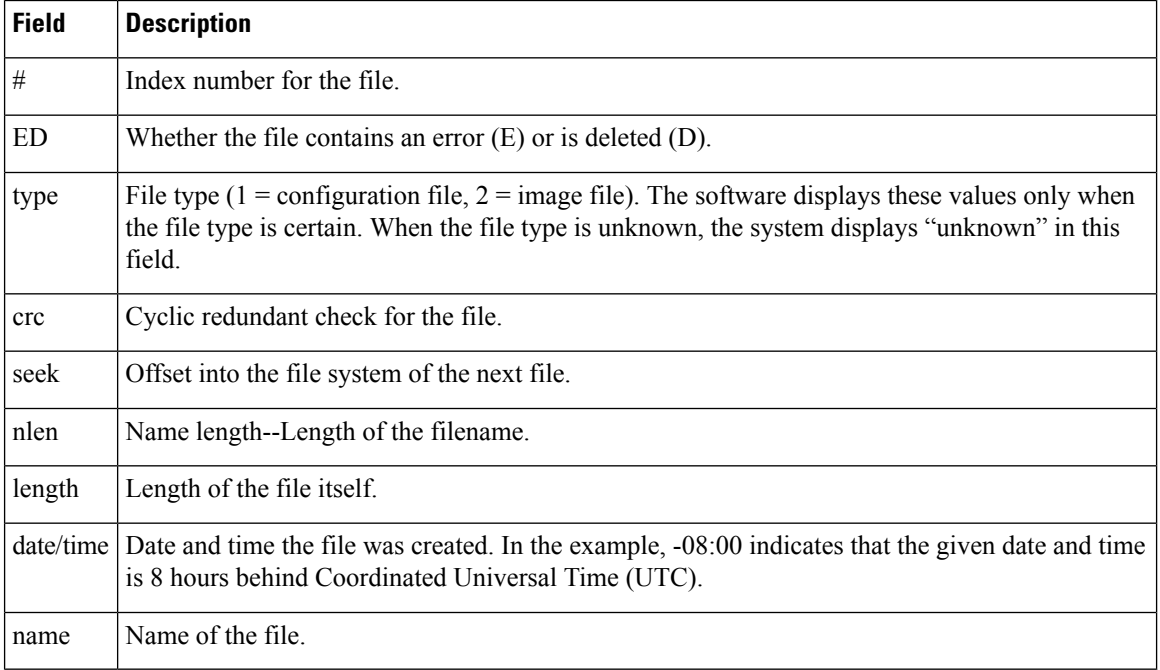

The following is sample output from the **show flash: chips** command:

```
RouterA# show flash: chips
******** Intel Series 2+ Status/Register Dump ********
ATTRIBUTE MEMORY REGISTERS:
 Config Option Reg (4000): 2
 Config Status Reg (4002): 0
 Card Status Reg (4100): 1
 Write Protect Reg (4104): 4
 Voltage Cntrl Reg (410C): 0
 Rdy/Busy Mode Reg (4140): 2
COMMON MEMORY REGISTERS: Bank 0
 Intelligent ID Code : 8989A0A0
 Compatible Status Reg: 8080
  Global Status Reg: B0B0
 Block Status Regs:
   0 : B0B0 B0B0 B0B0 B0B0 B0B0 B0B0 B0B0 B0B0
   8 : B0B0 B0B0 B0B0 B0B0 B0B0 B0B0 B0B0 B0B0
   16 : B0B0 B0B0 B0B0 B0B0 B0B0 B0B0 B0B0 B0B0
   24 : B0B0 B0B0 B0B0 B0B0 B0B0 B0B0 B0B0 B0B0
COMMON MEMORY REGISTERS: Bank 1
 Intelligent ID Code : 8989A0A0
 Compatible Status Reg: 8080
 Global Status Reg: B0B0
 Block Status Regs:
```
0 : B0B0 B0B0 B0B0 B0B0 B0B0 B0B0 B0B0 B0B0 8 : B0B0 B0B0 B0B0 B0B0 B0B0 B0B0 B0B0 B0B0 16 : B0B0 B0B0 B0B0 B0B0 B0B0 B0B0 B0B0 B0B0 24 : B0B0 B0B0 B0B0 B0B0 B0B0 B0B0 B0B0 B0B0 COMMON MEMORY REGISTERS: Bank 2 Intelligent ID Code : 8989A0A0 Compatible Status Reg: 8080 Global Status Reg: B0B0 Block Status Regs: 0 : B0B0 B0B0 B0B0 B0B0 B0B0 B0B0 B0B0 B0B0 8 : B0B0 B0B0 B0B0 B0B0 B0B0 B0B0 B0B0 B0B0 16 : B0B0 B0B0 B0B0 B0B0 B0B0 B0B0 B0B0 B0B0 24 : B0B0 B0B0 B0B0 B0B0 B0B0 B0B0 B0B0 B0B0 COMMON MEMORY REGISTERS: Bank 3 Intelligent ID Code : 8989A0A0 Compatible Status Reg: 8080 Global Status Reg: B0B0 Block Status Regs: 0 : B0B0 B0B0 B0B0 B0B0 B0B0 B0B0 B0B0 B0B0 8 : B0B0 B0B0 B0B0 B0B0 B0B0 B0B0 B0B0 B0B0 16 : B0B0 B0B0 B0B0 B0B0 B0B0 B0B0 B0B0 B0B0 24 : B0B0 B0B0 B0B0 B0B0 B0B0 B0B0 B0B0 B0B0 COMMON MEMORY REGISTERS: Bank 4 Intelligent ID Code : 8989A0A0 Compatible Status Reg: 8080 Global Status Reg: B0B0 Block Status Regs: 0 : B0B0 B0B0 B0B0 B0B0 B0B0 B0B0 B0B0 B0B0 8 : B0B0 B0B0 B0B0 B0B0 B0B0 B0B0 B0B0 B0B0 16 : B0B0 B0B0 B0B0 B0B0 B0B0 B0B0 B0B0 B0B0 24 : B0B0 B0B0 B0B0 B0B0 B0B0 B0B0 B0B0 B0B0

The following is sample output from the **show flash: filesys** command:

```
RouterA# show flash: filesys
------- F I L E S Y S T E M S T A T U S --------
 Device Number = 0
DEVICE INFO BLOCK:
 Magic Number = 6887635 File System Vers = 10000 (1.0)Length = 1400000 Sector Size = 20000<br>Programming Algorithm = 4 Erased State = FFFFF
 Programming Algorithm = 4<br>
File System Offset = 20000 Length = 13A0000
  File System Offset = 20000MONLIB Offset = 100 Length = C730<br>Bad Sector Map Offset = 1FFEC Length = 14
  Bad Sector Map Offset = 1FFEC
  Squeeze Log Offset = 13C0000 Length = 20000
  Squeeze Buffer Offset = 13E0000 Length = 20000<br>Num Spare Sectors = 0
  Num Spare Sectors
   Spares:
STATUS INFO:
  Writable
  NO File Open for Write
 Complete Stats
  No Unrecovered Errors
 No Squeeze in progress
USAGE INFO:
  Bytes Used = 10AA0E0 Bytes Available = 2F5F20
  Bad Sectors = 0 Spared Sectors = 0
  OK Files = 4 Bytes = 90C974
  Deleted Files = 3 Bytes = 79D3EC
  Files w/Errors = 0 Bytes = 0
```
The following is sample output from the **show flash:**command:

```
RouterB> show flash:
System flash directory:
File Length Name/status
 1 4137888 c3640-c2is-mz.Feb24
[4137952 bytes used, 12639264 available, 16777216 total]
16384K bytes of processor board System flash (Read/Write)\
```
The following example shows detailed information about the second partition in internal Flash memory:

```
RouterB# show flash:2
```

```
System flash directory, partition 2:
File Length Name/status
 1 1711088 dirt/images/c3600-i-mz
[1711152 bytes used, 15066064 available, 16777216 total]
16384K bytes of processor board System flash (Read/Write)
```
#### **Class B Flash File Systems**

The table below describes the significant fields shown in the displays.

**Table 2: show (Class B Flash File System) all Fields**

| <b>Field</b> | <b>Description</b>                                                                        |
|--------------|-------------------------------------------------------------------------------------------|
| addr         | Address of the file in Flash memory.                                                      |
| available    | Total number of bytes available in Flash memory.                                          |
| Bank         | Bank number.                                                                              |
| Bank-Size    | Size of bank in bytes.                                                                    |
| bytes used   | Total number of bytes used in Flash memory.                                               |
| ccksum       | Computed checksum.                                                                        |
| Chip         | Chip number.                                                                              |
| Code         | Code number.                                                                              |
| Copy-Mode    | Method by which the partition can be copied to:                                           |
|              | • RXBOOT-MANUAL indicates a user can copy manually by reloading to the<br>boot ROM image. |
|              | • RXBOOT-FLH indicates user can copy via Flash load helper.                               |
|              | • Direct indicates user can copy directly into Flash memory.                              |
|              | • None indicates that it is not possible to copy into that partition.                     |
| fcksum       | Checksum recorded in Flash memory.                                                        |

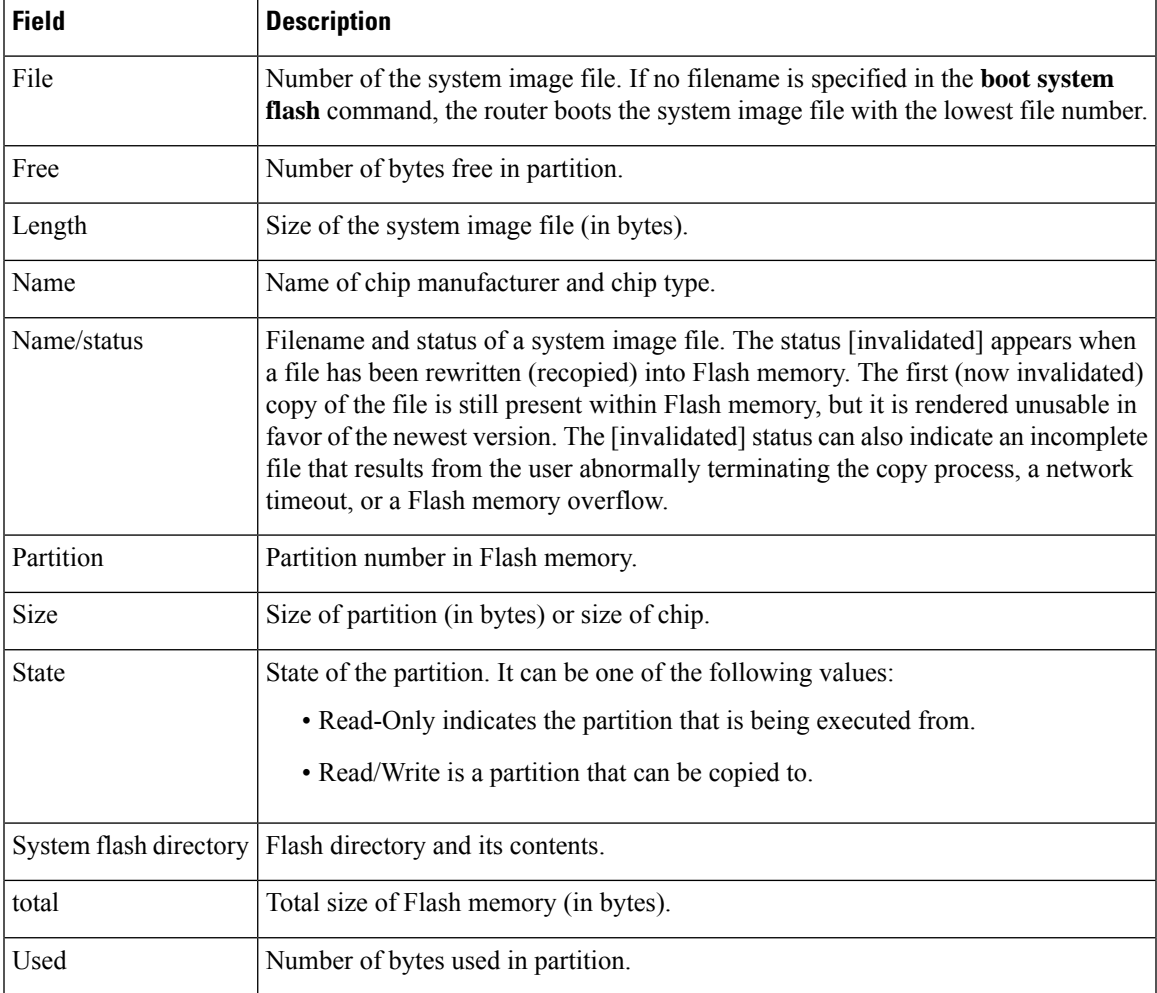

The following is sample output from the **show flash: all** command:

```
RouterB> show flash: all
Partition Size Used Free Bank-Size State Copy Mode
 1 16384K 4040K 12343K 4096K Read/Write Direct
System flash directory:
File Length Name/status<br>addr fcksum
               fcksum ccksum
 1 4137888 c3640-c2is-mz.Feb24
       0x40 0xED65 0xED65
[4137952 bytes used, 12639264 available, 16777216 total]
16384K bytes of processor board System flash (Read/Write)
  Chip Bank Code Size Name
   1 1 01D5 1024KB AMD 29F080
          2 1 01D5 1024KB AMD 29F080
   3 1 01D5 1024KB AMD 29F080
   \begin{array}{cccccccc} 4 & 1 & 01\texttt{D5} & 1024\texttt{KB} & \texttt{AMD} & 29\texttt{F080} \\ 1 & 2 & 01\texttt{D5} & 1024\texttt{KB} & \texttt{AMD} & 29\texttt{F080} \\ 2 & 2 & 01\texttt{D5} & 1024\texttt{KB} & \texttt{AMD} & 29\texttt{F080} \end{array}1 2 01D5 1024KB AMD 29F080
    2 2 01D5 1024KB AMD 29F080
   3 2 01D5 1024KB AMD 29F080
   4 2 01D5 1024KB AMD 29F080
   1 3 01D5 1024KB AMD 29F080
```
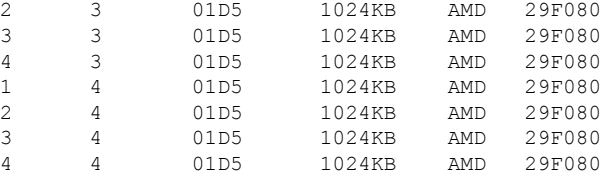

The following is sample output from the **show flash: all** command on a router with Flash memory partitioned:

```
Router# show flash: all
System flash partition information:
Partition
Size Used Free Bank-Size State Copy-Mode
  1
4096K 3459K 637K 4096K Read Only RXBOOT-FLH
   2
4096K 3224K 872K 4096K Read/Write Direct
System flash directory, partition 1:
File Length Name/status
      addr fcksum ccksum
 1 3459720 master/igs-bfpx.100-4.3
      0x40   0x3DE1   0x3DE1
[3459784 bytes used, 734520 available, 4194304 total]
4096K bytes of processor board System flash (Read ONLY)
  Chip Bank Code Size Name
   1 1 89A2 1024KB INTEL 28F008SA
   2 1 89A2 1024KB INTEL 28F008SA
              3 1 89A2 1024KB INTEL 28F008SA
   4 1 89A2 1024KB INTEL 28F008SA
Executing current image from System flash [partition 1]
System flash directory, partition2:
File Length Name/status
      addr fcksum ccksum
 1 3224008 igs-kf.100
      0x40 0xEE91 0xEE91
[3224072 bytes used, 970232 available, 4194304 total]
4096K bytes of processor board System flash (Read/Write)
  Chip Bank Code Size Name
  1 2 89A2 1024KB INTEL 28F008SA
   2 2 89A2 1024KB INTEL 28F008SA
               3 2 89A2 1024KB INTEL 28F008SA
   4 2 89A2 1024KB INTEL 28F008SA
```
#### The following is sample output from the **show flash: chips** command:

#### RouterB> **show flash: chips**

16384K bytes of processor board System flash (Read/Write)

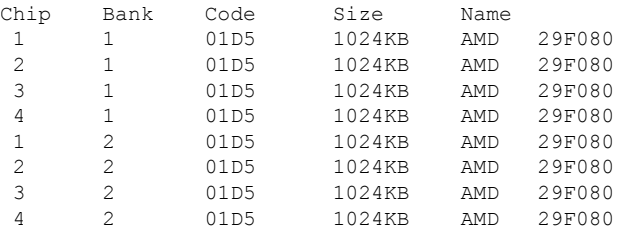

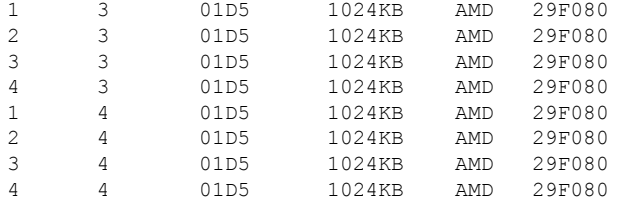

The following is sample output from the **show flash: detailed** command:

```
RouterB> show flash: detailed
```
System flash directory: File Length Name/status addr fcksum ccksum 1 4137888 c3640-c2is-mz.Feb24 0x40 0xED65 0xED65 [4137952 bytes used, 12639264 available, 16777216 total] 16384K bytes of processor board System flash (Read/Write)

The following is sample output from the **show flash: err** command:

```
RouterB> show flash: err
```

```
System flash directory:
File Length Name/status
  1 4137888 c3640-c2is-mz.Feb24
[4137952 bytes used, 12639264 available, 16777216 total]
16384K bytes of processor board System flash (Read/Write)
```
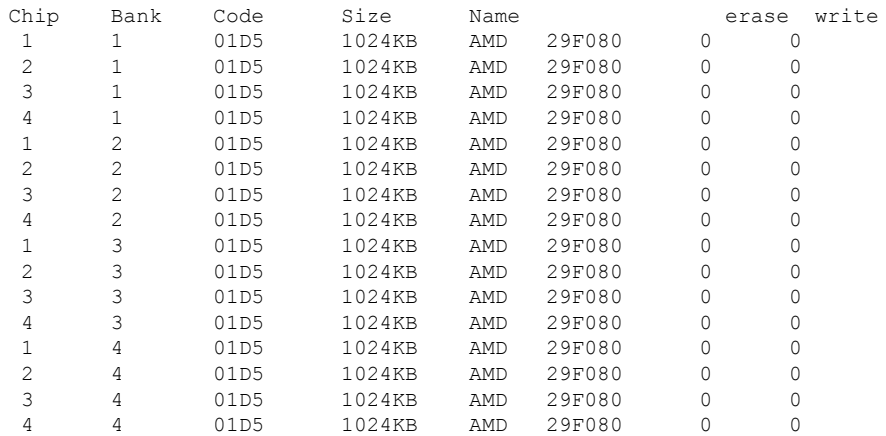

See the table above for a description of the fields. The **show flash: err** command also displays two extra fields: erase and write. The erase field indications the number of erase errors. The write field indicates the number of write errors.

The following is sample output from the **show flash summary** command on a router with Flash memory partitioned. The partition in the Read Only state is the partition from which the Cisco IOS image is being executed.

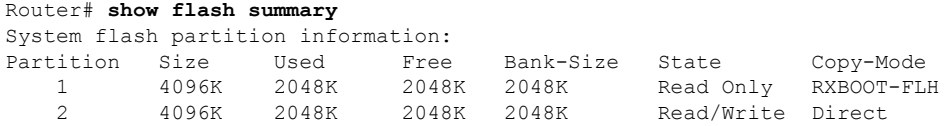

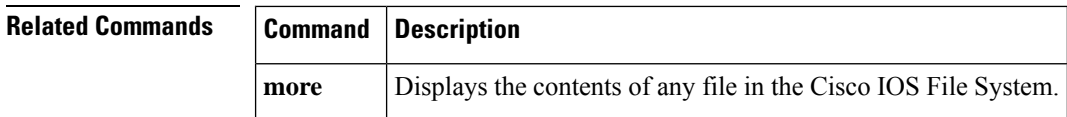

# **show aliases**

To display all alias commands, or the alias commands in a specified mode, use the **show aliases** command in EXEC mode.

**show aliases** [*mode*]

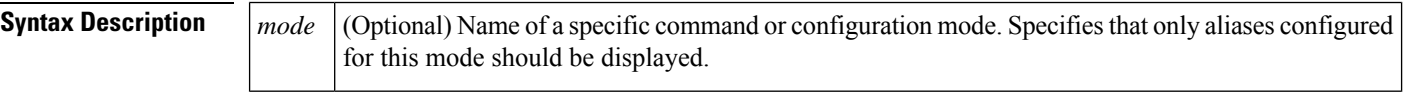

**Command Modes** EXEC

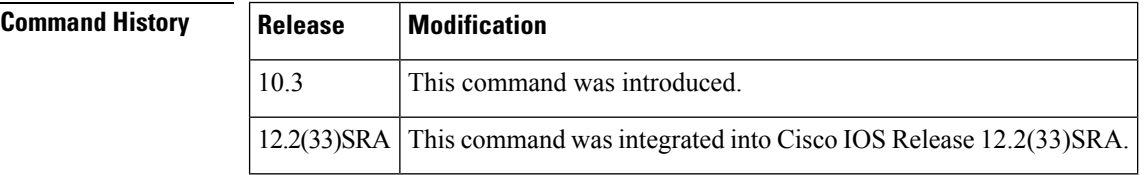

### **Usage Guidelines** When used without the *mode* argument, this command will display all aliases currently configured on the system. Use the *mode* argument to display only the aliases configured for the specified command mode.

To display a list of the command mode keywords available for your system, use the **show aliases ?** command.

The following is sample output from the **show aliases exec** commands. The aliases configured for commands in EXEC mode are displayed.

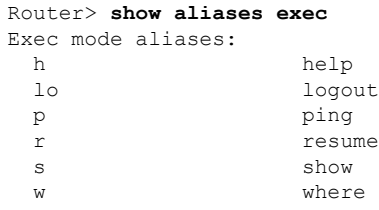

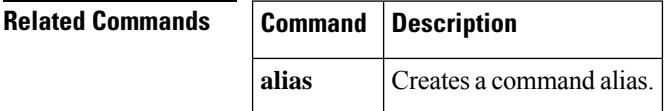

# **show alignment**

To display alignment errors and spurious memory access errors, use the **show alignment** command in privileged EXEC mode.

**show alignment**

**Syntax Description** This command has no arguments or keywords.

**Command Modes** Privileged EXEC (#)

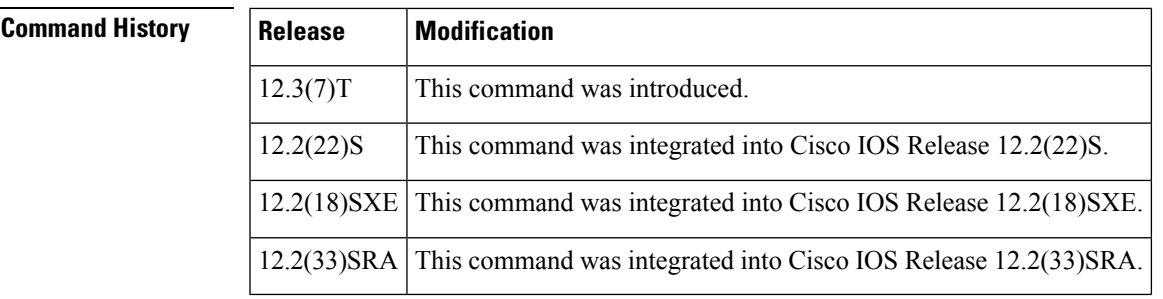

## **Usage Guidelines Alignment Errors**

Alignment errors are caused by misaligned reads and writes.For example, a two-byte read where the memory address is not an even multiple of two bytes is an alignment error. Alignment errors are caused by a software defect.

Alignment errors are reported in the system log and recorded by the device. Output from the **show alignment** command provides a record of these errors along with potentially useful traceback information. The traceback information for alignment errors can generally be decoded to reveal the function causing the alignment problems.

#### **Spurious Memory Access Errors**

Spurious memory access errors occur when a software process attempts to access memory in a restricted location. A read operation to this region of memory is usually caused when a nonexisting value is returned to a function in the software, or in other words, when a null pointer is passed to a function.

Spurious memory access errors are counted and recorded, if possible, by the software. This information is displayed with the **show alignment** command.

**Examples** The following is sample output from the **show alignment** command when alignment detection is disabled. To enable alignment detection, use the **enable** command to enter privileged EXEC mode.

```
Device# show alignment
Unaligned handler is disabled
```
The following is sample output from the **show alignment** command when there are no alignment or spurious memory errors:

```
Device# show alignment
No alignment data has been recorded.
No spurious memory references have been recorded.
Device#
```
The following is sample output from the **show alignment** command when there are only alignment errors. The traceback information is necessary to determine the cause and the fix of the alignment errors.

```
Device# show alignment
Total Corrections 134, Recorded 1, Reads 134, Writes 0
Initial Initial
```

```
Address Count Access Type Traceback<br>1A014C5 134 32bit read 0x6012F5
                                     0x6012F538 0x601338F8 0x601344D8 0x6022D528
No spurious memory references have been recorded.
Device#
```
The table below describes the significant fields shown in the display.

#### **Table 3: show alignment Field Descriptions**

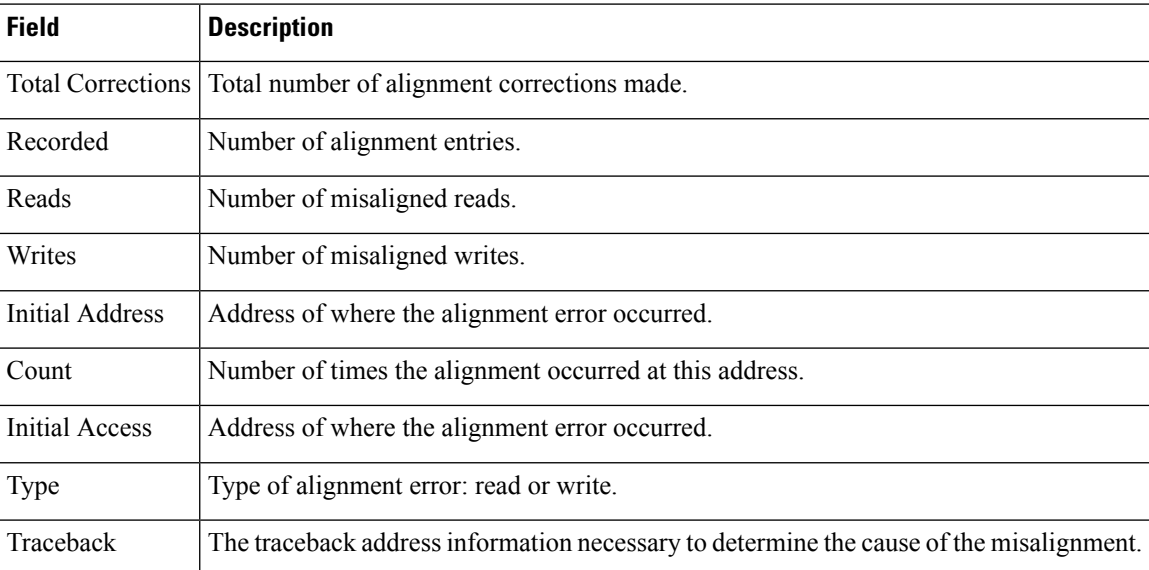

The following is sample output from the **show alignment**command when there are only spurious memory access errors:

```
Device# show alignment
No alignment data has been recorded.
Total Spurious Accesses 50, Recorded 3
Address Count Traceback
E 10 0x605351A0 0x603CA084 0x606C4060 0x606D6368 0x60743284 0x60743270
E 20 0x605351A0 0x6036EE7C 0x606C4060 0x606D6368 0x60743284 0x60743270<br>E 20 0x605351A0 0x603C998C 0x606D53EC 0x606C4060 0x606D6368 0x60743284
           0x605351A0 0x603C998C 0x606D53EC 0x606C4060 0x606D6368 0x60743284
Device#
```
The table below describes the significant fields shown in the display.

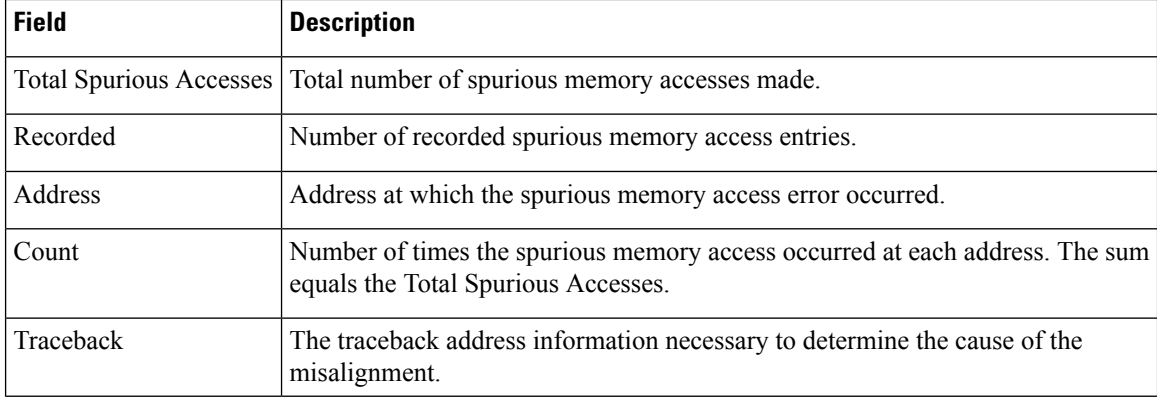

#### **Table 4: show alignment Field Descriptions for Spurious Memory Access Errors**

The following is sample output from the **show alignment**command when there are alignment errors and spurious memory access errors:

```
Device# show alignment
Total Corrections 134, Recorded 1, Reads 134, Writes 0
Initial Initial
Address Count Access Type Traceback
1A014C5 134 32bit read 0x6012F538 0x601338F8 0x601344D8 0x6022D528
Total Spurious Accesses 50, Recorded 3
Address Count Traceback
E 10 0x605351A0 0x603CA084 0x606C4060 0x606D6368 0x60743284 0x60743270<br>E 20 0x605351A0 0x6036EE7C 0x606C4060 0x606D6368 0x60743284 0x60743270
           E 20 0x605351A0 0x6036EE7C 0x606C4060 0x606D6368 0x60743284 0x60743270
E 20 0x605351A0 0x603C998C 0x606D53EC 0x606C4060 0x606D6368 0x60743284 x60743270
```
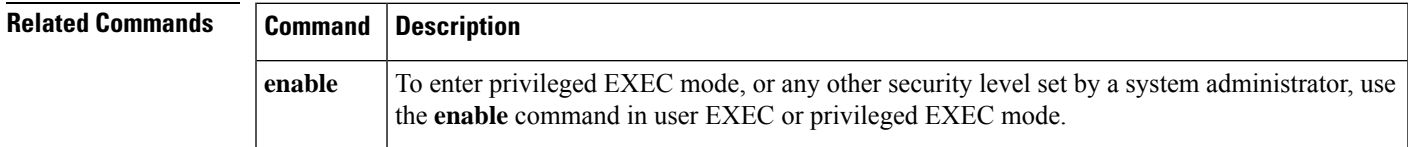

# **show archive**

To display information about the files saved in the Cisco configuration archive, use the **show archive** command in privileged EXEC mode.

#### **show archive**

**Syntax Description** This command has no arguments or keywords.

**Command Modes** Privileged EXEC (#)

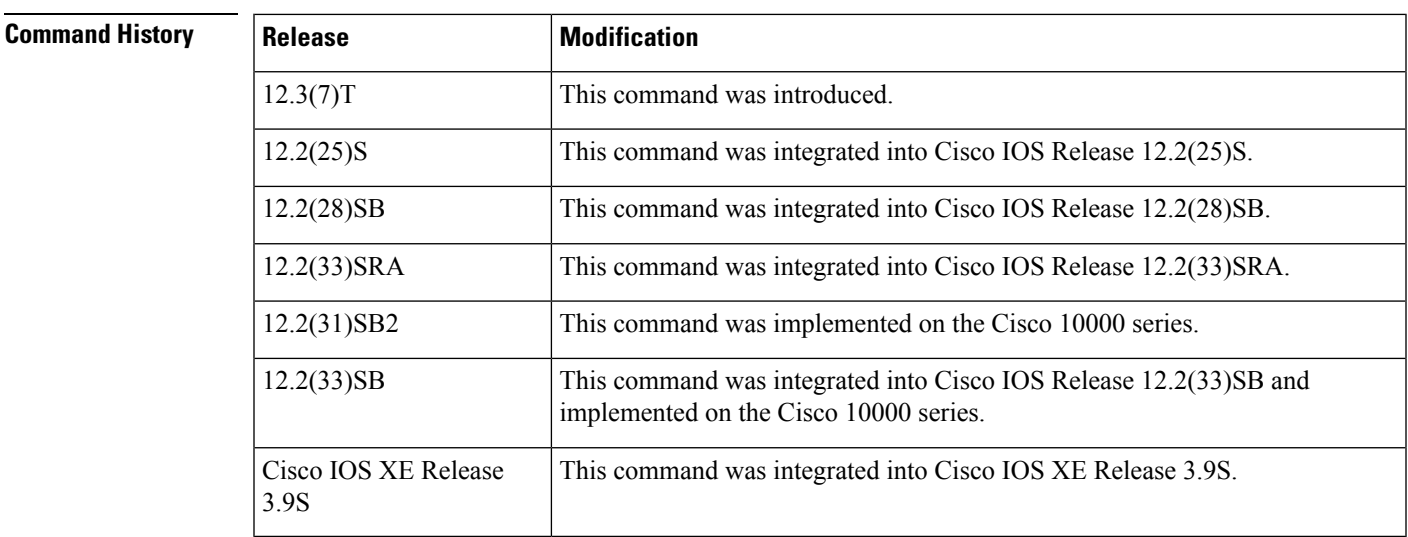

**Examples** The following is sample output from the **show archive** command:

```
Device# show archive
There are currently 1 archive configurations saved.
The next archive file will be named disk0:myconfig-2
Archive # Name
  0
  1 disk0:myconfig-1 <- Most Recent
  2
  3
   4
  5
   6
   7
  8
   9
  10
  11
  12
  13
  14
```
The following is sample output from the **show archive** command after several archive files of the running configuration have been saved. In this example, the maximum number of archive files to be saved is set to three.

```
Device# show archive
```

```
There are currently 3 archive configurations saved.
The next archive file will be named disk0:myconfig-8
 Archive # Name
   \Omega1 :Deleted<br>2 :Deleted
   2 :Deleted<br>3 :Deleted
            3 :Deleted
   4 :Deleted
   5 disk0:myconfig-5
   6 disk0:myconfig-6<br>7 disk0:myconfig-7
           7 disk0:myconfig-7 <- Most Recent
   8
   9
   10
   11
   12
   13
   14
```
The table below describes the significant fields shown in the displays.

#### **Table 5: show archive Field Descriptions**

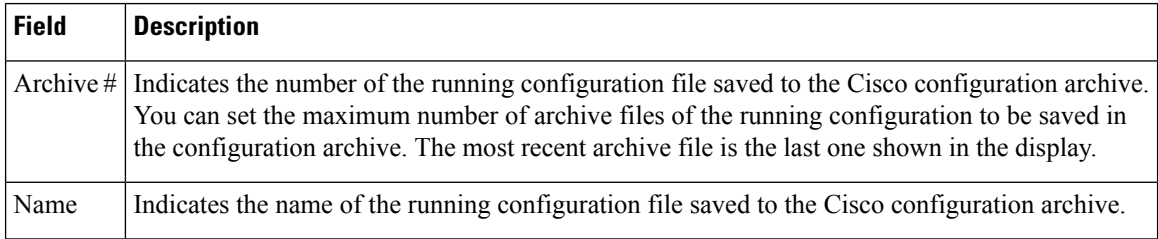

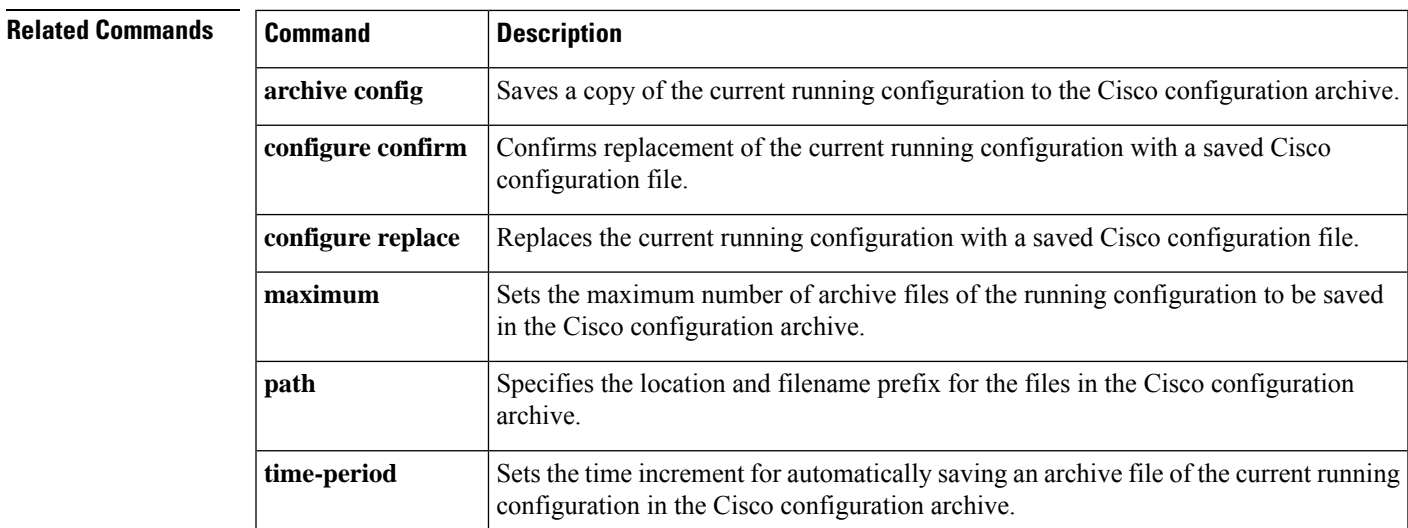

# **show archive config differences**

To perform a line-by-line comparison of any two configuration files (accessible through the Cisco IOS File System [IFS]) and generate a list of the differences between them, use the **show archive config differences** command in user EXEC or privileged EXEC mode.

**show archive config differences** [*filename1(path)*[*filename2(path)*] [**ignorecase**]]

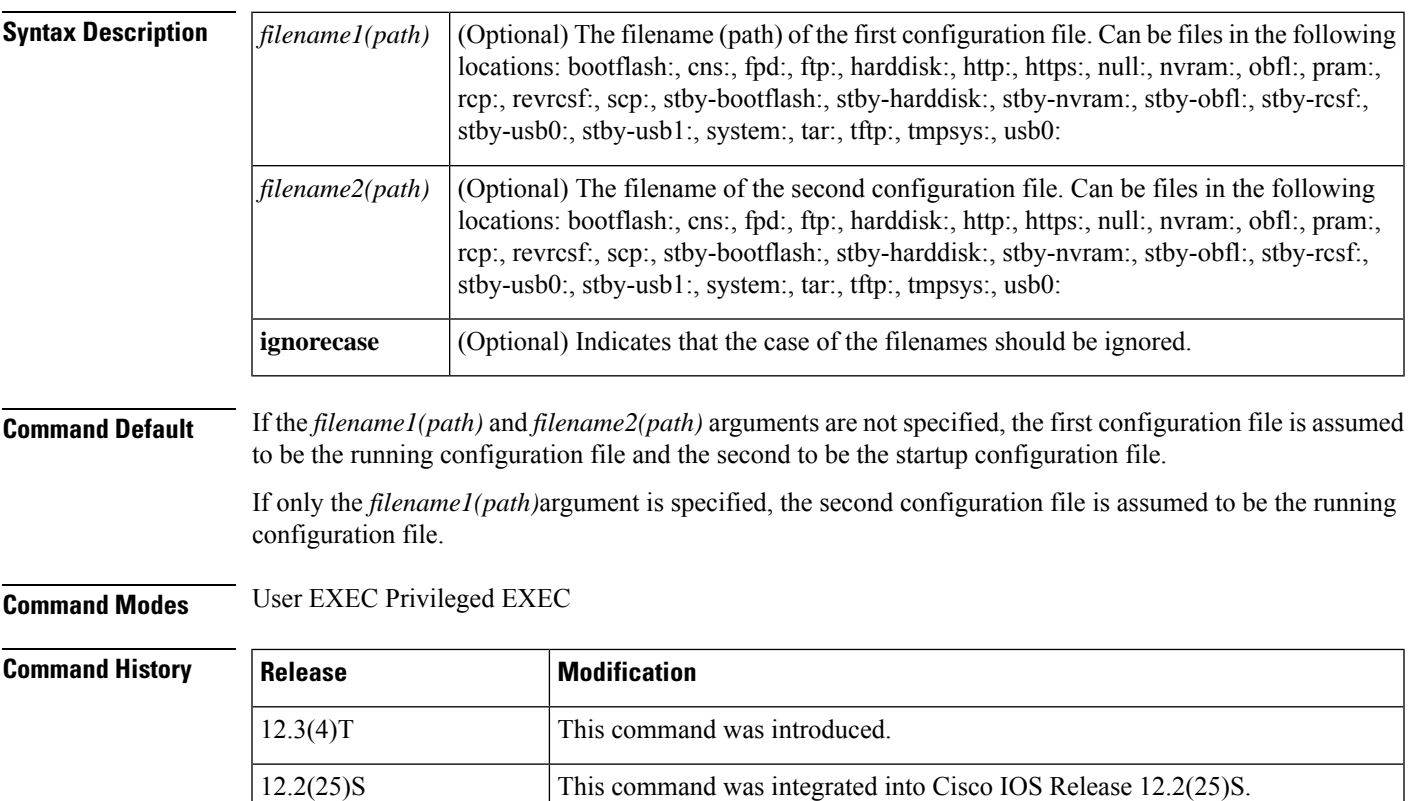

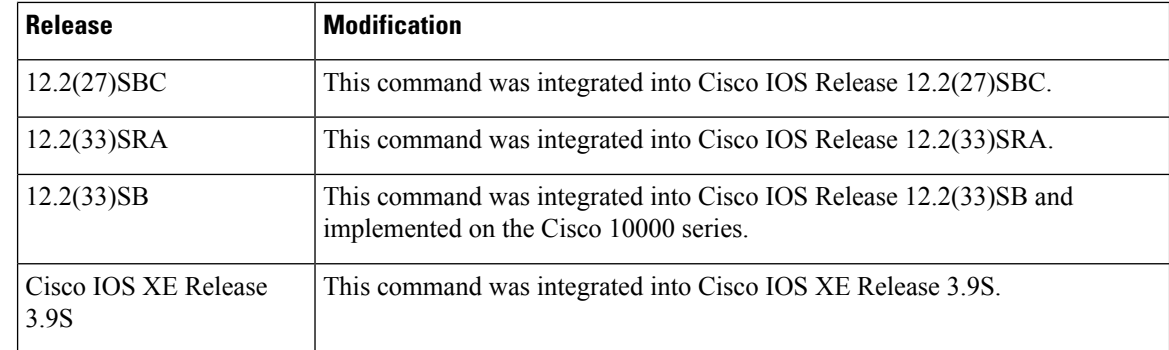

**Usage Guidelines** Interpreting the output of the **show archive config differences** command is dependent on the order in which the two files are configured. Each entry in the generated output list is prefixed with a unique text symbol to indicate the type of difference found. The text symbols and their meanings are as follows:

- A minus symbol (-) indicates that the configuration line exists in *filename1(path)* but not in *filename2(path)*.
- A plussymbol (+) indicatesthat the configuration line existsin *filename2(path)* but not in *filename1(path)*.
- An exclamation point (!) with descriptive comments is used to identify order-sensitive configuration lines whose location is different in *filename1(path)* than in *filename2(path)*.

**Examples** In this example, a diff operation is performed on the running and startup configuration files. The table below shows the configuration files used for this example.

**Table 6: Configuration Files Used for the Diff Operation Example**

|                                                                                                    | <b>Startup Configuration File</b>                                                                                                    |  |  |  |  |  |  |  |
|----------------------------------------------------------------------------------------------------|----------------------------------------------------------------------------------------------------|--|--|--|--|--|--|--|
| <b>Running Configuration File</b><br>no ip subnet-zero<br>ip cef<br>interface Ethernet1/0<br>ip address 10.7.7.7 255.0.0.0<br>no ip route-cache<br>no ip mroute-cache<br>duplex half<br>no ip classless<br>snmp-server community public RO | ip subnet-zero<br>ip cef<br>ip name-server 10.4.4.4<br>voice dnis-map 1<br>dnis 111<br>interface Ethernet1/0<br>no ip address<br>no ip route-cache<br>no ip mroute-cache<br>shutdown<br>duplex half<br>ip default-gateway 10.5.5.5<br>ip classless<br>access-list 110 deny ip any host 10.1.1.1<br>access-list 110 deny ip any host 10.1.1.2<br>access-list 110 deny ip any host 10.1.1.3 |  |  |  |  |  |  |  |
|                                                                                                    | snmp-server community private RW                                                                                                    |  |  |  |  |  |  |  |

The following is sample output from the **show archive config differences** command. This sample output displays the results of the diff operation performed on the configuration files in the table above.

Device# **show archive config differences running-config startup-config** +ip subnet-zero

```
+ip name-server 10.4.4.4
+voice dnis-map 1
+dnis 111
interface Ethernet1/0
+no ip address
+shutdown
+ip default-gateway 10.5.5.5
+ip classless
+access-list 110 deny ip any host 10.1.1.1
+access-list 110 deny ip any host 10.1.1.2
+access-list 110 deny ip any host 10.1.1.3
+snmp-server community private RW
-no ip subnet-zero
interface Ethernet1/0
-ip address 10.7.7.7 255.0.0.0
-no ip classless
-snmp-server community public RO
```
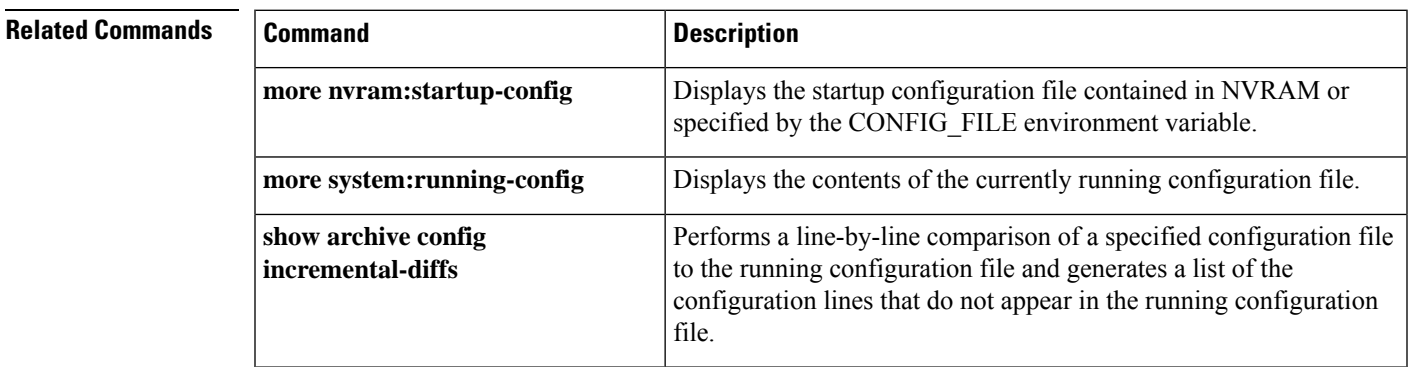

# **show archive config incremental-diffs**

To perform a line-by-line comparison of a specified configuration file to the running configuration file and generate a list of the configuration lines that do not appear in the running configuration file, use the **show archive config incremental-diffs** command in user EXEC or privileged EXEC mode.

**show archive config incremental-diffs** *file*

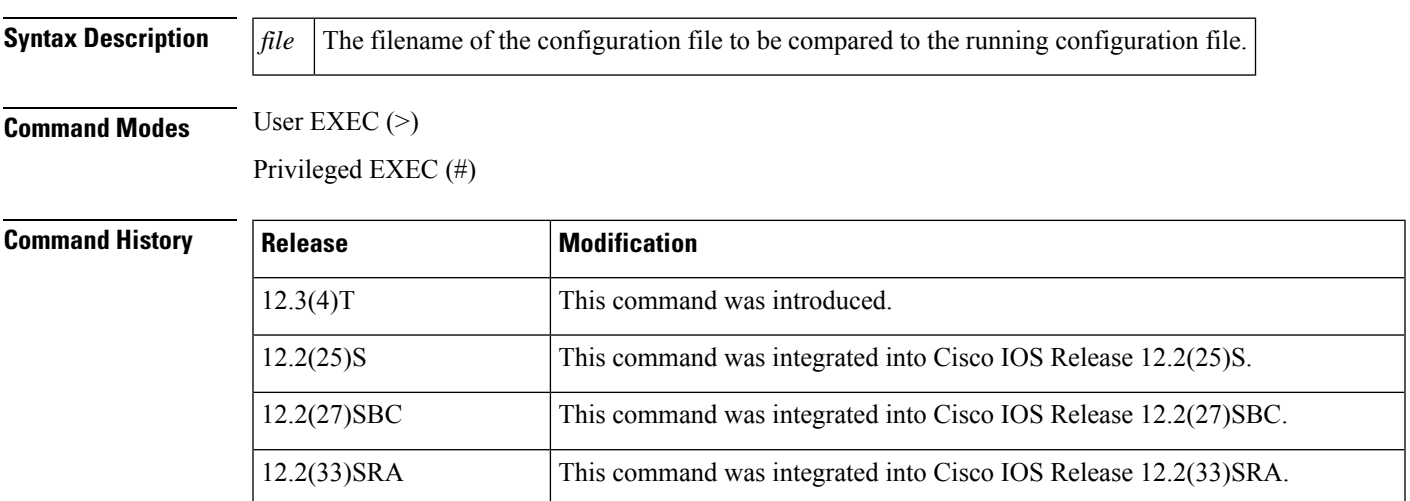

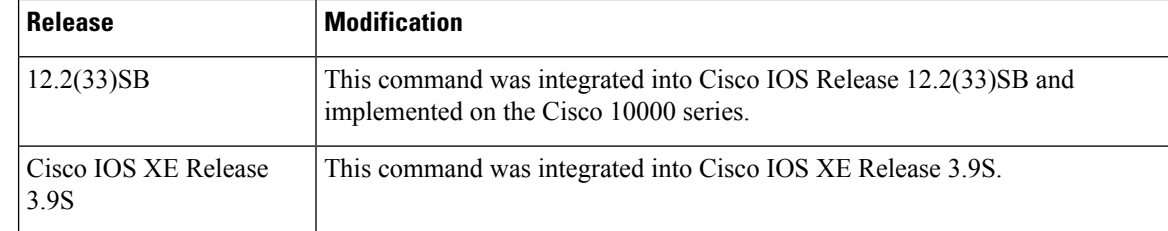

**Usage Guidelines** When an incremental diff operation is performed, a list of the configuration lines that do not appear in the running configuration file (in other words, configuration lines that only appear in the specified file that is being compared to the running configuration file) is generated as output. An exclamation point (!) with descriptive comments is used to identify order-sensitive configuration lines whose location is different in the specified configuration file than in the running configuration file.

**Examples** In this example, an incremental diff operation is performed on the startup and running configuration files. The table below shows the configuration files used for this example.

**Table 7: Configuration Files Used for the Incremental Diff Operation Example**

| <b>Startup Configuration File</b>                                                                                                    | <b>Running Configuration File</b>                                                                                                    |
|----------------------------------------------------------------------------------------------------|----------------------------------------------------------------------------------------------------|
| ip subnet-zero<br>ip cef<br>ip name-server 10.4.4.4<br>voice dnis-map 1<br>dnis 111<br>interface Ethernet1/0<br>no ip address<br>no ip route-cache<br>no ip mroute-cache<br>shutdown<br>duplex half<br>ip default-gateway 10.5.5.5<br>ip classless<br>$access-list 110 deny$ ip any host $10.1.1.1$<br>access-list 110 deny ip any host 10.1.1.2<br>access-list 110 deny ip any host 10.1.1.3<br>snmp-server community private RW | no ip subnet-zero<br>ip cef<br>interface Ethernet1/0<br>ip address 10.7.7.7 255.0.0.0<br>no ip route-cache<br>no ip mroute-cache<br>duplex half<br>no ip classless<br>snmp-server community public RO |

The following is sample output from the **show archive config incremental-diffs** command. This sample output displays the results of the incremental diff operation performed on the configuration files in the above table.

```
Device# show archive config incremental-diffs nvram:startup-config
ip subnet-zero
ip name-server 10.4.4.4
voice dnis-map 1
dnis 111
interface Ethernet1/0
no ip address
shutdown
ip default-gateway 10.5.5.5
ip classless
access-list 110 deny ip any host 10.1.1.1
access-list 110 deny ip any host 10.1.1.2
```
access-list 110 deny ip any host 10.1.1.3 snmp-server community private RW

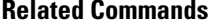

Ш

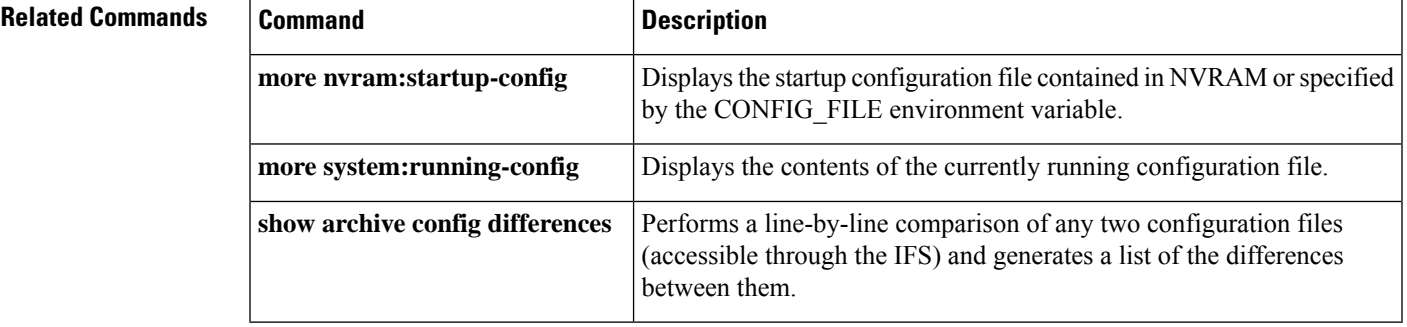

# **show archive config rollback timer**

To display settings of the timed rollback, use the **show archive config rollbacktimer** command in privileged EXEC mode.

**show archive config rollback timer**

**Syntax Description** This command has no arguments or keywords.

**Command Modes** Privileged EXEC (#)

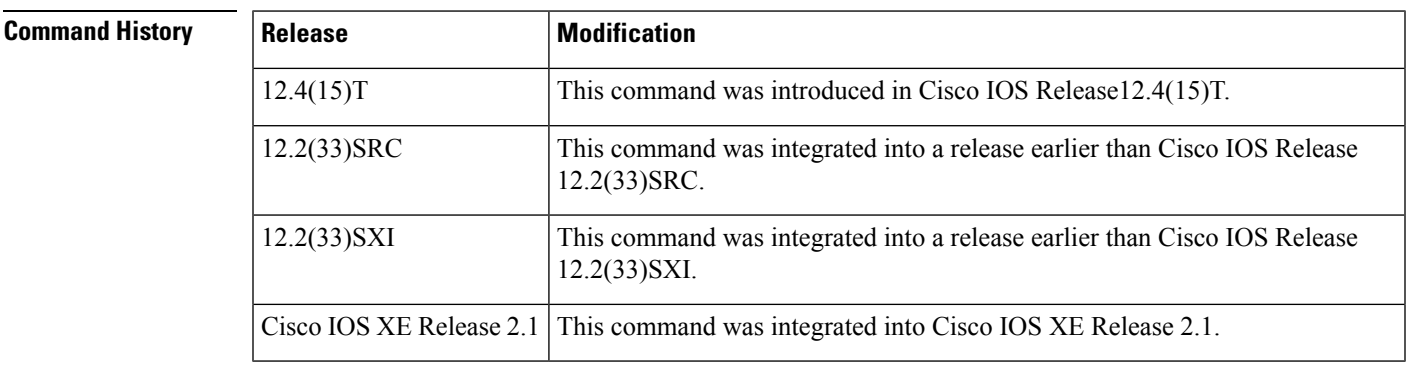

**Usage Guidelines** Use the **show archive config rollback timer**command to view the timed rollback settings, such as the timer type (idle timer or absolute timer), timer value, and so on, after a timed rollback is configured on a router.

**Examples** The following is sample output from the **show archive config rollback timer** command:

Router# **show archive config rollback timer**

Time configured(or reconfigured): 22:50:48 UTC Sat Feb 21 2009 Timer type: absolute timer Timer value: 2 min User: console

The table below describes the significant fields in the sample output.

### **Table 8: show mpls forwarding-table Field Descriptions**

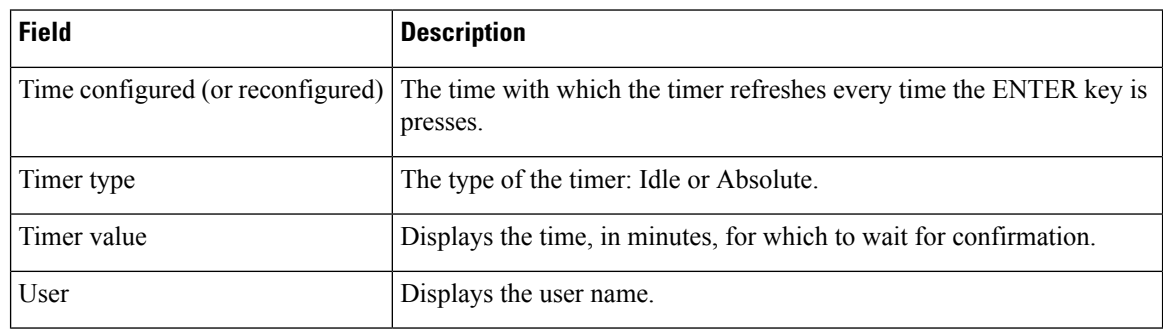

## **Related Commands**

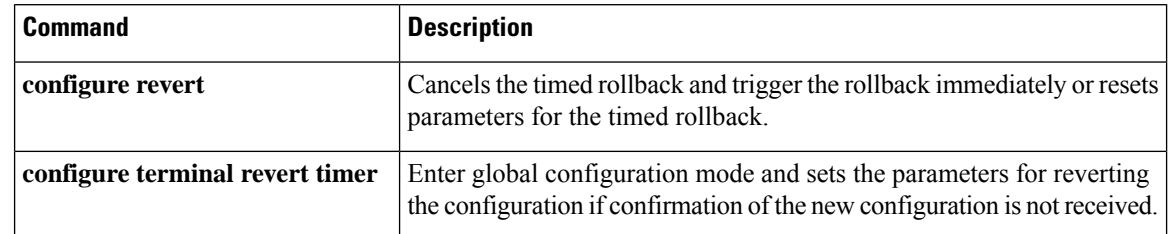

# **show archive log config**

To display entries from the configuration log, use the **show archive log config** command in privileged EXEC mode.

**show archive log config** {**all**|*record-number* [*end-number*] |**user** *username*[ **session** *session-number*] *record-number* [*end-number*] | **statistics**} [**provisioning**] [**contenttype** {**plaintext** | **xml**}] [**persistent**]

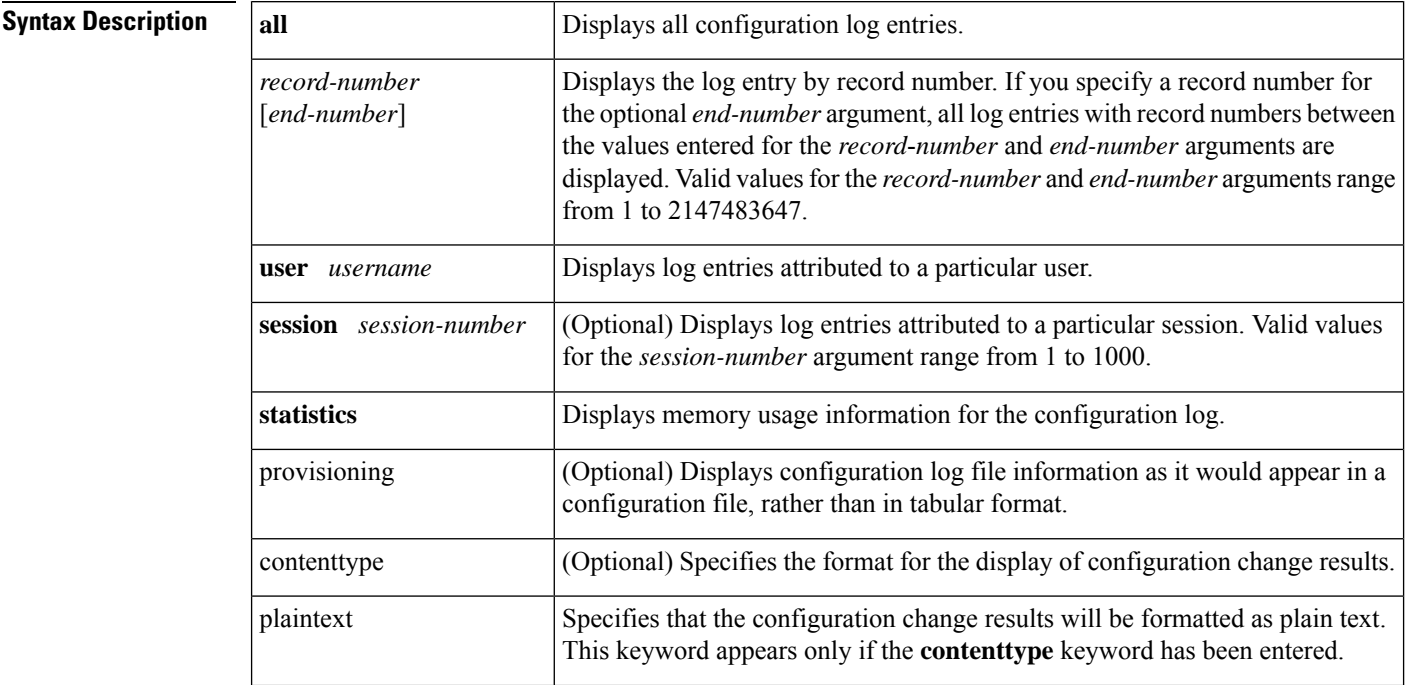

П

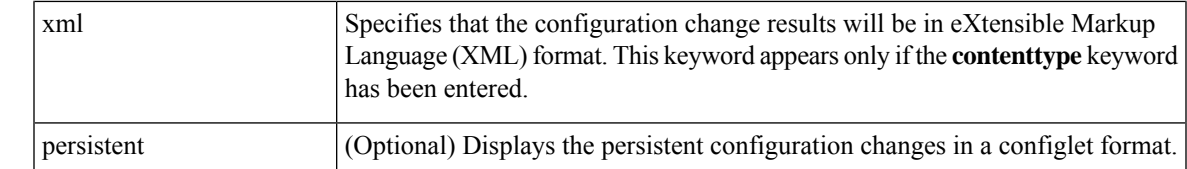

### **Command Modes** Privileged EXEC (#)

**Command History** 

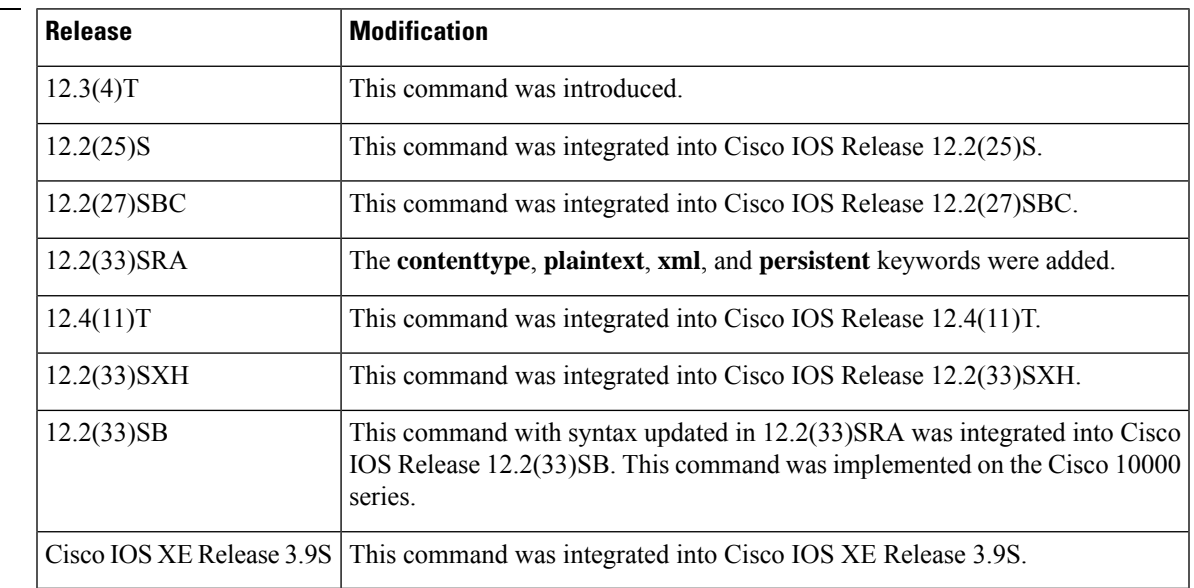

**Usage Guidelines** If you do not specify the **all** keyword, you must specify a record number with the *record*-*number* argument. You can optionally specify an end record number with the *end-number*argument to display a range of records. If you use the *end-number* argument to specify a record number that does not exist, all records after the starting record number with a record number lower than that specified with the *end-number* argument are displayed.

> Specifying the**provisioning** keyword resultsin the display appearing asit would in a configuration file, rather than in tabular format. This output includes commands used to change configuration modes and logged configuration commands. This output can be used to set up another device if desired.

Any command that is configured internally and not through the standard method such as entered by the user on the console or by copy command will not be logged in the archive logger buffer. Such commands are not shown as a part of the **show archive log config all** command output. **Note**

**Examples** The following is sample output from the **show archive log config** command, which displays configuration log entry numbers 1 and 2:

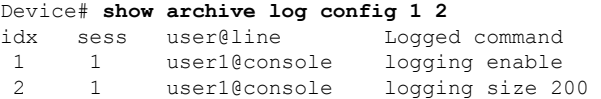

The table below describes the significant fields shown in the display.

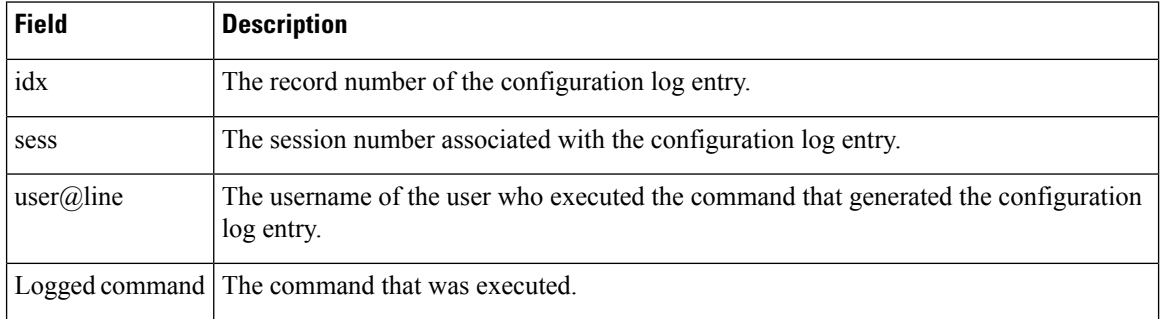

**Table 9: show archive log config Field Descriptions**

The following example results in the display of all configuration log files as they would appear in a configuration file rather than in tabular format. In addition to displaying logged commands, the example shows the commands used to change configuration modes that are required to correctly apply the logged commands.

```
Device# show archive log config all provisioning
archive
log config
logging enable
logging size 200
```
The following example results in the display of memory usage statistics for the configuration log:

```
Device# show archive log config statistics
Config Log Session Info:
Number of sessions being tracked: 1
Memory being held: 3910 bytes
Total memory allocated for session tracking: 3910 bytes
Total memory freed from session tracking: 0 bytes
Config Log log-queue Info:
Number of entries in the log-queue: 3
Memory being held in the log-queue: 671 bytes
Total memory allocated for log entries: 671 bytes
Total memory freed from log entries:: 0 bytes
```
The output is self-explanatory.

The following example shows the contents of the archive log in XML format:

```
Device# show archive log config all contenttype xml
<?xml version="1.0" encoding="UTF-8"?>
<configLoggerMsg version="1.0">
 <configChanged>
 <changeInfo>
  <user>jdoe</user>
   <async>
   <port>con_0</port>
  </async>
  <when>
   <absoluteTime>2003-04-23T20:25:19.847Z</absoluteTime>
   </when>
  </changeInfo>
 <logComment>begin test test1</logComment>
 </configChanged>
 <configChanged>
 <changeInfo>
```

```
<user>jdoe</user>
  <async><port>con 0</port>
 </async>
 <when>
  <absoluteTime>2003-04-23T20:27:19.847Z</absoluteTime>
  </when>
</changeInfo>
<changeItem>
 <context/>
 <enteredCommand>
  <cli>interface e0</cli>
 </enteredCommand>
 <prcResultType>
  <prcSuccess>
   <change>PRC_CHANGE</change>
  </prcSuccess>
  </prcResultType>
 <oldConfigState>
  <cli>/cli></oldConfigState>
 <newConfigState>
  <cli>interface e0</cli>
 </newConfigState>
</changeItem>
</configChanged>
<configChanged>
 <changeInfo>
   <user>jdoe</user>
  <async>
   <port>con 0</port>
  </async>
   <when>
    <absoluteTime>2003-04-23T20:28:19.847Z</absoluteTime>
    </when>
   </changeInfo>
   <changeItem>
   <context><cli>interface e0</cli></context>
   <enteredCommand>
    <cli>ip address 10.1.1.1 255.255.255.0</cli>
    </enteredCommand>
    <prcResultType>
     <prcSuccess>
     <change>PRC_CHANGE</change>
    </prcSuccess>
    </prcResultType>
    <oldConfigState/>
    <newConfigState>
     <cli>ip address 10.1.1.1 255.255.255.0</cli>
    </newConfigState>
    </changeItem>
</configChanged>
<configChanged>
<changeInfo>
 <user>jdoe</user>
 <async>
  <port>con_0</port>
  </async>
 <when>
  <absoluteTime>2003-04-23T20:29:19.847Z</absoluteTime>
 </when>
 </changeInfo>
<logComment>end test test1</logComment>
```
</configChanged> </configLoggerMsg>

## **show as5400**

To display the hardware details of an application server, use the **show as5400**command in privileged EXEC mode.

**show as5400**

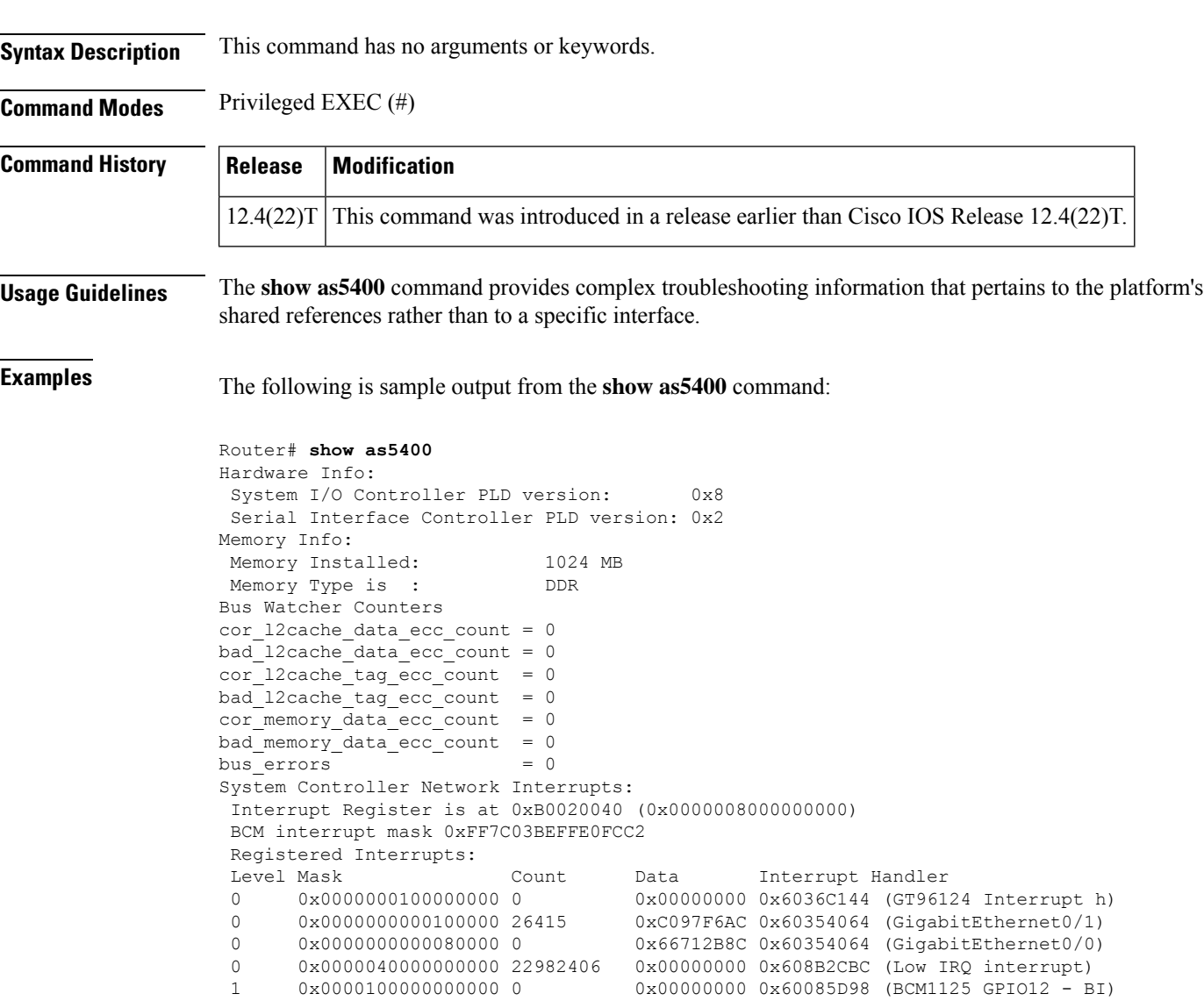

 0x0000100000000000 0 0x00000000 0x60085D98 (BCM1125 GPIO12 - BI) 0x0000000000000020 0 0xC002880C 0x608C4ABC (SB1125 Timer 3) 0x0000000000000010 0 0xC0028744 0x608C4ABC (SB1125 Timer 2) 0x0000000000000008 0 0xC002867C 0x608C4ABC (SB1125 Timer 1) 0x0000000000000004 0 0xC00285B4 0x608C4ABC (SB1125 Timer 0) 0x0000080000000000 22963823 0x00000000 0x608B2F84 (High IRQ interrupt) 0x0000800000000000 0 0x00000000 0x60380F88 (OIR Interrupt) 0x0000400000000000 0 0x00000000 0x608BD1EC (NRBUS Parity Error)

4 0x0000200000000000 0 0x00000000 0x608BD1EC (IO Error)
4 0x0000004000000000 0 0x00000000 0x608BD1EC (IO\_BUS\_Parity Error) 4 0x007C00000000E0C2 0 0x00000000 0x608C2FD8 (Spurious Intr ERROR) 4 0x0000000000020000 0 0x00000000 0x608C3A14 (Corrected ECC Error) 4 0x0000000000010000 0 0x00000000 0x608C2A7C (Bad ECC Error Handl) 4 0x0003000000000000 0 0x64A985BC 0x608C2B4C (BCM1125 Host LDT Br) 4 0x0000000000040000 0 0x00000000 0x608C2E04 (BCM1125 IO-Bus Erro) 4 0x0080000000000000 0 0x00000000 0x608C2BD4 (BCM1125 Host PCI Br) 6 0x0000000000000001 0 0x00000000 0x608C2FD8 (Watchdog Timer 0 Ha) HT 600MHz Retry Count 0 BCM1125H HT Host Bridge, handle=0 BCM bridge, config=0x0  $(0x00):dev, vendor id = 0x0002166D$ <br> $(0x04):status, command = 0x00100107$  $(0x04):$ status, command  $(0x08):class code, revid = 0x06000003$  $(0x0C)$ :hdr, lat timer, cls =  $0x00010000$  $(0x18)$ :bus id registers =  $0x001B0100$  $(0x1C):$  secondary status =  $0x00000141$  $(0x20)$ :mem base/limit =  $0x5FF04300$  $(0x30)$ :io upper limit/base = 0x00010001  $(0x34):capabilities ptr = 0x00000040$  $(0x38):$ expansion rom bar = 0x00000000  $(0x3C):bridge$  ctrl =  $0x00020000$  $(0x40) : LDT$  cmd, cap id,  $= 0x200000008$ <br> $(0x44) : Link$  config/control  $= 0x00000020$  $(0x44):$ Link config/control  $(0x48):$ Link frequency =  $0x801F0423$ (0x50):SRIcmd, srirxden, sritxden = 0x50211010  $(0x54):SRI$  tx numerator =  $0x0000$ FFFF  $(0x58):$ SRI rx numerator =  $0x0000$ FFFF  $(0x68):$ Error status/control = 0x00009A49<br> $(0x6C):$ Tx ctrl, databufalloc = 0x00041515  $(0x6C):Tx$  ctrl, databufalloc  $(0 \times C8)$ : Tx buffer count max =  $0 \times 00$  FFFFFF  $(0 \times DC):Rx$  CRC expected = 0xBFFFABE0<br>  $(0 \times FO):Rx$  CRC received = 0x7FF3FFFD  $(0xF0):Rx$  CRC received BCM PCI Host Bridge: bus no=0, device no=0 DeviceID=0x0001, VendorID=0x166D, Cmd=0x0146, Status=0x02A0 Cls=0x06/0x00/0x00, Rev=0x03, LatencyTimer=0x2C, CacheLineSize=0x10 BaseAddr0=0x60000008, BaseAddr1=0x00000000, MaxLat=0x00, MinGnt=0x00 SubsysDeviceID=0x0000, SubsysVendorID=0xFFFF, ErrorAddr=0x00030400 Additional Status = 0x00000020 PLX HT2PCI Bridge A for PCM Tracer & DFC 2, 4, 6, handle=0 PLX HT7520 bridge, config=0x0<br> $(0 \times 00)$ :dev. vendor id = 0x74501022  $(0x00):dev$ , vendor id  $(0x04):$ status, command = 0x02300107  $(0x08):class code, revid = 0x06040012$ <br> $(0x0C):hat, dtr, lat timer, cls = 0x00810000$  $(0x0C):$ hdr, lat timer, cls  $(0x18)$ :bus id registers =  $0xF80E0201$  $(0x1C)$ : secondary status =  $0x02200141$  $(0x20)$ :mem base/limit =  $0x4FF04300$  $(0x30)$ :io upper limit/base = 0x00010001  $(0x34):capabilities ptr = 0x000000A0$  $(0x3C):bridge \text{ ctrl} = 0x00020000$ <br> $(0x40):miscellaneous = 0x00010004$  $(0x40)$ :miscellaneous  $(0x4C):$ prefetch ctrl =  $0x00000446$  $(0xC0):$ ht cmd, cap id = 0x00410008  $(0xC4):$ link cfg/ctrl side a =  $0x00112020$  $(0xC8):$ link cfg/ctrl side b =  $0x770020D0$  $(0 \times CC)$ :link freq ctrl side a =  $0 \times 00350422$  $(0xD0)$ :link freq ctrl side b =  $0x00350402$ PLX HT2PCI Bridge B, for DFC 1,3,5,7<br>(0x00):dev, vendor id = 0x74501022  $(0x00):dev$ , vendor id  $(0x04):$ status, command =  $0x02300107$  $(0 \times 08) : \text{class code}, \text{revid} = 0 \times 06040012$  $(0x0C)$ :hdr, lat timer, cls =  $0x00810000$ 

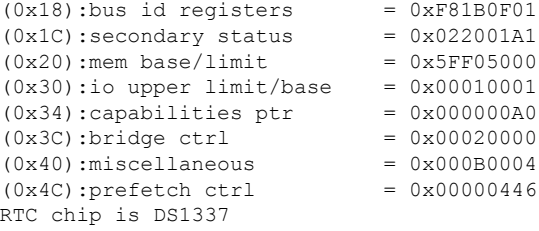

The table below describes the significant fields shown in the display.

### **Table 10: show as5400 Field Descriptions**

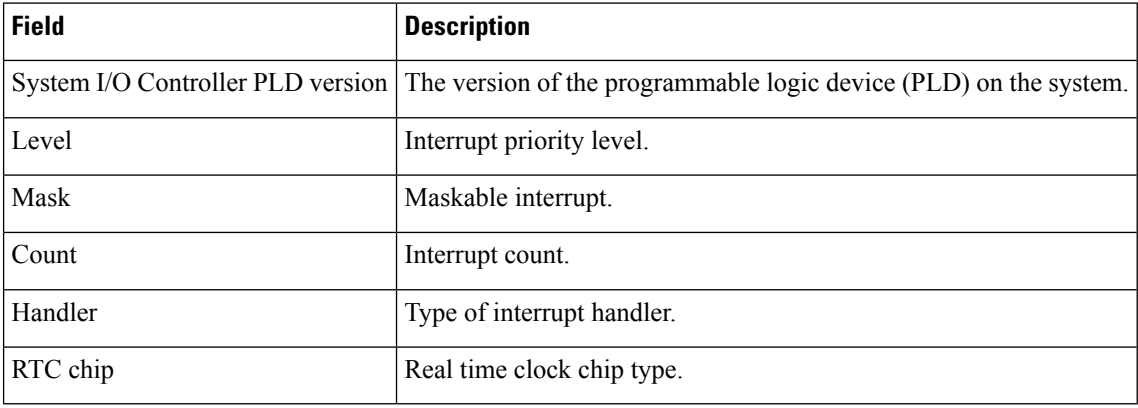

### **Related Commands Command**

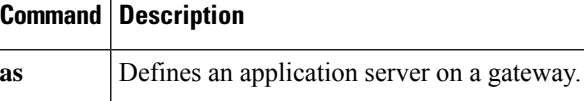

# **show async bootp**

To display the extended BOOTP request parameters that have been configured for asynchronous interfaces, use the **show async bootp** command in privileged EXEC mode.

**show async bootp**

**Syntax Description** This command has no arguments or keywords.

**Command Modes** Privileged EXEC

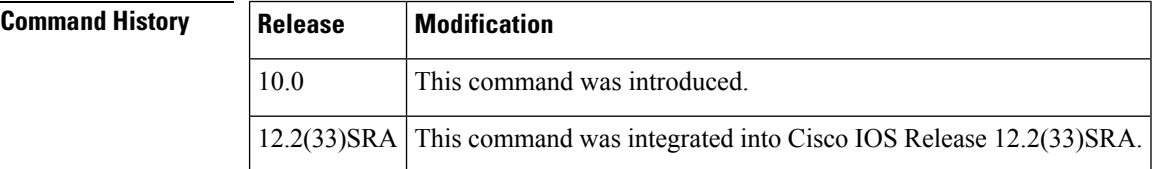

**Examples** The following is sample output from the **show async bootp** command:

Router#

Ш

```
show async bootp
The following extended data will be sent in BOOTP responses:
bootfile (for address 192.168.1.1) "pcboot"
bootfile (for address 172.16.1.111) "dirtboot"
subnet-mask 255.255.0.0
time-offset -3600
time-server 192.168.1.1
```
The table below describes the significant fields shown in the display.

**Table 11: show async bootp Field Descriptions**

| <b>Field</b>                           | <b>Description</b>                                           |
|----------------------------------------|--------------------------------------------------------------|
| bootfile "pcboot"                      | Boot file for address 192.168.1.1 is named pcboot.           |
| subnet-mask 255.255.0.0   Subnet mask. |                                                              |
| time-offset -3600                      | Local time is one hour (3600 seconds) earlier than UTC time. |
| time-server 192.168.1.1                | Address of the time server for the network.                  |

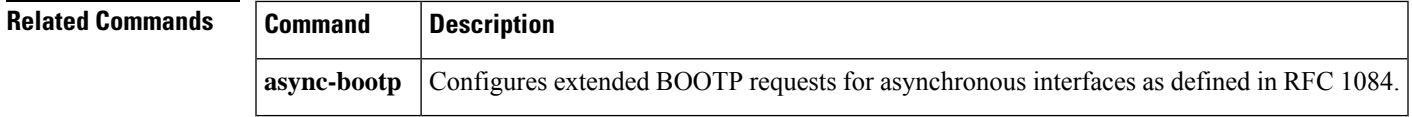

## **show autoupgrade configuration unknown**

To display all of the unknown start-up configuration lines that the auto-upgraded Cisco software image does not understand, use the **show autoupgrade configuration unknown** command in privileged EXEC mode.

**show autoupgrade configuration unknown**

**Syntax Description** This command has no arguments or keywords.

**Command Modes** Privileged EXEC (#)

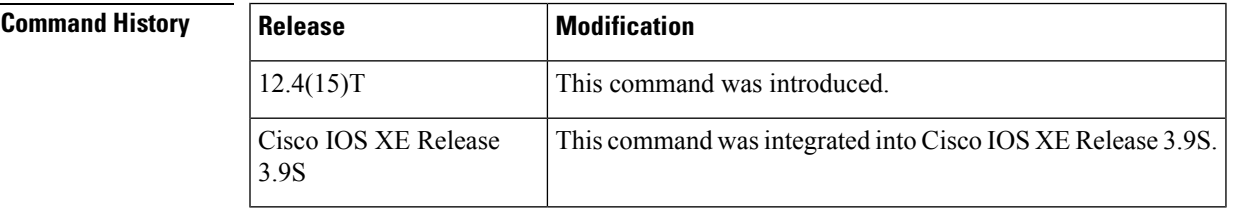

**Usage Guidelines** Use the **show autoupgrade configuration unknown** command to view any invalid start-up configuration. This command prints invalid start-up configuration data only when run from an image which was upgraded using the Cisco IOS Auto-Upgrade Manager (AUM). This command output is useful when you are upgrading to an image with a different feature set.

**Examples** The following example shows how to view the invalid start-up configuration lines that the Cisco software image, upgraded on the device using AUM, does not understand:

```
Device# show autoupgrade configuration unknown
! Config Lines not understood by the current image:
voice-card 0
no dspfarm
crypto pki trustpoint aum_cisco_ca
enrollment terminal
revocation-check none
crypto pki certificate chain aum_cisco_ca
certificate ca 40DCB71E54EE24CBE5326F8006BBA4F6 nvram:SecureServer#A4F6CA.cer
no ip http secure-server
transport output lat pad telnet rlogin lapb-ta mop udptn v120 ssh
Total 9 Invalid Config Lines
Device#
```
### **Related Commands**

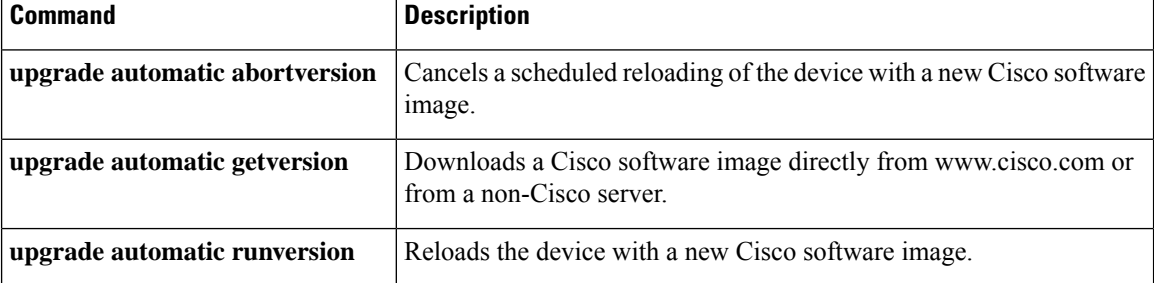

# **show bcm560x**

To display the BCM560x hardware table information, use the **show bcm560X** command in user EXEC or privileged EXEC mode.

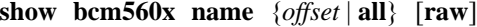

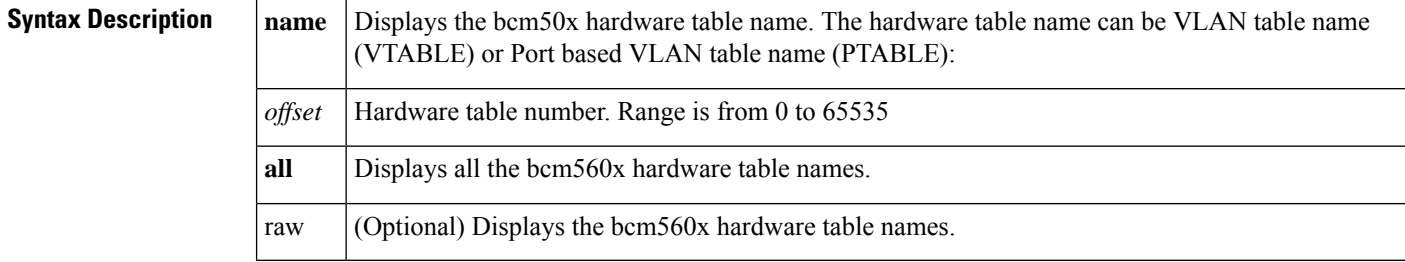

**Command Modes** User EXEC (>) Privileged EXEC (#)

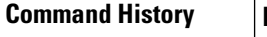

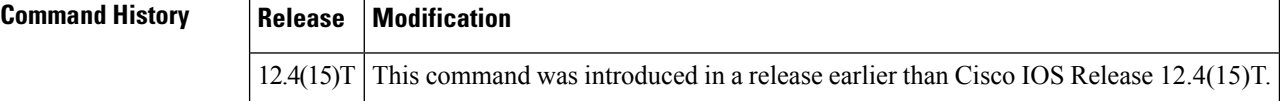

**Examples** The following is sample output from the **show bcm560X** allcommand:

Router# **show bcm560x VTABLE all**

```
Router# VTABLE.0[0x1]: <VLAN_TAG=1,PORT_BITMAP=0xA000008,UT_PORT_BITMAP=8,MOD_BMAP=0>
*Mar 11 08:07:29.863: VTABLE.0[0x2]:
<VLAN_TAG=2,PORT_BITMAP=0xA000000,UT_PORT_BITMAP=0,MOD_BMAP=0>
*Mar 11 08:07:29.863: VTABLE.0[0x3]:
<VLAN_TAG=0x401,PORT_BITMAP=0xA000000,UT_PORT_BITMAP=0,MOD_BMAP=0>
*Mar \overline{1}1 08:07:29.867: VTABLE.0[0x4]:
<VLAN_TAG=0xFFF,PORT_BITMAP=0x8000000,UT_PORT_BITMAP=0x8000000,MOD_BMAP=0>
*Mar 11 08:07:29.867:
```
## **show bootflash:**

To display information about the bootflash: file system, use the **show bootflash:** command in user EXEC or privileged EXEC mode.

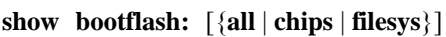

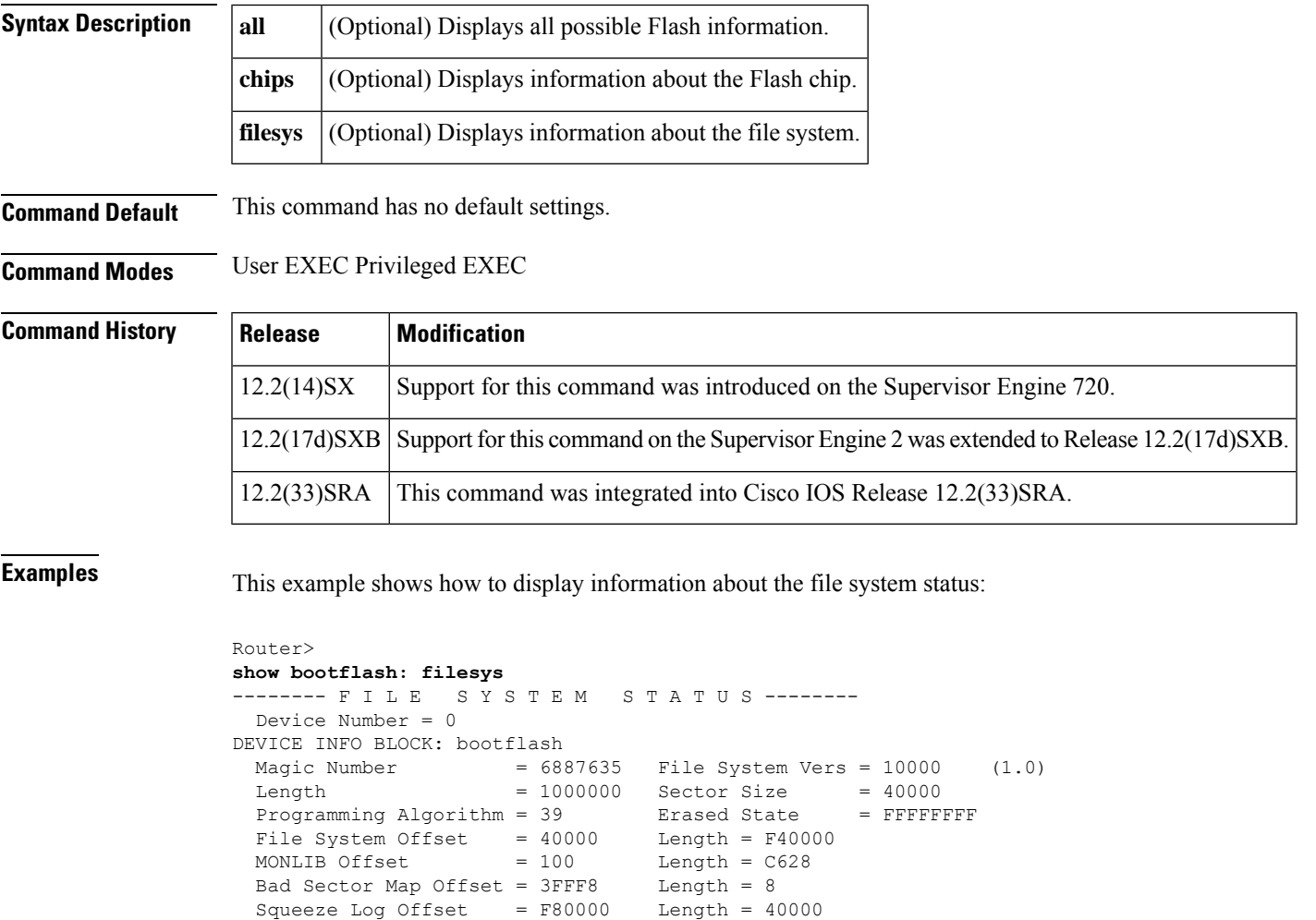

Squeeze Buffer Offset = FC0000 Length = 40000

Num Spare Sectors = 0

NO File Open for Write

Spares: STATUS INFO: Writable

```
Complete Stats
 No Unrecovered Errors
 No Squeeze in progress
USAGE INFO:
 Bytes Used = 917CE8 Bytes Available = 628318
 Bad Sectors = 0 Spared Sectors = 0
  OK Files = 2 Bytes = 917BE8<br>Deleted Files = 0 Bytes = 0
 Deleted Files = 0Files w/Errors = 0 Bytes = 0
Router>
```
This example shows how to display image information:

```
Router>
show bootflash:
-#- ED --type-- --crc--- -seek-- nlen -length- -----date/time------ name
1 .. image 8C5A393A 237E3C 14 2063804 Aug 23 1999 16:18:45 c6msfc-boot-mz<br>2 .. image D86EE0AD 957CE8 9 7470636 Sep 20 1999 13:48:49 rp.halley
2 .. image D86EE0AD 957CE8 9 7470636 Sep 20 1999 13:48:49 rp.halley
Router>
```
This example shows how to display all bootflash information:

```
Router>
show bootflash: all
-#- ED --type-- --crc--- -seek-- nlen -length- -----date/time------ name
1 .. image 8C5A393A 237E3C 14 2063804 Aug 23 1999 16:18:45 c6msfc-boot-
mz
2 .. image D86EE0AD 957CE8 9 7470636 Sep 20 1999 13:48:49 rp.halley
6456088 bytes available (9534696 bytes used)
------- F I L E S Y S T E M S T A T U S --------
Device Number = 0
DEVICE INFO BLOCK: bootflash<br>Magic Number = 688
  Magic Number = 6887635 File System Vers = 10000 (1.0)
  Length = 1000000 Sector Size = 40000
 Programming Algorithm = 39 Erased State = FFFFFFFF
 File System Offset = 40000MONLIB Offset = 100 Length = C628
 Bad Sector Map Offset = 3FFF8 Length = 8
 Squeeze Log Offset = F80000 Length = 40000
 Squeeze Buffer Offset = FC0000 Length = 40000<br>Num Spare Sectors = 0
 Num Spare Sectors
   Spares:
STATUS INFO:
 Writable
 NO File Open for Write
 Complete Stats
 No Unrecovered Errors
 No Squeeze in progress
USAGE INFO:
 Bytes Used = 917CE8 Bytes Available = 628318<br>Bad Sectors = 0 Spared Sectors = 0
              = 0 Spared Sectors = 0<br>= 2 Bytes = 917BE8
 OK Files = 2 Bytes = 917BE8
 Deleted Files = 0 Bytes = 0Files w/Errors = 0 Bytes = 0
```
### **Related Commands**

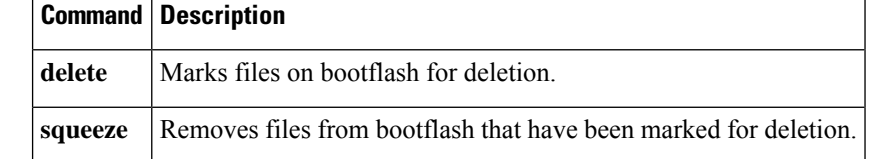

Router>

## **show bootvar**

To display the contents of the BOOT variable, the name of the configuration file pointed to by the CONFIG FILE variable, the contents of the BOOTLDR variable, and the configuration register setting, use the **show bootvar** command in user EXEC or privileged EXEC mode.

### **show bootvar**

**Syntax Description** This command has no arguments or keywords.

**Command Modes** User EXEC Privileged EXEC

**Command History**  Release **Modification** 11.3 AA This command was introduced. 12.2(14)SX Support for this command was implemented on the Supervisor Engine 720. Support for this command on the Supervisor Engine 2 was integrated into Release 12.2(17d)SXB. 12.2(17d)SXB 12.2(33)SRA This command was integrated into Cisco IOS Release 12.2(33)SRA.

### **Usage Guidelines Supported Platforms Other than the Cisco 7600 Series Router**

The **show bootvar** command replaces the **show boot**command.

The **show bootvar** command allows you to view the current settings for the following variables:

- BOOT
- CONFIG\_FILE
- BOOTLDR

The BOOT variable specifies a list of bootable images on various devices. The CONFIG\_FILE variable specifies the configuration file used during system initialization. The BOOTLDR variable specifies the flash device and filename containing the rxboot image that ROM uses for booting. You set these variables with the **boot system**, **boot config**, and **boot bootldr** global configuration commands, respectively.

When you use this command on a device with multiple Route Switch Processor (RSP) cards (Dual RSPs), this command also shows you the variable settings for both the primary and secondary RSP card.

### **Cisco 7600 Series Router**

The **show bootvar** command displays information about the BOOT environmental variable.

The command output depends on how you configure the boot statement as follows:

- If you enter the **boot system flash bootflash:** *sup720\_image* command in the boot configuration, then the **show bootvar** command output displays the bootflash information.
- If you enter the **boot system flash sup-bootflash:** *sup720\_image* command in the boot configuration, then the **show bootvar** command output displaysthe sup-bootflash information. This action isthe correct way of configuring the boot statement.

The **show bootvar** command is available from the switch processor command-line interface (CLI) and the route processor CLI. From the switch processor CLI, the display is always bootflash. With either the bootflash or the sup-bootflash boot statement, the switch boots correctly. You should use sup-bootflash in the boot configuration statement because the image is stored in the switch processor bootflash; the route processor sees the image as sup-bootflash.

The number displayed after the image name (for example, c6sup12-js-mz.121-13.E,12) indicates the number of times that the Cisco 7600 series router tries to reboot the file before giving up.

### **Examples**

### **Supported Platforms Other than the Cisco 7600 Series Router**

The following is sample output from the **show bootvar** command:

```
Router# show bootvar
BOOT variable =
CONFIG_FILE variable = nvram:
Current CONFIG FILE variable = slot0:router-config
BOOTLDR variable not exist
Configuration register is 0x0
```
In this example, the BOOT variable contains a null string; that is no bootable images are specified.

The CONFIG FILE variable points to the configuration file in NVRAM as the startup (initialization) configuration. The run-time value for the CONFIG\_FILE variable points to the router-configuration file on the flash memory card inserted in the first slot of the RSP card. That is, during the run-time configuration, you have modified the CONFIG\_FILE variable using the **boot config** command, but you have not saved the run-time configuration to the startup configuration. To save your run-time configuration to the startup configuration, use the **copy system:running-confignvram:startup-config** command. If you do not save the run-time configuration to the startup configuration, then the system reverts to the saved CONFIG FILE variable setting for initialization information upon reload. In this sample, the system reverts to NVRAM for the startup configuration file.

The BOOTLDR variable does not yet exist. That is, you have not created the BOOTLDR variable using the **boot bootldr** global configuration command.

The following example is output from the **show bootvar** command for a Cisco 7513 router configured for high system availability (HSA):

```
Router# show bootvar
BOOT variable =
CONFIG FILE variable =
Current CONFIG FILE variable =
BOOTLDR variable does not exist
Configuration register is 0x0
current is in slot 7
BOOT variable =
CONFIG FILE variable =
BOOTLDR variable does not exist
Configuration register is 0x0
```
The table below describes the significant fields shown in the displays.

### **Table 12: show bootvar Field Descriptions**

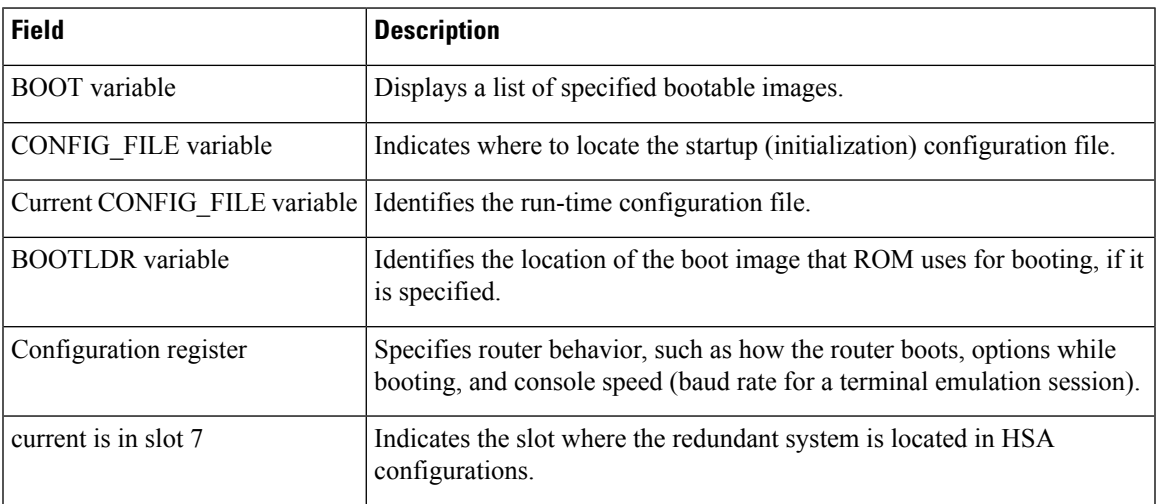

### **Cisco 7600 Series Router**

This example shows how to display information about the BOOT environment variable:

```
Router#
show bootvar
BOOT variable = sup-bootflash:c6sup12-js-mz.121-13.E,12
CONFIG FILE variable =
BOOTLDR variable = bootflash:c6msfc2-boot-mz.121-13.E.bin
Configuration register is 0x2102
Standby is up
Standby has 112640K/18432K bytes of memory.
Standby BOOT variable = bootflash:c6sup12-js-mz.121-13.E,12
Standby CONFIG FILE variable =
Standby BOOTLDR variable = bootflash:c6msfc2-boot-mz.121-13.E.bin
Standby Configuration register is 0x2102
```
The number displayed after the image name (for example, c6sup12-js-mz.121-13.E,12) indicates the number of times that the Cisco 7600 series router tries to reboot the file before giving up.

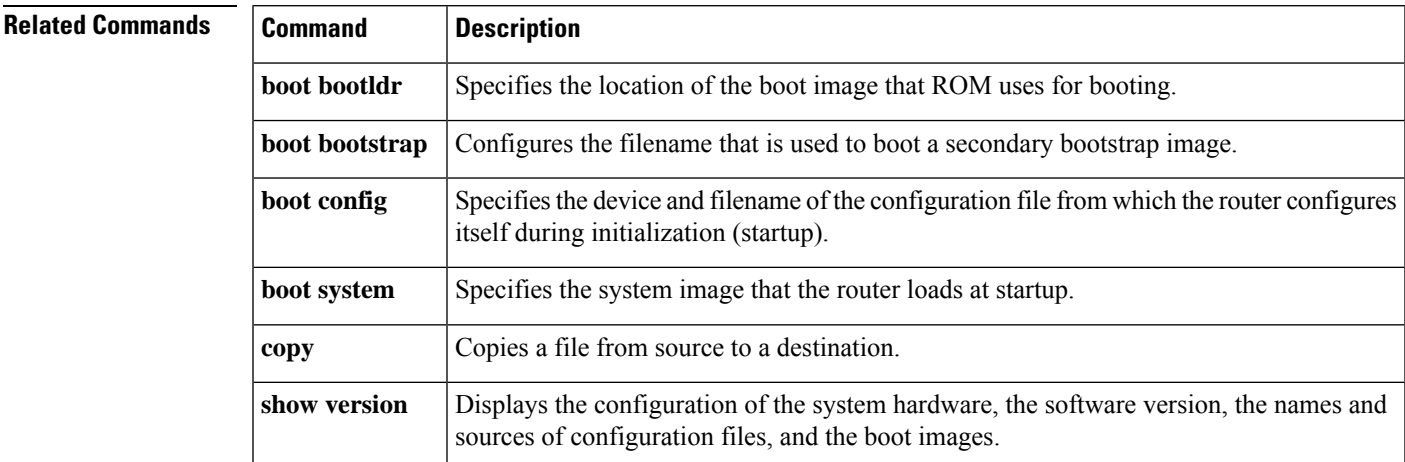

# **show buffers**

To display detailed information about the buffer pools on the network server when Cisco IOS, Cisco IOS Software Modularity, or Cisco IOS XE images are running, use the **show buffers** command in user EXEC or privileged EXEC mode.

**show buffers** [{**address** *hex-address* | **failures** | **pool** *pool-name* | **detailed** | **processes** | {**all** | **assigned** [*process-id*] | **free** | **old** | **input-interface** *interface-type interface-number*} | [**pool** *pool-name*]} [{**dump** | **header** | **packet** | **location** *pool-location*}]]

### **Cisco Catalyst 4500e Series Switches running IOS XE software**

**show buffers** [**detailed process id** {**address** *hex-address*| **all**| **assigned**| **failures**| **free** |**input-interface** *interface-type interface-number*| **old**|**pool** *pool-name*} [{**dump**|**header** |**packet** |**location** *pool-location*}]]

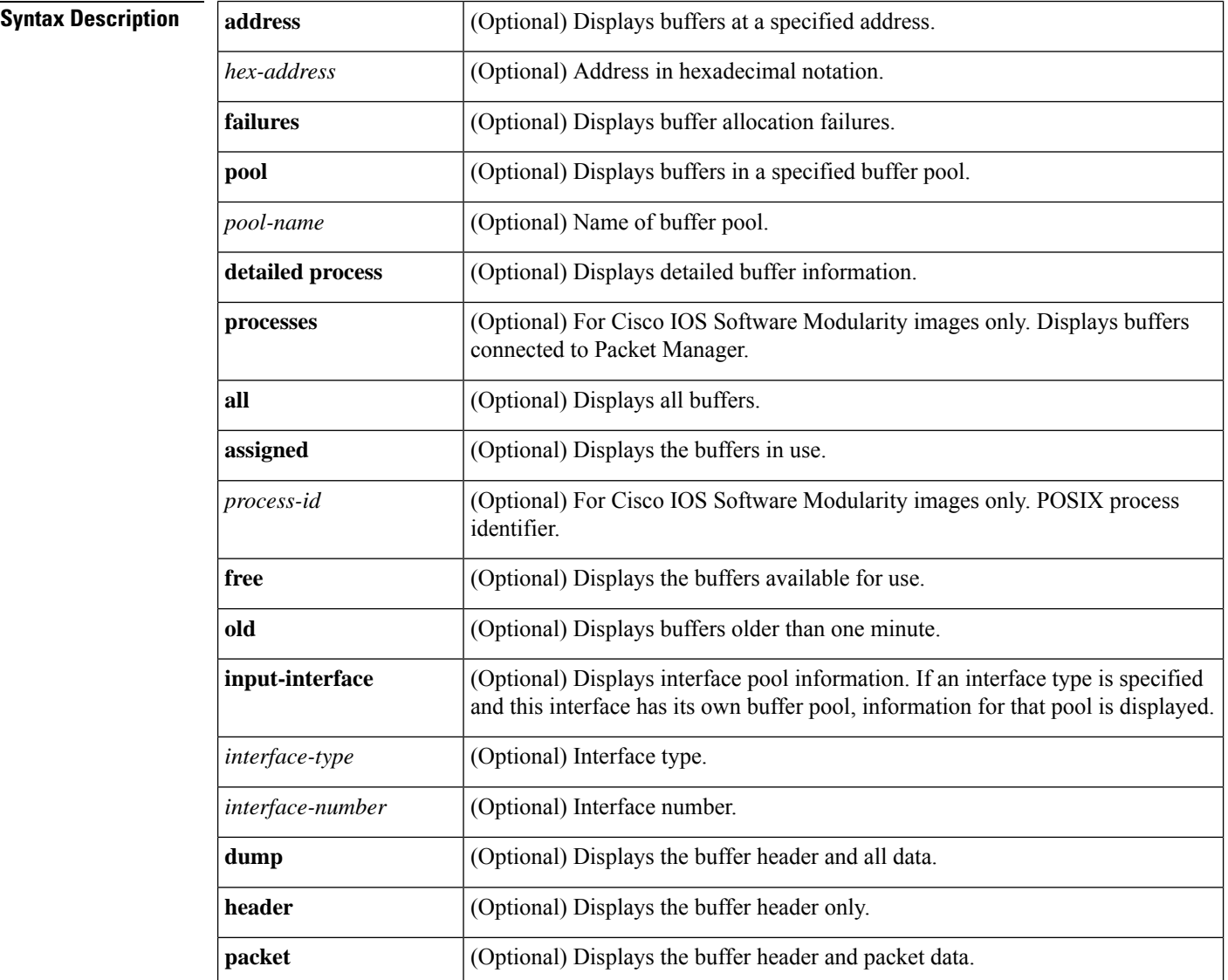

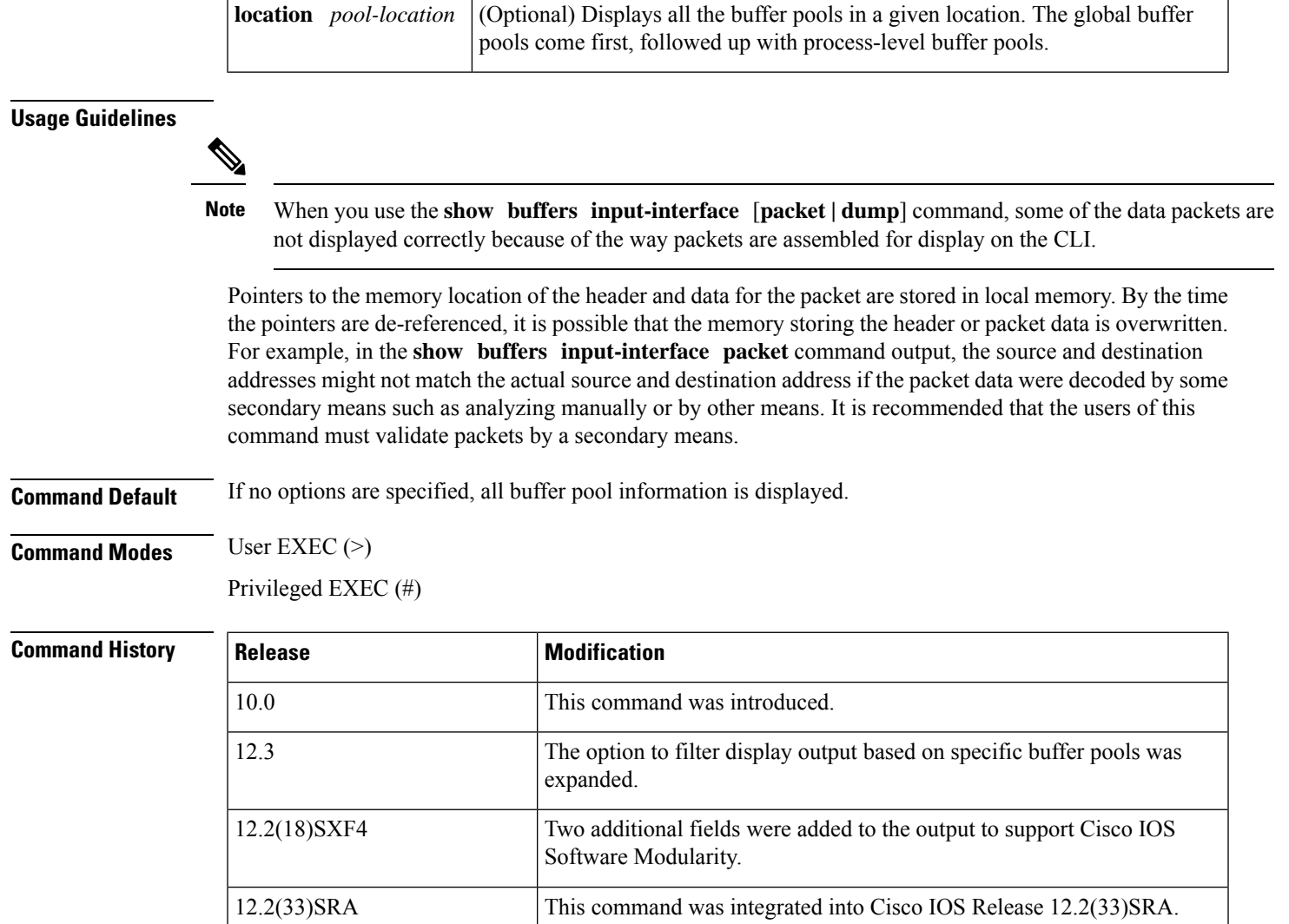

### **Cisco IOS Software**

The following is sample output from the **show buffers** command with no arguments, showing all buffer pool information:

Cisco IOS XE Release 3.1.0.SG This command was introduced on the Cisco Catalyst 4500e Serfies Switches

with support for the **detailed process** command option.

```
Router# show buffers
Buffer elements:
     398 in free list (500 max allowed)
     1266 hits, 0 misses, 0 created
Public buffer pools:
Small buffers, 104 bytes (total 50, permanent 50):
     50 in free list (20 min, 150 max allowed)
     551 hits, 0 misses, 0 trims, 0 created
Middle buffers, 600 bytes (total 25, permanent 25):
     25 in free list (10 min, 150 max allowed)
```
 hits, 0 misses, 0 trims, 0 created Big buffers, 1524 bytes (total 50, permanent 50): in free list (5 min, 150 max allowed) hits, 0 misses, 0 trims, 0 created VeryBig buffers, 4520 bytes (total 10, permanent 10): in free list (0 min, 100 max allowed) hits, 0 misses, 0 trims, 0 created Large buffers, 5024 bytes (total 0, permanent 0): in free list (0 min, 10 max allowed) hits, 0 misses, 0 trims, 0 created Huge buffers, 18024 bytes (total 0, permanent 0): in free list (0 min, 4 max allowed) hits, 0 misses, 0 trims, 0 created Interface buffer pools: Ethernet0 buffers, 1524 bytes (total 64, permanent 64): in free list (0 min, 64 max allowed) hits, 0 fallbacks max cache size, 16 in cache Ethernet1 buffers, 1524 bytes (total 64, permanent 64): in free list (0 min, 64 max allowed) hits, 0 fallbacks max cache size, 16 in cache Serial0 buffers, 1524 bytes (total 64, permanent 64): in free list (0 min, 64 max allowed) hits, 0 fallbacks max cache size, 16 in cache Serial1 buffers, 1524 bytes (total 64, permanent 64): in free list (0 min, 64 max allowed) hits, 0 fallbacks max cache size, 16 in cache TokenRing0 buffers, 4516 bytes (total 48, permanent 48): in free list (0 min, 48 max allowed) hits, 0 fallbacks max cache size, 16 in cache TokenRing1 buffers, 4516 bytes (total 32, permanent 32): in free list (0 min, 48 max allowed) hits, 0 fallbacks failures (0 no memory)

The following is sample output from the **show buffers** command with no arguments, showing only buffer pool information for Huge buffers. This output shows a highest total of five Huge buffers created five days and 18 hours before the command was issued.

```
Router# show buffers
Huge buffers, 18024 bytes (total 5, permanent 0, peak 5 @ 5d18h):
     4 in free list (3 min, 104 max allowed)
     0 hits, 1 misses, 101 trims, 106 created
     0 failures (0 no memory)
```
The following is sample output from the **show buffers** command with no arguments, showing only buffer pool information for Huge buffers. This output shows a highest total of 184 Huge buffers created one hour, one minute, and 15 seconds before the command was issued.

```
Router# show buffers
Huge buffers, 65280 bytes (total 4, permanent 2, peak 184 @ 01:01:15):
     4 in free list (0 min, 4 max allowed)
     32521 hits, 143636 misses, 14668 trims, 14670 created
     143554 failures (0 no memory)
```
The following is sample output from the **show buffers** command with an interface type and interface number:

```
Router# show buffers Ethernet 0
Ethernet0 buffers, 1524 bytes (total 64, permanent 64):
     16 in free list (0 min, 64 max allowed)
     48 hits, 0 fallbacks
```
16 max cache size, 16 in cache

The table below describes the significant fields shown in the display.

**Table 13: show buffers (Cisco IOS Software) Field Descriptions**

| <b>Field</b>               | <b>Description</b>                                                                                                    |  |
|----------------------------|----------------------------------------------------------------------------------------------------|--|
| <b>Buffer elements</b>     | Small structures used as placeholders for buffers in internal operating system queues.<br>Used when a buffer may need to be on more than one queue.                                                                                            |  |
| free list                  | Total number of the currently unallocated buffer elements.                                                                                                    |  |
| max allowed                | Maximum number of buffers that are available for allocation.                                                                                                    |  |
| hits                       | Count of successful attempts to allocate a buffer when needed.                                                                                                    |  |
| misses                     | Count of buffer allocation attempts that resulted in growing the buffer pool to allocate<br>a buffer.                                                                                                    |  |
| created                    | Count of new buffers created to satisfy buffer allocation attempts when the available<br>buffers in the pool have already been allocated.                                                                                                    |  |
| <b>Public Buffer Pools</b> |                                                                                                    |  |
| Small buffers              | Buffers that are 104 bytes long.                                                                                                    |  |
| Middle buffers             | Buffers that are 600 bytes long.                                                                                                    |  |
| Big buffers                | Buffers that are 1524 bytes long.                                                                                                    |  |
| VeryBig buffers            | Buffers that are 4520 bytes long.                                                                                                    |  |
| Large buffers              | Buffers that are 5024 bytes long.                                                                                                    |  |
| Huge buffers               | Buffers that are 18,024 bytes long.                                                                                                    |  |
| total                      | Total number of this type of buffer.                                                                                                    |  |
| permanent                  | Number of these buffers that are permanent.                                                                                                    |  |
| peak                       | Maximum number of buffers created (highest total) and the time when that peak<br>occurred. Formats include weeks, days, hours, minutes, and seconds. Not all systems<br>report a peak value, which means this field may not display in output. |  |
| free list                  | Number of available or unallocated buffers in that pool.                                                                                                    |  |
| min                        | Minimum number of free or unallocated buffers in the buffer pool.                                                                                                    |  |
| max allowed                | Maximum number of free or unallocated buffers in the buffer pool.                                                                                                    |  |
| hits                       | Count of successful attempts to allocate a buffer when needed.                                                                                                    |  |

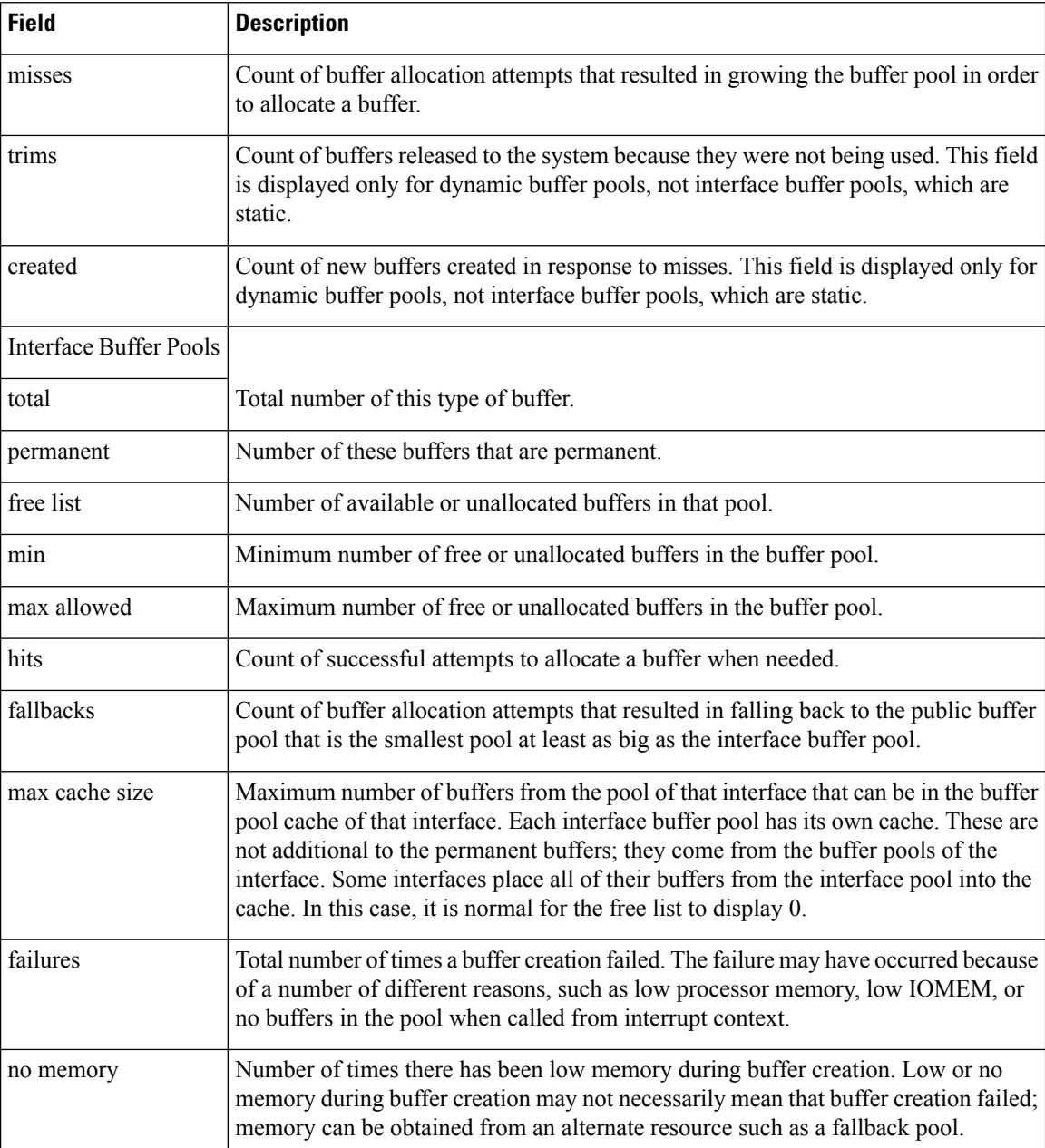

### **Cisco IOS Software Modularity**

The following is sample output from the **show buffers** command using a Cisco IOS Modularity image from Cisco IOS Release 12.2(18)SXF4 and later releases. Two new output fields were introduced--Public buffer heads and Temporary buffer heads--and are shown within comments in the following sample output.

```
Router# show buffers
Buffer elements:
    500 in free list (500 max allowed)
```

```
106586 hits, 0 misses, 0 created
Public buffer pools:
Small buffers, 104 bytes (total 50, permanent 50, peak 54 @ 1d13h):
    49 in free list (20 min, 150 max allowed)
    54486 hits, 0 misses, 4 trims, 4 created
    0 failures (0 no memory)
Middle buffers, 600 bytes (total 25, permanent 25, peak 27 @ 1d13h):
   25 in free list (10 min, 150 max allowed)
    20 hits, 0 misses, 2 trims, 2 created
    0 failures (0 no memory)
Big buffers, 1536 bytes (total 50, permanent 50):
    50 in free list (40 min, 150 max allowed)
    6 hits, 0 misses, 0 trims, 0 created
   0 failures (0 no memory)
VeryBig buffers, 4520 bytes (total 10, permanent 10):
   10 in free list (0 min, 100 max allowed)
    0 hits, 0 misses, 0 trims, 0 created
    0 failures (0 no memory)
Large buffers, 5024 bytes (total 0, permanent 0):
   0 in free list (0 min, 10 max allowed)
    0 hits, 0 misses, 0 trims, 0 created
    0 failures (0 no memory)
Huge buffers, 18024 bytes (total 1, permanent 0, peak 1 @ 1d13h):
    0 in free list (0 min, 4 max allowed)
    1 hits, 0 misses, 0 trims, 0 created
    0 failures (0 no memory)
! Start of Cisco IOS Software Modularity fields
Public buffer headers:
Header buffers, 880 bytes (total 1000, peak 142 @ 1d13h):
    864 in permanent free list
   142 hits, 0 misses
Temporary buffer headers:
Header buffers, 896 bytes (total 0):
    0 in free list
    0 hits, 0 misses, 0 trims, 0 created
   0 failures
! End of Cisco IOS Software Modularity fields
Interface buffer pools:
Logger Pool buffers, 600 bytes (total 150, permanent 150):
    150 in free list (150 min, 150 max allowed)
    22 hits, 0 misses
```
The table below describes the significant fields shown in the display that are different from the fields in the first table.

| <b>Field</b>                 | <b>Description</b>                                                                                             |
|------------------------------|----------------------------------------------------------------------------------------------------|
| <b>Public Buffer Headers</b> |                                                                                                    |
| Header buffers               | Buffers that are 880 bytes long.                                                                               |
| total                        | Total number of this type of buffer.                                                                           |
| permanent free list          | Number of available or unallocated permanent header buffers.                                                   |
| hits                         | Count of successful attempts to allocate a header buffer when needed.                                          |
| misses                       | Count of buffer allocation attempts that resulted in growing the buffer pool in<br>order to allocate a buffer. |

**Table 14: show buffers (Cisco IOS Software Modularity) Field Descriptions**

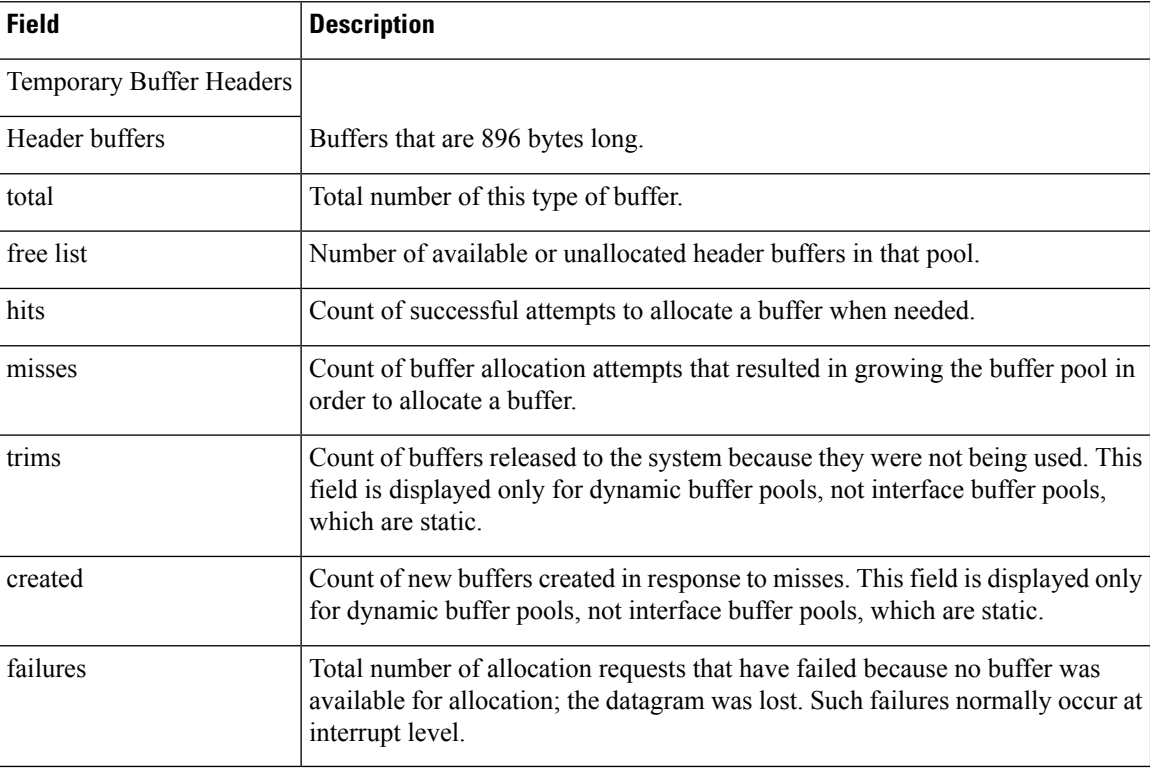

### **Cisco Catalyst 4500e Series Switches running IOS XE software**

The following is sample output from the **show buffers** command on a Cisco Catalyst 4500e switch, using a Cisco IOS image from Cisco IOS XE Release 3.1.0.SG and later releases. PDS Public buffers and Packet information was added--and are shown within comments in the following sample output.

```
Switch#show buffers
PDS public buffers
Public buffer pools:
Packet buffer, 2048 bytes (total 1000, permanent 1000):
    1000 in free list (1000 max allowed)
Header pools:
Packet Header Memory, 0 bytes (total 0, permanent 0):
    0 in free list (0 max allowed)
Buffer Header Memory, 0 bytes (total 0, permanent 0):
    0 in free list (0 max allowed)
IOSd private buffers:
Buffer elements:
    354 in free list (500 max allowed)
     27134 hits, 0 misses, 500 created
Public buffer pools:
Small buffers, 104 bytes (total 134, permanent 50, peak 134 @ 01:04:39):
     134 in free list (20 min, 150 max allowed)
     2554 hits, 28 misses, 0 trims, 84 created
     0 failures (0 no memory)
Middle buffers, 600 bytes (total 52, permanent 25, peak 52 @ 01:04:39):
     52 in free list (10 min, 150 max allowed)
     61 hits, 9 misses, 0 trims, 27 created
     0 failures (0 no memory)
Big buffers, 1536 bytes (total 50, permanent 50):
```
 in free list (5 min, 150 max allowed) hits, 0 misses, 0 trims, 0 created failures (0 no memory) VeryBig buffers, 4520 bytes (total 10, permanent 10): in free list (0 min, 100 max allowed) hits, 0 misses, 0 trims, 0 created failures (0 no memory) Large buffers, 5024 bytes (total 0, permanent 0): in free list (0 min, 10 max allowed) hits, 0 misses, 0 trims, 0 created failures (0 no memory) Huge buffers, 18024 bytes (total 0, permanent 0): in free list (0 min, 4 max allowed) hits, 0 misses, 0 trims, 0 created failures (0 no memory) Interface buffer pools: CF Small buffers, 104 bytes (total 100, permanent 100): in free list (100 min, 200 max allowed) hits, 0 misses, 0 trims, 0 created failures (0 no memory) BIPC small buffers, 128 bytes (total 250, permanent 250): in free list (250 min, 250 max allowed) hits, 0 misses, 0 trims, 0 created failures (0 no memory) BIPC middle buffers, 600 bytes (total 300, permanent 300): in free list (300 min, 300 max allowed) hits, 0 misses, 0 trims, 0 created failures (0 no memory) CF Middle buffers, 600 bytes (total 100, permanent 100): in free list (100 min, 200 max allowed) hits, 0 misses, 0 trims, 0 created failures (0 no memory) Syslog ED Pool buffers, 600 bytes (total 132, permanent 132): in free list (132 min, 132 max allowed) hits, 0 misses CF Big buffers, 1536 bytes (total 25, permanent 25): in free list (25 min, 50 max allowed) hits, 0 misses, 0 trims, 0 created failures (0 no memory) BIPC buffers, 4096 bytes (total 2, permanent 2): in free list (1 min, 8 max allowed) hits, 0 misses, 0 trims, 0 created failures (0 no memory) IPC Emergency buffers, 4096 bytes (total 301, permanent 300, peak 302 @ 01:05:07): in free list (300 min, 300 max allowed) hits, 1 fallbacks, 66 trims, 67 created failures (0 no memory) max cache size, 0 in cache hits in cache, 0 misses in cache CF VeryBig buffers, 4520 bytes (total 2, permanent 2): in free list (2 min, 4 max allowed) hits, 0 misses, 0 trims, 0 created failures (0 no memory) CF Large buffers, 5024 bytes (total 1, permanent 1): in free list (1 min, 2 max allowed) hits, 0 misses, 0 trims, 0 created failures (0 no memory) BIPC Medium buffers, 16384 bytes (total 5, permanent 5): in free list (5 min, 5 max allowed) hits, 0 misses, 0 trims, 0 created failures (0 no memory) BIPC Large buffers, 65535 bytes (total 2, permanent 2): in free list (2 min, 2 max allowed) hits, 0 misses, 0 trims, 0 created

 failures (0 no memory) IPC small buffers, 128 bytes (total 250, permanent 250): in free list (250 min, 250 max allowed) hits, 0 fallbacks max cache size, 0 in cache hits in cache, 0 misses in cache IPC middle buffers, 600 bytes (total 200, permanent 200): in free list (200 min, 200 max allowed) hits, 0 fallbacks max cache size, 0 in cache hits in cache, 0 misses in cache IPC buffers, 4096 bytes (total 300, permanent 300): in free list (300 min, 300 max allowed) hits, 0 fallbacks max cache size, 0 in cache hits in cache, 0 misses in cache IPC Medium buffers, 16384 bytes (total 30, permanent 30): in free list (30 min, 30 max allowed) hits, 0 fallbacks max cache size, 0 in cache hits in cache, 0 misses in cache IPC Large buffers, 65535 bytes (total 13, permanent 13): in free list (13 min, 13 max allowed) hits, 0 misses max cache size, 0 in cache hits in cache, 0 misses in cache Header pools: Catalyst 4000 buffers, 0 bytes (total 14600, permanent 14600): in free list (0 min, 14601 max allowed) hits, 0 misses, 0 trims, 0 created failures (0 no memory) Switch#

The following is sample shows how to run the **show buffers detailed** command on a Cisco Catalyst 4500e switch, using a Cisco IOS image from Cisco IOS XE Release 3.1.0.SG and later releases and the various keywords and arguments (Explained in the Syntax Description Table) available.

```
Switch#
Switch#show buffers ?
 detailed Show detailed buffer statistics
          Output modifiers
 \langle c \rangleSwitch#show buffers detailed ?
 process Show detailed process buffer info
Switch#show buffers detailed process ?
 iosd IOSd Process
Switch#show buffers detailed process iosd ?
 address Buffer at a given address
 all All buffers
 assigned Buffers in use
 failures Buffer allocation failures
 free Buffers available for use
 input-interface Buffers assigned to an input interface
 old Buffers older than one minute
 pool Buffers in a specified pool
                 Output modifiers
 <cr>
```
## **show c2600**

Ш

To display information for troubleshooting the Cisco 2600 series router, use the **show c2600** command in EXEC mode.

**show c2600**

**Syntax Description** This command has no arguments or keywords.

**Command Modes** EXEC

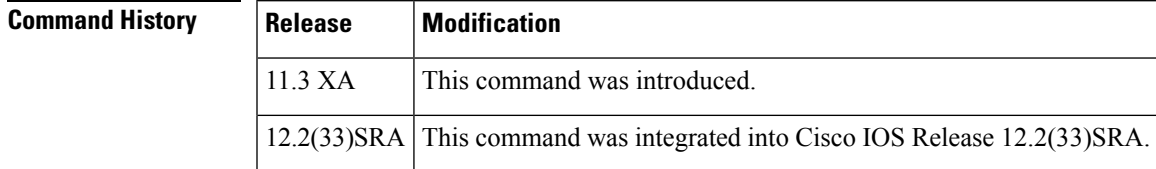

**Usage Guidelines** The **show c2600** command provides complex troubleshooting information that pertains to the platform's shared references rather than to a specific interface.

**Examples** The following is sample output from the **show c2600** command:

```
Router# show c2600
C2600 Platform Information:
Interrupts:
```

```
Assigned Handlers...
 Vect Handler # of Ints Name
    00 801F224C 00000000 Xilinx bridge error interrupt
    01 801DE768 0D3EE155 MPC860 TIMER INTERRUPT
    02 801E94E0 0000119E 16552 Con/Aux Interrupt
   04 801F0D94 00000000 PA Network Management Int Handler
   05 801E6C34 00000000 Timebase Reference Interrupt
   06 801F0DE4 00002C1A PA Network IO Int Handler<br>07 801F0EA0 0000015D MPC860 CPM INTERRUPT
   07 801F0EA0 0000015D MPC860 CPM INTERRUPT<br>14 801F224C 00000000 Xilinx bridge error
   14 801F224C 00000000 Xilinx bridge error interrupt
IOS Priority Masks...
 Level 00 = [ EF020000 ]
 Level 01 = [EC020000]Level 02 = [E8020000]Level 03 = [ E0020000 ]
 Level 04 = [ E0020000 ]
 Level 05 = [ E0020000 ]
 Level 06 = [ C0020000 ]
 Level 07 = [00000000]SIU_IRQ_MASK = FFFFFFFF SIEN = EF02xxxx Current Level = 00
Spurious IRQs = 00000000 SIPEND = 0000xxxx
Interrupt Throttling:
 Throttle Count = 00000000 Timer Count = 00000000Netint usec = 00000000 Netint Mask usec = 000003E8Active = 0 Configured = 0
 Longest IRQ = 00000000IDMA Status:
Requests = 00000349 Drops = 00000000
```

```
Complete = 00000349 Post Coalesce Frames = 00000349
Giant = 00000000Available Blocks = 256/256
ISP Status:
Version string burned in chip: "A986122997"
New version after next program operation: "B018020998"
ISP family type: "2096"
ISP chip ID: 0x0013
Device is programmable
```
The table below describes the significant fields shown in the display.

### **Table 15: show c2600 Field Descriptions**

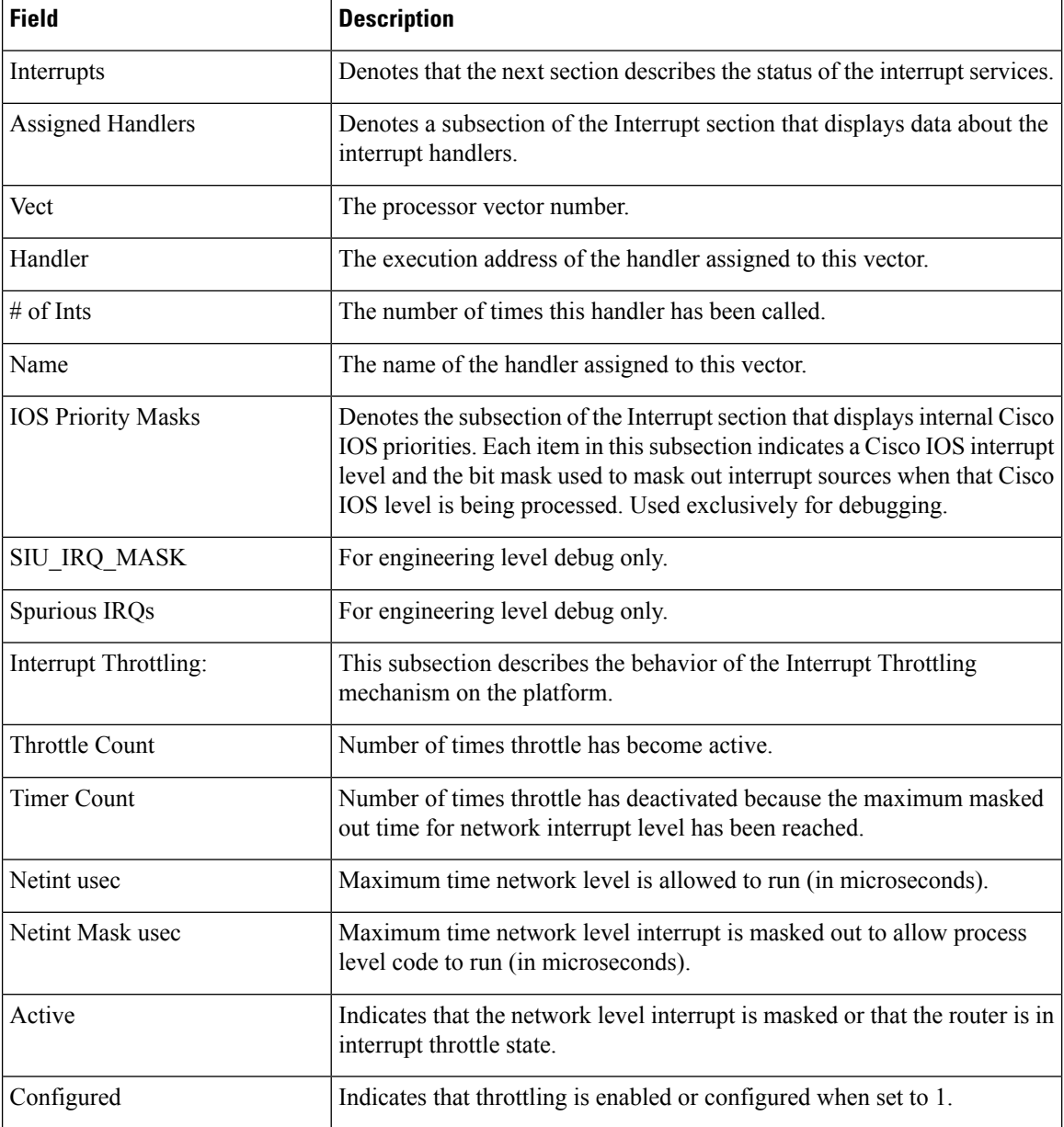

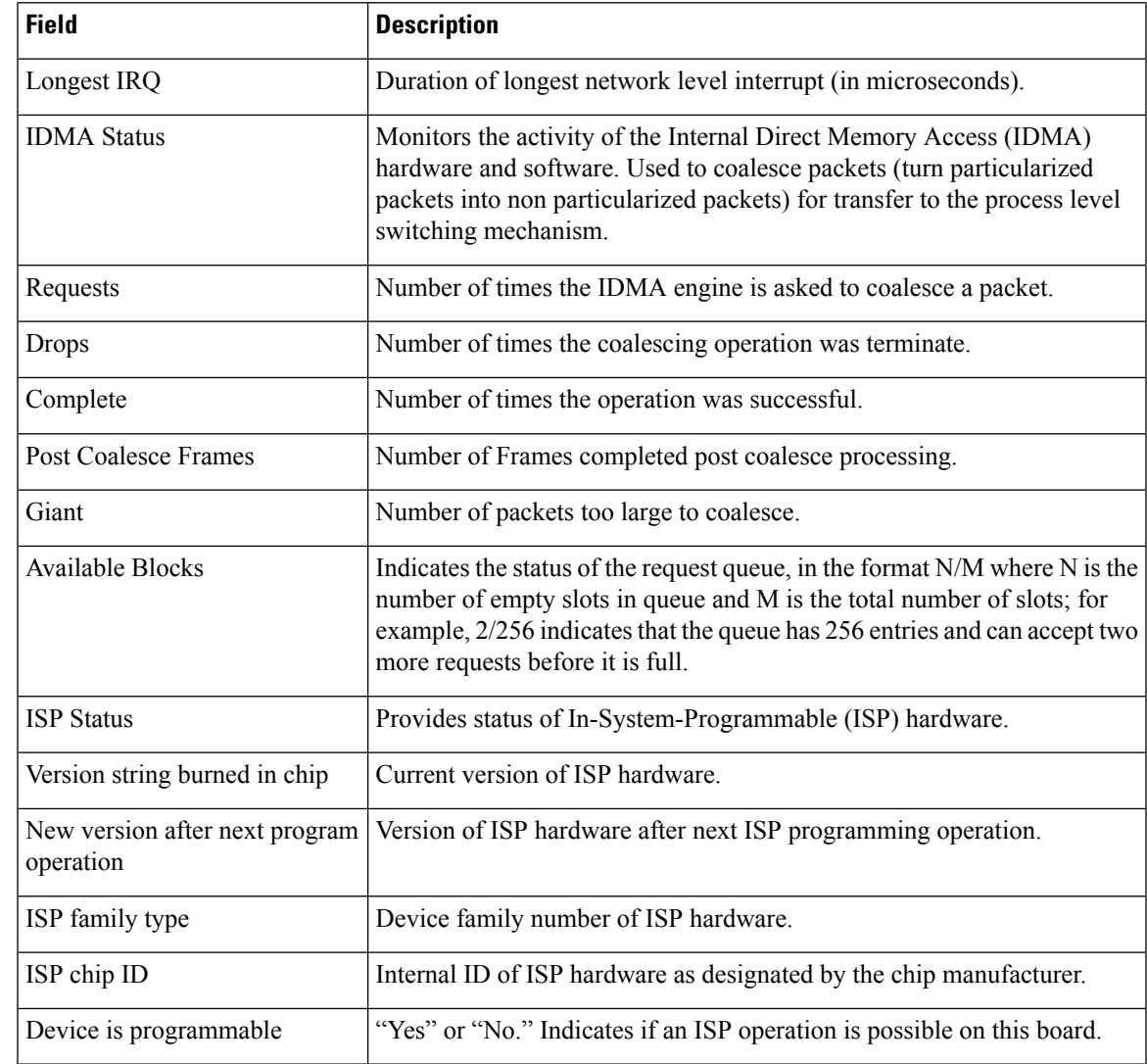

### **Related Commands**

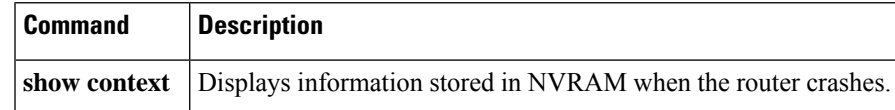

# **show c7200**

To display information about the CPU and midplane for Cisco 7200 series routers, use the **show c7200** command in EXEC mode.

**show c7200**

**Syntax Description** This command has no arguments or keywords.

**Command Modes** EXEC

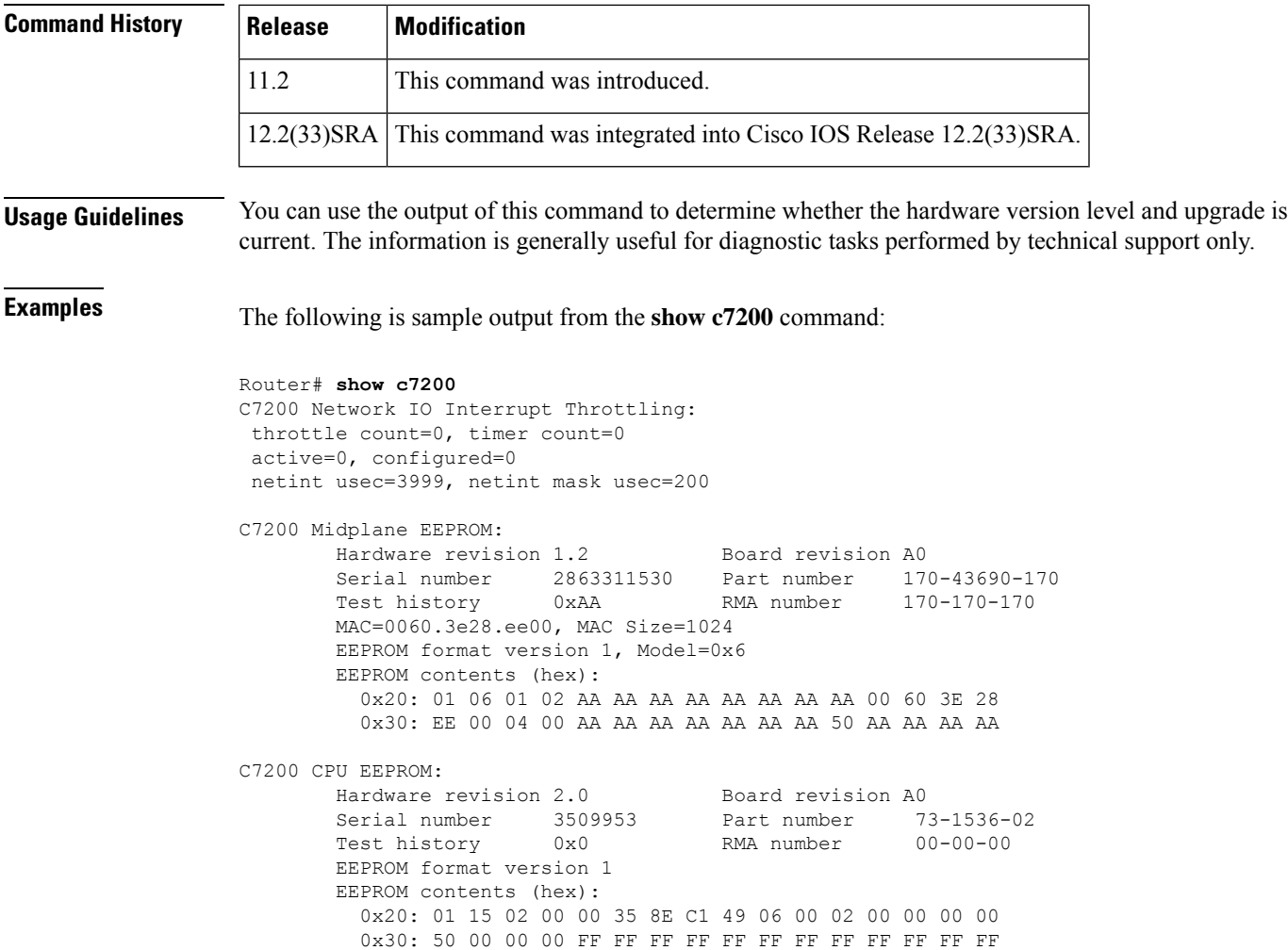

# **show catalyst6000**

To display the information about the chassis, use the **show catalyst6000** command in user EXEC or privileged EXEC mode.

| <b>Syntax Description</b> | all                 | Displays the MAC-address ranges and the current and peak traffic-meter reading. |
|---------------------------|---------------------|---------------------------------------------------------------------------------|
|                           | chassis-mac-address | Displays the MAC-address range.                                                 |
|                           | switching-clock     | Displays the failure recovery mode of the switching clock.                      |
|                           | traffic-meter       | Displays the percentage of the backplane (shared bus) utilization.              |

**show catalyst6000** {**all** | **chassis-mac-address** | **switching-clock** | **traffic-meter**}

**Command Default** The default is **all**

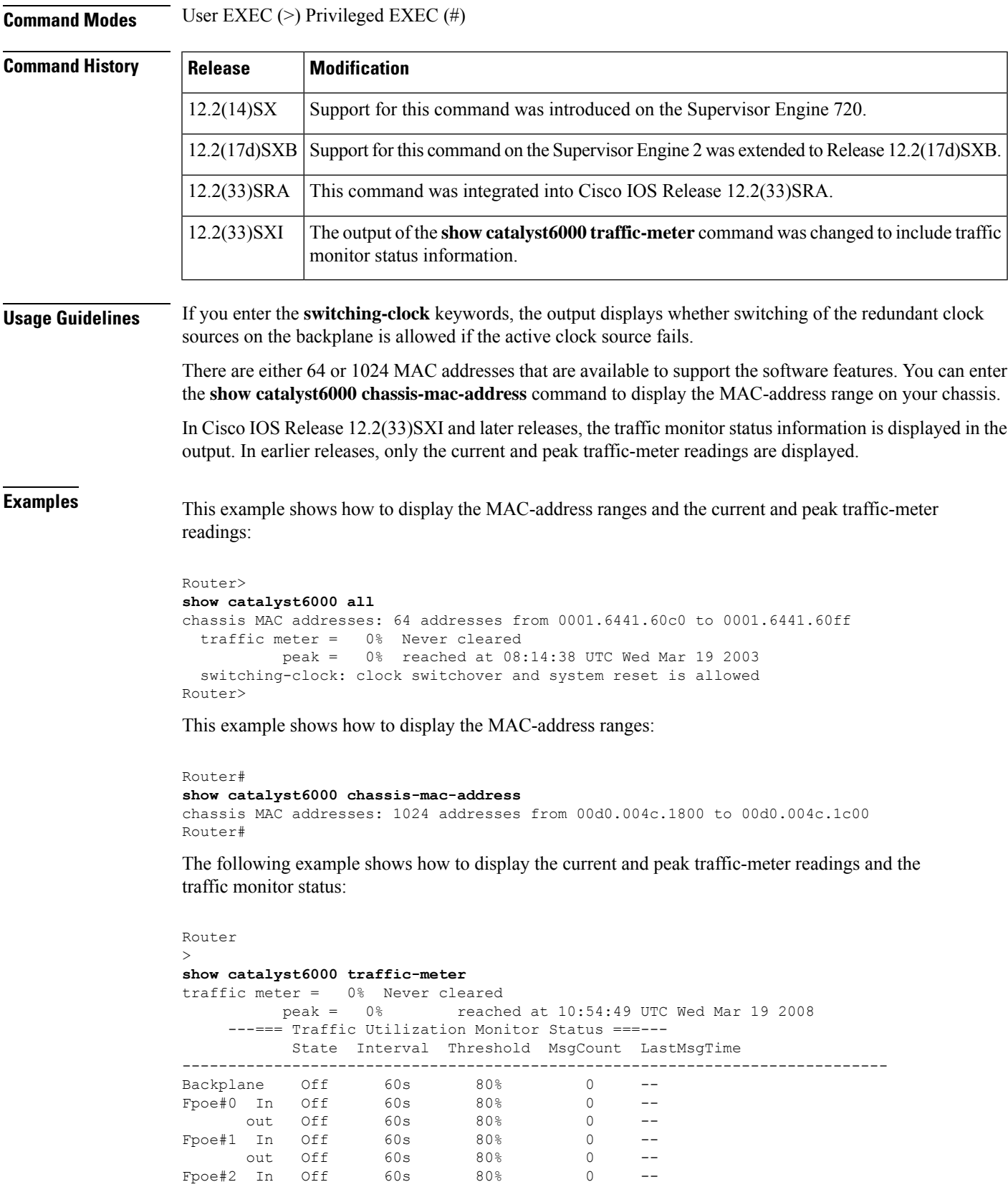

 $Fpoe#2$  In Off

 $\mathbf{l}$ 

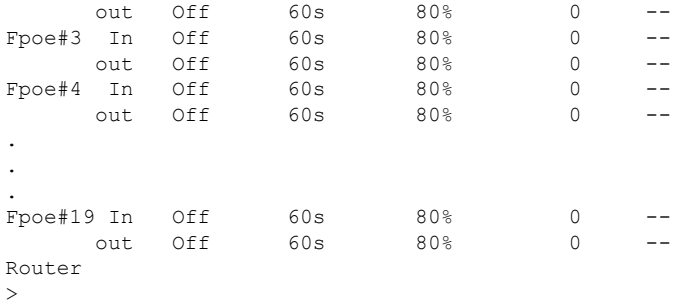

This example shows how to display the failure recovery mode of the switching clock:

```
Router> show catalyst6000 switching-clock
switching-clock: clock switchover and system reset is allowed
Router>
```
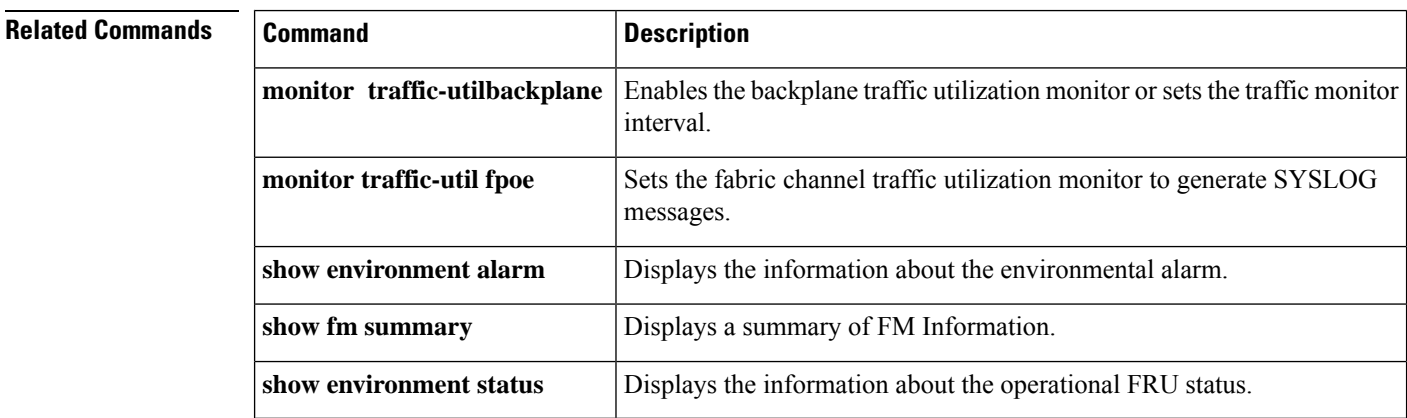

# **show cls**

To display the current status of all Cisco link services (CLS) sessions on the router, use the **show cls**command in EXEC mode.

### **show cls** [**brief**]

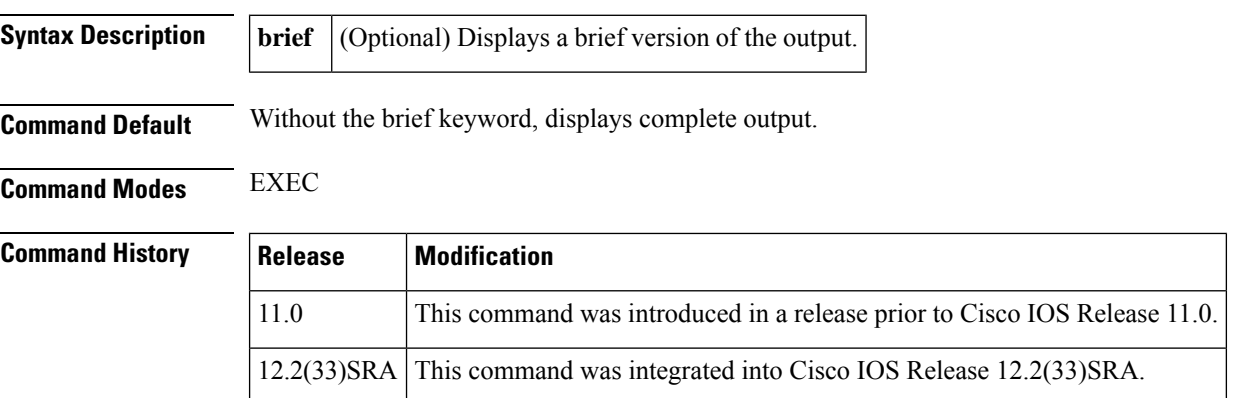

Ш

### **Usage Guidelines** The Cisco link service (CLS) is used as the interface between data link users (DLUs), such as DLSw, LAN Network Manager (LNM), downstream physical unit (DSPU), and SNASw, and their corresponding data link circuits (DLCs) such as Logic Link Control (LLC), VDLC, and Qualified Logic Link Control (QLLC). Each DLU registers a particular service access point (SAP) with CLS, and establishes circuits through CLS over the DLC. The show cls command displays theSAPvalues associated with the DLU and the circuits established through CLS. For further information about CLS, use the *Release 12.2 Cisco IOS Bridging and IBM Networking Configuration Guide*. **Examples** The following is sample output from the **show cls** command: IBD-4500B# **show cls** DLU user:SNASW SSap:0x04 VDLC VDLC650 DTE:1234.4000.0001 1234.4000.0002 04 04 T1 timer:0 T2 timer:0 Inact timer:0 max out:0 max in:0 retry count:10 XID retry:10 XID timer:5000 I-Frame:0 flow:0 DataIndQ:0 DataReqQ:0 DLU user:DLSWDLUPEER DLU user:DLSWDLU Bridging VDLC VDLC1000 Bridging VDLC VDLC650 The following is sample output from the **show cls brief** command: IBD-4500B# **show cls brief** DLU user:SNASW SSap:0x04 VDLC VDLC650

is a bridging protocol and uses VDLC1000 and VDLC650 ports. There are no circuits in place at this time.

DTE:1234.4000.0001 1234.4000.0002 04 04

DLU user:DLSWDLUPEER DLU user:DLSWDLU

Bridging VDLC VDLC650

Bridging VDLC VDLC1000

In the output from the show cls command (without the brief argument), the values of timers and counters applicable to this circuit are displayed.

The examples show two DLUs--SNASw and DLSw--active in the router. SNASw uses a SAP value of 0x04, and the associated DLC port is VDLC650. SNASw has a circuit established between MAC addresses 1234.4000.0001 and 1234.4000.0002 using source and destination SAPs 04 and 04. DLSw

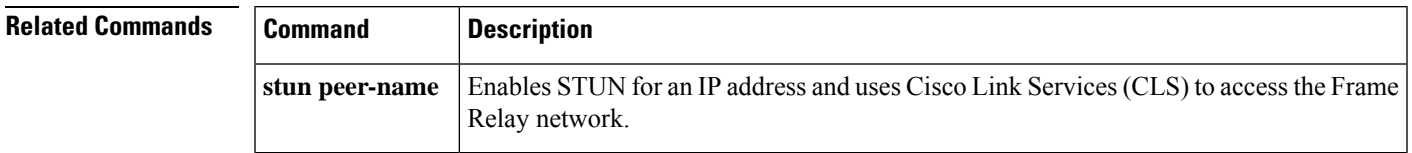

# **show config id**

The configuration change tracking identifier (CTID) assigns a version number to each saved version of the running-config file. To display output about the versions, use the **show config id** command in privileged EXEC mode.

### **show config id** [**detail**]

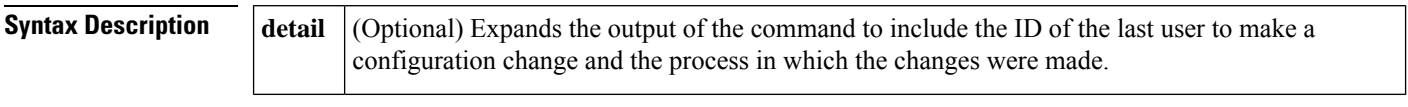

**Command Default** This command is disabled by default. If this command is not entered, the management system has to query the device for the current running-config file and then compare the results to the last known configuration to determine if a change has been made.

### **Command Modes** Privileged EXEC (#)

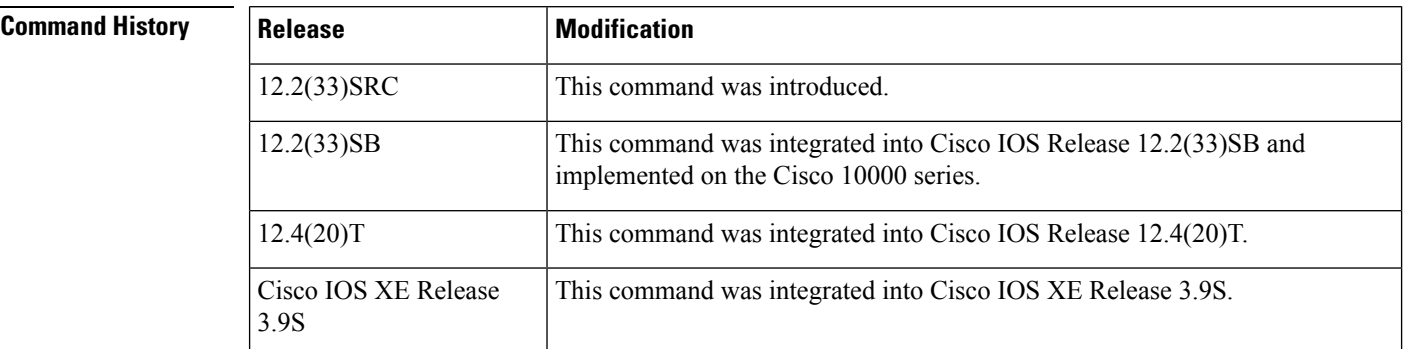

### **Usage Guidelines** This configuration infrastructure command assigns a version number that is updated every time the running-config file is changed. This version number is called the configuration change tracking identifier or CTID. The CTID can be used to compare configuration filesto track configuration changes and take appropriate actions (for example, a configuration rollback). Config Logger can also use the CTID to determine if there have been any changes to the running-config file.

CTID makes the management system more efficient by presenting information that indicates a change has been made to the running-config file. Without CTID, the management system has to query the device for the current running-config file and then compare the results to the last known configuration to determine if a change has been made.

**Examples** The following example shows that the current running-config file is version 4 and that this file was saved on June 15, 2006 at 7.572 seconds after 3:02 p.m.:

Device# **show config id**

version:4 time:2006-06-15T15:02:07.572Z

The following example shows that the current running-config file is version 9 and that this file was last saved on June 18, 2006 at 34.431 seconds after 6:34 p.m. The file was saved by the system and changed from Init:

П

Device# **show config id detail**

```
Configuration version : 9
Last change time : 2006-06-18T18:34:34.431Z
Changed by user : system
Changed from process : Init
```
Field descriptions are self-explanatory.

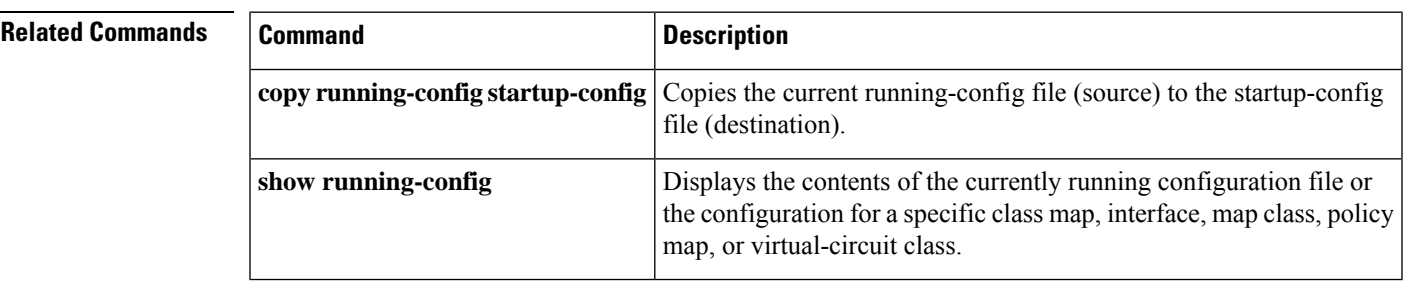

## **show configuration id**

To display output about configuration versions, use the **show configuration id**command in privileged EXEC mode.

**show configuration id** [**detail**]

```
Syntax Description detail (Optional) Expands the output of the command to include the ID of the last user to make a
                              configuration change and the process in which the changes were made.
                      detail
Command Default This command is disabled by default. If this command is not entered, the management system has to query
                     the device for the current running-config file and then compare the results to the last known configuration to
                     determine if a change has been made.
Command Modes Privileged EXEC (#)
Command History Release Modification
                      12.2(33)SRC This command was introduced.
                                               This command was integrated into Cisco IOS Release 12.2(33)SB and
                                               implemented on the Cisco 10000 series.
                      12.2(33)SB
                      12.4(20)T This command was integrated into Cisco IOS Release 12.4(20)T.
                                               This command was implemented on Cisco ASR 1000 Series Aggregation Services
                                               Routers.
                      Cisco IOS XE Release 2.5
Usage Guidelines This configuration infrastructure command assigns a version number that is updated every time the
                     running-config file is changed. This version number is called the configuration change tracking identifier
                     (CTID). The CTID assigns a version number to each saved version of the running-config file. The CTID can
                     be used to compare configuration filesto track configuration changes and take appropriate actions(for example,
```
a configuration rollback). Config Logger can also use the CTID to determine if there have been any changes to the running-config file.

CTID makes the management system more efficient by presenting information that indicates a change has been made to the running-config file. Without CTID, the management system has to query the device for the current running-config file and then compare the results to the last known configuration to determine if a change has been made.

**Examples** The following example shows that the current running-config file is version 4 and that this file was saved on June 15, 2006 at 7.572 seconds after 3:02 p.m.:

```
Router# show configuration id
```

```
version:4 time:2006-06-15T15:02:07.572Z
```
The following example shows that the current running-config file is version 9 and that this file was last saved on June 18, 2006 at 34.431 seconds after 6:34 p.m. The file was saved by the system and changed from Init. The field descriptions are self-explanatory.

```
Router# show configuration id detail
```

```
Configuration version : 9
Last change time : 2006-06-18T18:34:34.431Z
Changed by user : system
Changed from process : Init
```
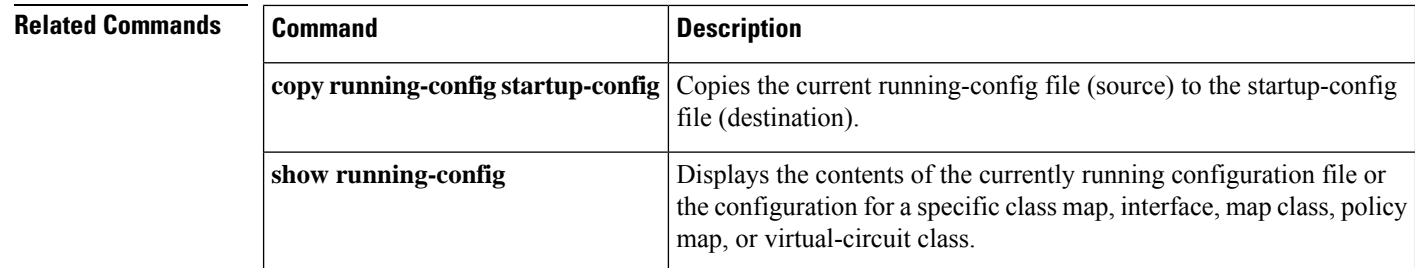

## **show configuration lock**

To display information about the lock status of the running configuration file during a configuration replace operation, use the **show configuration lock**command in privileged EXEC mode.

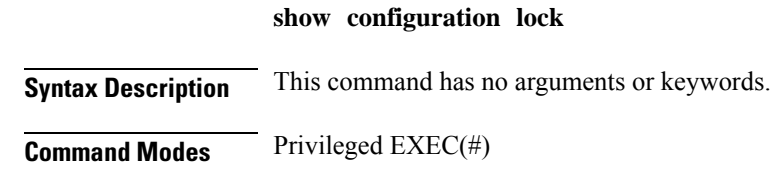

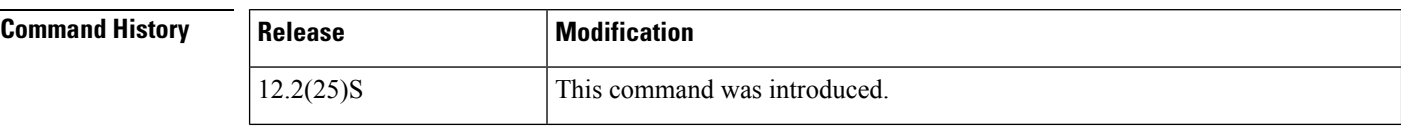

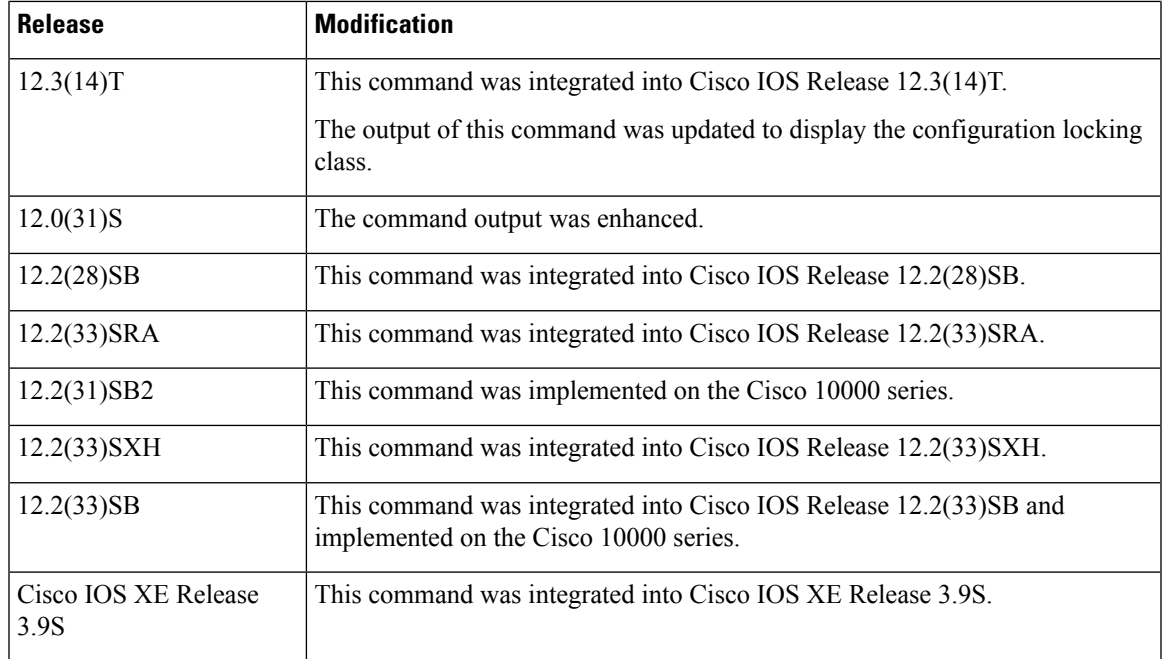

**Examples** The following is sample output from the **show configuration lock** command when the running configuration file is locked by another user.

### **Cisco IOS Release 12.2(25)S, Release 12.2(28)SB, Release 12.3(14)T, and Later Releases**

```
Device# configure terminal
Enter configuration commands, one per line. End with CNTL/Z.
Device(config)# configuration mode exclusive ?
auto Lock configuration mode automatically
manual Lock configuration mode on-demand
Device(config)# configuration mode exclusive auto
Device(config)# end
Device# show running-config
| include configuration
configuration mode exclusive auto
Device# configure terminal
              !<----------- Acquires the lock
Enter configuration commands, one per line. End with CNTL/Z.
Device(config)# show configuration lock
Parser Configure Lock
---------------------
Owner PID : 3
User : unknown
TTY : 0
Type : EXCLUSIVE
State : LOCKED
Class : EXPOSED
```
Count : 1

Pending Requests : 0

```
User debug info : configure terminal
Device(config)#
Device(config)# end
             ! <------------ Releases the lock
```
The following is sample output from the **show configuration lock** command when the running configuration file is not locked by another user.

### Device# **show configuration lock**

```
Parser Configure Lock
---------------------
Owner PID : -1
User : unknown
TTY : -1
Type : NO LOCK
State : FREE
Class : unknown
Count : 0
Pending Requests : 0
User debug info :
```
### **Cisco IOS Release 12.0(31)S, 12.2(33)SRA, and Later Releases**

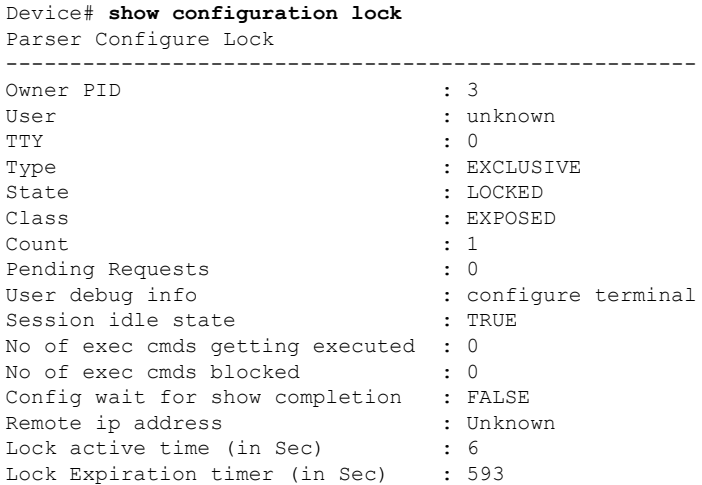

The table below describes the significant fields shown in the displays.

### **Table 16: show configuration lock Field Descriptions**

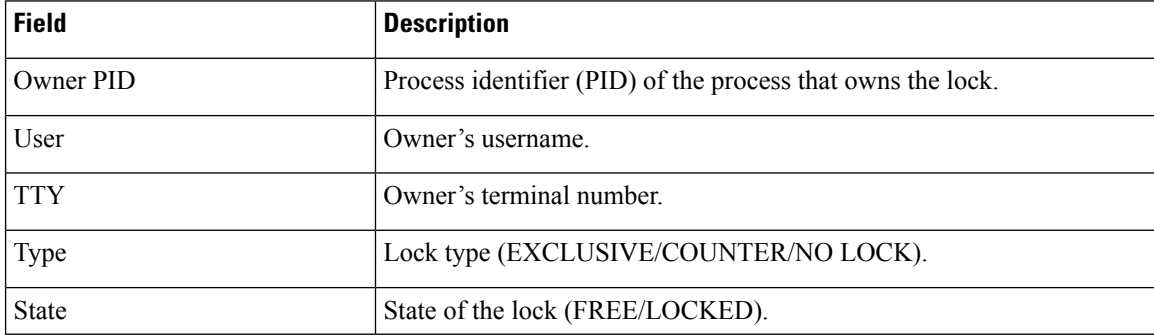

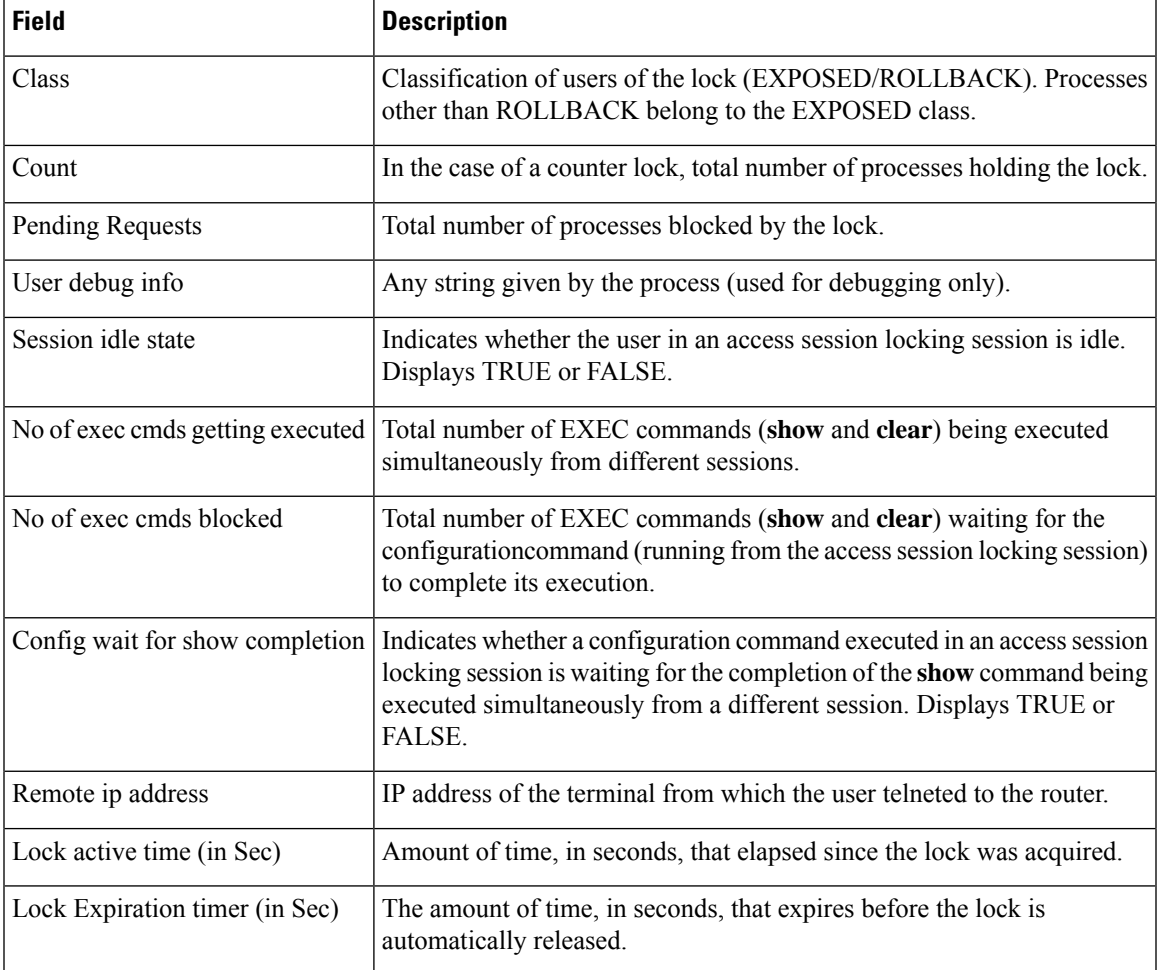

The following example shows how to configure the configuration file forsingle user auto configuration mode (using the **configuration mode exclusive auto** command). Use the **configure terminal**command to enter global configuration mode and lock the configuration mode exclusively. Once the Cisco IOS configuration mode is locked exclusively, you can verify the lock using the **show configuration lock**command.

```
Device# configure terminal
Device(config)# configuration mode exclusive auto
Device(config)# end
Device# configure terminal
Device(config)# show configuration lock
Parser Configure Lock<br>Owner PID : 10
Owner PID : 10
User : User1
TTY : 3
Type : EXCLUSIVE
State : LOCKED
Class : Exposed
Count : 0
Pending Requests : 0
User debug info : 0
```
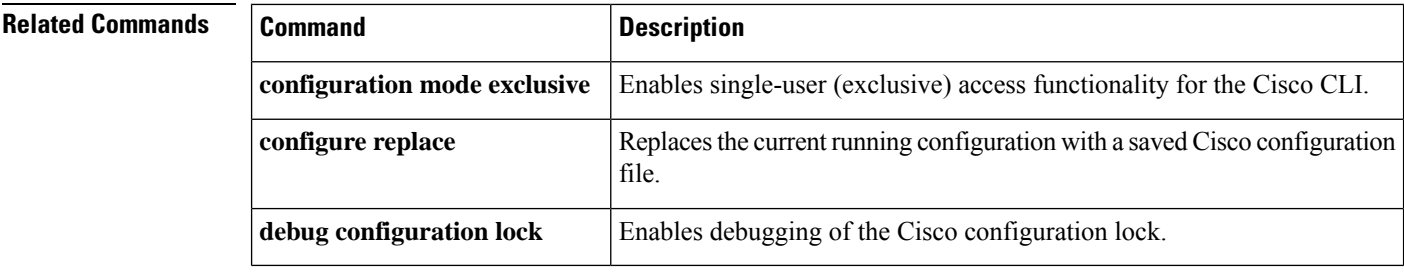

# **show context**

To display information stored in NVRAM when an unexpected system reload (system exception) occurs, use the **show context** command in user EXEC or priviledged EXEC mode.

**show context** [{**summary** | **all** | **slot** *slot-number* [*crash-index*] [**all**] [**debug**]}]

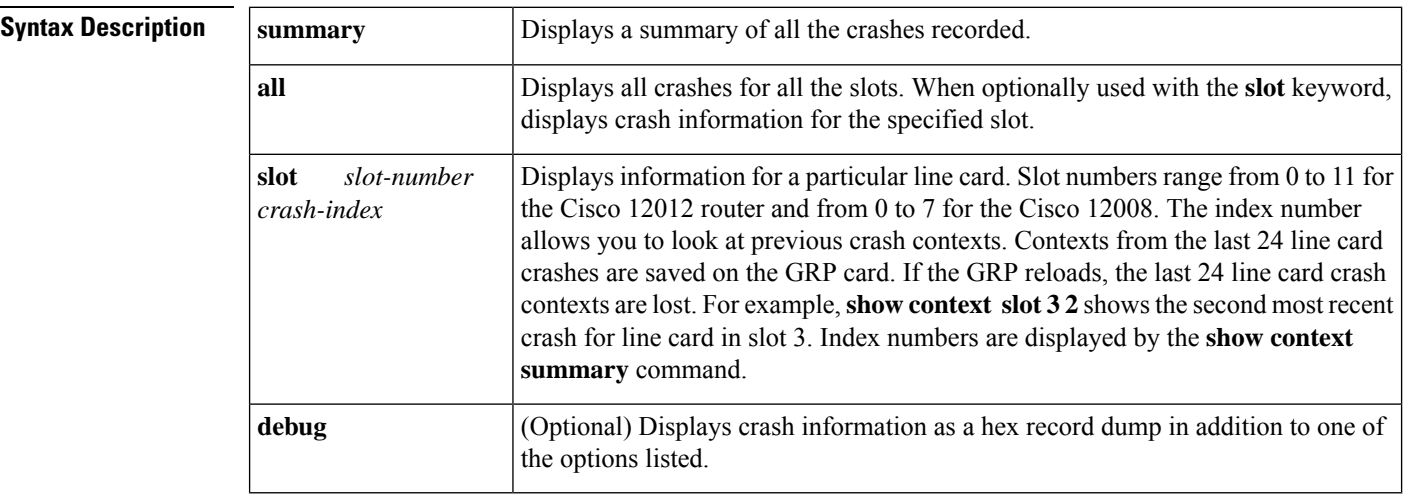

### **Command Modes** User EXEC

Privileged EXEC

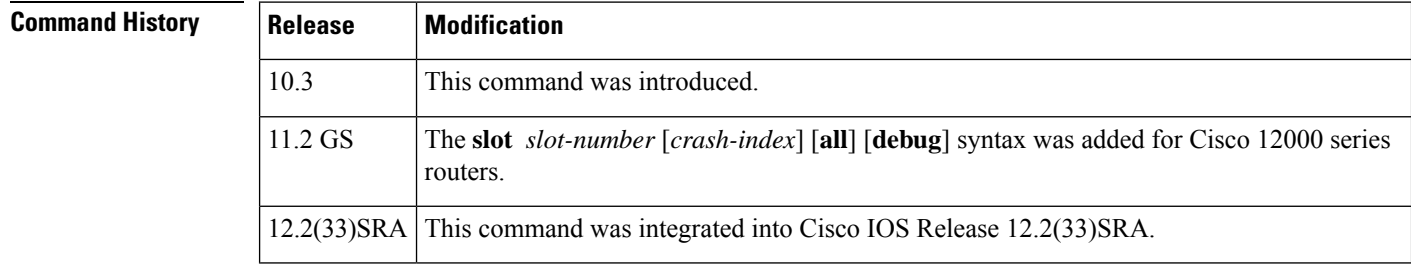

**Usage Guidelines** The display from the **show context** command includes the following information:

- Reason for the system reboot
- Stack trace
- Software version
- The signal number, code, and router uptime information
- All the register contents at the time of the crash

This command is primarily for use by Cisco technical support representatives for analyzing unexpected system reloads. **Note**

Output for this command will vary by platform. Context information isspecific to processors and architectures. For example, context information for the Cisco 2600 series router differs from that for other router types because the Cisco 2600 runs with an M860 processor.

**Examples** The following is sample output from the **show context** command following a system failure:

```
Router> show context
System was restarted by error - a Software forced crash, PC 0x60189354
GS Software (RSP-PV-M), Experimental Version 11.1(2033) [ganesh 111]
Compiled Mon 31-Mar-97 13:21 by ganesh
Image text-base: 0x60010900, data-base: 0x6073E000
Stack trace from system failure:
FP: 0x60AEA798, RA: 0x60189354
FP: 0x60AEA798, RA: 0x601853CC
FP: 0x60AEA7C0, RA: 0x6015E98C
FP: 0x60AEA7F8, RA: 0x6011AB3C
FP: 0x60AEA828, RA: 0x601706CC
FP: 0x60AEA878, RA: 0x60116340
FP: 0x60AEA890, RA: 0x6011632C
Fault History Buffer:
GS Software (RSP-PV-M), Experimental Version 11.1(2033) [ganesh 111]
Compiled Mon 31-Mar-97 13:21 by ganesh
Signal = 23, Code = 0x24, Uptime 00:04:19$0 : 00000000, AT : 60930120, v0 : 00000032, v1 : 00000120
a0 : 60170110, a1 : 6097F22C, a2 : 00000000, a3 : 00000000
t0 : 60AE02A0, t1 : 8000FD80, t2 : 34008F00, t3 : FFFF00FF
t4 : 00000083, t5 : 3E840024, t6 : 00000000, t7 : 11010132
s0 : 00000006, s1 : 607A25F8, s2 : 00000001, s3 : 00000000
s4 : 00000000, s5 : 00000000, s6 : 00000000, s7 : 6097F755
t8 : 600FABBC, t9 : 00000000, k0 : 30408401, k1 : 30410000
gp : 608B9860, sp : 60AEA798, s8 : 00000000, ra : 601853CC
EPC : 60189354, SREG : 3400EF03, Cause : 00000024
Router>
```
The following is sample output from the **show context summary** command on a Cisco 12012 router. The **show context summary** command displays a summary of all the crashes recorded for each slot (line card).

```
Router# show context summary
CRASH INFO SUMMARY
 Slot 0 : 0 crashes
  Slot 1 : 0 crashes
 Slot 2 : 0 crashes
  Slot 3 : 0 crashes
  Slot 4 : 0 crashes
 Slot 5 : 0 crashes
  Slot 6 : 0 crashes
  Slot 7 : 2 crashes
    1 - crash at 18:06:41 UTC Tue Nov 5 1996
```

```
2 - crash at 12:14:55 UTC Mon Nov 4 1996
  Slot 8 : 0 crashes
  Slot 9 : 0 crashes
  Slot 10: 0 crashes
  Slot 11: 0 crashes
Router#
```
The following is sample output from the **show context**command following an unexpected system reload on a Cisco 2600 series router.

```
router# show context
S/W Version: Cisco IOS Software
Cisco IOS (tm) c2600 Software (c2600-JS-M), Released Version 11.3(19980115:184921]
Copyright (c) 1986-2003 by Cisco Systems, Inc.
Compiled Thu 15-Jan-98 13:49 by mmagno
Exception occurred at: 00:02:26 UTC Mon Mar 1 1993
Exception type: Data TLB Miss (0x1200)
CPU Register Context:
PC = 0x80109964 MSR = 0x00009030 CR = 0x55FFFD35 LR = 0x80109958
CTR = 0x800154E4 XER = 0xC000BB6F DAR = 0x00000088 DSISR = 0x00000249
DEC = 0x7FFFDFCA TBU = 0x00000000 TBL = 0x15433FCF IMMR = 0x68010020
R0 = 0x80000000 R1 = 0x80E80BD0 R2 = 0x80000000 R3 = 0x00000000
R4 = 0x80E80BC0 R5 = 0x40800000 R6 = 0x00000001 R7 = 0x68010000
R8 = 0x00000000 R9 = 0x00000060 R10 = 0x00001030 R11 = 0xFFFFFFFF
R12 = 0 \times 00007CE6 R13 = 0 \times FFF379E8 R14 = 0 \times 80D50000 R15 = 0 \times 000000000R16 = 0 \times 000000000 R17 = 0 \times 000000000 R18 = 0 \times 000000000 R19 = 0 \times 0000000000R20 = 0x00000000 R21 = 0x00000001 R22 = 0x00000010 R23 = 0x00000000
R24 = 0 \times 00000000 R25 = 0 \times 80E91348 R26 = 0 \times 01936010 R27 = 0 \times 80E92A80R28 = 0x00000001 R29 = 0x019BA920 R30 = 0x00000000 R31 = 0x00000018
Stack trace:
Frame 00: SP = 0 \times 80E80BD0 PC = 0 \times 80109958<br>Frame 01: SP = 0 \times 80E80C28 PC = 0 \times 8010A720Frame 01: SP = 0x80E80C28 PC = 0x8010A720<br>Frame 02: SP = 0x80E80C40 PC = 0x80271010Frame 02: SP = 0x80E80C40Frame 03: SP = 0x80E80C50 PC = 0x8025EE64
Frame 04: SP = 0x80DEE548 PC = 0x8026702C
Frame 05: SP = 0x80DEE558 PC = 0x8026702C
```
The table below describes the significant fields shown in the display.

### **Table 17: show context Field Descriptions**

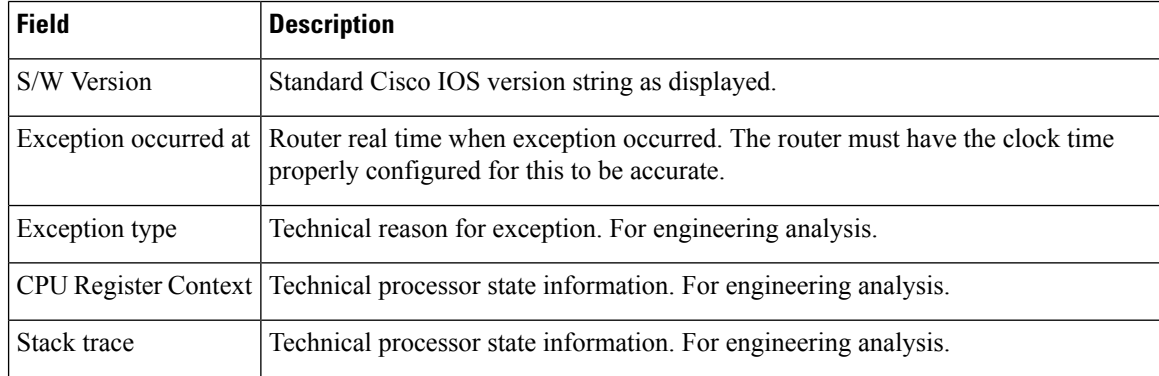

### **Related Commands**

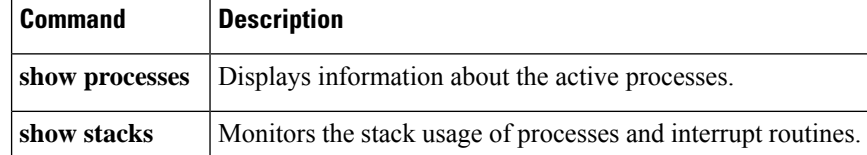

# **show controllers (GRP image)**

To display information that isspecific to the hardware, use the **show controllers**command in privileged EXEC mode.

**show controllers** [{**atm** *slot-number*| **clock**| **csar** [**register**] | **csc-fpga** |**dp83800** | **fab-clk**| **fia** [**register**] | **pos** [*slot-number*] [**details**] | **queues** [*slot-number*] | **sca** | **xbar**}]

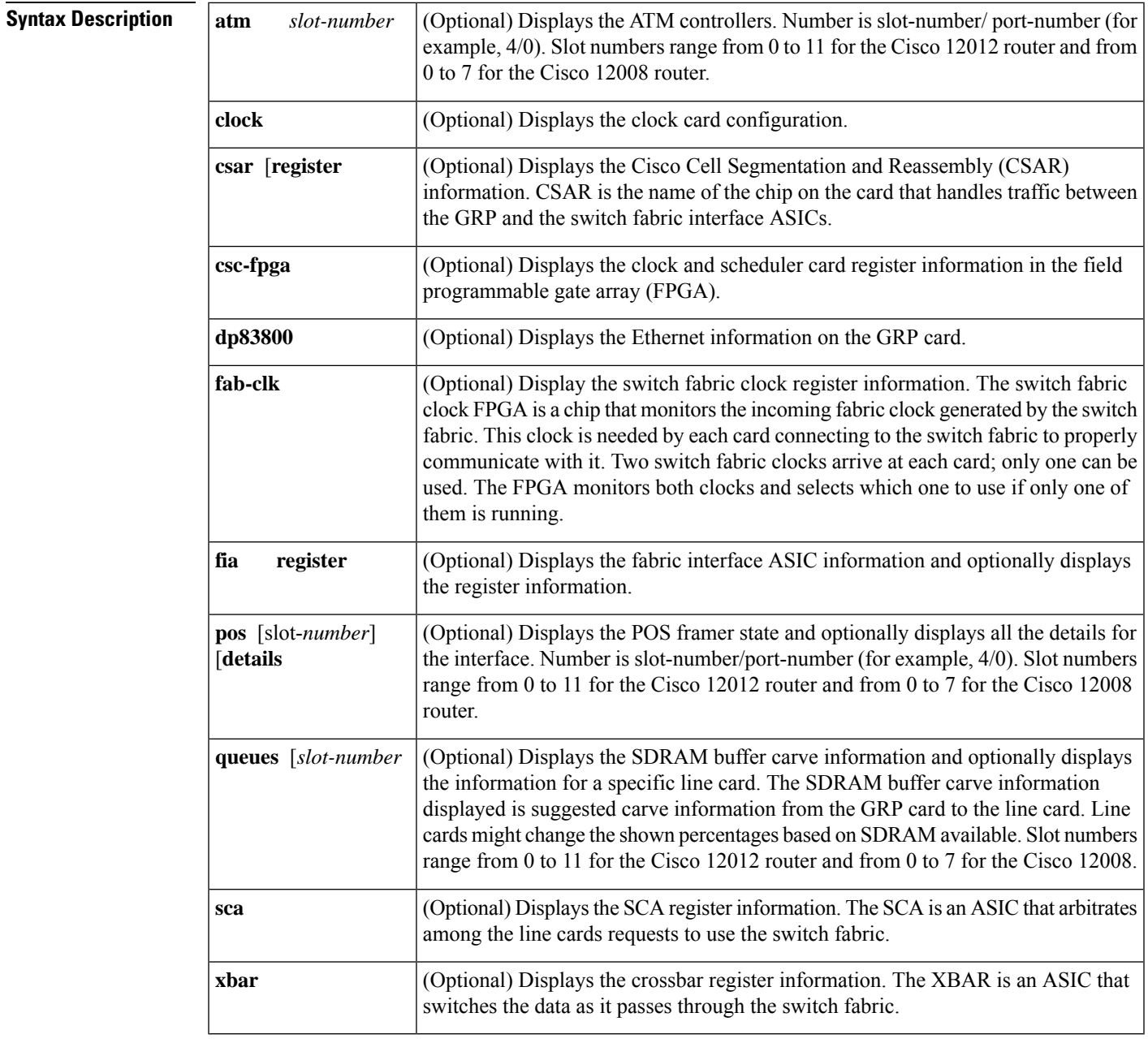

**Command Modes** Privileged EXEC

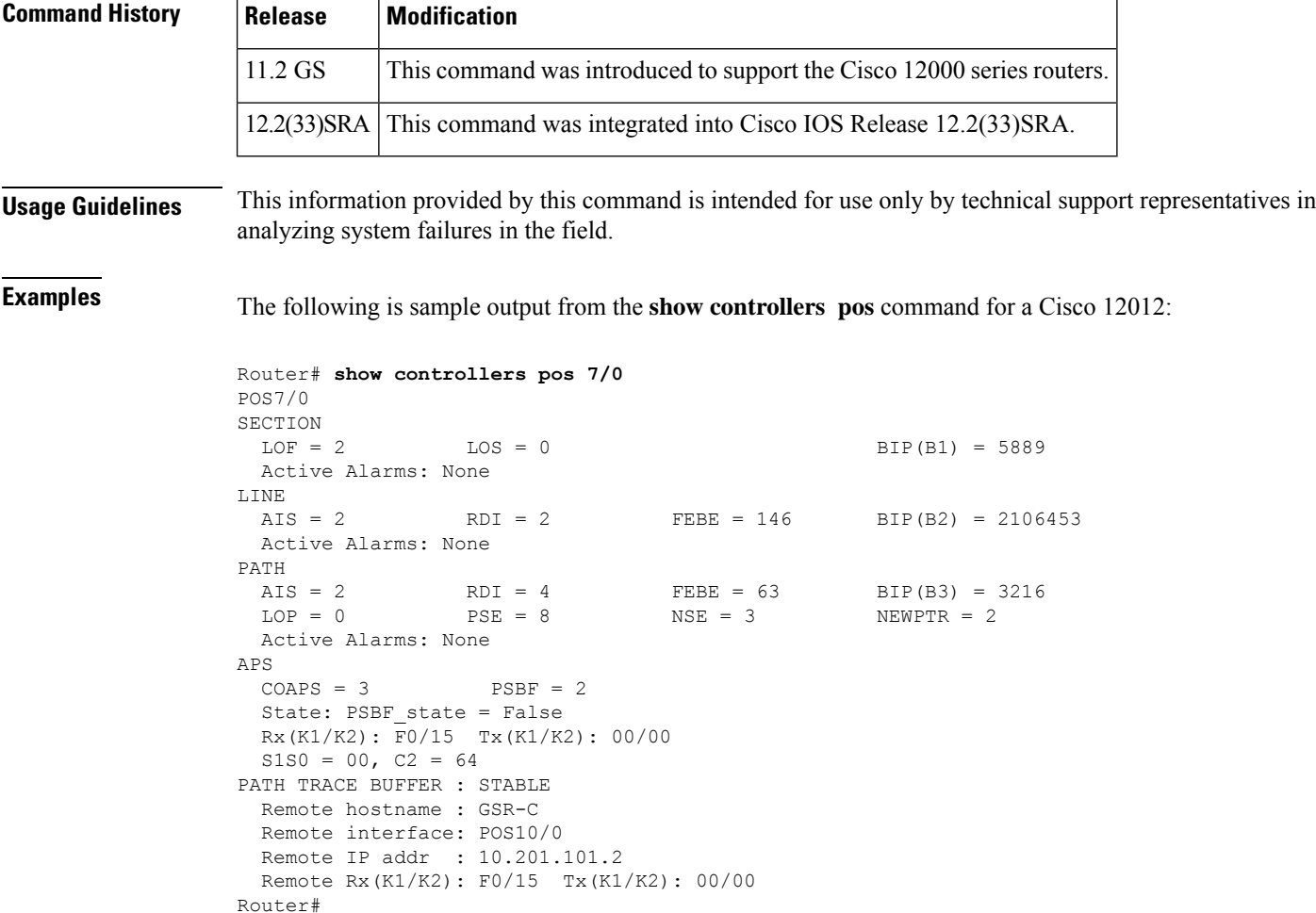

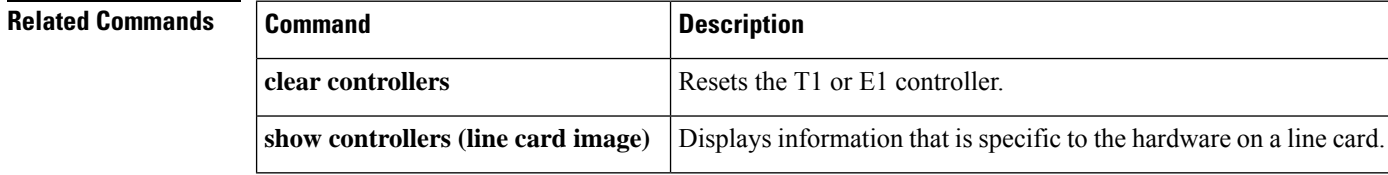

# **show controllers (line card image)**

T o display information that is specific to the hardware on a line card, use the **attach** command in privileged EXEC mode to connect to the line card and then use the **show controllers** command in privileged EXEC mode or the **execute-on** command in privileged EXEC mode.

```
show controllers atm [[port-number] [{all | sar | summary}]]
show controllers fia [register]
show controllers {frfab | tofab} {bma{microcode | ms-inst | register} | qelem start-queue-element
[end-queue-element] | qnum start-queue-element [end-queue-element] | queues | statistics}
show controllers io
show controllers l3
```
**show controllers pos** {**framers** | **queues** | **registers** | **rxsram** *port-number queue-start-address* [*queue-length*] | **txsram** *port-number queue-start-address* [*queue-length*]} **show controllers events** [{**clear** | **punt-sniff** [{**none** | **word1** | **word2**}] | **punt-verbose** [**all**]}]

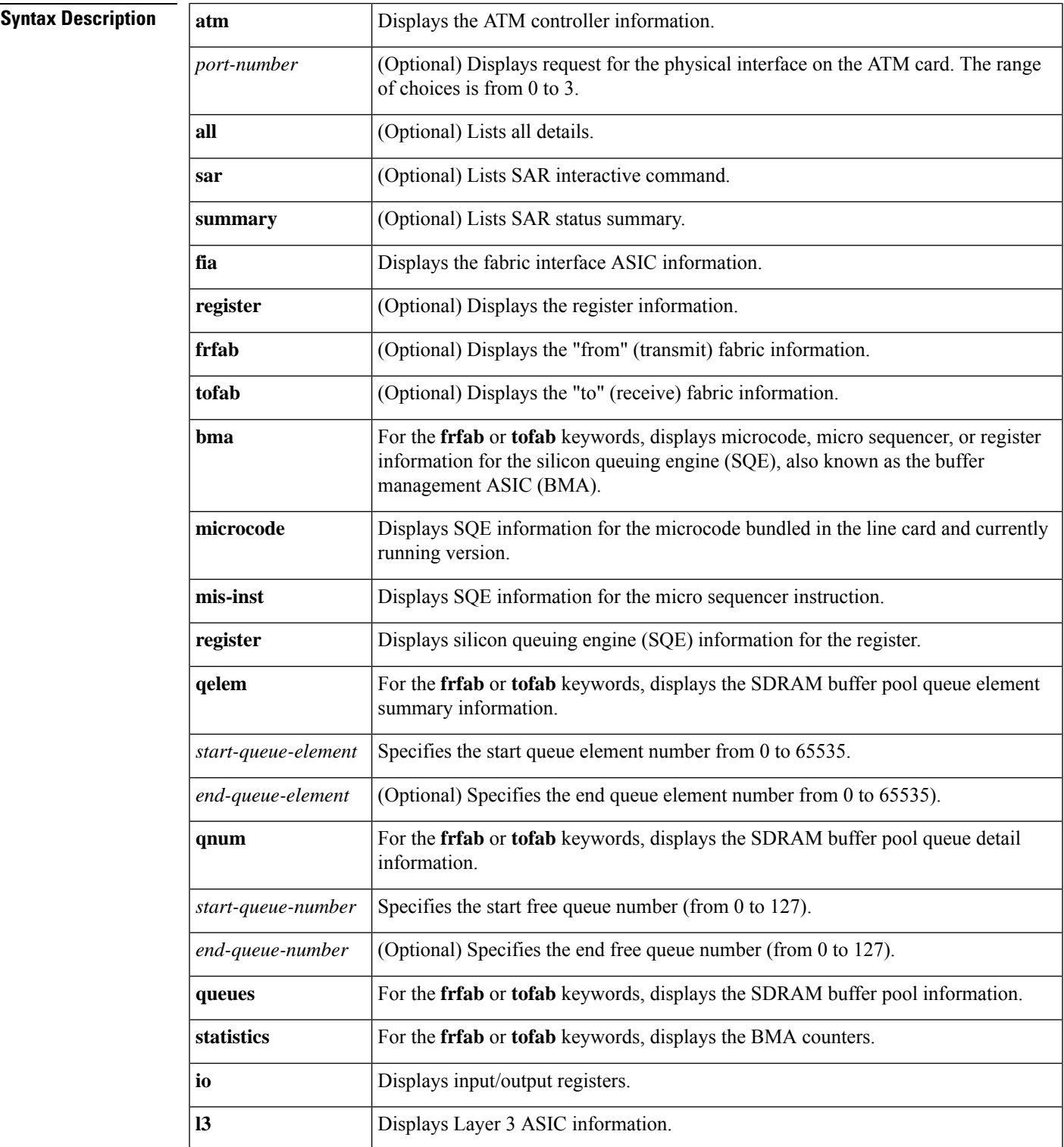

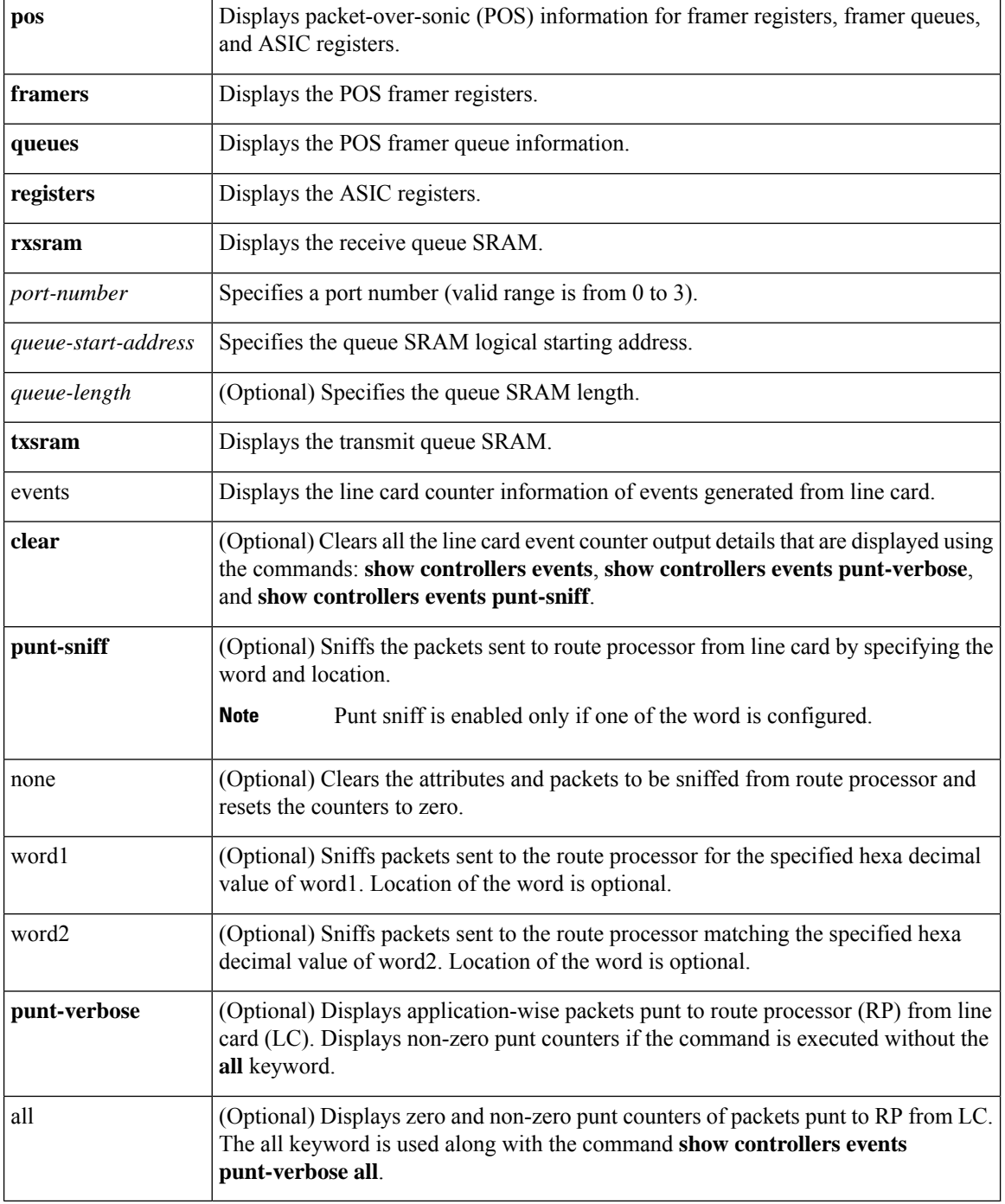

### **Command Modes** Privileged EXEC

### $\overline{\text{Command History}}$

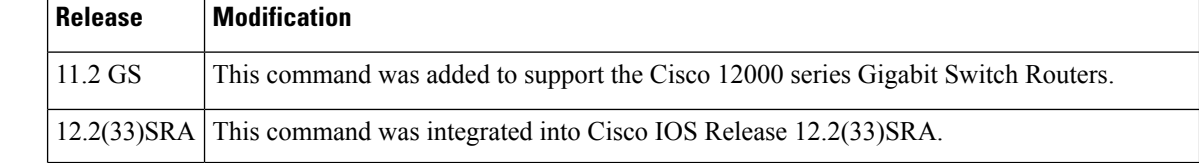

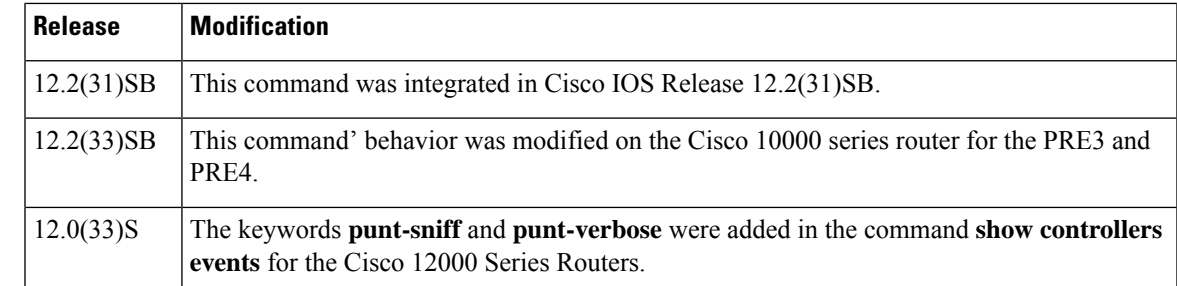

**Usage Guidelines** This information displayed by this command is of use only to technical support representatives in analyzing unexpected system failures in the field. It is documented here in case you need to provide the displayed statistics to an technical support engineer.

#### **Cisco 10000 Series Router Usage Guidelines**

In releases prior to Cisco IOS Release 12.2(33)SB, when you configure the t1 loopback remote command on the local router, the command also displays in the running-config file of the far-end router. This is due to the route processor (RP) updating an incorrect parameter when it receives the loopback event message from the line card for loopback requests from the far end.

In Cisco IOS Release 12.2(33)SB, the RP updates the correct parameter and the show controllers command correctly displays the loopback CLI commands applied on the local end and displays the loopback events and status received from the line card in response to loopback requests from the far end.

This change in behavior affects the following line cards and is documented in the CSCsm84447 caveat:

- 4-port channelized STM1
- 1-port channelized OC-12
- 6-port channelized T3
- 4-port half-height channelized T3

In Cisco IOS Release 12.2(33)SB, the output from the show controller command includesline code information for the 6-port channelized T3 line card and the 8-port E3/DS3 line card. However, because SONET line cards do not have a direct physical link at the T3 or E3 level, the output from the show controller t3 command does not include line code information.

In Cisco IOS Release 12.2(31)SB, the output from the show controller command displays line code information. The output of the show controller t3 command for SONET-based T3 also includes line code information.

#### **Cisco 12000 Series Router Usage Guidelines**

The packets processed by a line card are either sent to a route processor or a line card in the form of Cisco cells. To track the packets sent to a route processor from a line card is essential for troubleshooting. The keywords**punt-sniff** and**punt-verbose** have been added for the command show controllers events to identify the packets sent to RP from LC.

By default, the feature is enabled and packets punt to route processor are displayed using the command **show controllers events punt-verbose**. To view all the zero and non-zero punt counters use the command **show controllers events punt-verbose all**.

To clear all the line card events and counters including resetting the packets to be sniffed to zero, executing the command **show controllers events clear**.

Packets sent to route processor from line card can be sniffed by specifying the hexa-decimal value of the word. Packets can only be sniffed if the word along with the hexa-decimal value is specified. Specifying the location of the word, sniffs packets from the particular location. To reset the counters of packets to be sniffed to zero, execute the command **show controllers events punt-sniff none**.

For example, use the command **show controllers events punt-sniff word1** *0x60000000* to sniff packets punt to RP with the hexa-decimal value 0x60000000. As the location is not specified, it searches the entire buffer for the value 0x60000000. Packets punt to RP can also be sniffed by specifying a particular location using the command **show controllers events punt-sniff word1** *0x60000000 34*.

**Examples** Because you are executing this command on the line card, you must use the **execute-on** command to use the **show** command, or you must connect to the card using the **attach**command. All examples in this section use the **execute-on** command

The following is partial sample output from the **show controllers atm** command:

```
Router# execute-on slot 4 show controllers atm 0
TX SAR (Beta 1.0.0) is Operational;
RX SAR (Beta 1.0.0) is Operational;
Interface Configuration Mode:
       STS-12cActive Maker Channels: total # 6
VCID ChnnlID Type OutputInfo InPkts InOAMs MacString
  1 0888 UBR 0C010010 0 0 08882000AAAA030000000800
  2 0988 VBR 04010020 0 0 09882000<br>3 8BC8 UBR 0C010030 0 0 8BC82000<br>4 0E08 UBR 0C010040 0 0 0E082000
  3 8BC8 UBR 0C010030 0 0 8BC82000AAAA030000000800
  4 0E08 UBR 0C010040 0 0 0E082000AAAA030000000800
 10 1288 VBR 040100A0 0
 11 8BE8 VBR 0C0100B0 0 0 8BE82000AAAA030000000800
SAR Total Counters:
total tx idle cells 215267 total tx paks 0 total tx abort paks 0
total rx paks 0 total rx drop paks 0 total rx discard cells 15
Switching Code Counters:
total rx crc err paks 0 total rx giant paks 0
total_rx_abort_paks 0 total_rx_crc10_cells 0
total rx tmout paks 0 total rx unknown paks 0
total_rx_out_buf_paks 0 total_rx_unknown_vc_paks 0
BATMAN Asic Register Values:
hi_addr_reg 0x8000, lo_addr_reg 0x000C, boot_msk_addr 0x0780,
rmcell_msk_addr 0x0724, rmcnt__msk_addr 0x07C2, txbuf_msk_addr 0x070C,
.
.
.
CM622 SAR Boot Configuration:
txind_q_addr 0x14000 txcmd_q_addr 0x20000
.
.
.
SUNI-622 Framer Register Values:
Master Rst and Ident/Load Meters Reg (#0x0): 0x10
Master Configuration Reg (#0x1): 0x1F
Master Interrupt Status Reg (#0x2): 0x00
PISO Interrupt Reg (#0x3): 0x04
Master Auto Alarm Reg (#0x4): 0x03
Master Auto Alarm Reg (#0x5): 0x07
Parallel Output Port Reg (#0x6): 0x02
```
.

. . BERM Line BIP Threshold LSB Reg (#0x74): 0x00 BERM Line BIP Threshold MSB Reg (#0x75): 0x00 Router#

The following is partial sample output from the **show controllers** command:

```
Router# execute-on slot 6 show controllers
Interface POS0
Hardware is BFLC POS
lcpos_instance struct 60311B40
RX POS ASIC addr space 12000000
TX POS ASIC addr space 12000100
SUNI framer addr space 12000400
SUNI rsop intr status 00
CRC32 enabled, HDLC enc, int clock
no loop
Interface POS1
Hardware is BFLC POS
lcpos instance struct 603142E0
RX POS ASIC addr space 12000000
TX POS ASIC addr space 12000100
SUNI framer addr space 12000600
SUNI rsop intr status 00
CRC32 enabled, HDLC enc, int clock
no loop
.
.
.
Router#
```
The following is partial sample output from the **show controllers pos framers** command:

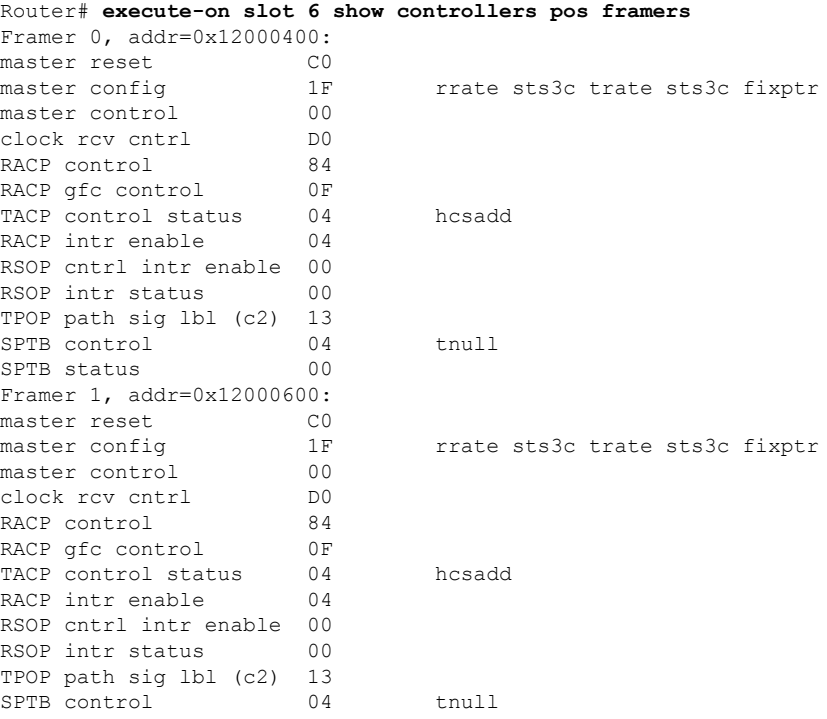

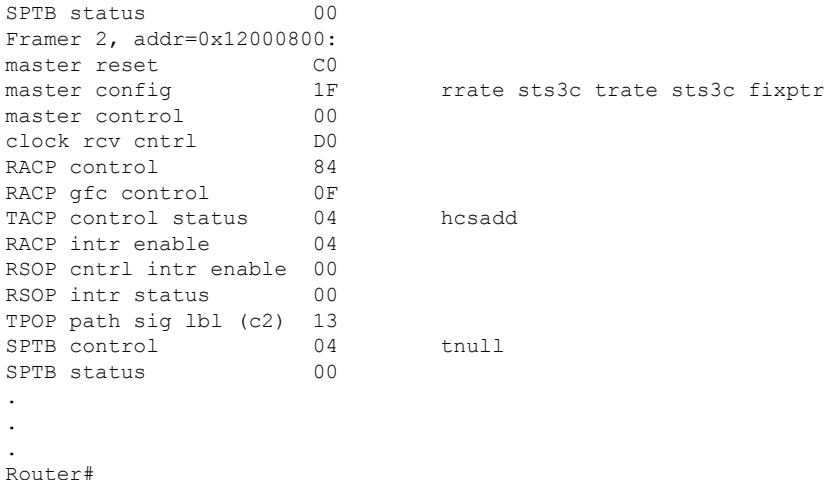

The following is partial sample output from the **show controllers fia** command:

Router# **execute-on slot 7 show controllers fia** ========= Line Card (Slot 7) ======= Fabric configuration: Full bandwidth redundant Master Scheduler: Slot 17 From Fabric FIA Errors ---------------------- redund fifo parity 0 redund overflow 0 cell drops 0 crc32 lkup parity 0 cell parity 0 crc32 0 0 1 2 3 4 -------- -------- -------- -------- ------- los 0 0 0 0 0 0 crc16 0 0 0 0 0 0 To Fabric FIA Errors ---------------------- sca not pres 0  $r = r$  req error 0 uni fifo overflow 0 grant parity 0 multi req 0 uni fifo undrflow 0 cntrl parity 0 uni req 0 crc32 lkup parity 0 multi fifo 0 empty dst req 0 handshake error 0

The following is a sample output from the **show controllers events**command:

```
Router# execute-on slot 7 show controllers events
Switching Stats
 Packets punt to RP: 935
 HW engine punt: 62
 HW engine reject: 38113520
RX HW Engine Reject Counters
 Unrecognized Protocol ID: 19182546
  IP TTL Expired: 14706652
 Unrecognized L2 Frame: 4224320
  IPv6 Control pkts: 2
```
The following is a sample output from the **show controllers events punt-verbose** command:

```
Router# execute-on slot 7 show controllers events punt-verbose
RP Punted L2 Statistics in Verbose
------------------------------------
 HDLC Encap : 927
RP Punted L3 Statistics in Verbose
------------------------------------
 ICMP : 40
```
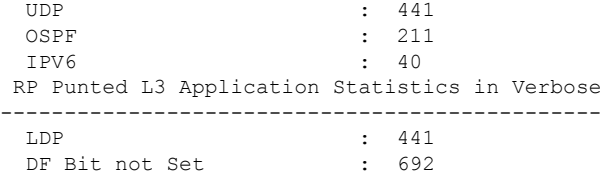

The following is a partial sample output from the **show controllers events punt-verbose** all command which displays the zero and non-zero value of packets punt to RP from LC:

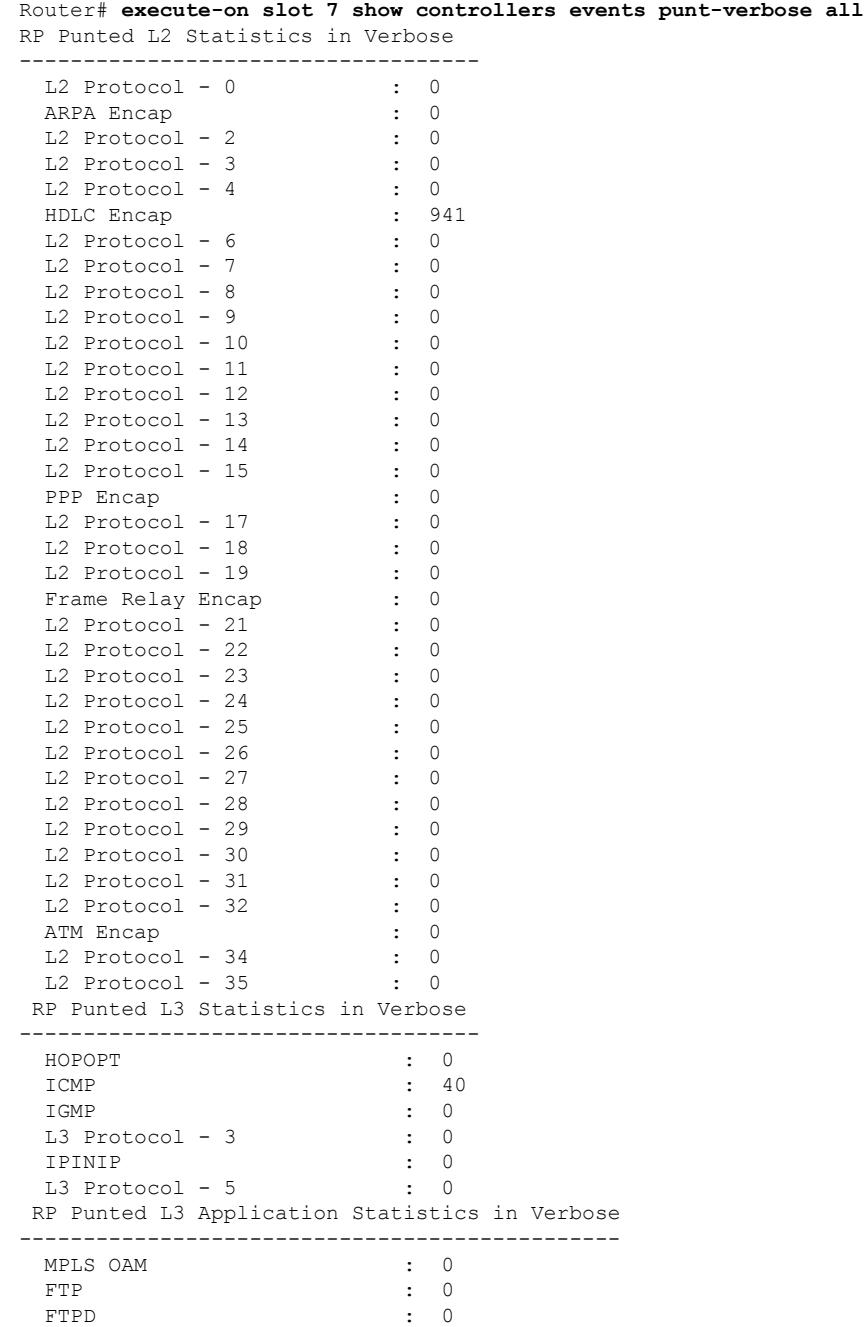

TFTP : 0 .....

The following is a sample output from the **show controllers events clear** command:

Router# **execute-on slot 7 show controllers events clear** Drop, switching and reject counters cleared

The following is a sample output from the **show controllers events punt-sniff** command:

Router# **execute-on slot 7 show controllers events punt-sniff** Punt Sniff Statistics -------------------------------- Word Location Occurance<br>0x60000000 34 0<br>0xB6010102 27 -0x60000000 34 0xB6010102 37 5 Note: Location offset taken from the begining of BufferHeader(32 bytes).

The following is a sample output from the **show controllers events punt-sniff word1** *0x60000000* command. This command is used to sniff a packet with a hexa-decimal value *0x60000000*from the start of the buffer header of the packet being punt to RP:

Router# **execute-on slot 7 show controllers events punt-sniff word1** *0x60000000*

The following is a sample output from the **show controllers events punt-sniff word1** *0x60000000 34*command. This command is used to sniff a packet with a hexa-decimal value *0x60000000*0 at the location 34 from the start of the buffer header of the packet being punt to RP:

Router# **execute-on slot 7 show controllers events punt-sniff word1** *0x60000000 34*

The following is a sample output from the **show controllers events punt-sniff none** command. This command is used to clear the counter of packets to be sniffed:

Router# **execute-on slot 7 show controllers events punt-sniff none**

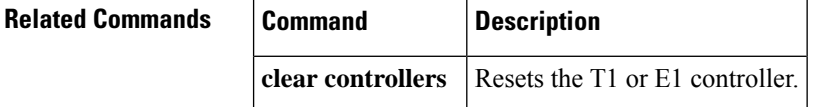

## **show controllers logging**

To display logging information about a Versatile Interface Processor (VIP) card, use the **show controllers logging** command in privileged EXEC mode.

**show controllers vip** *slot-number* **logging**

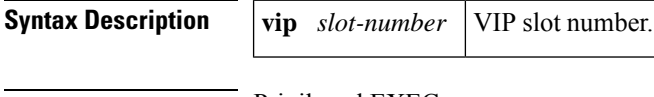

**Command Modes** Privileged EXEC

I

| <b>Command History</b>  | <b>Release</b>                                                                                                    | <b>Modification</b>                                                                         |  |
|-------------------------|----------------------------------------------------------------------------------------------------|---------------------------------------------------------------------------------------------|--|
|                         | 11.2                                                                                                    | This command was introduced.                                                                |  |
|                         | $12.2(33)$ SRA                                                                                                    | This command was integrated into Cisco IOS Release 12.2(33)SRA.                             |  |
| <b>Usage Guidelines</b> | This command displays the state of syslog error and event logging, including host addresses, and whether<br>console logging is enabled.                                                                                          |                                                                                             |  |
|                         |                                                                                                    | When enabled, "trap logging" allows messages to be sent to a remote host (a syslog server). |  |
| <b>Examples</b>         | The following is sample output from the show controllers logging command:                                                                                                    |                                                                                             |  |
|                         | Router# show controllers vip 1 logging                                                                                                    |                                                                                             |  |
|                         | show logging from Slot 1:                                                                                                    |                                                                                             |  |
|                         | Syslog logging: enabled (0 messages dropped, 1 messages rate-limited, 0 flushes, 0 overruns)                                                                                                    |                                                                                             |  |
|                         | Console logging: disabled<br>Monitor logging: level debugging, 0 messages logged<br>Buffer logging: level debugging, 24 messages logged<br>Trap logging: level informational, 266 messages logged.<br>Logging to 209.165.202.129 |                                                                                             |  |
|                         | Exception Logging size: 4096 bytes<br>Count and timestamp logging messages: disabled                                                                                                    |                                                                                             |  |
|                         | Log Buffer (8192 bytes):<br>smallest local pool entries = 256, global particles = 5149<br>highest local visible bandwidth = 155000                                                                                               |                                                                                             |  |
|                         | 00:00:05:%SYS-5-RESTART:System restarted --                                                                                                    |                                                                                             |  |
|                         |                                                                                                    |                                                                                             |  |
|                         | The table below describes the significant fields shown in the display.                                                                                                    |                                                                                             |  |

**Table 18: show controllers logging Field Descriptions**

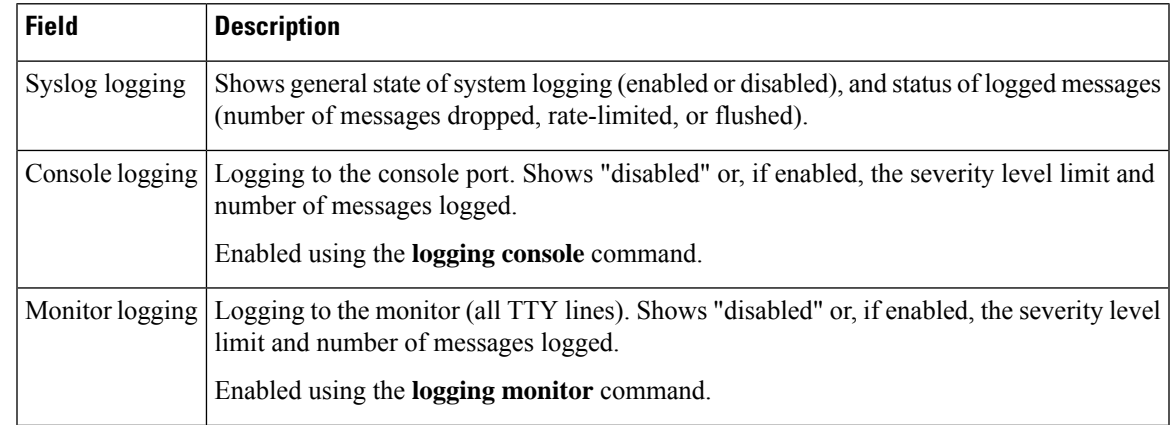

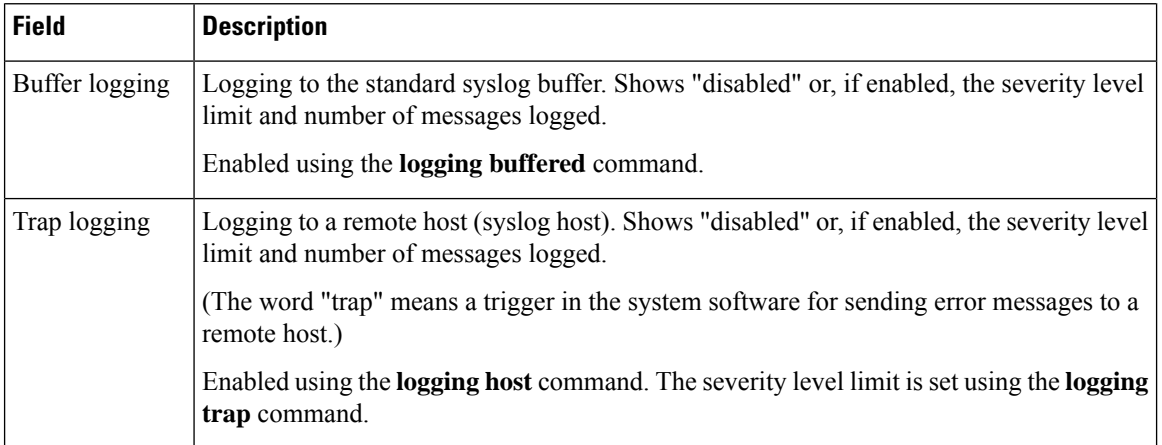

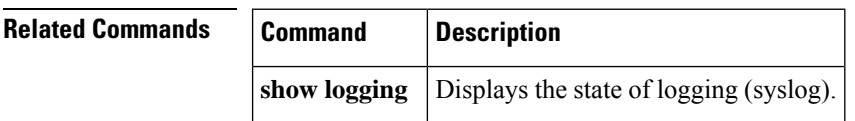

**show controllers vip** *slot-number* **tech-support**

# **show controllers tech-support**

To display general information about a Versatile Interface Processor (VIP) card when reporting a problem, use the **show controllers tech-support** command in privileged EXEC mode.

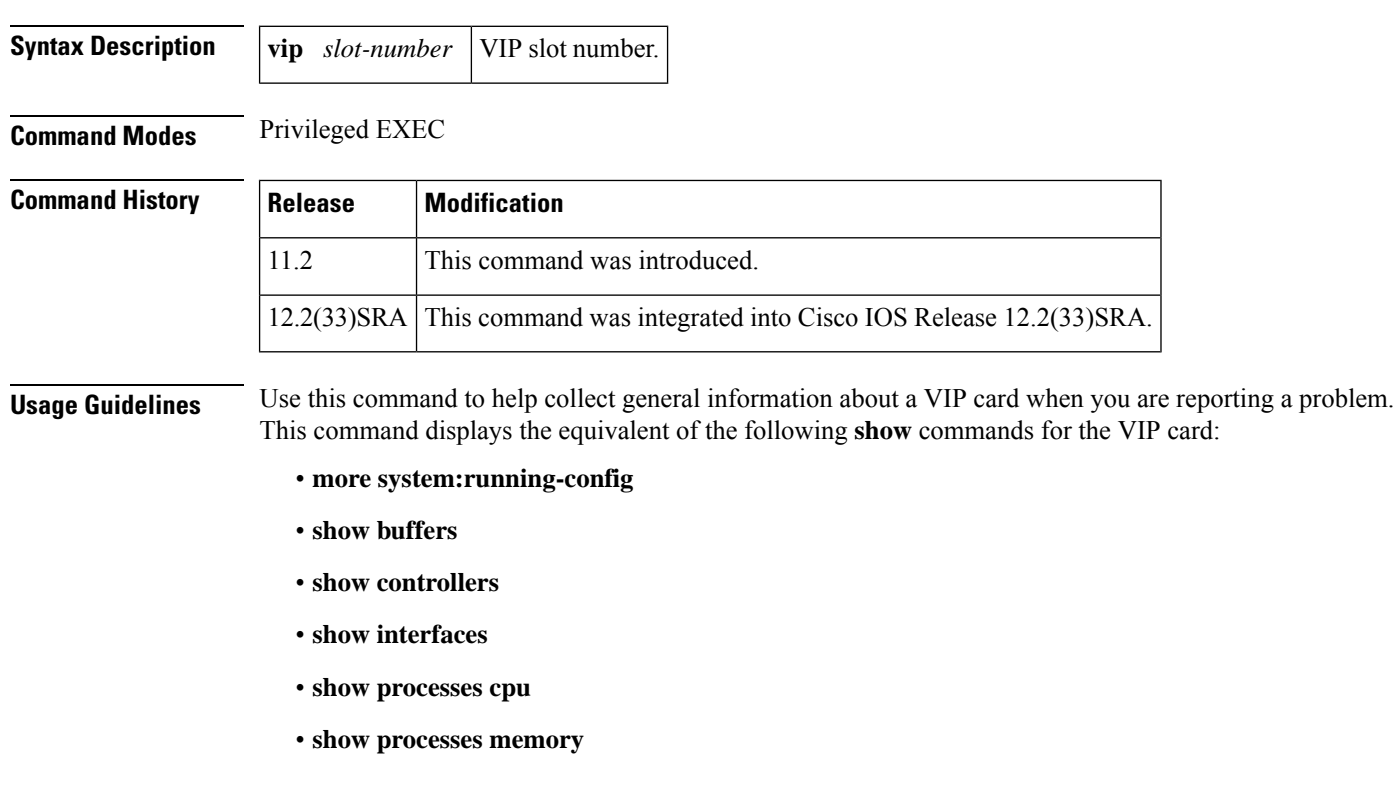

- **show stacks**
- **show version**

For a sample display of the **show controllers tech-support** command output, refer to these **show** commands.

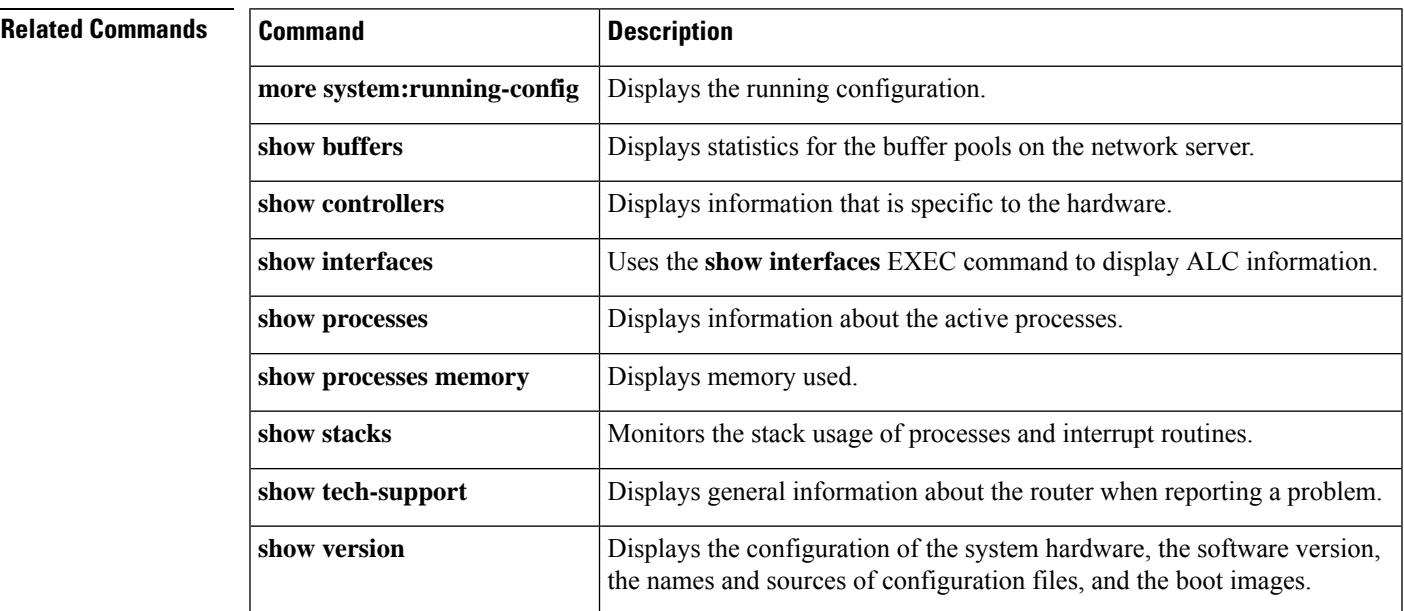

# **show coverage history**

To display the system history table, use the **show coverage history**command in privileged EXEC mode.

**show coverage history** [{**all** | **first** *number-of-entries* | **last** *number-of-entries* | **status**}]

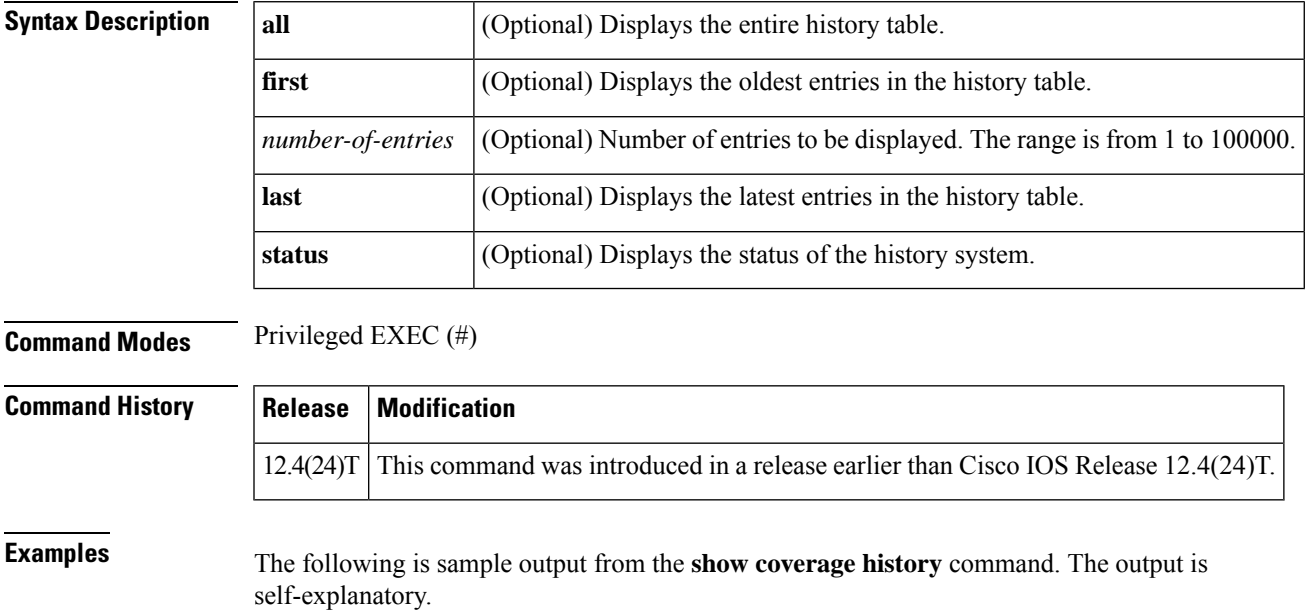

Router# **show coverage history status**

History table size is 23 entries. 0 entries have been used. Low-level count handler has been called 0 times. There were 0 entries not traced due to recursion detection. There were 0 entries not traced due to internal pauses.

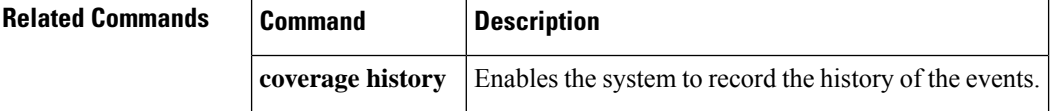

## **show data-corruption**

To display data inconsistency errors of the present software version, use the **show data-corruption**command in user EXEC or privileged EXEC mode.

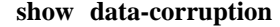

**Syntax Description** This command has no arguments or keywords.

**Command Modes** User EXEC (>) Privileged EXEC (#)

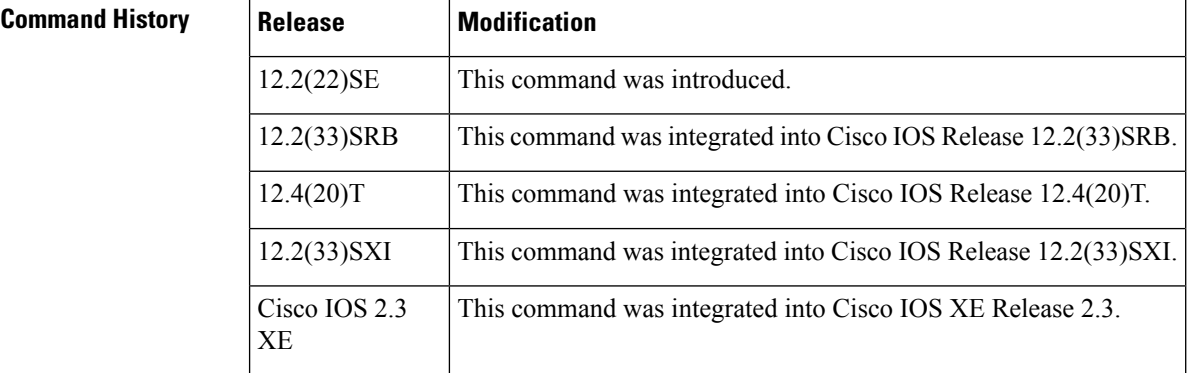

**Usage Guidelines** Use this command to display all data inconsistency errors or the corrupt data. If there are no data errors, the "No data inconsistency errors have been recorded" message is displayed.

**Examples** The following is sample output from **show data-corruption** command. The fields are self-explanatory.

```
Router# show data-corruption
Data inconsistency records for:
3800 Software (C3845-ADVIPSERVICESK9-M), Version 12.4(24)T, RELEASE
SOFTWARE (fc2)
Technical Support: http://www.cisco.com/techsupport
Compiled Thu 17-Dec-09 09:02 by xyz
Count Traceback
  1842 60523C58, 616E85FC 60523C58 62A9F648
             1: Jun 12 18:24:33.960
             2: Jun 12 18:24:33.960
```
Ш

3: Jun 12 18:24:33.960 1842: Jun 19 00:30:51.350

# **show debugging**

To display information about the types of debugging that are enabled for your router, use the show debugging command in privileged EXEC mode.

### **show debugging**

**Syntax Description** This command has no arguments or keywords.

**Command Modes** Privileged EXEC (#)

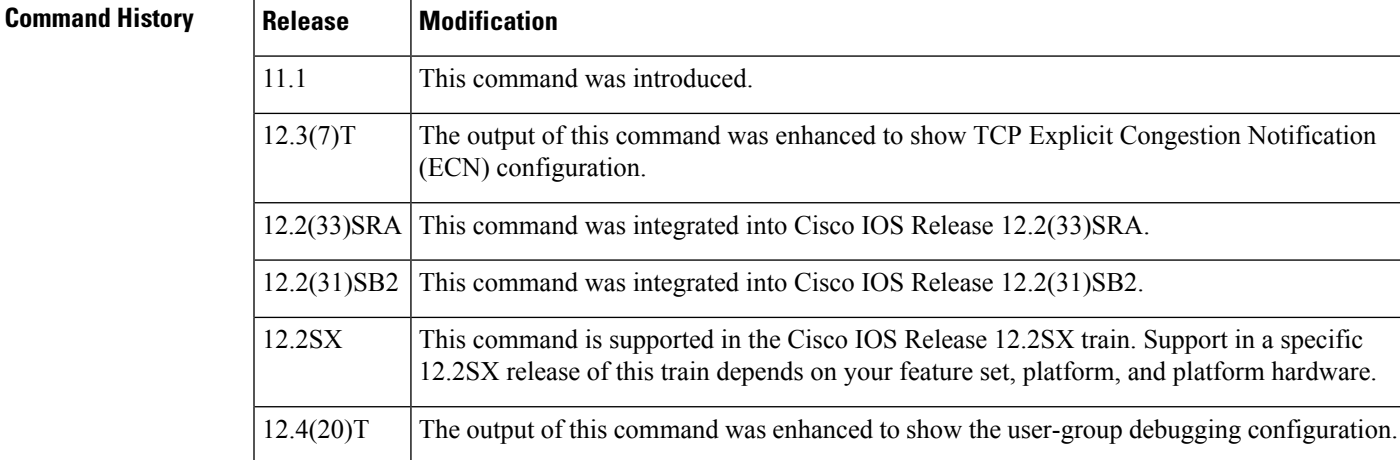

**Examples** The following is sample output from the show debugging command. In this example, the remote host is not configured or connected.

```
Router# show debugging
!
TCPTCP Packet debugging is on
  TCP ECN debugging is on
!
Router# telnet 10.1.25.234
!
Trying 10.1.25.234 ...
!
00:02:48: 10.1.25.31:11001 <---> 10.1.25.234:23 out ECN-setup SYN
00:02:48: tcp0: O CLOSED 10.1.25.234:11001 10.1.25.31:23 seq 1922220018
        OPTS 4 ECE CWR SYN WIN 4128
00:02:50: 10.1.25.31:11001 <---> 10.1.25.234:23 congestion window changes
00:02:50: cwnd from 1460 to 1460, ssthresh from 65535 to 2920
00:02:50: tcp0: R SYNSENT 10.1.25.234:11001 10.1.25.31:23 seq 1922220018
       OPTS 4 ECE CWR SYN WIN 4128
00:02:54: 10.1.25.31:11001 <---> 10.1.25.234:23 congestion window changes
00:02:54: cwnd from 1460 to 1460, ssthresh from 2920 to 2920
00:02:54: tcp0: R SYNSENT 10.1.25.234:11001 10.1.25.31:23 seq 1922220018
        OPTS 4 ECE CWR SYN WIN 4128
```

```
00:03:02: 10.1.25.31:11001 <---> 10.1.25.234:23 congestion window changes
00:03:02: cwnd from 1460 to 1460, ssthresh from 2920 to 2920
00:03:02: tcp0: R SYNSENT 10.1.25.234:11001 10.1.25.31:23 seq 1922220018
        OPTS 4 ECE CWR SYN WIN 4128
00:03:18: 10.1.25.31:11001 <---> 10.1.25.234:23 SYN with ECN disabled
00:03:18: 10.1.25.31:11001 <---> 10.1.25.234:23 congestion window changes
00:03:18: cwnd from 1460 to 1460, ssthresh from 2920 to 2920
00:03:18: tcp0: O SYNSENT 10.1.25.234:11001 10.1.25.31:23 seq 1922220018
       OPTS 4 SYN WIN 4128
00:03:20: 10.1.25.31:11001 <---> 10.1.25.234:23 congestion window changes
00:03:20: cwnd from 1460 to 1460, ssthresh from 2920 to 2920
00:03:20: tcp0: R SYNSENT 10.1.25.234:11001 10.1.25.31:23 seq 1922220018
        OPTS 4 SYN WIN 4128
00:03:24: 10.1.25.31:11001 <---> 10.1.25.234:23 congestion window changes
00:03:24: cwnd from 1460 to 1460, ssthresh from 2920 to 2920
00:03:24: tcp0: R SYNSENT 10.1.25.234:11001 10.1.25.31:23 seq 1922220018
       OPTS 4 SYN WIN 4128
00:03:32: 10.1.25.31:11001 <---> 10.1.25.234:23 congestion window changes
00:03:32: cwnd from 1460 to 1460, ssthresh from 2920 to 2920
00:03:32: tcp0: R SYNSENT 10.1.25.234:11001 10.1.25.31:23 seq 1922220018
        OPTS 4 SYN WIN 4128
!Connection timed out; remote host not responding
```
The following is sample output from the show debugging command when user-group debugging is configured:

```
Router# show debugging
!
usergroup:
Usergroup Deletions debugging is on
Usergroup Additions debugging is on
Usergroup Database debugging is on
Usergroup API debugging is on
!
```
The following is sample output from the show debugging command when SNAP debugging is configured:

Router# show debugging

Persistent variable debugging is currently All

SNAP Server Debugging ON

SNAP Client Debugging ON

Router#

The table below describes the significant fields in the output.

#### **Table 19: show debugging Field Descriptions**

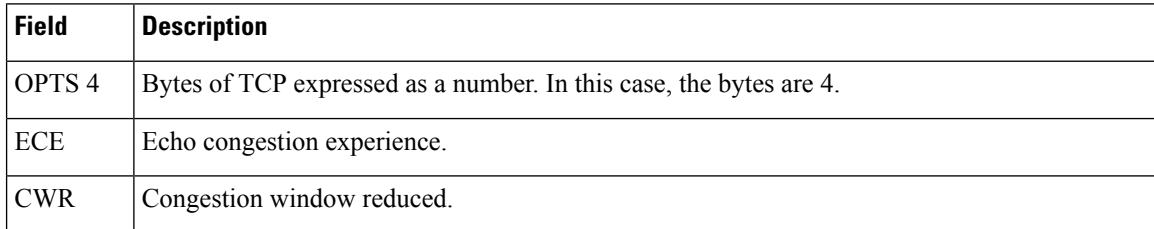

ш

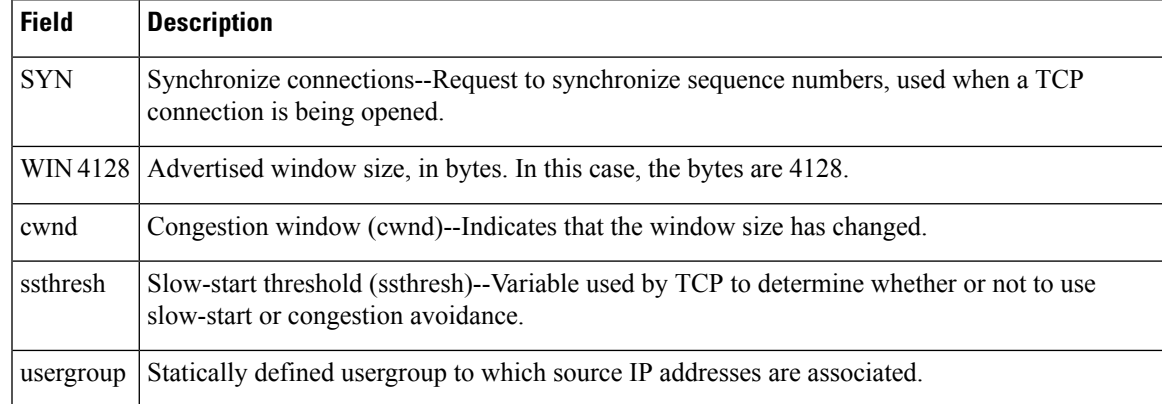

## **show declassify**

To display the state of the declassify function (enabled, in progress, and so forth) and the sequence of declassification stepsthat will be performed, use the **show declassify** command in global configuration mode.

### **show declassify**

**Syntax Description** This command has no arguments or keywords.

 $\mathscr{D}$ 

**Note** The **show declassify** command is supported on the Cisco 3200 series routers only.

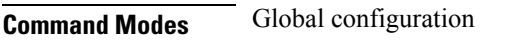

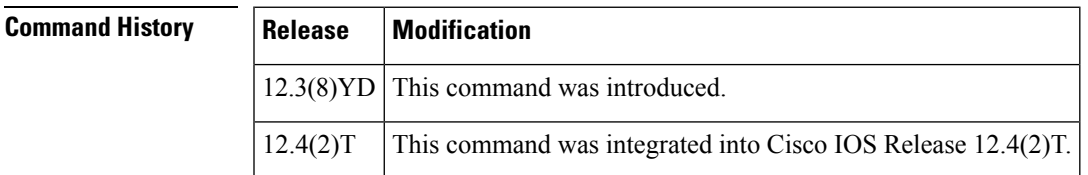

**Examples** The following example is sample output for the **show declassify** command:

```
Router# show declassify
Declassify facility: Enabled=Yes In Progress=No
   Erase flash=Yes Erase nvram=Yes
    Obtain memory size
    Shutdown Interfaces
    Declassify Console and Aux Ports
    Erase flash
    Declassify NVRAM
    Declassify Communications Processor Module
    Declassify RAM, D-Cache, and I-Cache
```
The table below describes the significant fields shown in the display.

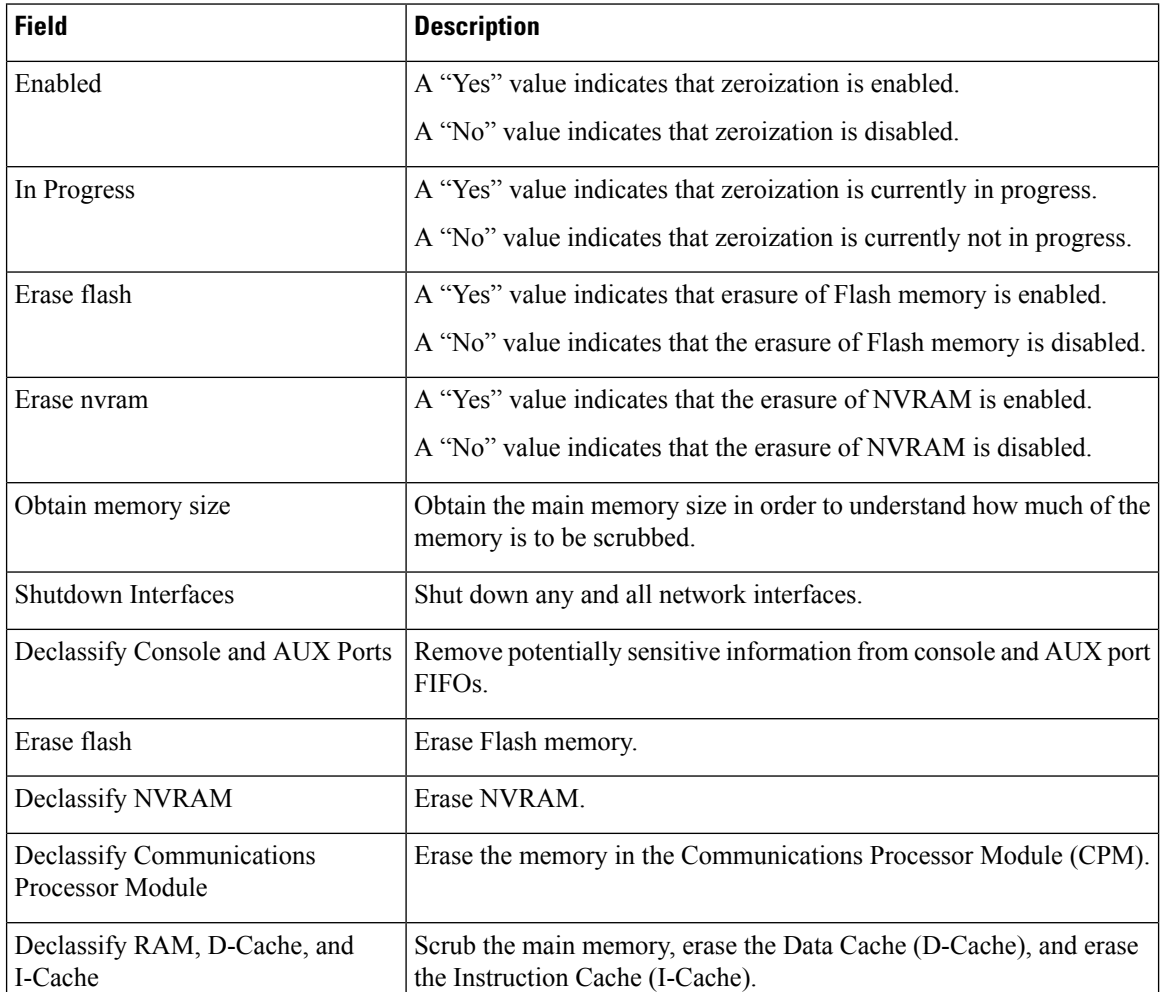

### **Table 20: show declassify Field Descriptions**

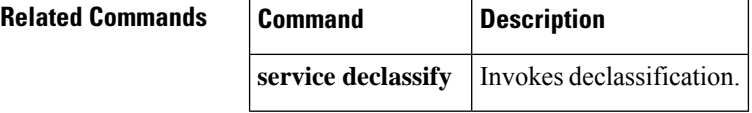

# **show derived-config**

To display the composite results of all the configuration commands that apply to an interface, including commands that come from sources such as static templates, dynamic templates, dialer interfaces, and authentication, authorization, and accounting (AAA) per-user attributes, use the **show derived-config** command in privileged EXEC mode.

**show derived-config** [**interface** *type number*]

 $\mathbf I$ 

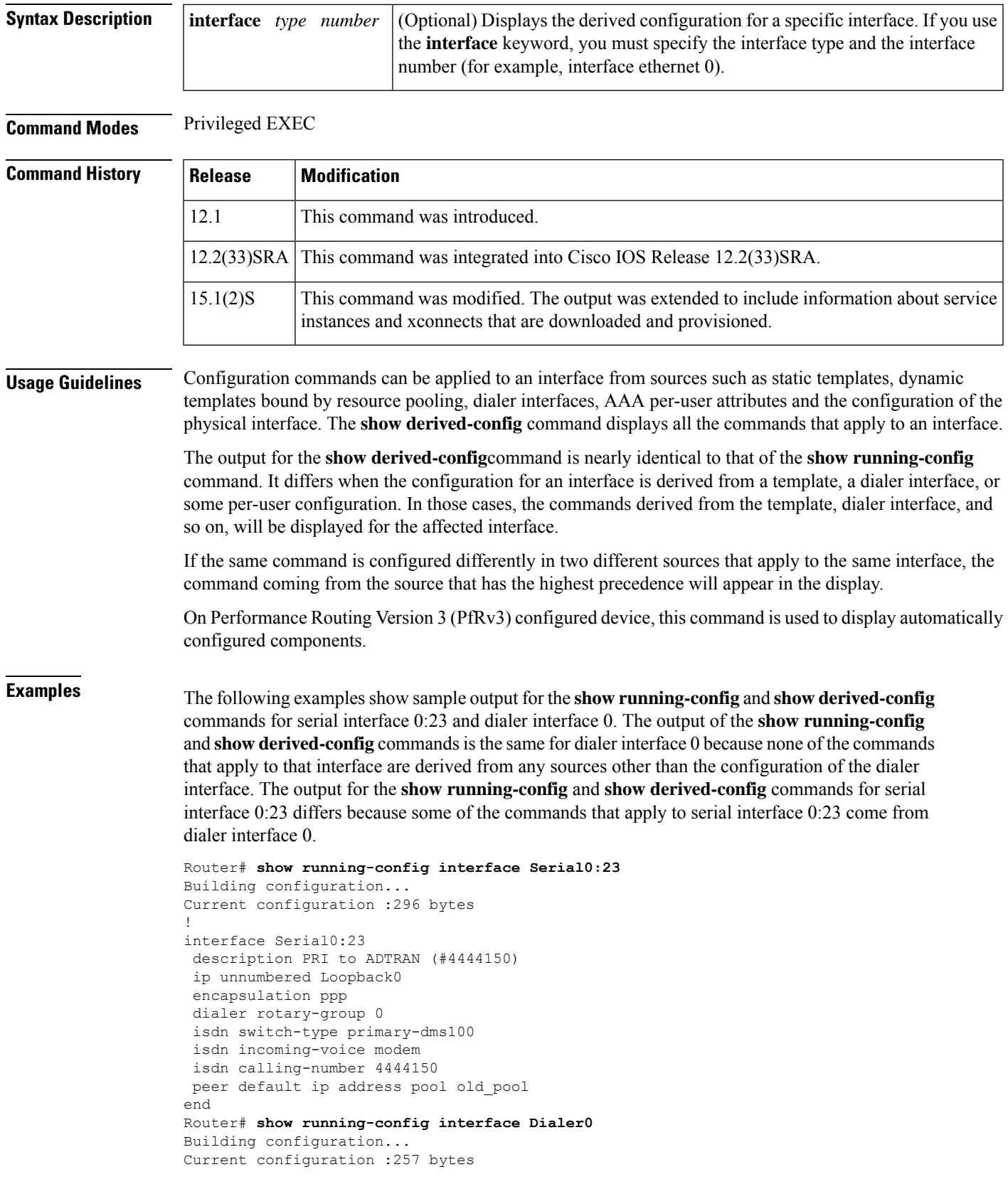

! interface Dialer0 description Dialin Users ip unnumbered Loopback0 no ip proxy-arp encapsulation ppp dialer in-band dialer idle-timeout 30 dialer-group 1 peer default ip address pool new\_pool ppp authentication pap chap callin end Router# **show derived-config interface Serial0:23** Building configuration... Derived configuration :332 bytes ! interface Serial0:23 description PRI to ADTRAN (#4444150) ip unnumbered Loopback0 encapsulation ppp dialer rotary-group 0 isdn switch-type primary-dms100 isdn incoming-voice modem isdn calling-number 4444150 peer default ip address pool new\_pool ppp authentication pap chap callin end Router# **show derived-config interface Dialer0** Building configuration... Derived configuration :257 bytes ! interface Dialer0 description Dialin Users ip unnumbered Loopback0 no ip proxy-arp encapsulation ppp dialer in-band dialer idle-timeout 30 dialer-group 1 peer default ip address pool new\_pool ppp authentication pap chap callin end

The following sample output from the **show running-config** and **show derived-config** commands show service instance and xconnect configurations.

```
Router# show running-config interface ethernet 0/0
Building configuration...
Current configuration : 201 bytes
!
interface Ethernet0/0
no ip address
service-policy type control mypolicy
service instance dynamic 1 ethernet
 encapsulation dot1q 2-99
 ethernet subscriber
 initiator unclassified vlan
 !
end
```
Router# **show derived-config interface ethernet 0/0**

Ш

```
Building configuration...
Derived configuration : 306 bytes
!
interface Ethernet0/0
no ip address
 service-policy type control mypolicy
 service instance dynamic 1 ethernet
 encapsulation dot1q 2-99
 ethernet subscriber
 initiator unclassified vlan
 !
 service instance 2 ethernet
 encapsulation dot1q 22
 xconnect 33.33.33.34 12346 encapsulation mpls
 !
end
```
This following is a sample output of the **show derived-config | section eigrp** command displaying that EIGRP SAF is automatically configured.

Check the following fields in the output to ensure that the hub-master controller is configured accurately:

- EIGRP SAF configuration is auto enabled
- EIGRP SAF peering status between hub and branch sites

```
HubMC# show derived-config | section eigrp
```

```
router eigrp #AUTOCFG# (API-generated auto-configuration, not user configurable)
 !
service-family ipv4 autonomous-system 59501
 !
 sf-interface Loopback0
  hello-interval 120
  hold-time 600
 exit-sf-interface
  !
 topology base
 exit-sf-topology
 remote-neighbors source Loopback0 unicast-listen
exit-service-family
--------------------------------------------------------------------------------
```
------------------------------------------------------------------------------------------------------------------

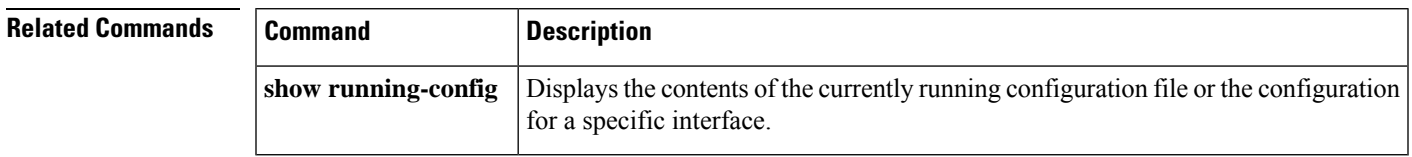

# **show diagnostic cns**

To display the information about the CNS subject, use the **show diagnostic cns** command in user EXEC or privileged EXEC mode.

**show diagnostic cns** {**publish** | **subscribe**}

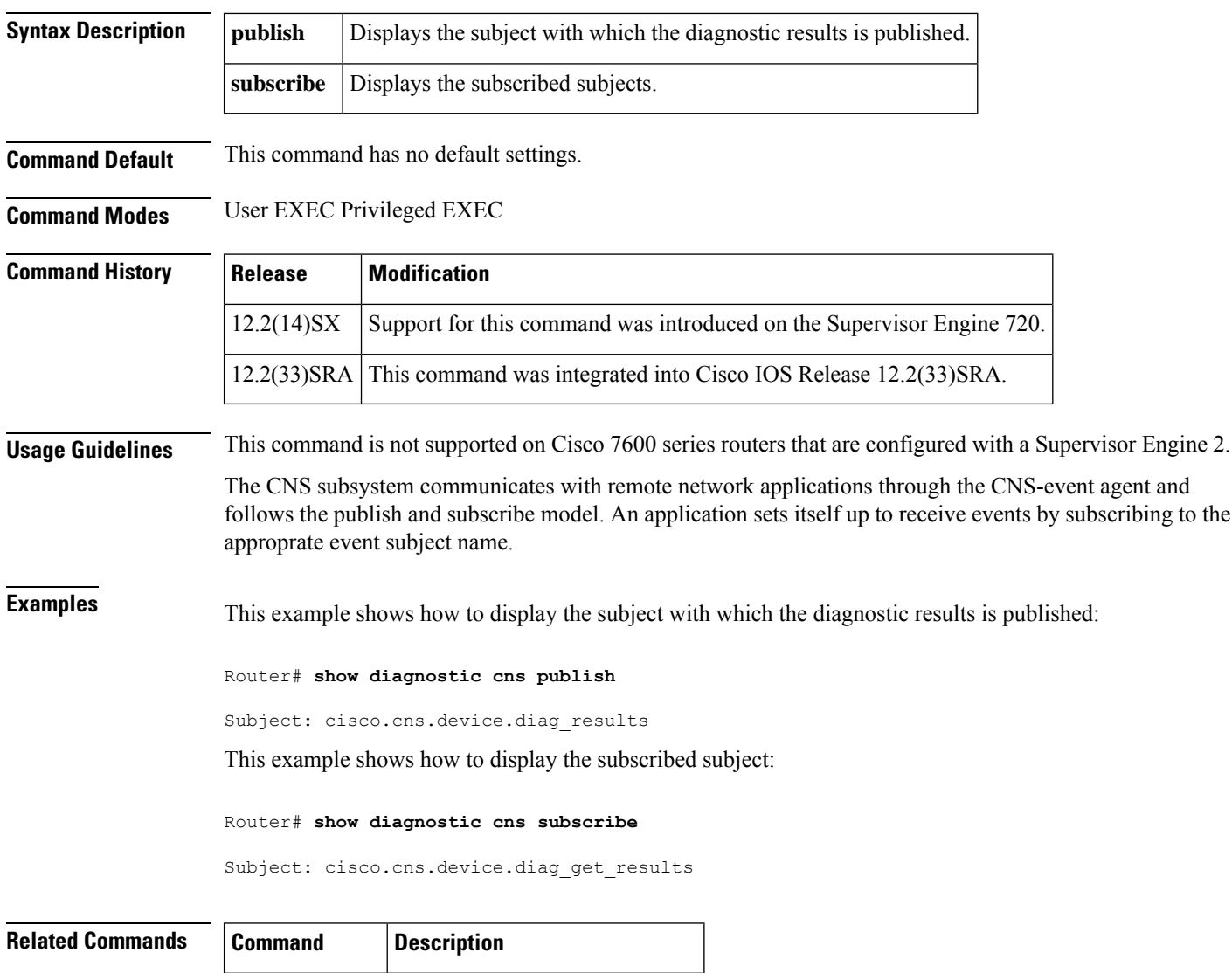

# **show diagnostic sanity**

To display sanity check results, use the **show diagnostic sanity** command in privileged EXEC mode.

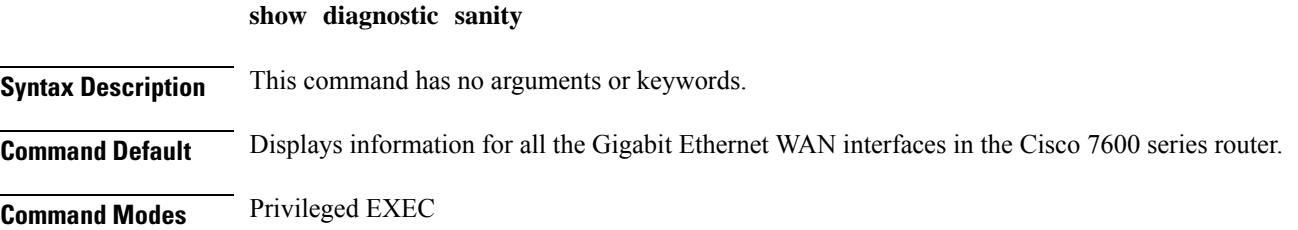

**diagnostic cns** Configures the CNS diagnostics.

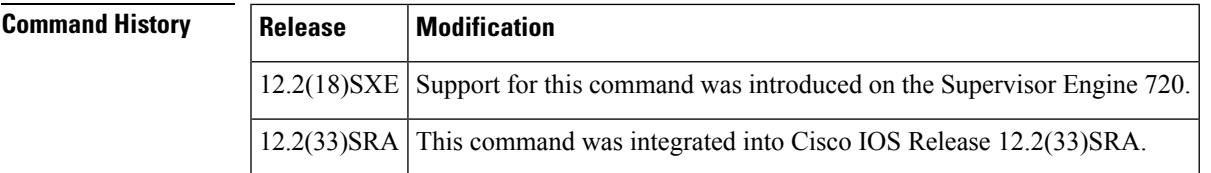

**Usage Guidelines** The sanity check runs a set of predetermined checks on the configuration with a possible combination of certain system states to compile a list of warning conditions. The checks are designed to look for anything that seems out of place and are intended to serve as an aid to maintaining the system sanity.

The following is a list of the checks that are run and the action taken when the condition is found:

- Checks whether the default gateways are reachable. If so, the system stops pinging.
- If a port auto-negotiates to half duplex, the system flags it.

#### Trunking Checks

- If a trunk port has the mode set to "on," the system flags it.
- If a port is trunking and mode is auto, the system flags it.
- If a trunk port is not trunking and the mode is desirable, the system flags it.
- If a trunk port negotiates to half duplex, the system flags it.

#### Channeling Checks

- If a port has channeling mode set to on, the system flags it.
- If a port is not channeling and the mode is set to desirable, the system flags it.
- If a VLAN has a Spanning-Tree root of 32K (root is not set), the system flags it.

#### Spanning-Tree VLAN Checks

- If a VLAN has a max age on the Spanning-Tree root that is different than the default, the system flags it.
- If a VLAN has a fwd delay on the Spanning-Tree root that is different than the default, the system flags it.
- If a VLAN has a fwd delay on the bridge that is different than the default, the system flags it.
- If a VLAN has a fwd delay on the bridge that is different than the default, the system flags it.
- If a VLAN has a hello time on the bridge that is different than the default, the system flags it.

#### Spanning-Tree Port Checks

- If a port has a port cost that is different than the default, the system flags it.
- If a port has a port priority that is different than the default, the system flags it.

#### UDLD Checks

- If a port has UDLD disabled, the system flags it.
- If a port had UDLD shut down, the system flags it.

• If a port had a UDLD undetermined state, the system flags it.

Assorted Port Checks

- If a port had receive flow control disabled, the system flags it.
- If a trunk port had PortFast enabled, the system flags it.
- If a inline power port has any of the following states:
	- denied
	- faulty
	- other
	- off

The system flags it.

- If a port has a native VLAN mismatch, the system flags it.
- If a port has a duplex mismatch, the system flags it.

Bootstring and Config Register Checks

- The config register on the primary supervisor engine (and on the secondary supervisor engine if present) must be one of the following values: 0x2 , 0x102, or 0x2102.
- The system verifies the bootstring on the primary supervisor engine (and on the secondary supervisor engine if present). The system displays a message if the bootstring is empty.
- The system verifies that every file is specified in the bootstring. The system displays a message if the file is absent or shows up with a wrong checksum.

If only *device* **:** is specified as a filename, then the system verifies that the first file is on the device.

Assorted Checks

- The system displays a message if IGMP snooping is disabled.
- The system displays a message if any of the values of the snmp community access strings {RO,RW,RW-ALL} is the same as the default.
- The system displays a message if any of the modules are in states other than "Ok."
- The system displays a message that lists all the tests that failed (displayed as an "F") in the **show test all** command.
- The system displays a message if \*fast is not configured on the switch anywhere.
- The system displays a message if there is enough room for the crashinfo file on the bootflash:.
- The system displays a message if multicast routing is enabled globally but is not applied to all interfaces.
- The system displays a message if IGMP snooping is disabled and RGMP is enabled.

**Examples** This example displays samples of the messages that could be displayed with the **show diagnostic sanity** command:

```
Router# show diagnostic sanity
Pinging default gateway 10.6.141.1 ....
Type escape sequence to abort.
Sending 5, 100-byte ICMP Echos to 10.6.141.1, timeout is 2 seconds:
..!!.
Success rate is 0 percent (0/5)
IGMP snooping disabled please enable it for optimum config.
IGMP snooping disabled but RGMP enabled on the following interfaces,
please enable IGMP for proper config :
Vlan1, Vlan2, GigabitEthernet1/1
Multicast routing is enabled globally but not enabled on the following
interfaces:
GigabitEthernet1/1, GigabitEthernet1/2
A programming algorithm mismatch was found on the device bootflash:
Formatting the device is recommended.
The bootflash: does not have enough free space to accomodate the crashinfo file.
Please check your confreg value : 0x0.
Please check your confreg value on standby: 0x0.
The boot string is empty. Please enter a valid boot string .
Could not verify boot image "disk0:" specified in the boot string on the
slave.
Invalid boot image "bootflash:asdasd" specified in the boot string on the
slave.
Please check your boot string on the slave.
UDLD has been disabled globally - port-level UDLD sanity checks are
being bypassed.
OR
[
The following ports have UDLD disabled. Please enable UDLD for optimum
config:
Fa9/45
The following ports have an unknown UDLD link state. Please enable UDLD
on both sides of the link:
Fa9/45
]
The following ports have portfast enabled:
Fa9/35, Fa9/45
The following ports have trunk mode set to on:
Fa4/1, Fa4/13
The following trunks have mode set to auto:
Fa4/2, Fa4/3
The following ports with mode set to desirable are not trunking:
Fa4/3, Fa4/4
The following trunk ports have negotiated to half-duplex:
Fa4/3, Fa4/4
The following ports are configured for channel mode on:
Fa4/1, Fa4/2, Fa4/3, Fa4/4
The following ports, not channeling are configured for channel mode
desirable:
Fa4/14
The following vlan(s) have a spanning tree root of 32768:
1
The following vlan(s) have max age on the spanning tree root different from
the default:
1 - 2The following vlan(s) have forward delay on the spanning tree root different
from the default:
1 - 2The following vlan(s) have hello time on the spanning tree root different
from the default:
1 - 2The following vlan(s) have max age on the bridge different from the
default:
```
 $1 - 2$ The following vlan(s) have fwd delay on the bridge different from the default:  $1 - 2$ The following vlan(s) have hello time on the bridge different from the default:  $1 - 2$ The following vlan(s) have a different port priority than the default on the port FastEthernet4/1  $1 - 2$ The following ports have recieve flow control disabled: Fa9/35, Fa9/45 The following inline power ports have power-deny/faulty status: Gi7/1, Gi7/2 The following ports have negotiated to half-duplex: Fa9/45 The following vlans have a duplex mismatch: Fas 9/45 The following interafaces have a native vlan mismatch: interface (native vlan - neighbor vlan) Fas  $9/45$  (1 - 64) The value for Community-Access on read-only operations for SNMP is the same as default. Please verify that this is the best value from a security point of view. The value for Community-Access on write-only operations for SNMP is the same as default. Please verify that this is the best value from a security point of view. The value for Community-Access on read-write operations for SNMP is the same as default. Please verify that this is the best value from a security point of view. Please check the status of the following modules: 8,9 Module 2 had a MINOR\_ERROR. The Module 2 failed the following tests: TestIngressSpan The following ports from Module2 failed test1: 1,2,4,48

## **show disk**

To display flash or file system information for a disk, use the **show disk**command in user or privileged EXEC mode.

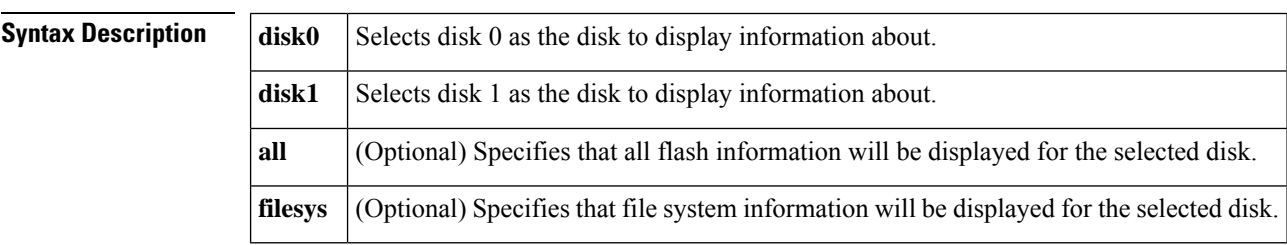

**show** {**disk0** | **disk1**} [{**all** | **filesys**}]

### **Command Modes** User EXEC Privileged EXEC

 $\mathbf{l}$ 

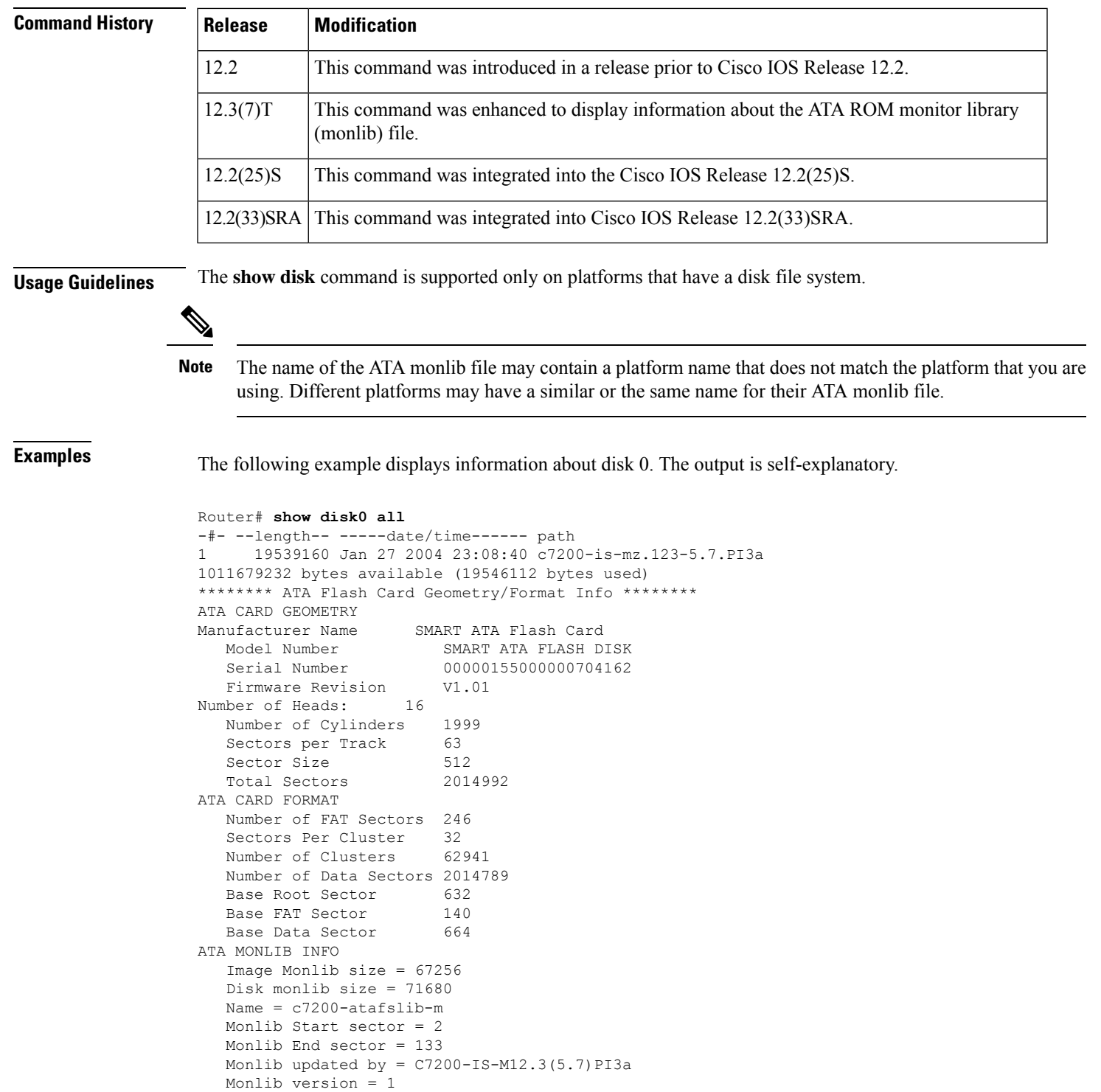

## **show disk0:**

To display flash or file system information for a disk located in slot 0, use the **show disk0:**command in user EXEC or privileged EXEC mode.

**show disk0:**[{**all** | **filesys**}]

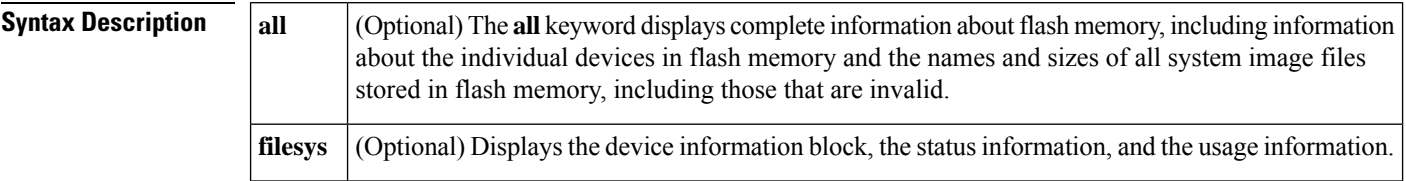

**Command Modes** User EXEC Privileged EXEC

### **Command History Release Modification**

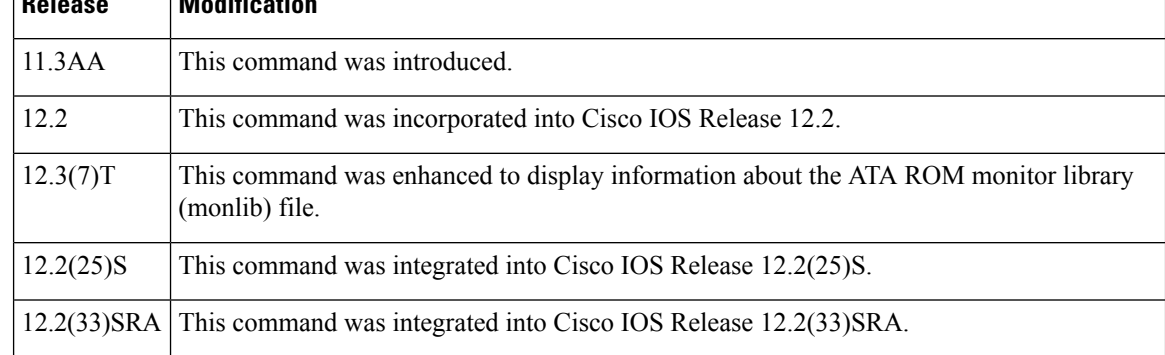

### **Usage Guidelines** The **show disk0:** command is supported only on platforms that have a disk file system located in slot 0. Use the **show disk0:** command to display details about the files in a particular ATA PCMCIA flash disk memory card.

For more information regarding file systems and flash cards, access the *PCMCIA Filesystem Compatibility Matrix and Filesystem Information* document at the following URL:

http://www.cisco.com/en/US/partner/products/hw/routers/ps341/products\_tech\_note09186a00800a7515.shtml

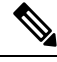

The name of the ATA monlib file may contain a platform name that does not match the platform that you are using. Different platforms may have a similar name or the same name for their ATA monlib file. **Note**

**Examples** The following examples show displays of information about the flash disks or file system information for a disk. The output is self-explanatory.

```
c7200# show disk0:
-#- --length-- -----date/time------ path
1 29505176 Feb 27 2006 17:56:52 +00:00 c7200-jk9o3s-mz.124-6.T
2 32768 Feb 24 2006 13:30:30 +00:00 file1.log
34738176 bytes available (29540352 bytes used)
c7200# show disk0: all
-#- --length-- -----date/time------ path
```

```
1 29505176 Feb 27 2006 17:56:52 +00:00 c7200-jk9o3s-mz.124-6.T
2 32768 Feb 24 2006 13:30:30 +00:00 file1.log
34738176 bytes available (29540352 bytes used)
******** ATA Flash Card Geometry/Format Info ********
ATA CARD GEOMETRY
  Number of Heads: 4
  Number of Cylinders 984
  Sectors per Cylinder 32
  Sector Size 512
  Total Sectors 125952
ATA CARD FORMAT
  Number of FAT Sectors 62
  Sectors Per Cluster 8
  Number of Clusters 15693
  Number of Data Sectors 125812
  Base Root Sector 232
  Base FAT Sector 108
  Base Data Sector 264
ATA MONLIB INFO
  Image Monlib size = 73048
  Disk monlib size = 55296
  Name = NAMonlib end sector = NA
  Monlib Start sector = NA
  Monlib updated by = NA
  Monlib version = NA
c7200# show disk0: filesys
******** ATA Flash Card Geometry/Format Info ********
ATA CARD GEOMETRY
  Number of Heads: 4
  Number of Cylinders 984
  Sectors per Cylinder 32<br>Sector Size 512<br>Total Sectors 125952
  Sector Size
  Total Sectors
ATA CARD FORMAT
  Number of FAT Sectors 62
  Sectors Per Cluster 8
  Number of Clusters 15693
  Number of Data Sectors 125812
  Base Root Sector 232
  Base FAT Sector 108
  Base Data Sector 264
ATA MONLIB INFO
  Image Monlib size = 73048
  Disk monlib size = 55296
  Name = NA
  Monlib end sector = NA
  Monlib Start sector = NA
  Monlib updated by = NA
  Monlib version = NA
```
This example shows how to update and display the time settings on a device using the **show disk0** command.

```
7206-1#
7206-1#sh disk0:
-#- --length-- -----date/time------ path
1 47495056 Aug 8 2009 02:04:06 -08:00 c7200-adventerprisek9-mz.124-24.6.PI11
\ddot{\mathbf{u}}2 29211500 Sep 11 2009 23:09:24 -08:00 c7200-p-mz.CSCsz11391-eagle_cnh
3 0 Aug 24 2009 02:03:40 -08:00 dtdlog
4 16089368 Sep 8 2009 08:53:58 -08:00 c7200-p-mz.CSCsz11391-v122_18_sxf_thro
```

```
ttle-test
419250176 bytes available (92807168 bytes used)
7206-1#conf t
Enter configuration commands, one per line. End with CNTL/Z.
7206-1(config)#clock timezone UTC 0 0
7206-1(config)#end
7206-1#
*Sep 12 07:13:56.447: %SYS-6-CLOCKUPDATE: System clock has been updated from 23:13:56 PST
Fri S
ep 11 2009 to 07:13:56 UTC Sat Sep 12 2009, configured from console by console.
7206-1#
7206-1#
7206-1#
*Sep 12 07:13:57.239: %SYS-5-CONFIG_I: Configured from console by console
7206-1#
7206-1#
7206-1#sh disk0
:
-#- --length-- -----date/time------ path
1 47495056 Aug 8 2009 10:04:06 +00:00 c7200-adventerprisek9-mz.124-24.6.PI11j
2 29211500 Sep 12 2009 07:09:24 +00:00 c7200-p-mz.CSCsz11391-eagle_cnh
3 0 Aug 24 2009 10:03:40 +00:00 dtdlog
4 16089368 Sep 8 2009 16:53:58 +00:00 c7200-p-mz.CSCsz11391-v122_18_sxf_throttle-test
419250176 bytes available (92807168 bytes used)
```
### **Related Commands**

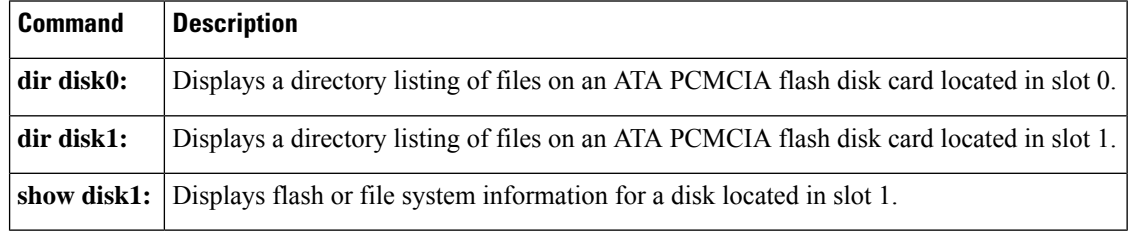

## **show disk1:**

To display flash or file system information for a disk located in slot 1, use the **show disk1:**command in user EXEC or privileged EXEC mode.

### **show disk1:**[{**all** | **filesys**}]

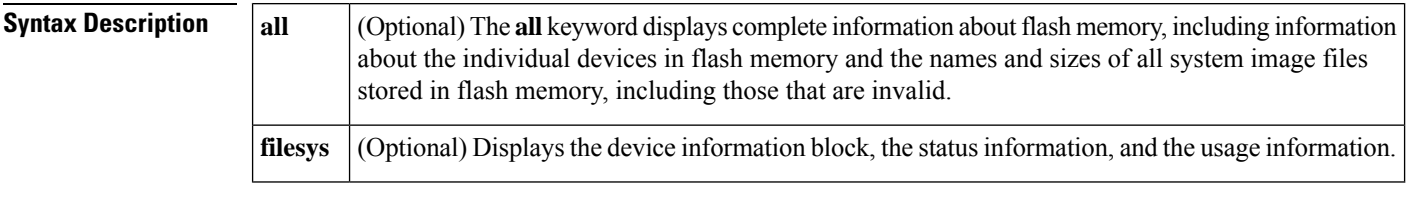

### **Command Modes** User EXEC Privileged EXEC

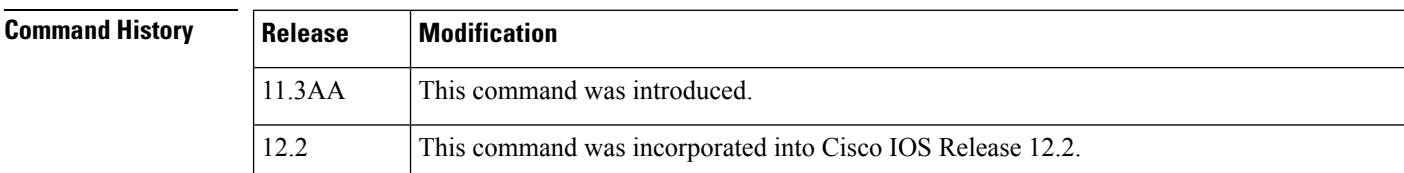

Ш

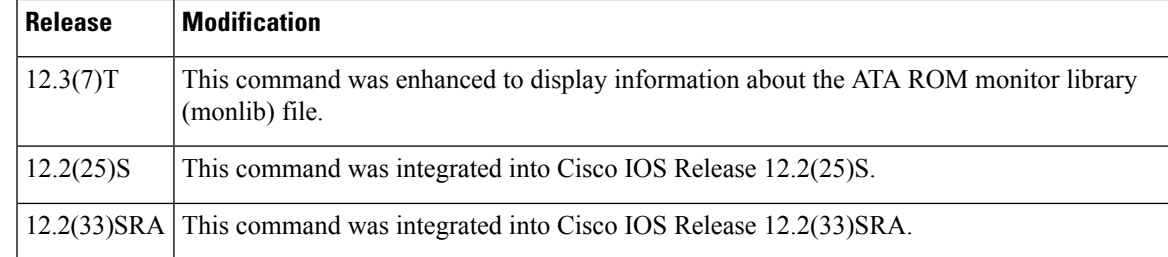

**Usage Guidelines** The **show disk1:** command is supported only on platforms that have a disk file system. Use the **show disk01:** command to display details about the files in a particular ATA PCMCIA flash disk memory card located in slot 1.

> For more information regarding file systems and flash cards, access the *PCMCIA Filesystem Compatibility Matrix and Filesystem Information* document at the following URL:

http://www.cisco.com/en/US/partner/products/hw/routers/ps341/products tech\_note09186a00800a7515.shtml

The name of the ATA monlib file may contain a platform name that does not match the platform that you are using. Different platforms may have a similar name or the same name for their ATA monlib file. **Note**

**Examples** The following examples show displays of information about the flash disks or file system information for a disk. The output is self-explanatory.

```
c7200# show disk1:
-#- --length-- -----date/time------ path
1 29505176 Feb 27 2006 17:56:52 +00:00 c7200-jk9o3s-mz.124-6.T
2 32768 Feb 24 2006 13:30:30 +00:00 file1.log
34738176 bytes available (29540352 bytes used)
c7200# show disk1: all
-#- --length-- -----date/time------ path
1 29505176 Feb 27 2006 17:56:52 +00:00 c7200-jk9o3s-mz.124-6.T
2 32768 Feb 24 2006 13:30:30 +00:00 file1.log
34738176 bytes available (29540352 bytes used)
******** ATA Flash Card Geometry/Format Info ********
ATA CARD GEOMETRY
  Number of Heads: 4
  Number of Cylinders 984
  Sectors per Cylinder 32
  Sector Size 512
  Total Sectors 125952
ATA CARD FORMAT
  Number of FAT Sectors 62
  Sectors Per Cluster 8
  Number of Clusters 15693
  Number of Data Sectors 125812
  Base Root Sector 232
  Base FAT Sector 108
  Base Data Sector 264
ATA MONLIB INFO
  Image Monlib size = 73048
  Disk monlib size = 55296
  Name = NA
  Monlib end sector = NA
  Monlib Start sector = NA
```
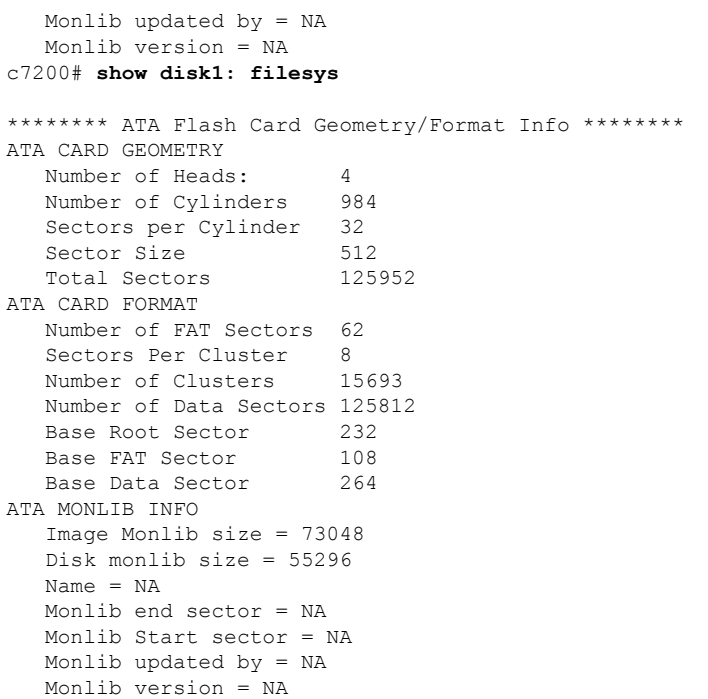

### $R$ **elated Command**

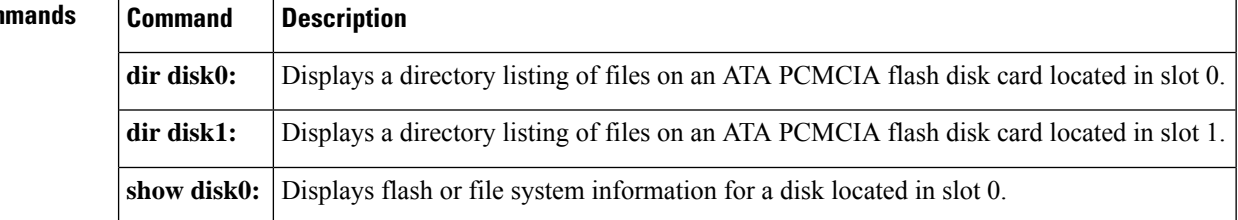

# **show drops**

To display the packet drops information, use the **show drops** command.

**show drops** { **bqs** | **crypto**| **firewall**| **interface**| **ip-all**| **nat**| **punt**| **qfp**| **qos**|**history**}

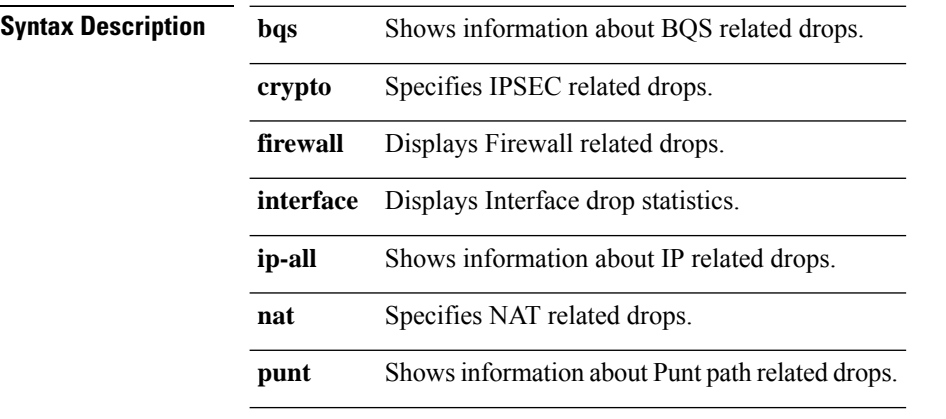

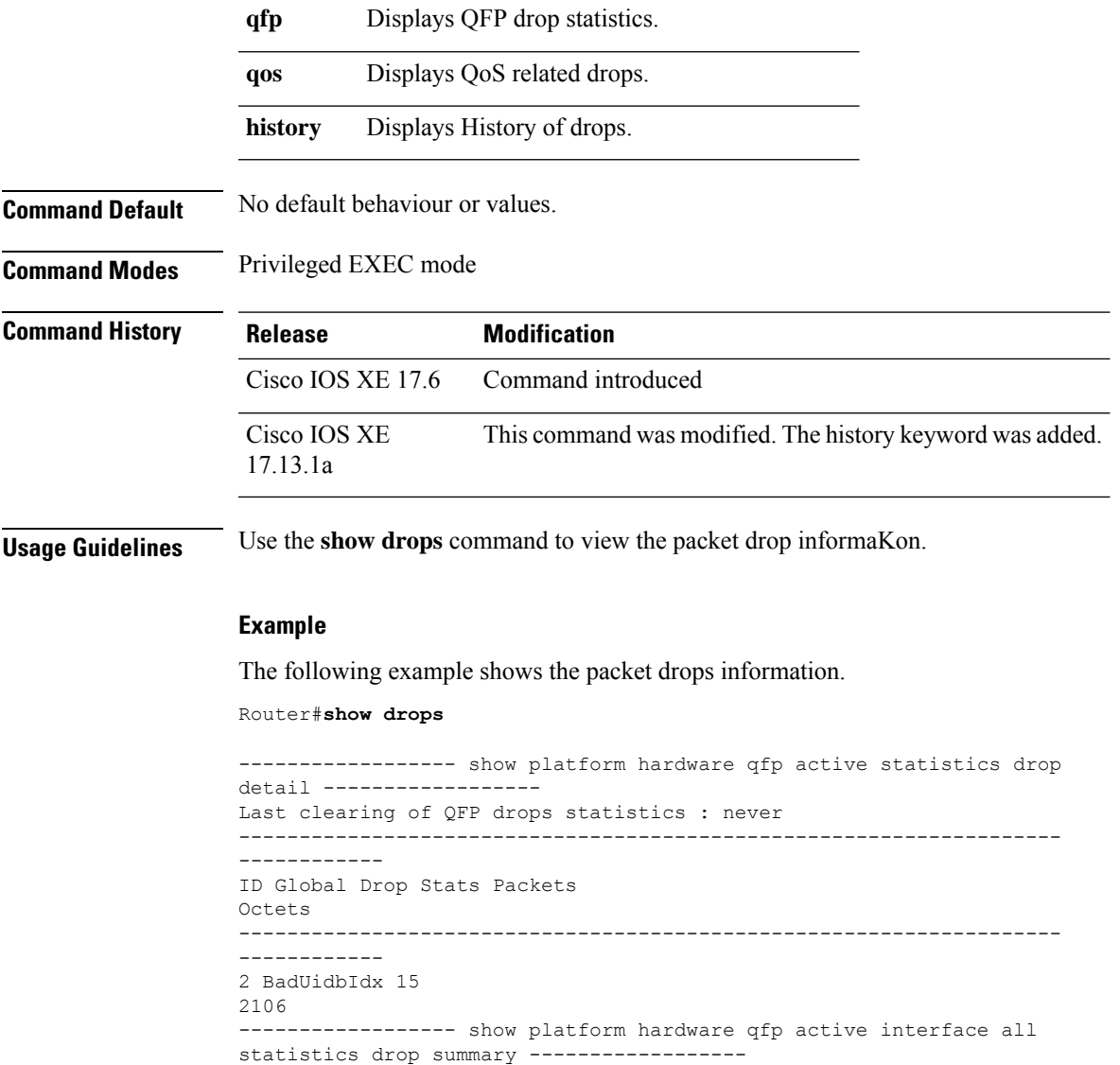

## **show environment**

To display temperature, voltage, fan, and power supply information, use the **show environment**command in user EXEC or privileged EXEC mode.

**show environment commandshow environment** [{**alarms** | **all** | **fans** | **hardware** | **last** | **leds** | **power-supply** | **table** | **temperature** | **voltages**}]

**Cisco 7000 Series, Cisco 7200 Series, Cisco 7304, and Cisco 7500 Series show environment commandshow environment** [{**all** | **last** | **table**}]

**Cisco ASR 1000 Series show environment** {**all** | **counters** | **history** *sensor* | **location** *sensor* | **sensor** *sensor* | **table** *sensor*}

### **Cisco uBR10012 Routers show environment** [{**all** | **last** | **subslot slot**/**subslot** | **table**}]

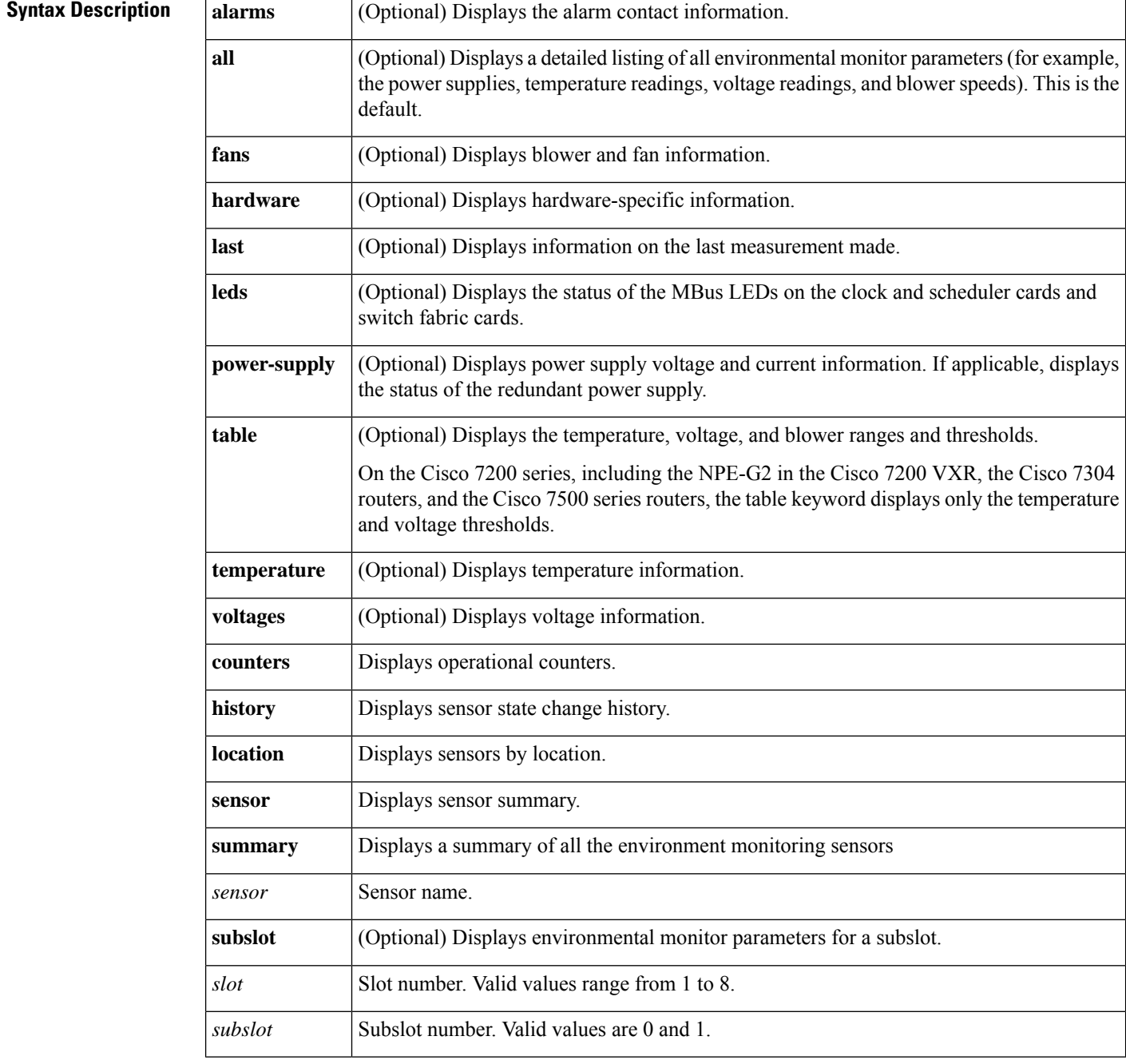

**Command Default** If no options are specified, the default is all.

**Command Modes** User EXEC (>)

Privileged EXEC (#)

Ш

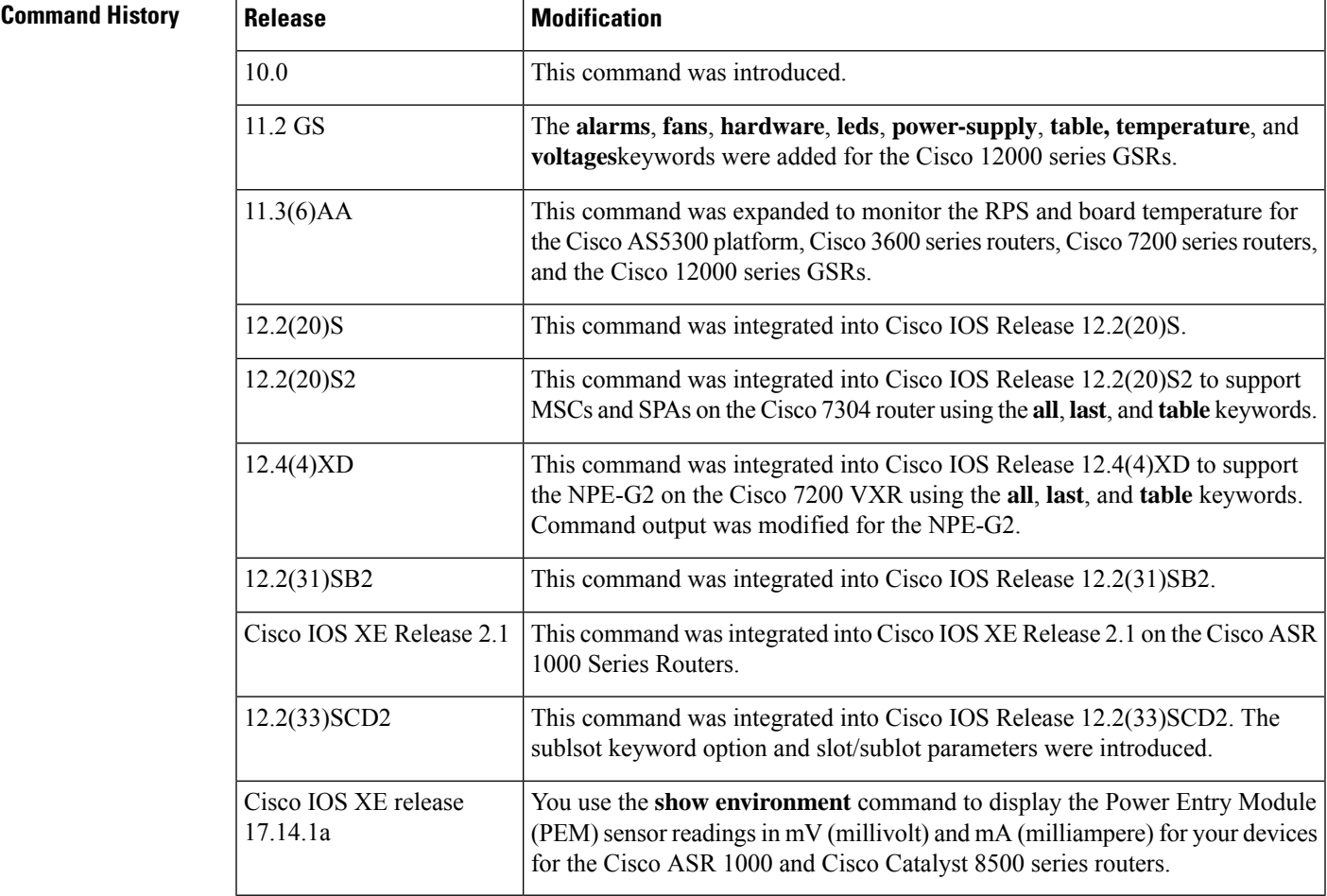

**Usage Guidelines** The availability of keywords depends on your system and platform. The command does not support SPAs on the Cisco 7200 series and on the NPE-G2 in the Cisco 7200 VXR routers.

> A routine runs once a minute that reads environmental measurements from sensors and stores the output into a buffer. For shared port adapters (SPAs), the temperature and voltage sensors are read every few seconds to get environmental data. The environmental buffer is displayed on the console when you use the **show environment** command.

> If a measurement exceeds desired margins, but has not exceeded fatal margins, a warning message is printed to the system console. The system software queries the sensors for measurements once a minute, but warnings for a given test point are printed at most once every hour for sensor readings in the warning range and once every 5 minutes for sensor readings in the critical range. If a measurement is out of line within these time segments, an automatic warning message appears on the console. As noted, you can query the environmental status with the **show environment** command at any time to determine whether a measurement is at the warning or critical tolerance.

A SPA is shut down when any of the SPA environment readings exceed the shutdown threshold.

If a shutdown occurs because of detection of fatal environmental margins, the last measured value from each sensor is stored in internal nonvolatile memory.

For environmental specifications, refer to the hardware installation and configuration publication for your individual chassis.

For network processor engines (NPEs), network services engines (NSEs), line cards, and modular services cards(MSCs), environmental information isrecorded in the CISCO-ENVMON-MIB.SPAs are notsupported by the CISCO-ENVMON-MIB. In Cisco IOS Release 12.2(20)S2 and later, the CISCO-ENTITY-SENSOR-MIB supports environmental information for SPAs, as well as NPEs, NSEs, line cards, and MSCs.

If the Cisco 12000 series GSR exceeds environmental conditions, a message similar to the following is displayed on the console:

```
%GSR ENV-2-WARNING: Slot 3 Hot Sensor Temperature exceeds 40 deg C;
Check cooling systems
```
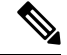

**Note** Blower temperatures that exceed environmental conditions do not generate a warning message.

You can also enable Simple Network Management Protocol (SNMP) notifications (traps or informs) to alert a network management system (NMS) when environmental thresholds are reached using the **snmp-server enable traps envmon** and **snmp-server host** global configuration commands.

Whenever Cisco IOS software detects a failure or recovery event from the DRPS unit, it sends an SNMP trap to the configured SNMP server. Unlike console messages, only one SNMP trap is sent when the failure event is first detected. Another trap is sent when the recovery is detected.

Cisco AS5300 DRPS software reuses the MIB attributes and traps defined in CISCO-ENVMON-MIB and CISCO-ACCESS-ENVMON-MIB. CISCO-ENVMON-MIB issupported by all Cisco routers with RPSunits, and CISCO-ACCESS-ENVMON-MIB is supported by the Cisco 3600 series routers.

A power supply trap defined in CISCO-ENVMON-MIB is sent when a failure is detected and when a failure recovery occurs for the following events: input voltage fail, DC output voltage fail, thermal fail, and multiple failure events.

A fan failure trap defined in CISCO-ENVMON-MIB is sent when a fan failure or recovery event is detected by Cisco IOS software.

A temperature trap defined in CISCO-ACCESS-ENVMON-MIB is sent when a board over-temperature condition is detected by Cisco IOS software.

CISCO-ACCESS-ENVMON-MIB also defines an over-voltage trap. A similar trap is defined in CISCO-ENVMON-MIB, but it requiresthe ciscoEnvMonVoltageStatusValue in varbinds. This value indicates the current value of the voltage in the RPS. With Cisco AS5300 RPS units, the current voltage value is not sent to the motherboard.

CISCO-ENVMON-MIB is extended to add a new enumerated value, internalRedundant(5), for MIB attribute ciscoEnvMonSupplySource. This is used to identify a RPS unit.

The temperature history of the Cisco uBR-MC20X20V line card, used in Cisco uBR10012 universal broadband router, can be viewed using the show environment subslot command. The show environment subslot command displays the thermal and power status of the Cisco uBR-MC20X20V line card. The slot/subslot option of the show environment subslot command helps to identify the location of the line card.

#### **Examples**

### **Cisco ASR 1000 Series Routers**

In the following example, the show environment all command displays system temperature, voltage, fan, and power supply conditions. (It does not display environmental information for SPAs.) The

State column in show environment all output should show "Normal" except for fans where it indicates fan speed. A fan speed of 65% is normal.

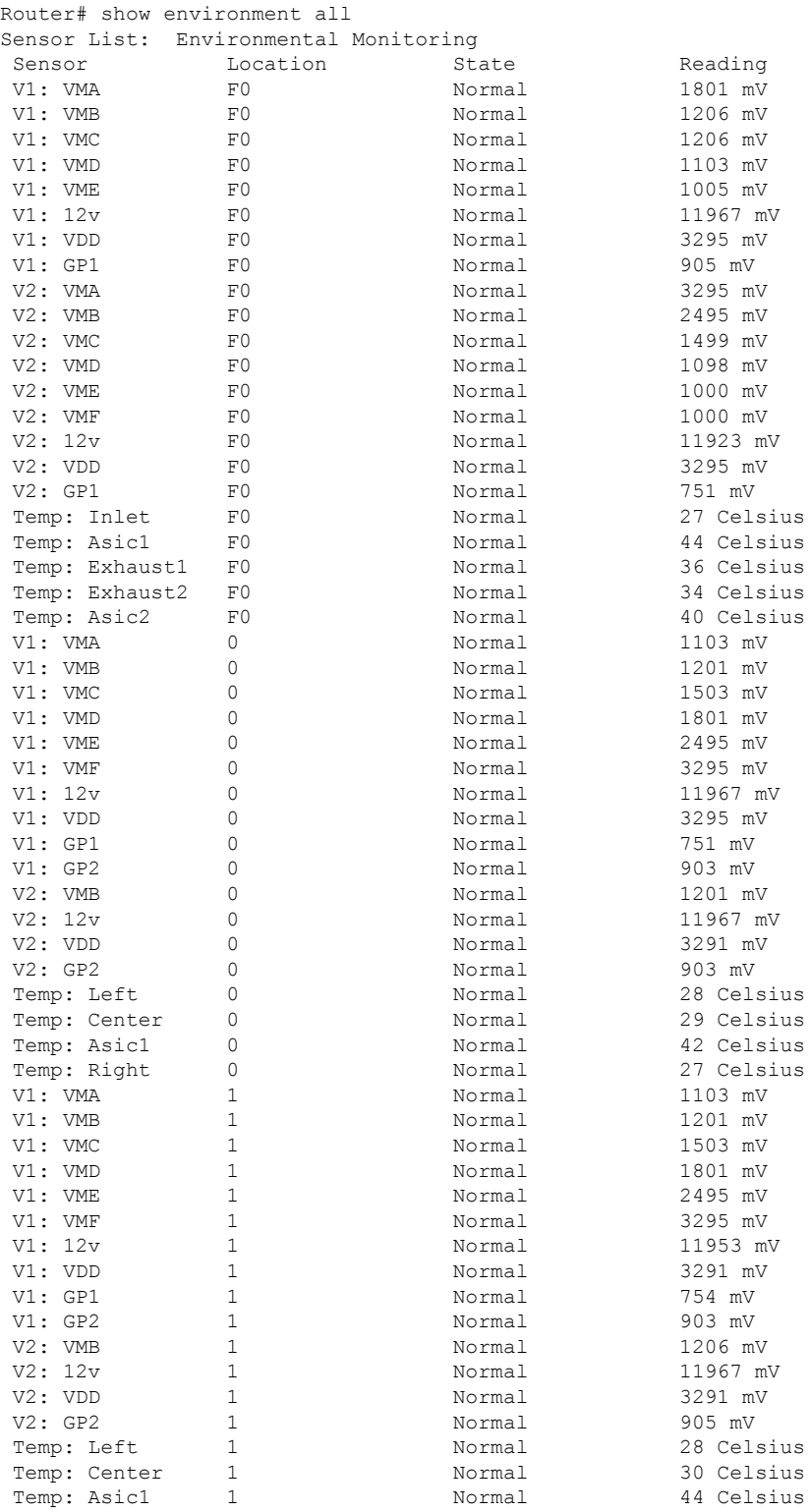

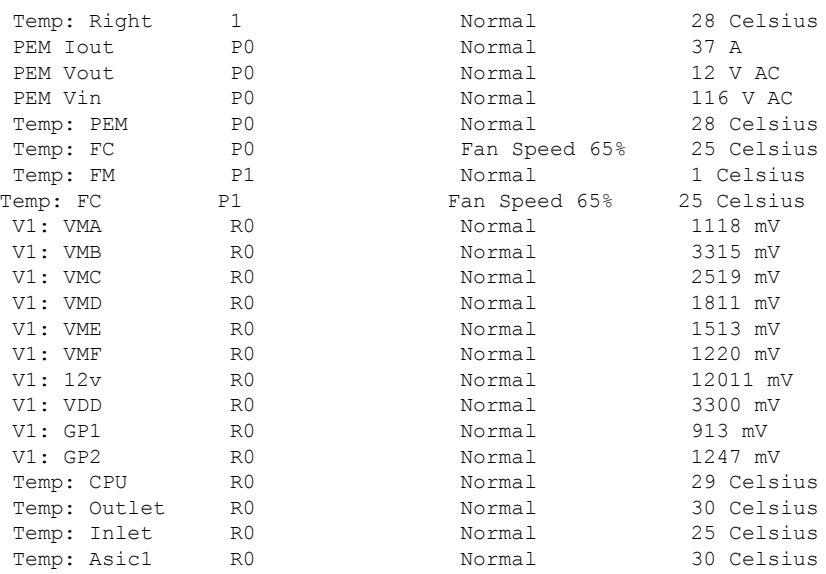

The following table describes the significant fields shown in the display.

### **Table 21: show environment all Field Descriptions**

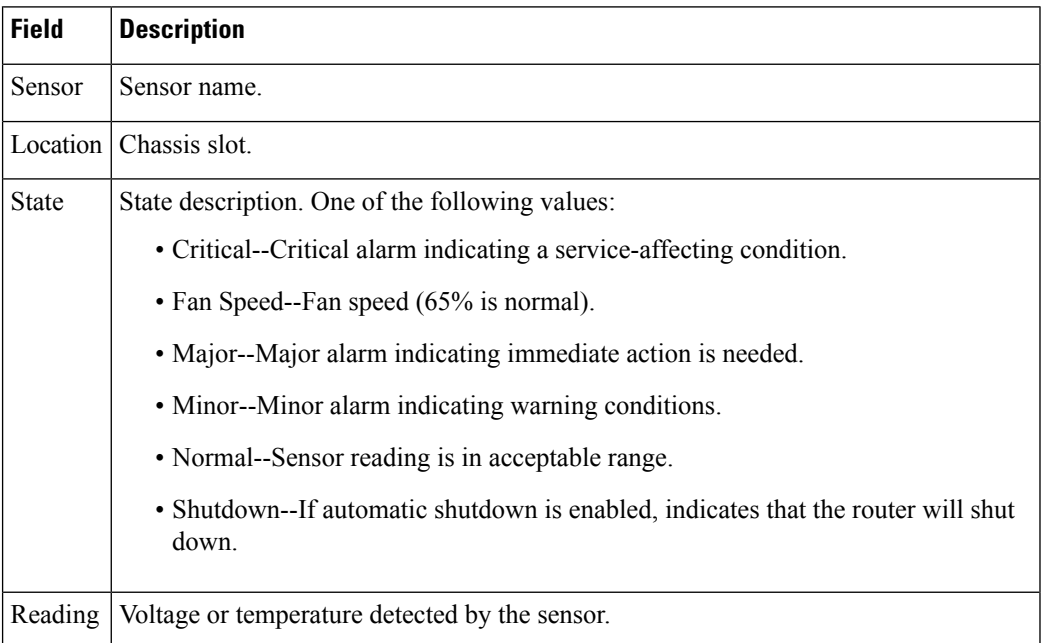

### **Cisco 7000 Series Routers, Cisco 7200 Series Routers**

In the following example, the typical**show environment** display isshown when no warning conditions are in the system for the Cisco 7000 series and Cisco 7200 series routers. This information may vary slightly depending on the platform you are using. The date and time of the query are displayed, along with the data refresh information and a message indicating that there are no warning conditions.

Router> **show environment**
Ш

```
Environmental Statistics
  Environmental status as of 13:17:39 UTC Thu Jun 6 1996
 Data is 7 second(s) old, refresh in 53 second(s)
 All Environmental Measurements are within specifications
```
The following table describes the significant fields shown in the display.

**Table 22: show environment Field Descriptions**

| <b>Field</b>                                      | <b>Description</b>                                                                                                    |
|---------------------------------------------------|----------------------------------------------------------------------------------------------------|
| Environmental status as of Current date and time. |                                                                                                    |
| Data is, refresh in                               | Environmental measurements are output into a buffer every 60 seconds, unless<br>other higher-priority processes are running. |
| Status message                                    | If environmental measurements are not within specification, warning messages<br>are displayed.                               |

### **NPE-G2 in Cisco 7200 VXR Routers**

In the following example, additional temperature and voltage readings for the NPE-G2 in the Cisco 7200 VXR router are displayed by the show environment all command. Power supplies 1 and 2 are on, and all monitored variables are within the normal operating range.

```
Router npe-g2# show environment all
Power Supplies:
Power Supply 1 is Zytek AC Power Supply. Unit is on.
Power Supply 2 is Zytek AC Power Supply. Unit is on.
Temperature readings:
NPE Inlet measured at 25C/77F
NPE Outlet measured at 28C/82F
CPU Die measured at 56C/132F =======> additional temperature reading on NPE-G2
Voltage readings:
+3.30 V measured at +3.32 V =======> additional voltage reading on NPE-G2
+1.50 V measured at +1.48 V =======> additional voltage reading on NPE-G2
                                        =======> additional voltage reading on NPE-G2
+1.80 V measured at +1.75 V =======> additional voltage reading on NPE-G2
+1.20 V measured at +1.17 V =======> additional voltage reading on NPE-G2
VDD CPU measured at +1.28 V =======> additional voltage reading on NPE-G2
VDD_MEM measured at +2.50 V =======> additional voltage reading on NPE-G2<br>VTT measured at +1.25 V =======> additional voltage reading on NPE-G2
                                        =======> additional voltage reading on NPE-G2
+3.45 V measured at +3.39 V
-11.95 measured at -11.93 V
+5.15 V measured at +4.96 V
+12.15 V measured at +12.18 V
Envm stats saved 0 time(s) since reload
```
**Table 23: show environment all Field Descriptions for NPE-G2 in Cisco 7200 VXR Router**

| <b>Field</b>               | <b>Description</b>                                                                                                    |
|----------------------------|----------------------------------------------------------------------------------------------------|
| Power Supply x is present. | Specifies whether the indicated (x) power supply slot is populated. If a<br>power supply slot is populated, the manufacturer name and whether it is<br>an AC or DC power supply is displayed. |
| Unit is $\ldots$           | Indicates whether the power supply status is on or off.                                                                                                    |

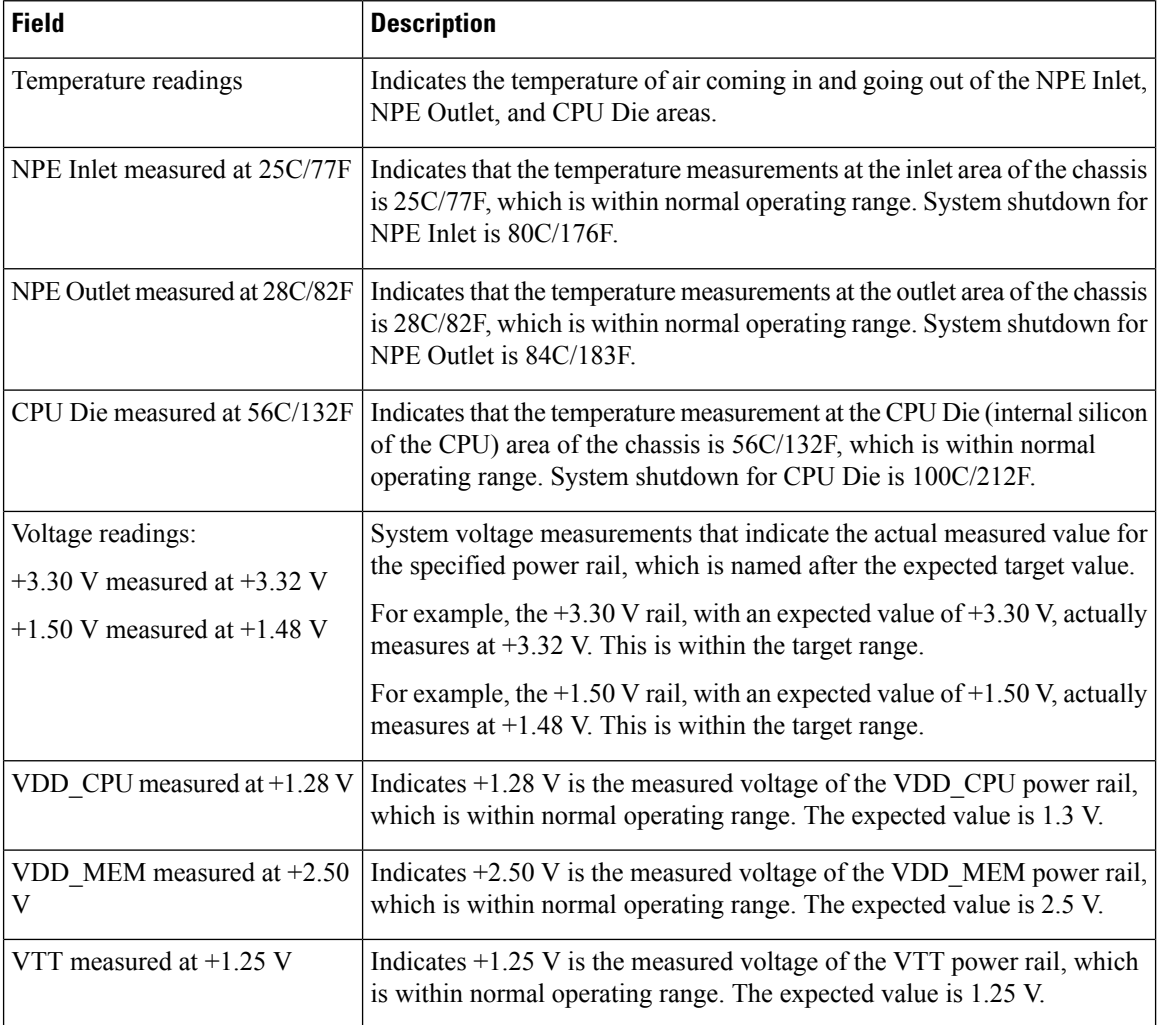

In the following example, the show environment last command displays the previously saved measurements (readings) from the last environmental reading before the router was shut down. The command also displays the reason why the router was shut down, which was "power supply shutdown" in this case.

```
Router_npe-g2# show environment last
NPE Inlet previously measured at 26C/78F
NPE Outlet previously measured at 28C/82F
CPU Die previously measured at 56C/132F
+3.30 V previously measured at +3.32
+1.50 V previously measured at +1.48
+2.50 V previously measured at +2.46
+1.80 V previously measured at +1.75
+1.20 V previously measured at +1.17
VDD_CPU previously measured at +1.28
VDD MEM previously measured at +2.50
VTT previously measured at +1.25
+3.45 V previously measured at +3.39
-11.95 previously measured at -11.93
+5.15 V previously measured at +4.96
+12.15 V previously measured at +12.18
last shutdown reason - power supply shutdown
```
Ш

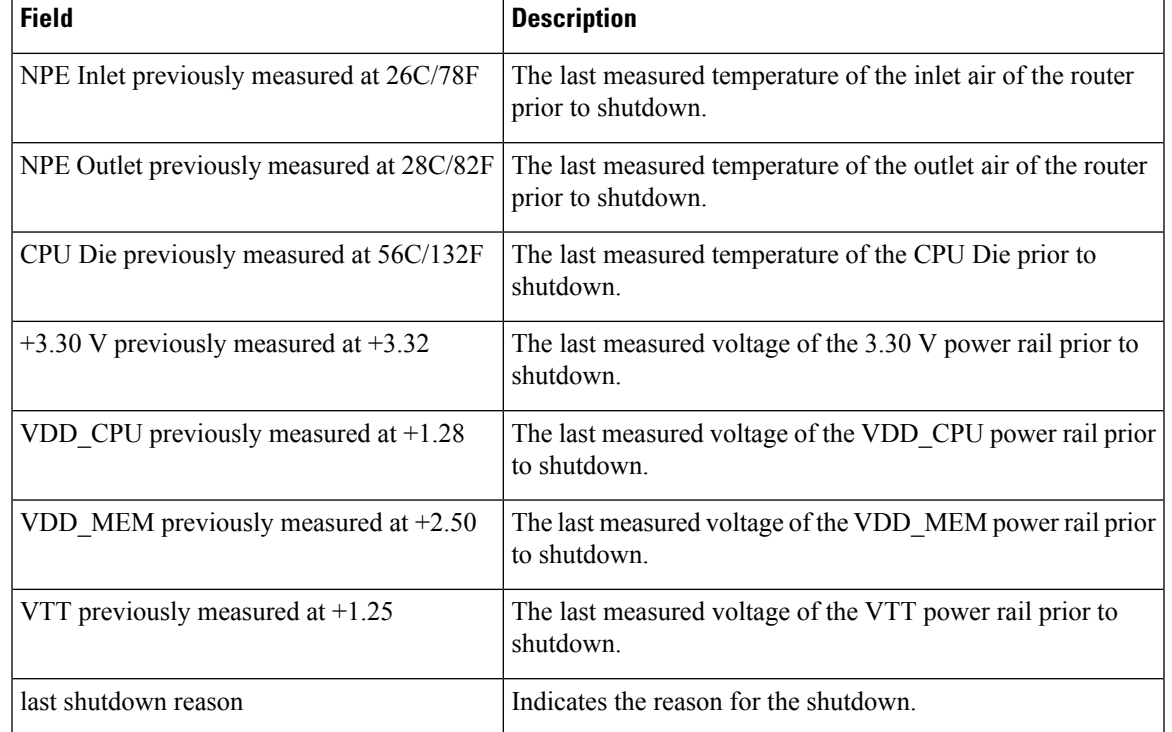

### **Table 24: show environment last Field Descriptions for NPE-G2 in Cisco 7200 VXR Router**

In the following example, the show environment table command displays threshold levels in a table format of the environmental monitor parameters. It displays the high warning, high critical, and high shutdown temperature thresholds of the NPE inlet, NPE outlet, and CPU Die. It also displays the low and high critical voltage thresholds, and low and high shut down voltage thresholds for the power rails on the NPE-G2 in the Cisco 7200 VXR.

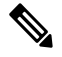

**Note**

The low range temperatures, such as the LowShut, LowCrit, and LowWarn temperature thresholds, are not checked and are not displayed on the NPE-G2. Also the warning voltage thresholds, such as LowWarn and HighWarn, are not checked and are not displayed on the NPE-G2.

```
Router_npe-g2# show environment table
Sample Point LowShut LowCrit LowWarn HighWarn HighCrit HighShut
NPE Inlet 44C/111F 59C/138F
NPE Outlet 49C/120F 64C/147F
CPU Die 75C/167F 85C/185F
System shutdown for NPE Inlet is 80C/176F
System shutdown for NPE Outlet is 84C/183F
System shutdown for CPU Die is 100C/212F
+3.30 V +2.30 +3.12 +3.47 +4.29
+1.50 V +1.05 +1.40 +1.56 +1.95
+2.50 V +1.71 +2.34 +2.61 +3.28
+1.80 V +1.25 +1.67 +1.91 +2.34<br>+1.20 V +0.82 +1.13 +1.28 +1.28 +1.56
+1.20 VVDD CPU +0.89 +1.21 +1.36 +1.71
VDD MEM +1.71 +2.34 +2.61 +3.28VTT +0.85 +1.17 +1.32 +1.64
+3.45 V +2.38 +3.28 +3.63 +4.49
```
 $\mathbf I$ 

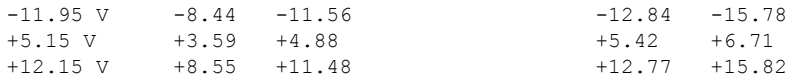

### **Table 25: show environment table Field Descriptions for NPE-G2 in Cisco 7200 VXR Router**

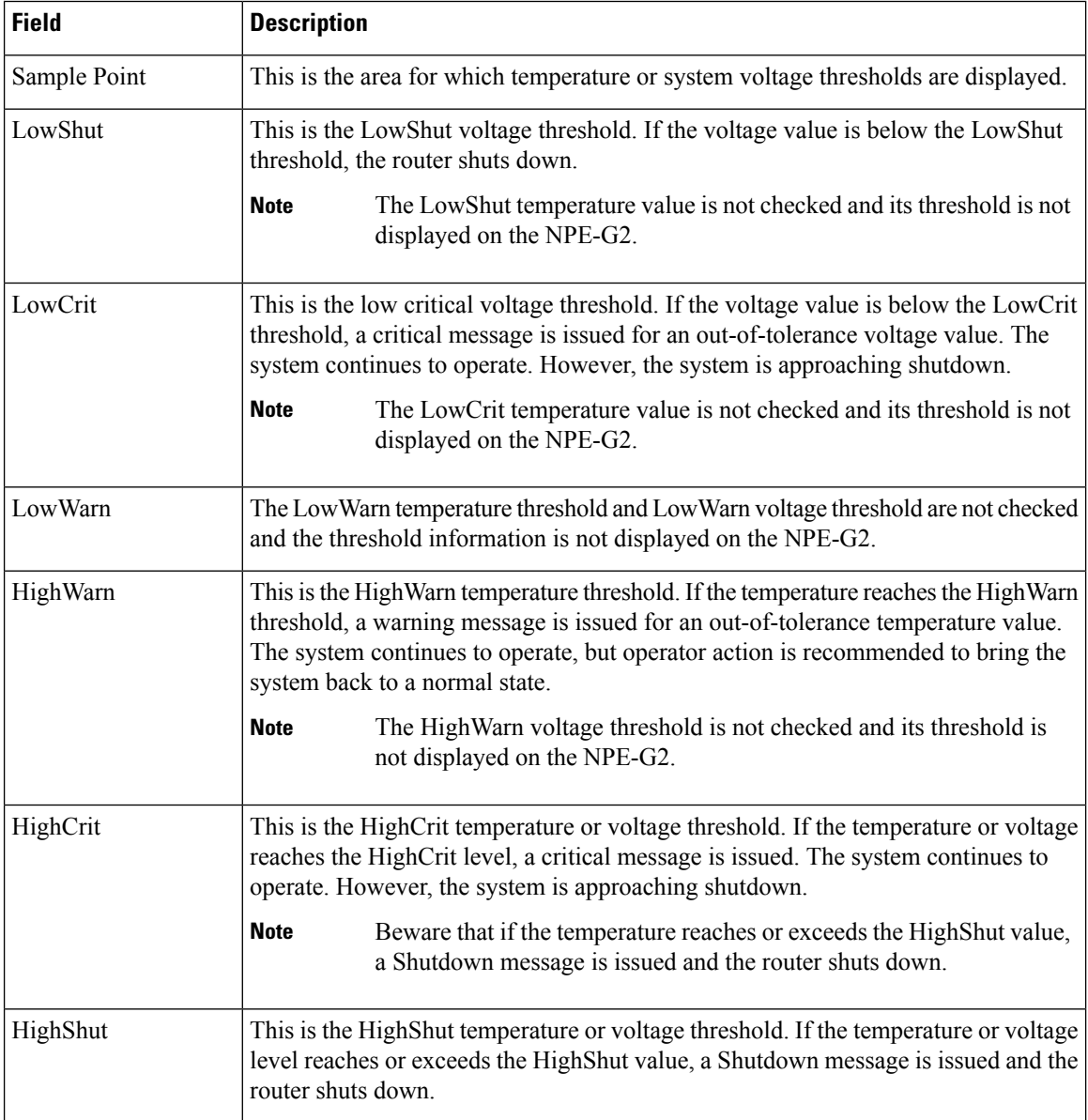

 $\mathbf l$ 

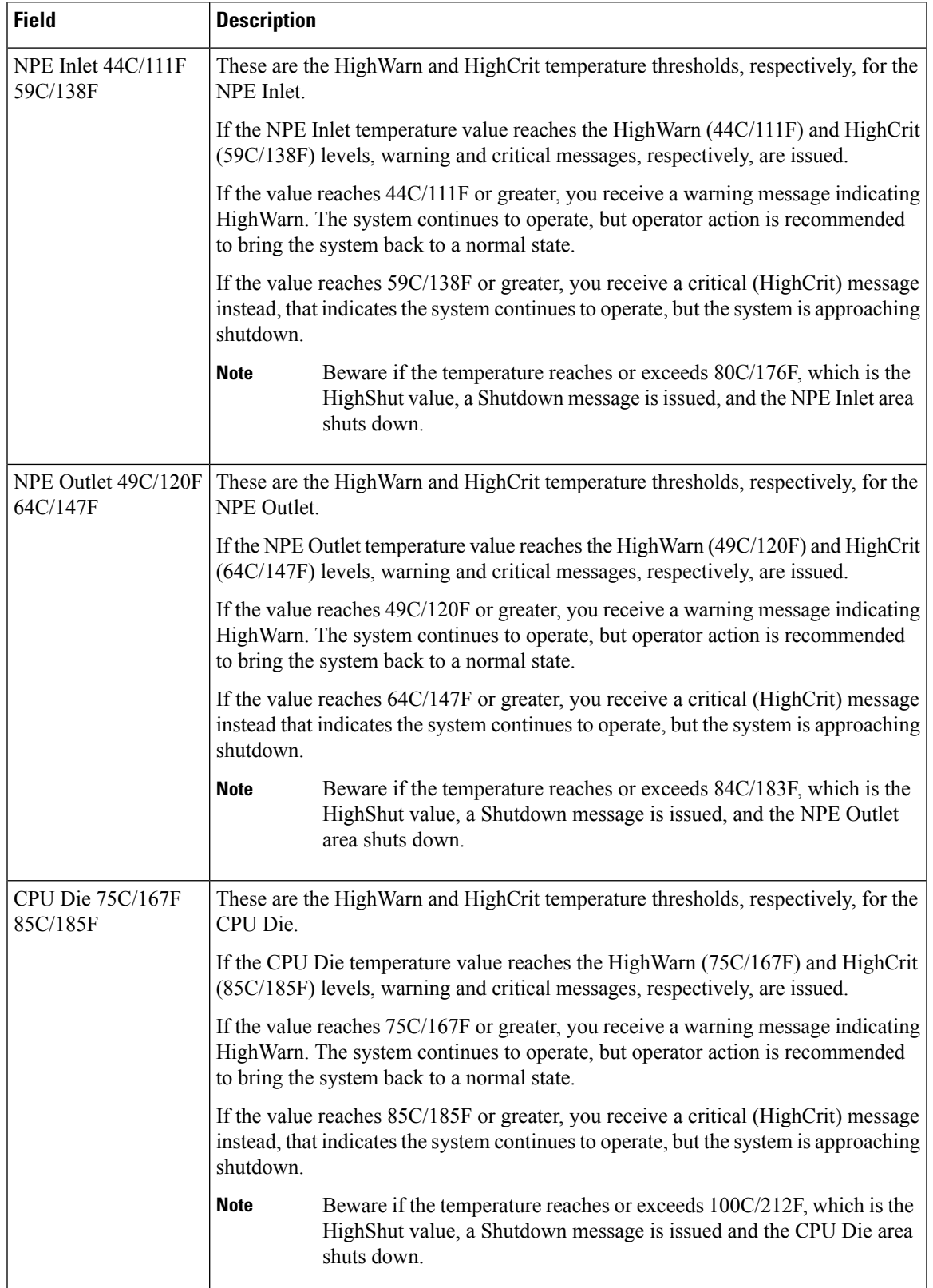

 $\mathbf I$ 

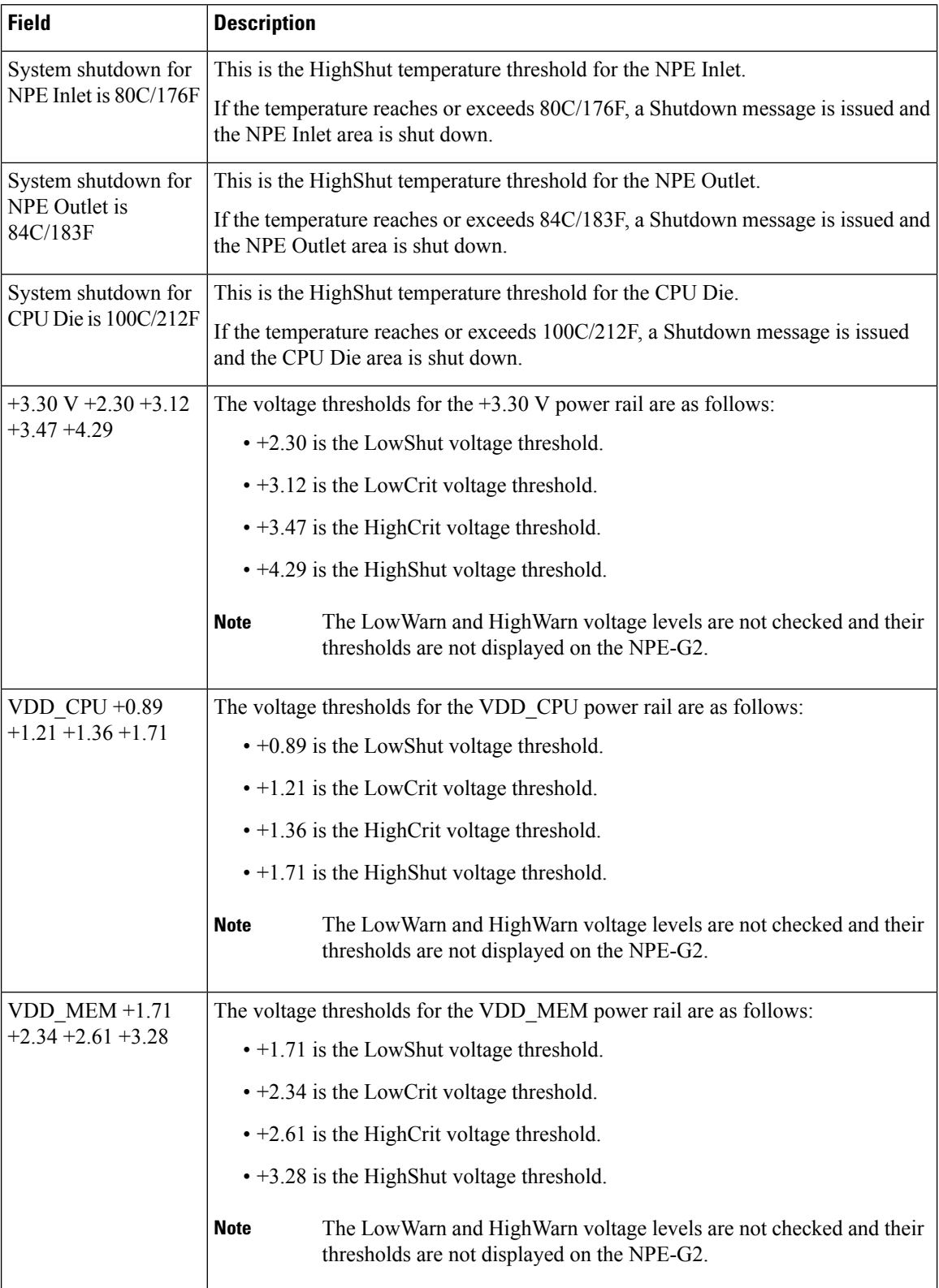

Ш

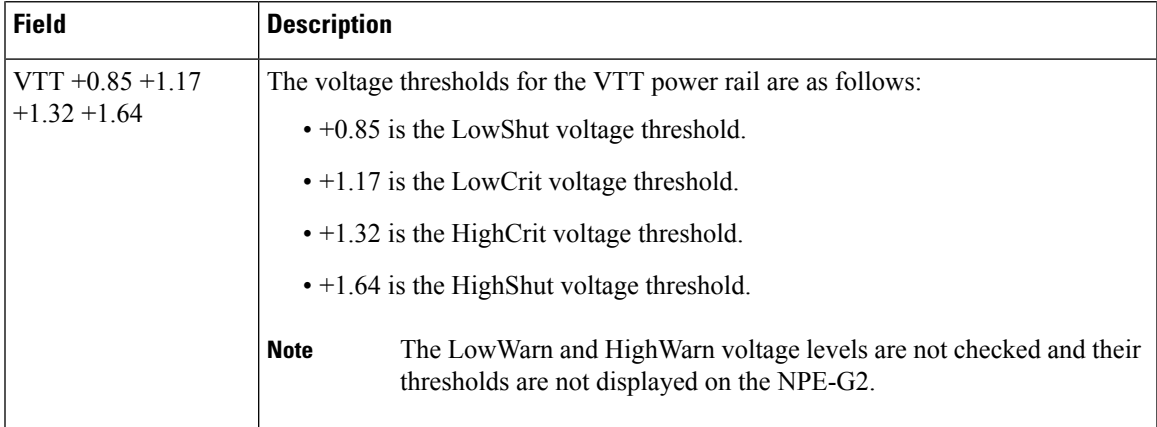

### **Cisco 7000 Series Routers**

The following are examples of messages that display on the system console when a measurement has exceeded an acceptable margin:

```
ENVIRONMENTAL WARNING: Air flow appears marginal.
ENVIRONMENTAL WARNING: Internal temperature measured 41.3(C)
ENVIRONMENTAL WARNING: +5 volt testpoint measured 5.310(V)
```
The system displays the following message if voltage or temperature exceed maximum margins:

SHUTDOWN: air flow problem

In the following example, there have been two intermittent power failures since a router was turned on, and the lower power supply is not functioning. The last intermittent power failure occurred on Monday, June 10, 1996, at 11:07 p.m.

```
7000# show environment all
Environmental Statistics
 Environmental status as of 23:19:47 UTC Wed Jun 12 1996
  Data is 6 second(s) old, refresh in 54 second(s)
 WARNING: Lower Power Supply is NON-OPERATIONAL
  Lower Power Supply:700W, OFF Upper Power Supply: 700W, ON
  Intermittent Powerfail(s): 2 Last on 23:07:05 UTC Mon Jun 10 1996
  +12 volts measured at 12.05(V)
  +5 volts measured at 4.96(V)
  -12 volts measured at -12.05(V)
  +24 volts measured at 23.80(V)
  Airflow temperature measured at 38(C)
  Inlet temperature measured at 25(C)
```
The following table describes the significant fields shown in the display.

**Table 26: show environment all Field Descriptions for the Cisco 7000 Series Routers**

| <b>Field</b>                                            | <b>Description</b>                                                                                                    |
|---------------------------------------------------------|----------------------------------------------------------------------------------------------------|
| Environmental status as of Date and time of last query. |                                                                                                    |
| Data is, refresh in                                     | Environmental measurements are output into a buffer every 60 seconds,<br>unless other higher-priority processes are running. |

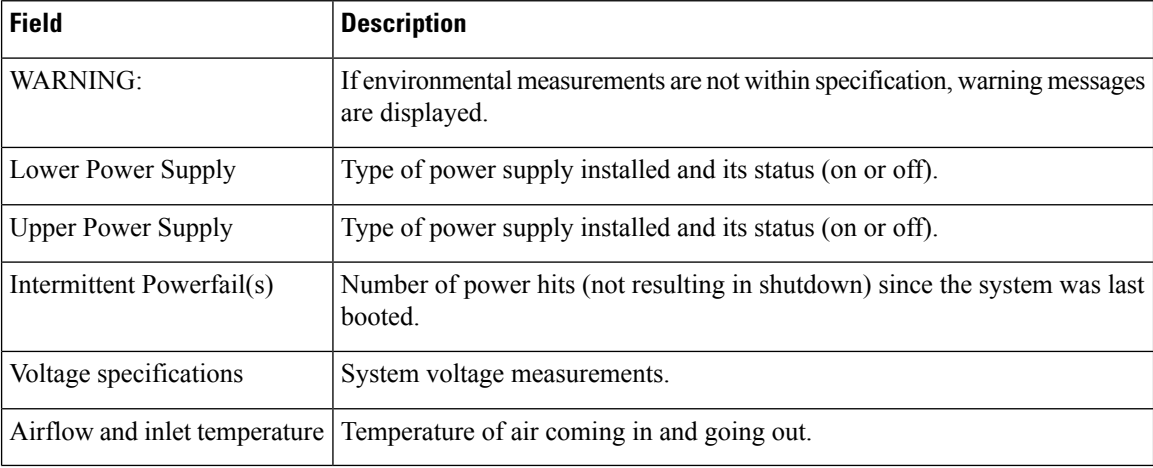

The following example is for the Cisco 7000 series routers. The router retrieves the environmental statistics at the time of the last shutdown. In this example, the last shutdown was Friday, May 19, 1995, at 12:40 p.m., so the environmental statistics at that time are displayed.

```
Router# show environment last
Environmental Statistics
 Environmental status as of 14:47:00 UTC Sun May 21 1995
 Data is 6 second(s) old, refresh in 54 second(s)
 WARNING: Upper Power Supply is NON-OPERATIONAL
LAST Environmental Statistics
 Environmental status as of 12:40:00 UTC Fri May 19 1995
  Lower Power Supply: 700W, ON Upper Power Supply: 700W, OFF
 No Intermittent Powerfails
 +12 volts measured at 12.05(V)
  +5 volts measured at 4.98(V)
  -12 volts measured at -12.00 (V)
  +24 volts measured at 23.80(V)
Airflow temperature measured at 30(C)
  Inlet temperature measured at 23(C)
```
The following table describes the significant fields shown in the display.

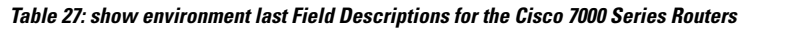

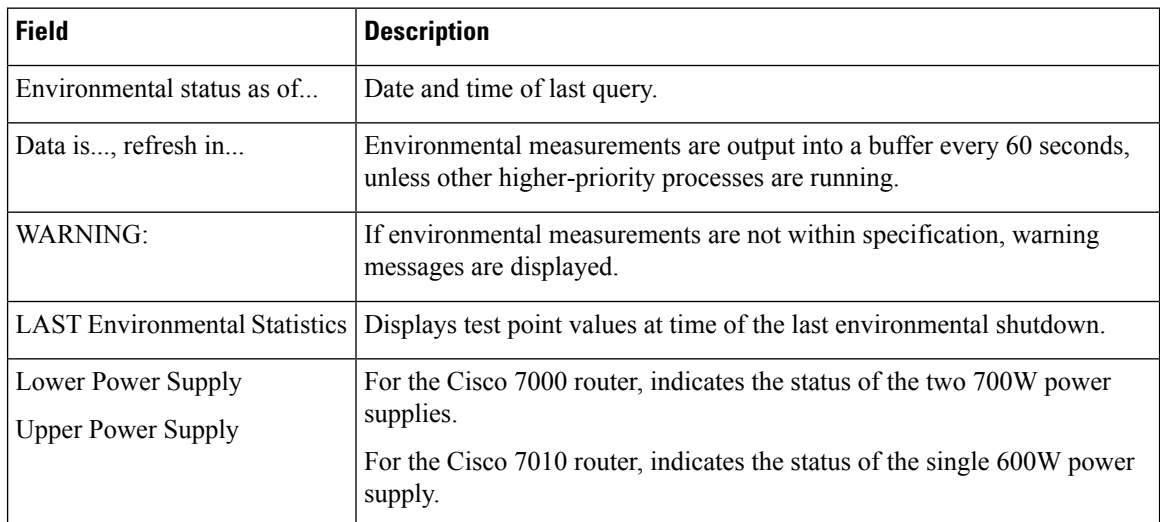

The following example shows sample output for the current environmental status in tables that list voltage and temperature parameters. There are three warning messages: one each about the lower power supply, the airflow temperature, and the inlet temperature. In this example, voltage parameters are shown to be in the normal range, airflow temperature is at a critical level, and inlet temperature is at the warning level.

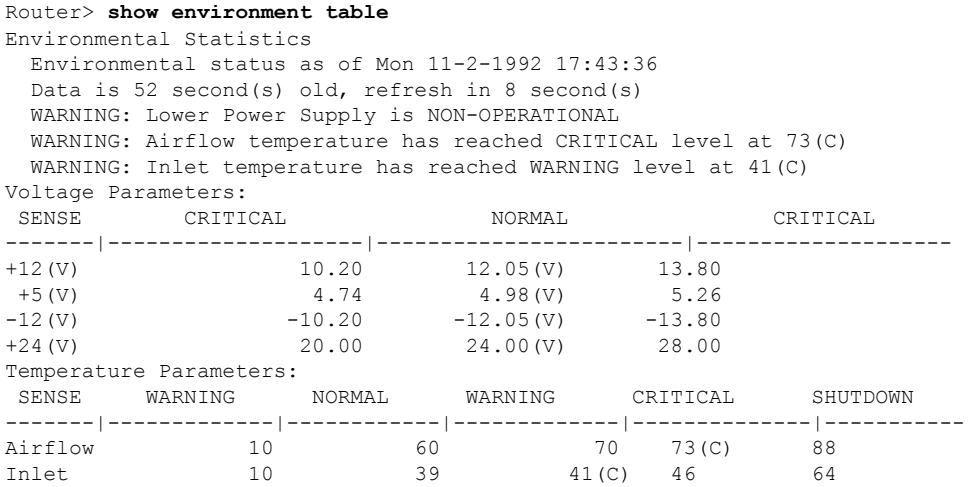

The following table describes the significant fields shown in the display.

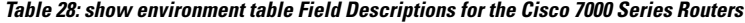

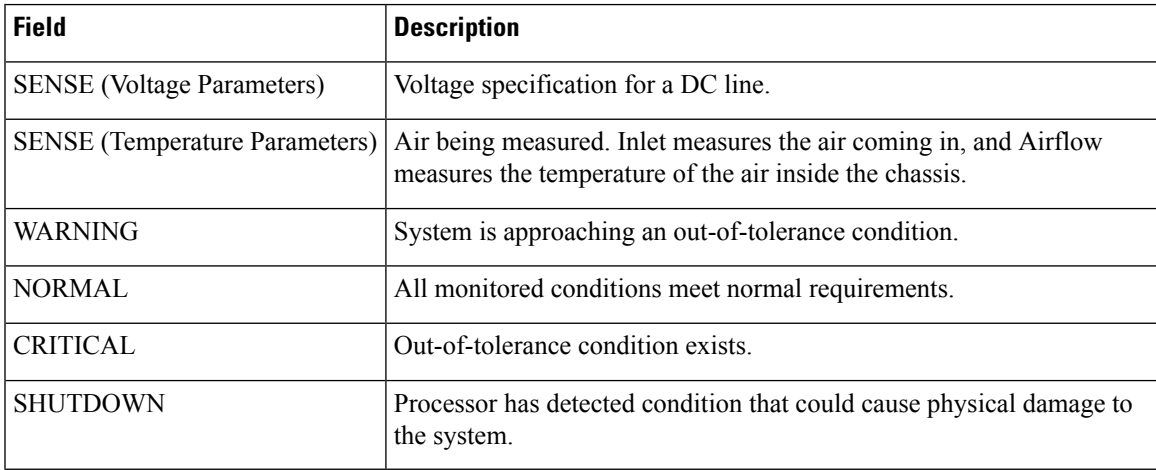

### **Cisco 7200 Series Routers**

The system displays the following message if the voltage or temperature enters the "Warning" range:

%ENVM-4-ENVWARN: Chassis outlet 3 measured at 55C/131F

The system displays the following message if the voltage or temperature enters the "Critical" range:

%ENVM-2-ENVCRIT: +3.45 V measured at +3.65 V

The system displays the following message if the voltage or temperature exceeds the maximum margins:

%ENVM-0-SHUTDOWN: Environmental Monitor initiated shutdown

The following message is sent to the console if a power supply has been inserted or removed from the system. This message relates only to systems that have two power supplies.

%ENVM-6-PSCHANGE: Power Supply 1 changed from Zytek AC Power Supply to removed

The following message is sent to the console if a power supply has been powered on or off. In the case of the power supply being shut off, this message can be due to the user shutting off the power supply or to a failed power supply. This message relates only to systems that have two power supplies.

%ENVM-6-PSLEV: Power Supply 1 state changed from normal to shutdown

The following is sample output from the **show environment all** command on the Cisco 7200 series routers when there is a voltage warning condition in the system:

```
7200# show environment all
Power Supplies:
       Power supply 1 is unknown. Unit is off.
       Power supply 2 is Zytek AC Power Supply. Unit is on.
Temperature readings:
       chassis inlet measured at 25C/77F
       chassis outlet 1 measured at 29C/84F
       chassis outlet 2 measured at 36C/96F
       chassis outlet 3 measured at 44C/111F
Voltage readings:
       +3.45 V measured at +3.83 V:Voltage in Warning range!
       +5.15 V measured at +5.09 V
        +12.15 measured at +12.42 V
        -11.95 measured at -12.10 V
```
The following table describes the significant fields shown in the display.

**Table 29: show environment all Field Descriptions for the Cisco 7200 Series Router**

| <b>Field</b>     | <b>Description</b>                                                                                       |
|------------------|----------------------------------------------------------------------------------------------------|
| Power Supplies   | Current condition of the power supplies including the type and whether the power<br>supply is on or off. |
|                  | Temperature readings Current measurements of the chassis temperature at the inlet and outlet locations.  |
| Voltage readings | Current measurement of the power supply test points.                                                     |

The following example is for the Cisco 7200 series routers. This example shows the measurements immediately before the last shutdown and the reason for the last shutdown (if appropriate).

```
7200# show environment last
```

```
chassis inlet previously measured at 27C/80F
chassis outlet 1 previously measured at 31C/87F
chassis outlet 2 previously measured at 37C/98F
chassis outlet 3 previously measured at 45C/113F
+3.3 V previously measured at 4.02
+5.0 V previously measured at 4.92
+12.0 V previously measured at 12.65
```
Ш

-12.0 V previously measured at 11.71 last shutdown reason - power supply shutdown

The following table describes the significant fields shown in the display.

**Table 30: show environment last Field Descriptions for the Cisco 7200 Series Router**

| <b>Field</b>   | <b>Description</b>                                                                                                    |
|----------------|----------------------------------------------------------------------------------------------------|
| chassis inlet  | Temperature measurements at the inlet area of the chassis.                                                                 |
| chassis outlet | Temperature measurements at the outlet areas of the chassis.                                                               |
| voltages       | Power supply test point measurements.                                                                                      |
|                | last shutdown reason   Possible shutdown reasons are power supply shutdown, critical temperature, and<br>critical voltage. |

The following example is for the Cisco 7200 series routers. This information lists the temperature and voltage shutdown thresholds for each sensor.

```
7200# s
```

```
how environment table
Sample Point LowCritical LowWarning HighWarning HighCritical<br>chassis inlet 40C/104F 50C/122F
chassis inlet
chassis outlet 1 43C/109F 53C/127F
chassis outlet 2 75C/167F 75C/167F 75C/167F
chassis outlet 3 55C/131F 65C/149F
+3.45 V +2.76 +3.10 +3.80 +4.14
+5.15 V +4.10 +4.61 +5.67 +6.17
+12.15 V +9.72 +10.91 +13.37 +14.60
-11.95 VShutdown system at 70C/158F
```
The following table describes the significant fields shown in the display.

**Table 31: show environment table Field Descriptions for the Cisco 7200 Series Router**

| <b>Field</b>       | <b>Description</b>                                                                                                    |
|--------------------|----------------------------------------------------------------------------------------------------|
| Sample Point       | Area for which measurements are taken.                                                                                                    |
| LowCritical        | Level at which a critical message is issued for an out-of-tolerance voltage condition.<br>The system continues to operate; however, the system is approaching shutdown.                                     |
| LowWarning         | Level at which a warning message is issued for an out-of-tolerance voltage condition.<br>The system continues to operate, but operator action is recommended to bring the<br>system back to a normal state. |
| <b>HighWarning</b> | Level at which a warning message is issued. The system continues to operate, but<br>operator action is recommended to bring the system back to a normal state.                                              |
| HighCritical       | Level at which a critical message is issued. For the chassis, the router is shut down.<br>For the power supply, the power supply is shut down.                                                              |
|                    | Shutdown system at The system is shut down if the specified temperature is met.                                                                                                    |

### **Cisco 7500 Series Routers**

The sample output for the Cisco 7500 series routers may vary depending on the specific model (for example, the Cisco 7513 router). The following is sample output from the **show environment all** command on the Cisco 7500 series routers:

```
7500# show environment all
Arbiter type 1, backplane type 7513 (id 2)
Power supply #1 is 1200W AC (id 1), power supply #2 is removed (id 7)
Active fault conditions: none
Fan transfer point: 100%
Active trip points: Restart_Inhibit
15 of 15 soft shutdowns remaining before hard shutdown
                         1
              0123456789012
Dbus slots: X XX X
card inlet hotpoint exhaust
RSP(6) 35C/95F 47C/116F 40C/104F
RSP(7) 35C/95F 43C/109F 39C/102F
RSP(6) 350/95r 4/0/1100<br>RSP(7) 35C/95F 43C/109F 39C/102F<br>Shutdown temperature source is 'hotpoint' on RSP(6), requested RSP(6)
+12V measured at 12.31
+5V measured at 5.21
-12V measured at -12.07
+24V measured at 22.08
+2.5 reference is 2.49<br>PS1 +5V Current m
                   measured at 59.61 A (capacity 200 A)
PS1 +12V Current measured at 5.08 A (capacity 35 A)
PS1 -12V Current measured at 0.42 A (capacity 3 A)
PS1 output is 378 W
```
The following table describes the significant fields shown in the display.

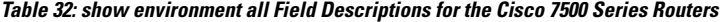

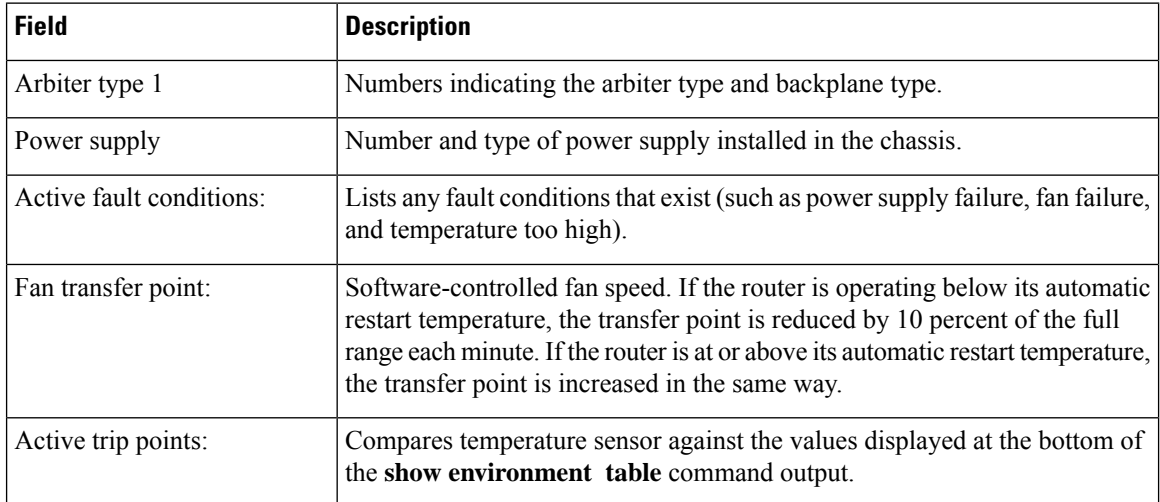

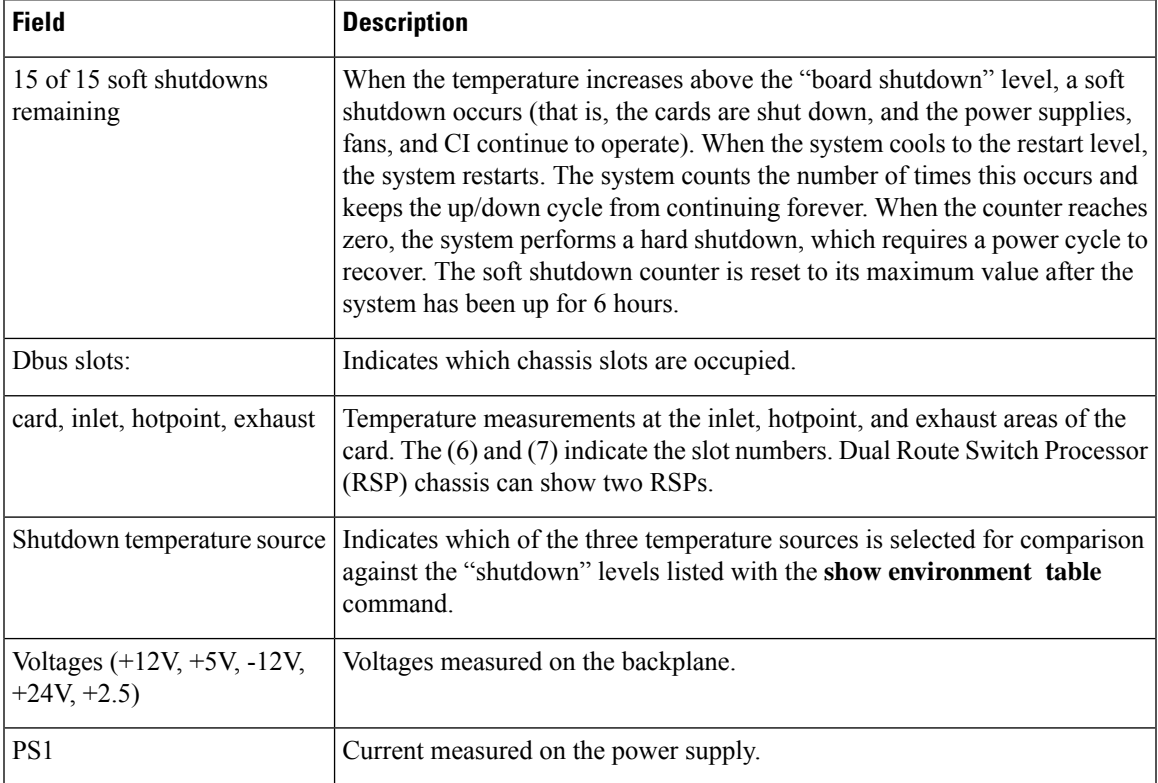

The following example is for the Cisco 7500 series routers. This example shows the measurements immediately before the last shutdown.

### 7500# **show environment last**

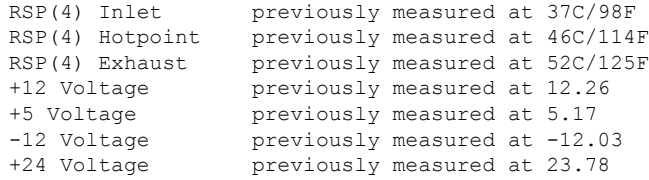

The following table describes the significant fields shown in the display.

**Table 33: show environment last Field Descriptions for the Cisco 7500 Series Routers**

| <b>Field</b> | <b>Description</b>                                                                                                 |
|--------------|----------------------------------------------------------------------------------------------------|
|              | RSP(4) Inlet, Hotpoint, Exhaust Temperature measurements at the inlet, hotpoint, and exhaust areas of the<br>card. |
| Voltages     | Voltages measured on the backplane.                                                                                |

The following example is for the Cisco 7500 series router. This information lists the temperature and voltage thresholds for each sensor. These thresholds indicate when error messages occur. There are two level of messages: warning and critical.

```
7500# show environment table
Sample Point LowCritical LowWarning HighWarning HighCritical
```
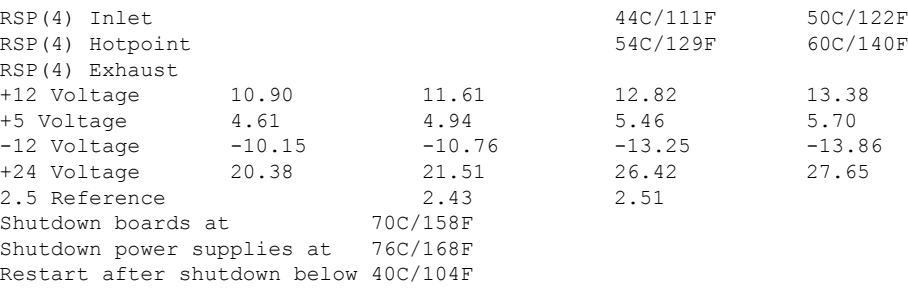

The following table describes the significant fields shown in the display.

**Table 34: show environment table Field Descriptions for the Cisco 7500 Series Routers**

| <b>Field</b>               | <b>Description</b>                                                                                                    |
|----------------------------|----------------------------------------------------------------------------------------------------|
| Sample Point               | Area for which measurements are taken.                                                                                                    |
| LowCritical                | Level at which a critical message is issued for an out-of-tolerance voltage<br>condition. The system continues to operate; however, the system is approaching<br>shutdown.                                  |
| LowWarning                 | Level at which a warning message is issued for an out-of-tolerance voltage<br>condition. The system continues to operate, but operator action is recommended<br>to bring the system back to a normal state. |
| HighWarning                | Level at which a warning message is issued. The system continues to operate,<br>but operator action is recommended to bring the system back to a normal state.                                              |
| HighCritical               | Level at which a critical message is issued. For the chassis, the router is shut<br>down. For the power supply, the power supply is shut down.                                                              |
| Shutdown boards at         | The card is shut down if the specified temperature is met.                                                                                                    |
| Shutdown power supplies at | The system is shut down if the specified temperature is met.                                                                                                    |
| Restart after shutdown     | The system will restart when the specified temperature is met.                                                                                                    |

### **Cisco AS5300 Series Access Servers**

In the following example, keywords and options are limited according to the physical characteristics of the system is shown:

```
as5300# show environment ?
  all All environmental monitor parameters
  last Last environmental monitor parameters
 table Temperature and voltage ranges
         Output modifiers
 \langle c \rangleas5300# show environment table
%This option not available on this platform
```
### **Cisco 12000 Series GSRs**

The following examples are for the Cisco 12000 series GSRs.

The following is sample output from the **show environment** command for a Cisco 12012 router. Slots 0 through 11 are the line cards, slots 16 and 17 are the clock and scheduler cards, slots 18 through 20 are the switch fabric cards, slots 24 through 26 are the power supplies, and slots 28 and 29 are the blowers. An "NA" in the table means that no values were returned. In some cases it is because the equipment is not supported for that environmental parameter (for example, the power supply and blowers in slots 24, 26, 28, and 29 do not have a 3V power supply, so an NA is displayed).

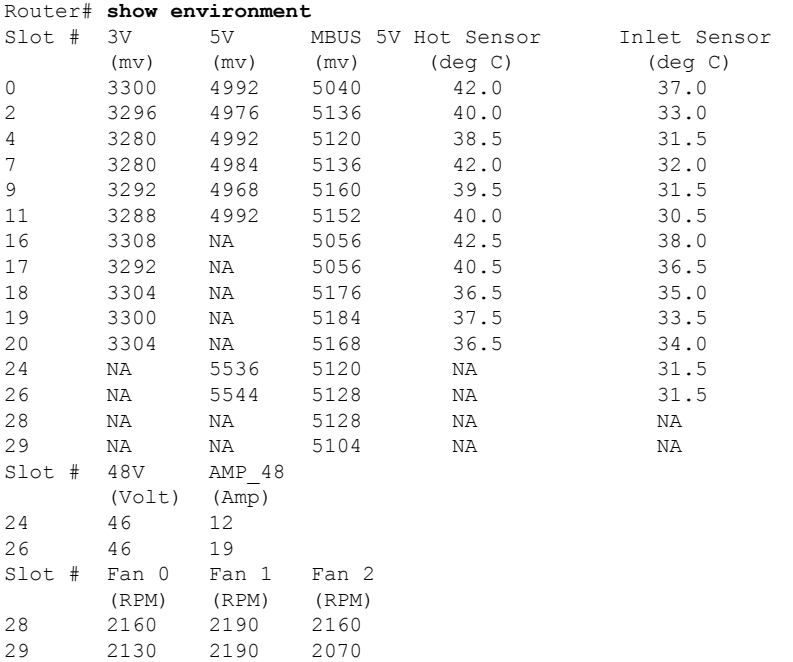

The following table describes the significant fields shown and lists the equipment supported by each environmental parameter. "NA" indicates that the reading could not be obtained, so the command should be run again.

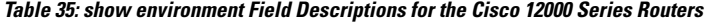

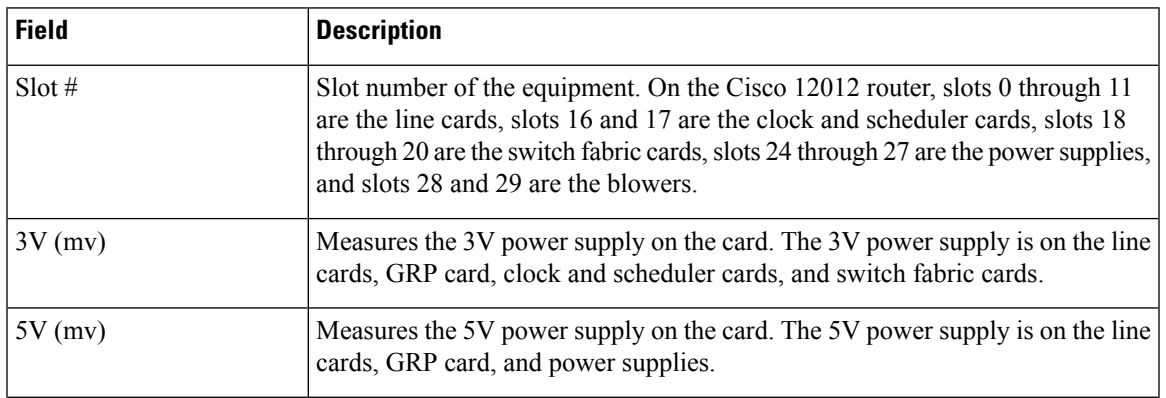

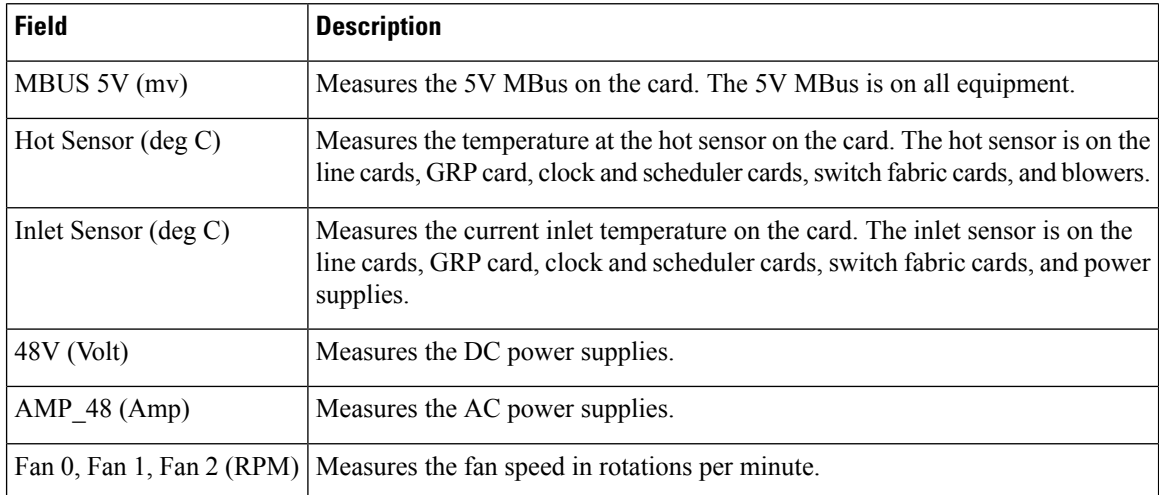

The following is sample output from the **show environment all** command for the Cisco 12008 router. Slots 0 through 7 are the line cards, slots 16 and 17 are the clock scheduler cards (the clock scheduler cards control the fans), slots 18 through 20 are the switch fabric cards, and slots 24 and 26 are the power supplies. The Cisco 12008 router does not support slots 25, 27, 28, and 29. An "NA" in the table means that no values were returned. In some cases it is because the equipment is not supported for that environmental parameter (for example, the power supplies in slots 24 and 26 do not have a hot sensor, so an NA is displayed).

```
Router# show environment all
S1ot # Hot Sensor
```
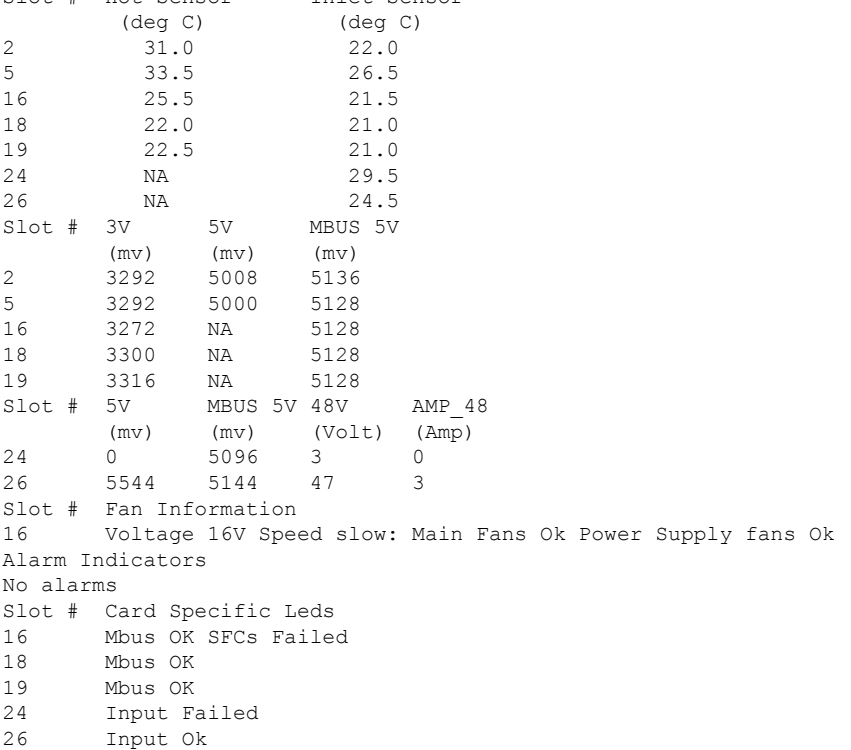

The following is sample output from the **show environment table** command for a Cisco 12012 router. The **show environment table** command lists the warning, critical, and shutdown limits on your system and includes the GRP card and line cards (slots 0 to 15), clock and scheduler cards (slots 16 and 17), switch fabric cards (slots 18 to 20), and blowers.

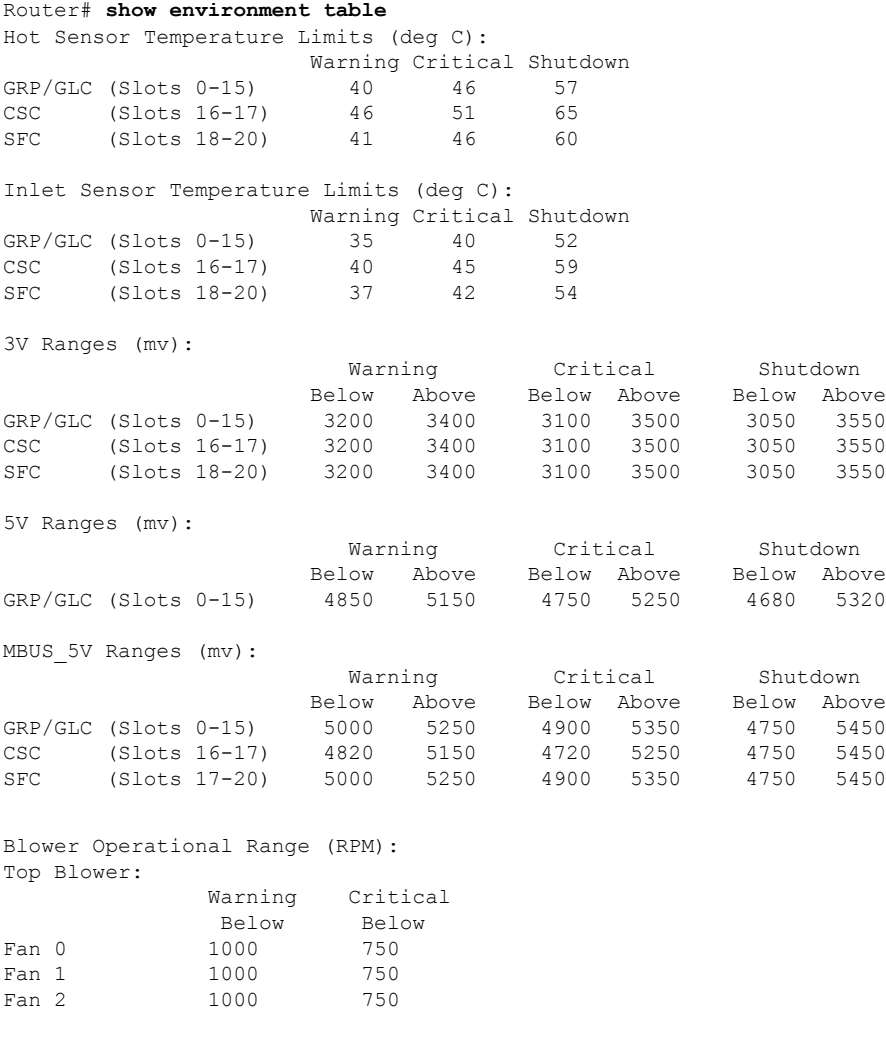

Bottom Blower:

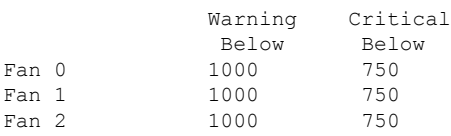

The following issample output from the **show environment leds** command for a Cisco 12012 router. The **show environment leds** command lists the status of the MBus LEDs on the clock, scheduler, and the switch fabric cards.

Router# **show environment leds** leds Mbus OK leds Mbus OK leds Mbus OK leds Mbus OK

### **Cisco 7304 Router**

The following is sample output from the **show environment all**command on a Cisco 7304 router with modular services cards (MSCs) and shared port adapters (SPAs) installed:

```
Router# show environment all
Power Supplies:
        Power supply 1 is AC power supply. Unit is on.
        Power supply 2 is empty.
Fans:
        Fan 1 is on.
        Fan 2 is on.
Temperature readings:
 Active RP (NPEG100, slot 0):<br>mpeg100 outlet m
                        measured at 29C/84F
        npeg100 inlet measured at 34C/93F
        npeg100 hotspot measured at 35C/95F
  Line card (7304-MSC-100, slot 4):
        7304-MSC-100 measured at 32C/89F
  Card in subslot 4/0:
        SPA-4FE-7304 inlet measured at 31C/87F
        SPA-4FE-7304 outlet measured at 32C/89F
Voltage readings:
  Active RP (NPEG100, slot 0):
        npe outlet 2.5 V measured at 2.496 V<br>npe outlet 3.3 V measured at 3.302 V
                            measured at 3.302 V
        npe outlet 5.0 V measured at 4.992 V<br>npe outlet 12.0 V measured at 11.812 V
                            measured at 11.812 V
        npe outlet 3.3c V measured at 3.199 V
        npe inlet 1.5 V measured at 1.494 V
        npe outlet 1.8 V measured at 1.790 V
        npe outlet 1.2 V measured at 1.198 V
        npe outlet 1.2c V measured at 1.198 V
  Line card (7304-MSC-100, slot 4):
        7304-MSC-100 0.75 V measured at 0.733 V
        7304-MSC-100 1.5 V measured at 1.494 V
        7304-MSC-100 2.5 V measured at 2.483 V
        7304-MSC-100 3.3 V measured at 3.250 V
                            measured at 11.937 V
  Card in subslot 4/0:
        SPA-4FE-7304 1.8V measured at 1.802 V
        SPA-4FE-7304 1.5V measured at 1.503 V
        SPA-4FE-7304 2.5V measured at 2.474 V
        SPA-4FE-7304 3.3V measured at 3.252 V
        SPA-4FE-7304 1.0V measured at 1.015 V
Envm stats saved 13 time(s) since reload
```
The following is sample output from the **show environment last**command on a Cisco 7304 router with MSCs and SPAs installed and an NSE-100:

```
Router# show environment last
Temperature information:
 NSE board:
      nse outlet is unmeasured
      nse inlet is unmeasured
      nse hotspot is unmeasured
      nse db is unmeasured
 Line card slot 4:
      7304-MSC-100 is unmeasured
 Card in subslot 4/1:
      SPA-4FE-7304 inlet previously measured at 30C/86F
```

```
SPA-4FE-7304 outlet previously measured at 32C/89F
Voltage information:
 NSE board:
       nse outlet 1.8 V is unmeasured
       nse outlet 2.5 V is unmeasured
       nse outlet 3.3 V is unmeasured
       nse outlet 5 V is unmeasured<br>nse outlet 12 V is unmeasured
       nse outlet 12 V
       nse inlet 1.8 V is unmeasured
       nse inlet 3.3 V is unmeasured
       nse inlet 1.5 V is unmeasured
       nse hotspot 1.8 V is unmeasured
       nse db 1.65 V is unmeasured
       nse db 1.8 V is unmeasured
 Line card slot 4:
       7304-MSC-100 0.75 V is unmeasured
       7304-MSC-100 1.5 V
       7304-MSC-100 2.5 V is unmeasured
       7304-MSC-100 3.3 V is unmeasured
       7304-MSC-100 12 V is unmeasured
 Card in subslot 4/1:
        SPA-4FE-7304 1.8V previously measured at 1.823 V
        SPA-4FE-7304 1.5V previously measured at 1.512 V
        SPA-4FE-7304 2.5V previously measured at 2.504 V
       SPA-4FE-7304 3.3V previously measured at 3.258 V
       SPA-4FE-7304 1.0V previously measured at 1.014 V
Last shutdown reason: shutdown undefined
```
The following is sample output from the **show environment table**command on a Cisco 7304 router with MSCs and SPAs installed:

```
Router# show environment table
Temperature tables:
 Active RP (NPEG100, slot 0):
       Sample Point HighWarning HighCritical HighShutdown
       npeg100 outlet 53C/127F 68C/154F 73C/163F
       npeg100 inlet 53C/127F 68C/154F 73C/163F<br>npeg100 hotspot 53C/127F 68C/154F 73C/163F
       npeg100 hotspot
 Line card (7304-MSC-100, slot 4):
       Sample Point HighWarning HighCritical HighShutdown
       7304-MSC-100 48C/118F 63C/145F 68C/154F
 Card in subslot 4/0:
       Sample Point HighWarning HighCritical HighShutdown
       SPA-4FE-7304 inlet 52C/125F 67C/152F 72C/161F
       SPA-4FE-7304 outlet 52C/125F 67C/152F 72C/161F
Voltage tables:
 Active RP (NPEG100, slot 0):
       Sample Point LowShut LowCrit LowWarn HighWarn HighCrit HighShut
       npe outlet 2.5 V 2.275 V 2.375 V 2.400 V 2.600 V 2.625 V 2.725 V
       npe outlet 3.3 V 3.003 V 3.135 V 3.185 V 3.415 V 3.465 V 3.597 V
       npe outlet 5.0 V 4.500 V 4.750 V 4.800 V 5.200 V 5.250 V 5.500 V
       npe outlet 12.0 V 9.960 V 10.440 V 10.800 V 13.200 V 13.560 V 14.040 V
       npe outlet 3.3c V 3.003 V 3.135 V 3.185 V 3.415 V 3.465 V 3.597 V
       npe inlet 1.5 V 1.350 V 1.425 V 1.455 V 1.545 V 1.575 V 1.650 V
       npe outlet 1.8 V 1.620 V 1.710 V 1.728 V 1.872 V 1.890 V 1.980 V
       npe outlet 1.2 V 1.128 V 1.164 V 1.167 V 1.233 V 1.236 V 1.272 V
       npe outlet 1.2c V 1.128 V 1.164 V 1.167 V 1.233 V 1.236 V 1.272 V
 Line card (7304-MSC-100, slot 4):
       Sample Point LowShut LowCrit LowWarn HighWarn HighCrit HighShut
       7304-MSC-100 0.75 0.559 V 0.600 V 0.600 V 0.900 V 0.900 V 0.941 V
       7304-MSC-100 1.5 V 1.350 V 1.440 V 1.455 V 1.545 V 1.560 V 1.650 V
       7304-MSC-100 2.5 V 2.250 V 2.375 V 2.400 V 2.600 V 2.625 V 2.750 V
       7304-MSC-100 3.3 V 2.970 V 3.135 V 3.168 V 3.432 V 3.465 V 3.630 V
```

```
7304-MSC-100 12 V 9.960 V 10.440 V 10.800 V 13.200 V 13.560 V 14.040 V
Card in subslot 4/0:<br>Sample Point
                      LowShut LowCrit LowWarn HighWarn HighCrit HighShut
     SPA-4FE-7304 1.8V 1.620 V 1.710 V 1.728 V 1.872 V 1.890 V 1.980 V
     SPA-4FE-7304 1.5V 1.350 V 1.425 V 1.440 V 1.560 V 1.575 V 1.650 V
      SPA-4FE-7304 2.5V 2.250 V 2.375 V 2.400 V 2.600 V 2.625 V 2.750 V
      SPA-4FE-7304 3.3V 2.970 V 3.135 V 3.168 V 3.432 V 3.465 V 3.630 V
     SPA-4FE-7304 1.0V 0.900 V 0.950 V 0.960 V 1.040 V 1.050 V 1.100 V
```
The following table describes the significant fields shown in the display.

**Table 36: show environment table Field Descriptions for the Cisco 7304 Router**

| <b>Field</b>          | <b>Description</b>                                                                                                    |
|-----------------------|----------------------------------------------------------------------------------------------------|
| Sample Point          | Area for which measurements are taken.                                                                                                    |
| LowShut               | Lowest level for an out-of-tolerance condition at which the system shuts itself<br>down. For out-of-tolerance conditions with SPA environment variables, only the<br>SPA is shut down.                      |
| LowCrit/LowCritical   | Level at which a critical message is issued for an out-of-tolerance voltage<br>condition. The system continues to operate; however, the system is approaching<br>shutdown.                                  |
| LowWarn/LowWarning    | Level at which a warning message is issued for an out-of-tolerance voltage<br>condition. The system continues to operate, but operator action is recommended<br>to bring the system back to a normal state. |
| HighWarn/HighWarning  | Level at which a warning message is issued for an out-of-tolerance voltage<br>condition. The system continues to operate, but operator action is recommended<br>to bring the system back to a normal state. |
| HighCrit/HighCritical | Level at which a critical message is issued for an out-of-tolerance voltage<br>condition. The system continues to operate; however, the system is approaching<br>shutdown.                                  |
| HighShut/HighShutdown | Highest level for an out-of-tolerance condition at which the system shuts itself<br>down. For out-of-tolerance conditions with SPA environment variables, only the<br>SPA is shut down.                     |

### **Cisco uBR10012 Router**

The following is sample output from the **show environment subslot slot/subslot**command on a Cisco uBR10012 router:

```
Router# show environment subslot 7/0
------------------------------------------------------------------------
TEMPERATURE/POWER INFORMATION
------------------------------------------------------------------------
Number of Temperature Sensors : 11
Sampling frequency : 2 minutes
------------------------------------------------------------------------
Sensor | ID | Current | Minor | Major | Critical | Alarm |
           | | Temperature | Threshold | Condition |
```
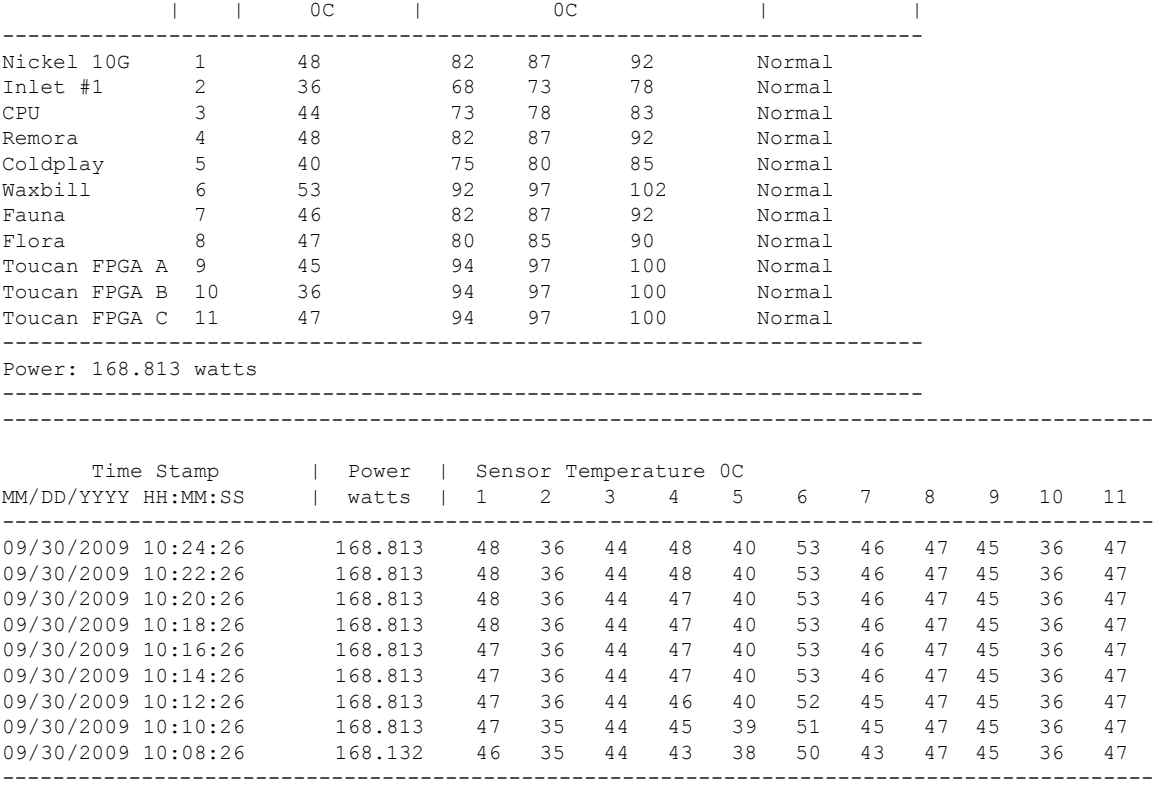

The following table describes the significant fields shown in the display.

**Table 37: show environment subslot Field Descriptions for the Cisco uBR10012 Router**

| <b>Field</b>                  | <b>Description</b>                                                  |
|-------------------------------|---------------------------------------------------------------------|
| Number of Temperature Sensors | The number of temperature sensors for which measurements are taken. |
| Sampling frequency            | Temperature sampling frequency.                                     |
| Sensor                        | Sensor name.                                                        |
| ID                            | Temperature sensor identifier.                                      |
| <b>Current Temperature</b>    | Current temperature level.                                          |
| Minor                         | Minor temperature tolerance threshold level.                        |
| Major Threshold               | Major temperature tolerance threshold level.                        |
| Critical                      | Critical temperature tolerance threshold level.                     |
| Time Stamp                    | Temperature level sampling time.                                    |
| Alarm Condition               | Alarm state.                                                        |
| <b>Power Watts</b>            | Current power consumption of the router.                            |

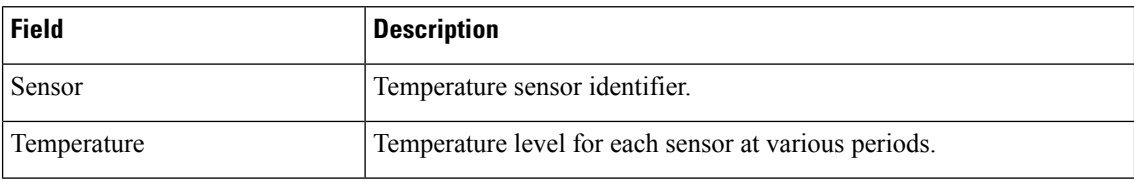

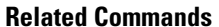

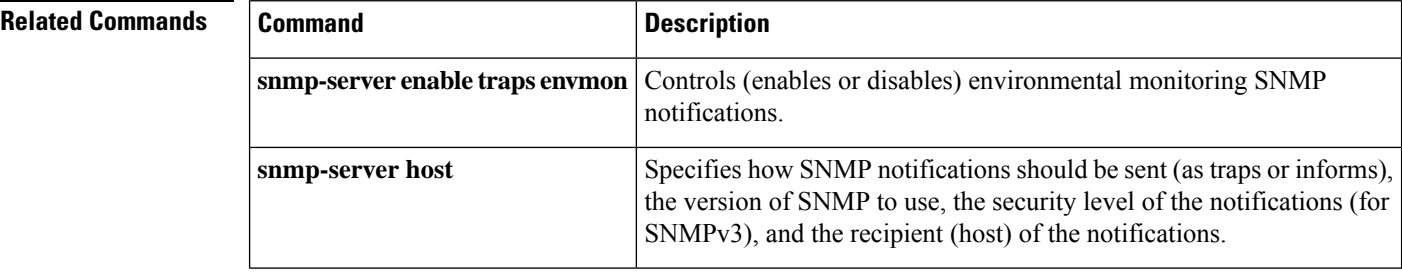

# **show environment alarm**

To display the information about the environmental alarm, use the **show environment alarm** command in user EXEC or privileged EXEC mode.

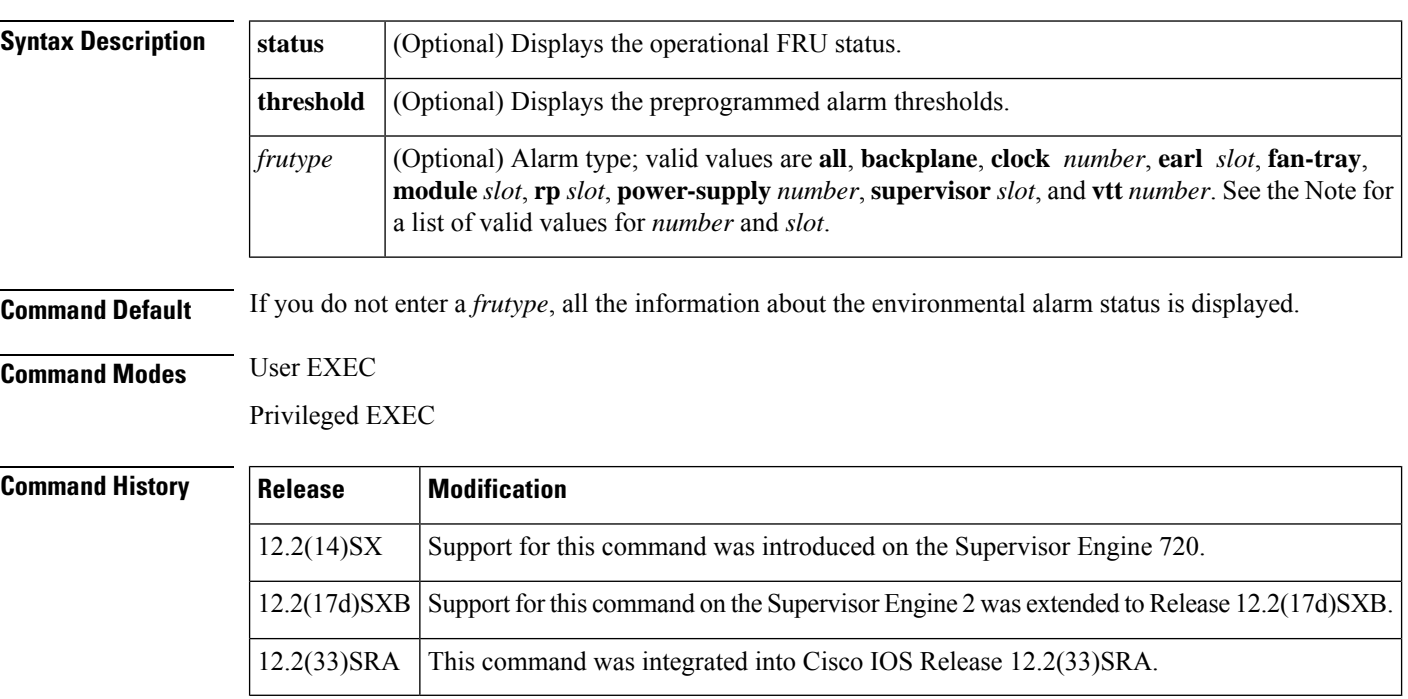

**show environment alarm** [{**status** | **threshold**} [*frutype*]]

- **Usage Guidelines** Valid values for the *frutype* are as follows:
	- **clock** *number* --1 and 2.
	- **earl** *slot* -- See the Note for valid values.

Ш

- **module** *slot* -- See the Note for valid values.
- **rp** *slot* -- See the Note for valid values.
- **power-supply** *number* --1 and 2.
- **supervisor** *slot* -- See the Note for valid values.
- **vtt** *number* --1 to 3.

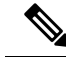

```
Note
```
The *slot*argument designates the module and port number. Valid values for *slot* depend on the chassis and module that are used. For example, if you have a 48-port 10/100BASE-T Ethernet module that is installed in a 13-slot chassis, valid values for the slot number are from 1 to 13 and valid values for the port number are from 1 to 48.

**Examples** This example shows how to display all the information about the status of the environmental alarm:

```
Router>
show environment alarm
 threshold
environmental alarm thresholds:
power-supply 1 fan-fail: OK
  threshold #1 for power-supply 1 fan-fail:
    (sensor value != 0) is system minor alarm
power-supply 1 power-output-fail: OK
  threshold #1 for power-supply 1 power-output-fail:
    (sensor value != 0) is system minor alarm
fantray fan operation sensor: OK
  threshold #1 for fantray fan operation sensor:
    (sensor value != 0) is system minor alarm
operating clock count: 2
  threshold #1 for operating clock count:
    (sensor value < 2) is system minor alarm
  threshold #2 for operating clock count:
    (sensor value < 1) is system major alarm
operating VTT count: 3
  threshold #1 for operating VTT count:
    (sensor value < 3) is system minor alarm
  threshold #2 for operating VTT count:
    (sensor value < 2) is system major alarm
VTT 1 OK: OK
  threshold #1 for VTT 1 OK:
    (sensor value != 0) is system minor alarm
VTT 2 OK: OK
  threshold #1 for VTT 2 OK:
    (sensor value != 0) is system minor alarm
VTT 3 OK: OK
  threshold #1 for VTT 3 OK:
    (sensor value != 0) is system minor alarm
clock 1 OK: OK
  threshold #1 for clock 1 OK:
    (sensor value != 0) is system minor alarm
clock 2 OK: OK
  threshold #1 for clock 2 OK:
    (sensor value != 0) is system minor alarm
module 1 power-output-fail: OK
  threshold #1 for module 1 power-output-fail:
```
(sensor value != 0) is system major alarm module 1 outlet temperature: 21C threshold #1 for module 1 outlet temperature: (sensor value > 60) is system minor alarm threshold #2 for module 1 outlet temperature: (sensor value > 70) is system major alarm module 1 inlet temperature: 25C threshold #1 for module 1 inlet temperature: (sensor value > 60) is system minor alarm threshold #2 for module 1 inlet temperature: (sensor value > 70) is system major alarm module 1 device-1 temperature: 30C threshold #1 for module 1 device-1 temperature: (sensor value > 60) is system minor alarm threshold #2 for module 1 device-1 temperature: (sensor value > 70) is system major alarm module 1 device-2 temperature: 29C threshold #1 for module 1 device-2 temperature: (sensor value > 60) is system minor alarm threshold #2 for module 1 device-2 temperature: (sensor value > 70) is system major alarm module 5 power-output-fail: OK threshold #1 for module 5 power-output-fail: (sensor value != 0) is system major alarm module 5 outlet temperature: 26C threshold #1 for module 5 outlet temperature: (sensor value > 60) is system minor alarm threshold #2 for module 5 outlet temperature: (sensor value > 75) is system major alarm module 5 inlet temperature: 23C threshold #1 for module 5 inlet temperature: (sensor value > 50) is system minor alarm threshold #2 for module 5 inlet temperature: (sensor value > 65) is system major alarm EARL 1 outlet temperature: N/O threshold #1 for EARL 1 outlet temperature: (sensor value > 60) is system minor alarm threshold #2 for EARL 1 outlet temperature: (sensor value > 75) is system major alarm EARL 1 inlet temperature: N/O threshold #1 for EARL 1 inlet temperature: (sensor value > 50) is system minor alarm threshold #2 for EARL 1 inlet temperature: (sensor value > 65) is system major alarm Router>

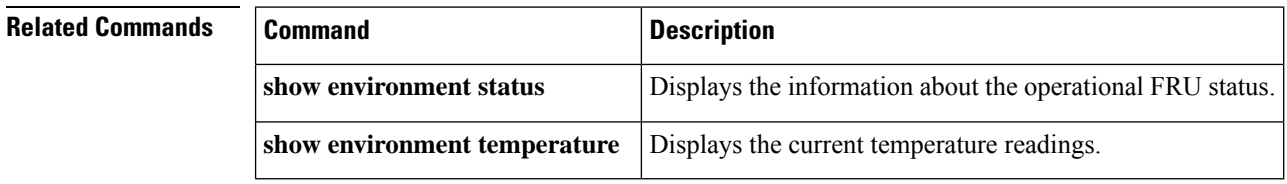

## **show environment connector**

To display the connector rating and power consumption of modules or the backplane, use the **show environment connector** command in user EXEC or privileged EXEC mode.

```
show environment connector [{all | backplane | module number}]
```
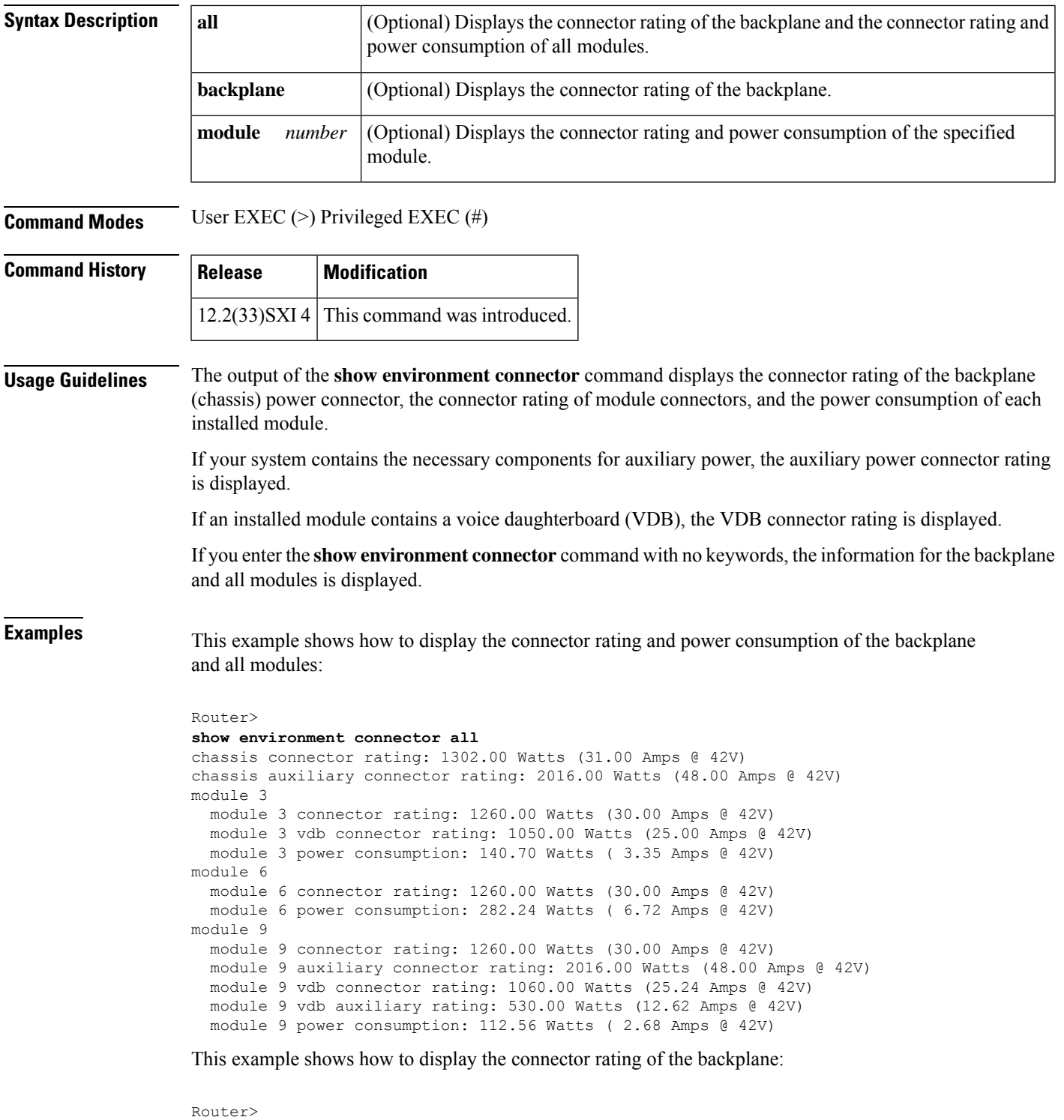

```
show environment connector backplane
chassis connector rating: 1302.00 Watts (31.00 Amps @ 42V)
chassis auxiliary connector rating: 2016.00 Watts (48.00 Amps @ 42V)
```
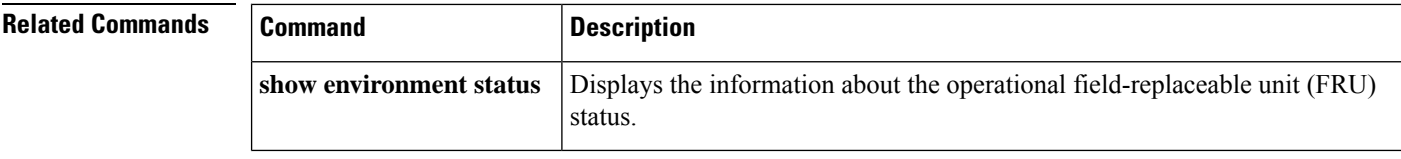

# **show environment cooling**

To display the information about the cooling parameter, use the **show environment cooling** command in user EXEC or privileged EXEC mode.

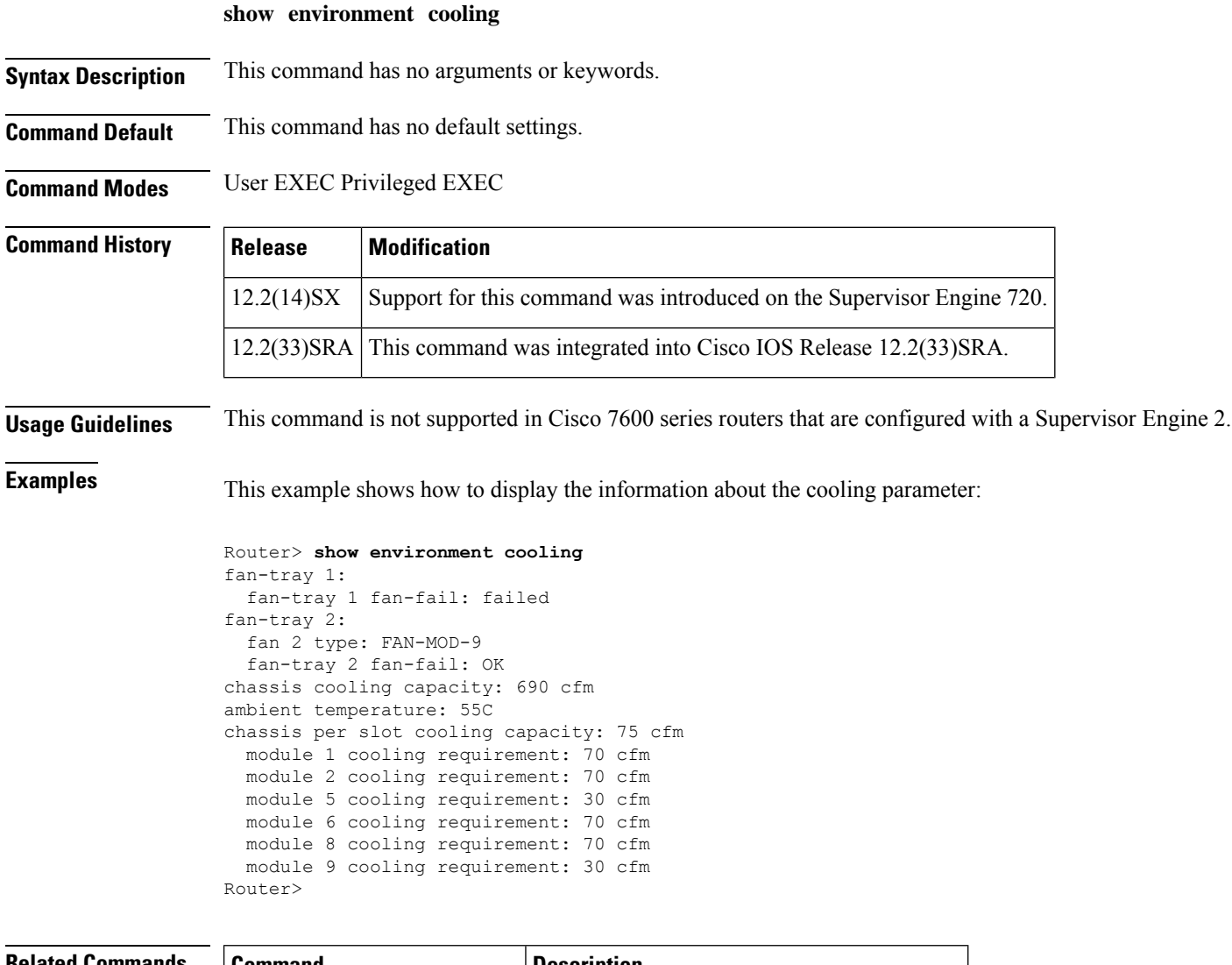

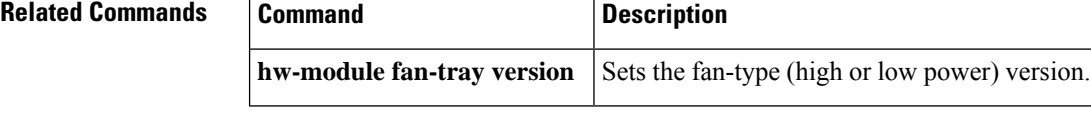

# **show environment status**

To display the information about the operational FRU status, use the **show environment status** command in user EXEC or privileged EXEC mode.

**show environment status** [*frutype*]

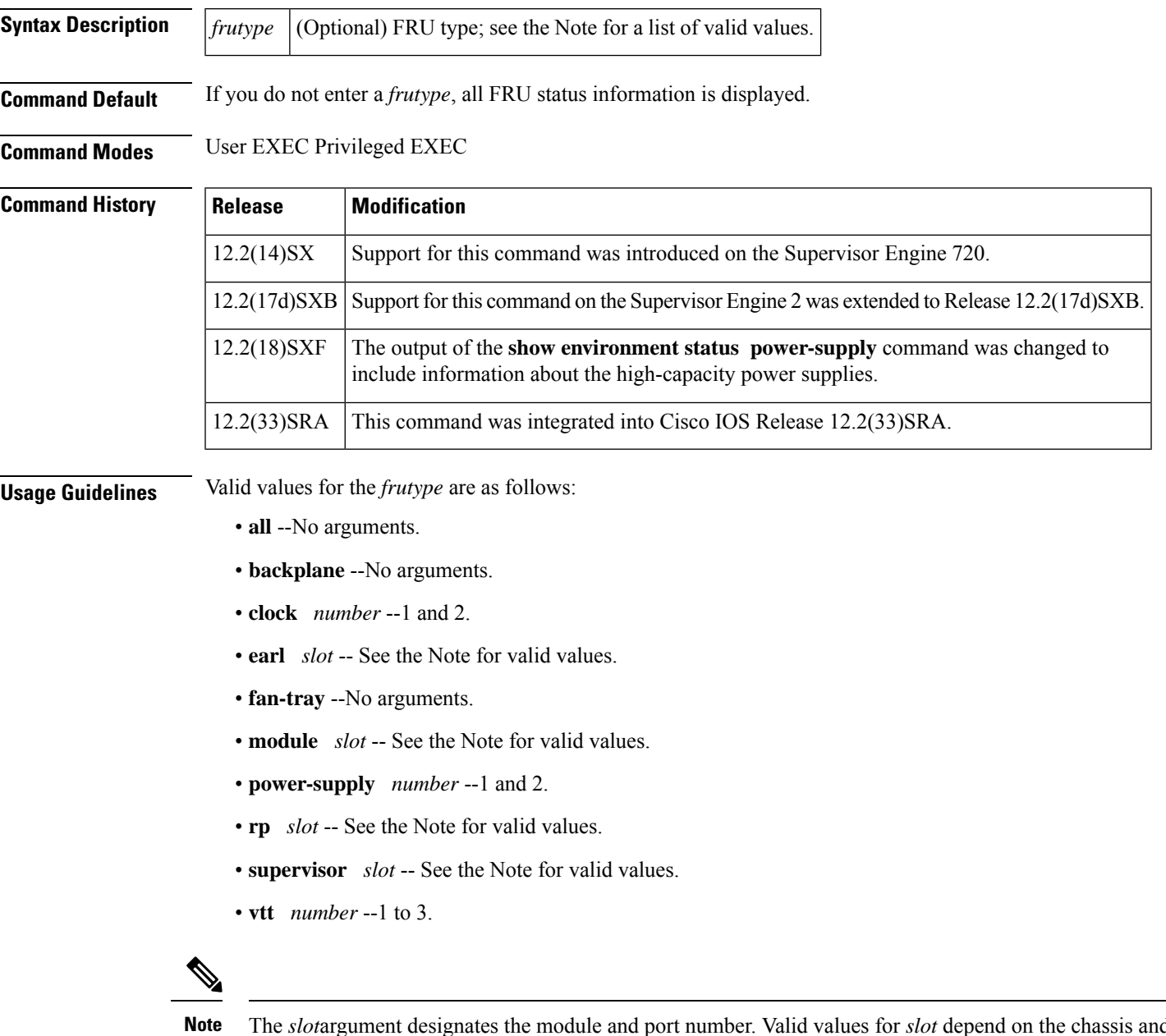

The *slot*argument designates the module and port number. Valid values for *slot* depend on the chassis and module that are used. For example, if you have a 48-port 10/100BASE-T Ethernet module that is installed in a 13-slot chassis, valid values for the slot number are from 1 to 13 and valid values for the port number are from 1 to 48.

**Examples** This example shows how to display the information about the environmental status:

```
Router>
show environment status
backplane:
 operating clock count: 2
 operating VTT count: 3
fan-tray:
 fantray fan operation sensor: OK
VTT 1:
 VTT 1 OK: OK
VTT 2:
 VTT 2 OK: OK
VTT 3:
 VTT 3 OK: OK
clock 1:
  clock 1 OK: OK, clock 1 clock-inuse: not-in-use
clock 2:
 clock 2 OK: OK, clock 2 clock-inuse: in-use
power-supply 1:
 power-supply 1 fan-fail: OK
 power-supply 1 power-output-fail: OK
module 1:
 module 1 power-output-fail: OK
 module 1 outlet temperature: 21C
 module 1 inlet temperature: 25C
 module 1 device-1 temperature: 30C
 module 1 device-2 temperature: 29C
 EARL 1 outlet temperature: N/O
 EARL 1 inlet temperature: N/O
module 5:
 module 5 power-output-fail: OK
 module 5 outlet temperature: 26C
 module 5 inlet temperature: 23C
 module 5 device-1 temperature: 26C
 module 5 device-2 temperature: 27C
Router>
```
This example shows how to display the information about the high-capacity power supplies:

```
Route># show environment status
power-supply 2
power-supply 2:
 power-supply 2 fan-fail: OK
 power-supply 2 power-input 1: none
 power-supply 2 power-input 2: AC low
 power-supply 2 power-input 3: AC high
 power-supply 2 power-input 4: AC high
 power-supply 2 power-output: low (mode 1)
  power-supply 2 power-output-fail: OK
```
The table below describes the fields that are shown in the example.

**Table 38: <sup>s</sup> how environment status Command Output Fields**

| <b>Field</b>          | <b>Description</b>    |
|-----------------------|-----------------------|
| operating clock count | Physical clock count. |
| operating VTT count   | Physical VTT count.   |

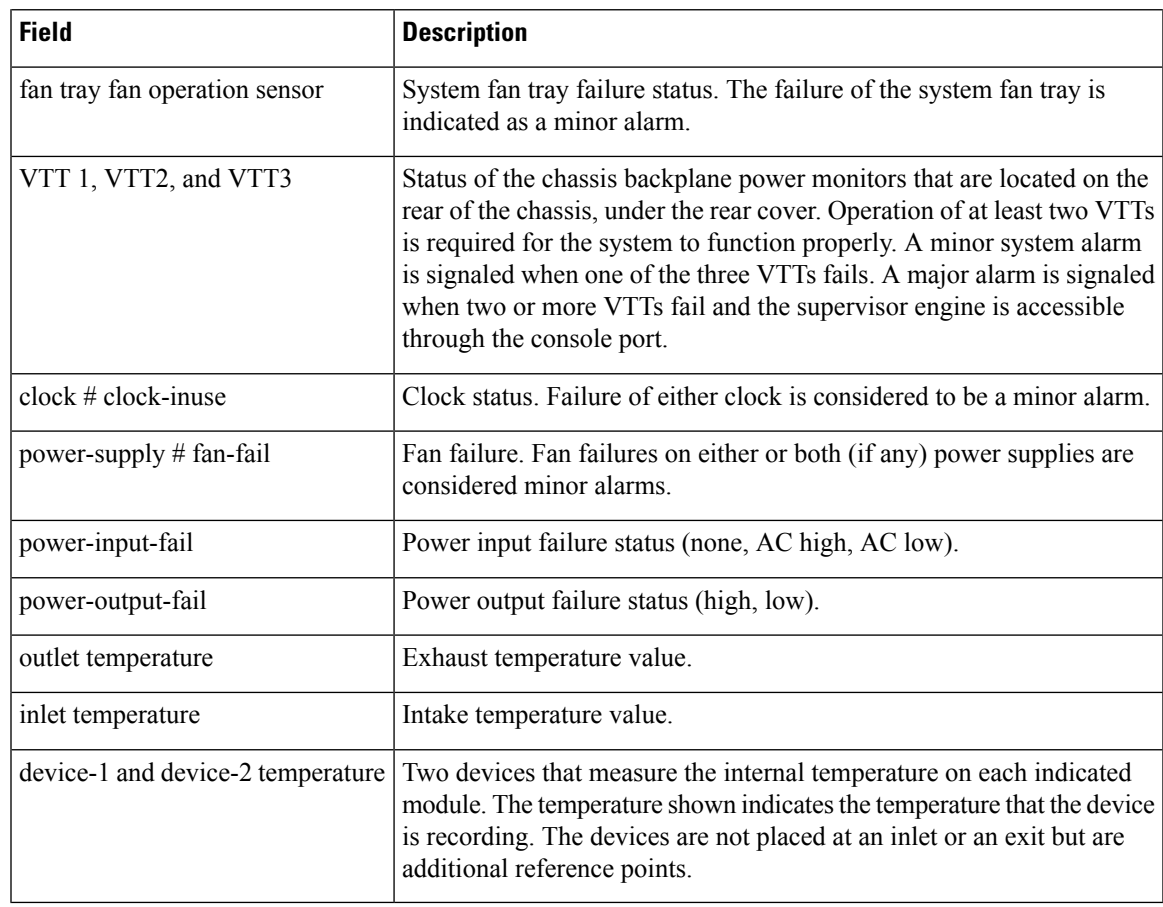

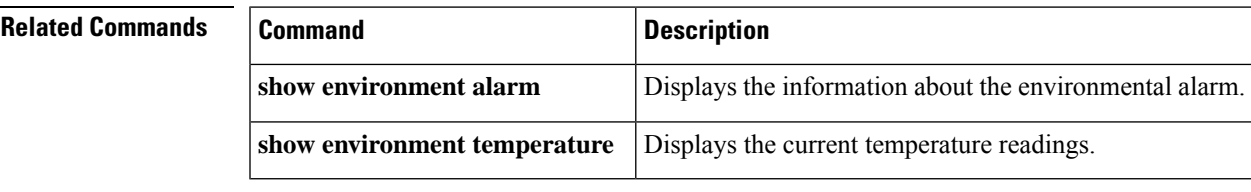

# **show environment temperature**

To display the current temperature readings, use the **show environment temperature** command in user EXEC or privileged EXEC mode.

### **show environment temperature** [*frutype*]

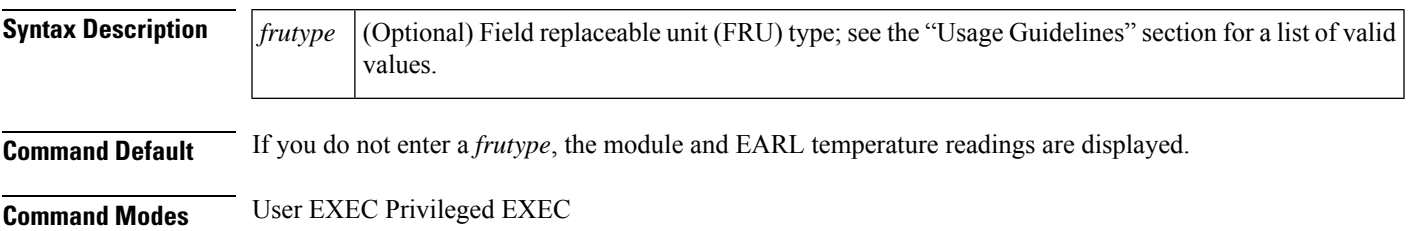

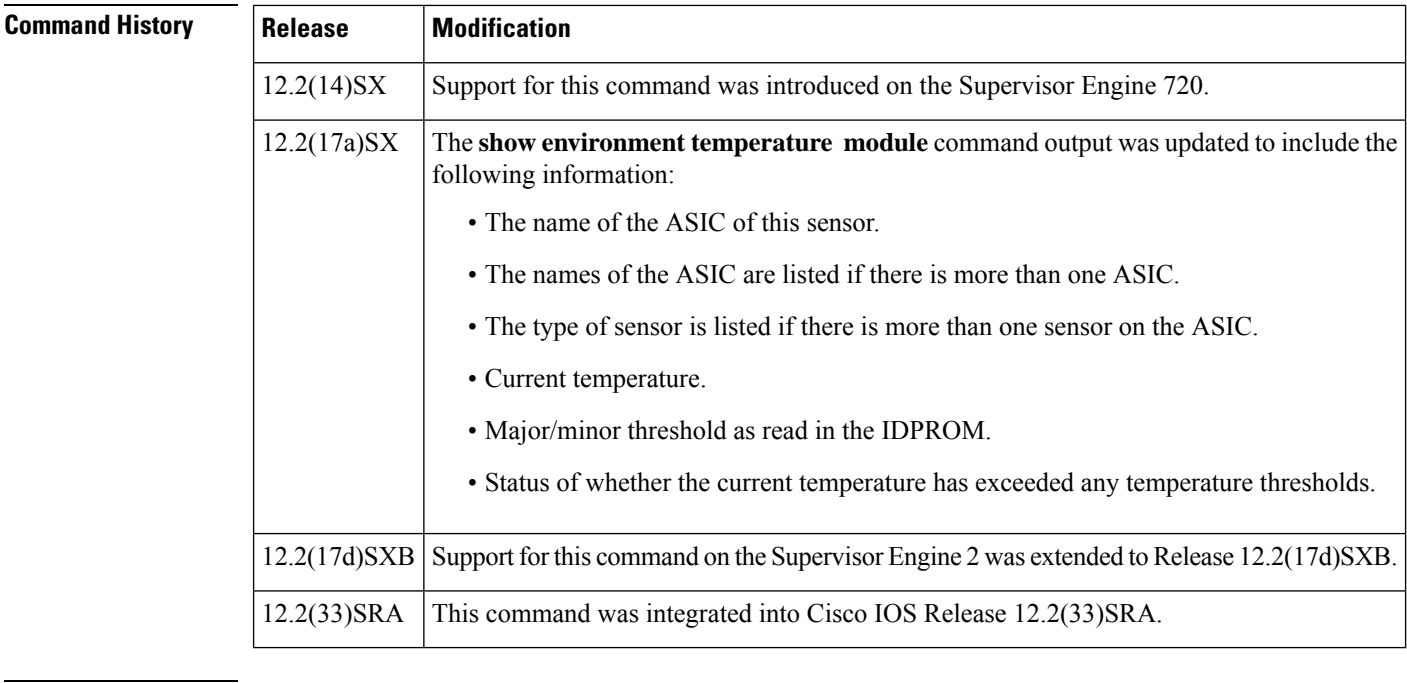

**Usage Guidelines** Valid values for the *frutype* are as follows:

- **earl** *slot* -- See the Note below for valid values.
- **module** *slot* -- See the Note below for valid values.
- **rp** *slot* -- See the the Note below for valid values.
- **vtt** *number* --1 to 3.
- **clock** *number* --1 and 2.

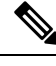

The *slot*argument designates the module and port number. Valid values for *slot* depend on the chassis and module that are used. For example, if you have a 48-port 10/100BASE-T Ethernet module that is installed in a 13-slot chassis, valid values for the slot number are from 1 to 13 and valid values for the port number are from 1 to 48. **Note**

The **show environment temperature module** command output includes the updated information after an SCP response is received.

In the output display, the following applies:

- N/O means not operational--The sensor is broken, returning impossible values.
- N/A means not available--The sensor value is presently not available; try again later.
- VTT 1, 2, and 3 refer to the power monitors that are located on the chassis backplane under the rear cover.

**Examples** This example shows how to display the temperature information for a specific module:

П

```
Router>
show environment temperature
module 5
module 5 outlet temperature: 34C
module 5 inlet temperature: 27C
module 5 device-1 temperature: 42C
module 5 device-2 temperature: 41C
module 5 asic-1 (SSO-1) temp: 29C
module 5 asic-2 (SSO-2) temp: 29C
module 5 asic-3 (SSO-3) temp: 29C
module 5 asic-4 (SSO-4) temp: 28C
module 5 asic-5 (SSA-1) temp: 29C
module 5 asic-6 (HYPERION-1) temp: 29C
Router>
```
This example shows how to display the temperature readings for all modules:

```
Router>
show environment temperature
VTT 1 outlet temperature: 25C
 VTT 2 outlet temperature: 24C
 VTT 3 outlet temperature: 28C
 module 1 outlet temperature: 24C
 module 1 device-2 temperature: 29C
  RP 1 outlet temperature: 25C
 RP 1 inlet temperature: 29C
 EARL 1 outlet temperature: 25C
 EARL 1 inlet temperature: 22C
 module 5 outlet temperature: 27C
 module 5 inlet temperature: 22C
Router>
```
The following table describes the fields that are shown in the example.

| <b>Field</b>                      | <b>Description</b>                                                                                                    |
|-----------------------------------|----------------------------------------------------------------------------------------------------|
| outlet temperature                | Exhaust temperature value.                                                                                                    |
| inlet temperature                 | Intake temperature value.                                                                                                    |
| device-1 and device-2 temperature | Two devices that measure the internal temperature on the indicated<br>module. The temperature shown indicates the temperature that the device<br>is recording. The devices are not placed at an inlet or an exit but are<br>additional reference points. |

**Table 39: S how environment temperature Command Output Fields** 

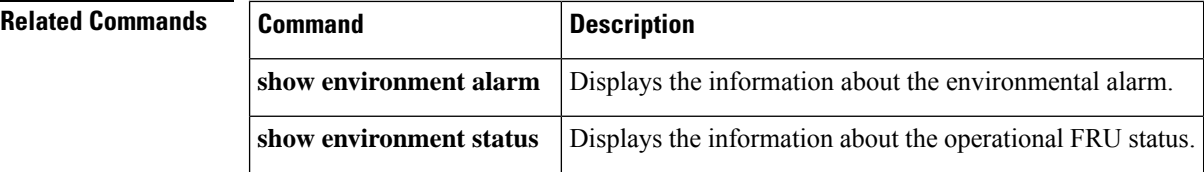

# **show errdisable detect**

To display the error-disable detection status, use the **show errdisable detect** command in user EXEC or privileged EXEC mode.

12.2(14)SX Support for this command was introduced on the Supervisor Engine 720.

12.2(33)SRA This command was integrated into Cisco IOS Release 12.2(33)SRA.

12.2(17b)SXA This command was changed to include packet-buffer error status information.

Support for this command on the Supervisor Engine 2 was extended to Release

### **show errdisable detect**

**Syntax Description** This command has no arguments or keywords.

**Command Default** This command has no default settings.

12.2(17d)SXB

**Command Modes** User EXEC Privileged EXEC

**Command History Release Modification**

**Examples** This example shows how to display the error-disable detection status:

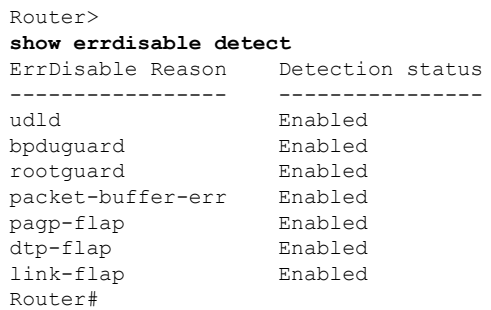

12.2(17d)SXB.

## **Related Command**

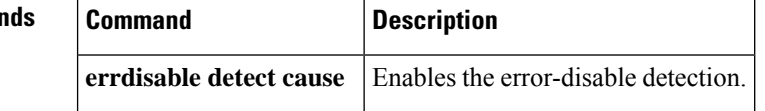

Ш

## **show errdisable recovery**

To display the information about the error-disable recovery timer, use the **show errdisable recovery** command in EXEC mode.

**show errdisable recovery**

**Syntax Description** This command has no arguments or keywords.

**Command Default** This command has no default settings.

**Command Modes** EXEC

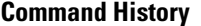

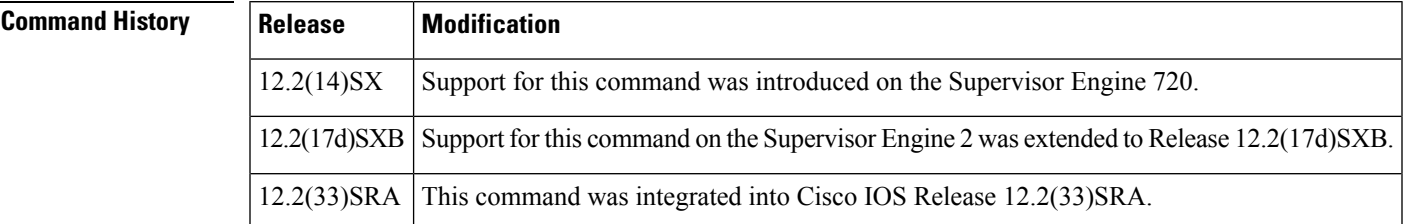

**Examples** This example shows how to display the information about the error-disable recovery timer:

```
Router#
show errdisable recovery
ErrDisable Reason Timer Status
----------------- --------------
udld Enabled
bpduguard
rootguard Enabled<br>paqp-flap Enabled
pagp-flap
dtp-flap Enabled
link-flap Enabled
Timer interval:300 seconds
Interfaces that will be enabled at the next timeout:
Interface Errdisable reason Time left(sec)
--------- ----------------- --------------
Fa9/4 link-flap 279
```
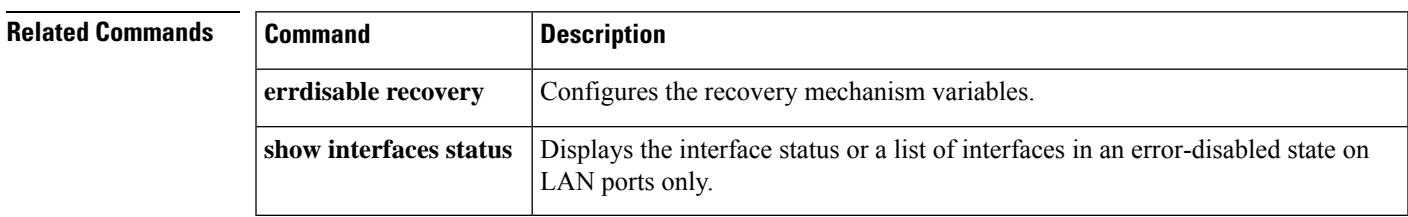

# **show fastblk**

To display fast block memory information, use the **show fastblk**command in privileged EXEC mode.

**show fastblk** [**detailed**]

 $\mathbf I$ 

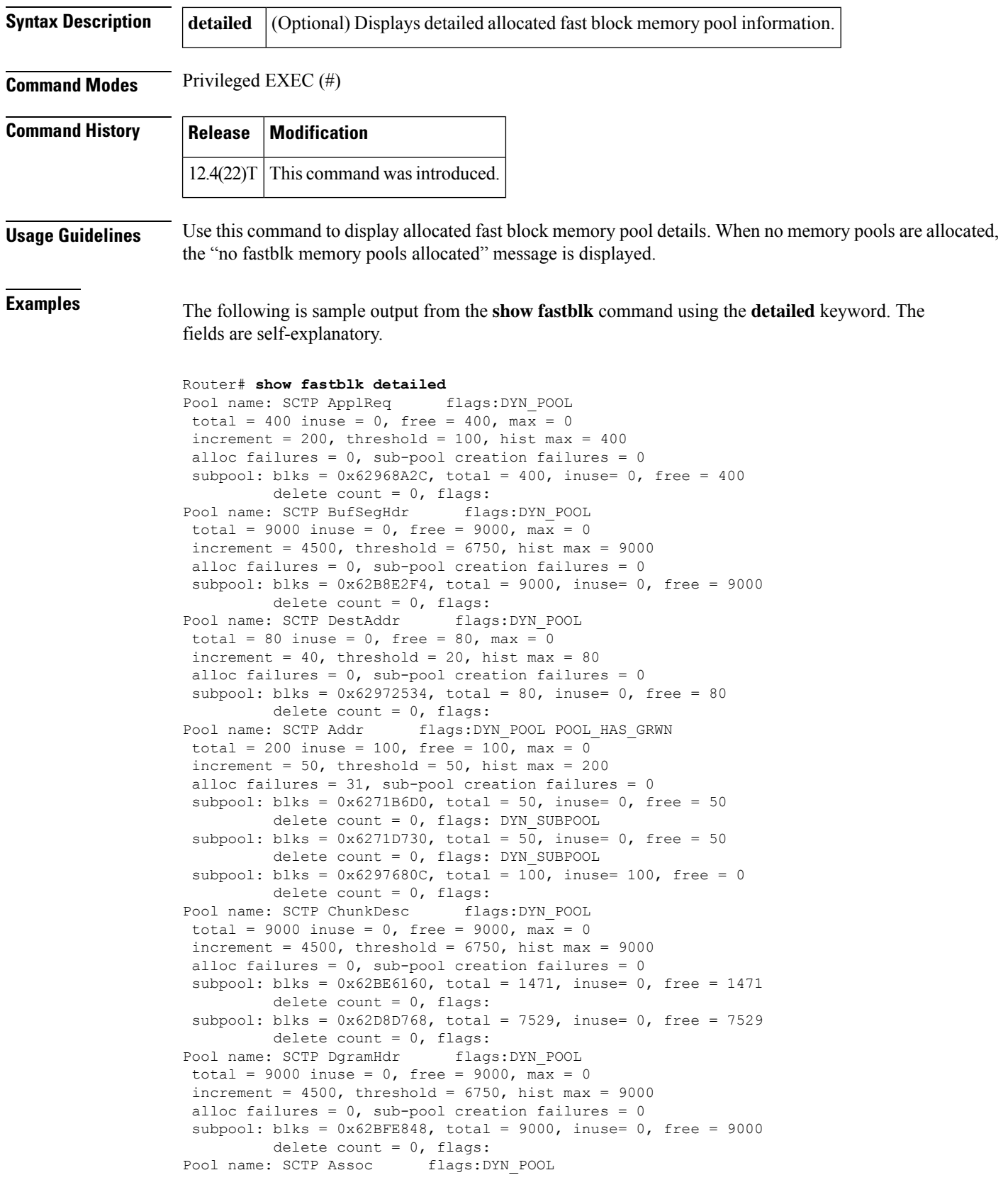

```
total = 100 inuse = 0, free = 100, max = 0
 increment = 50, threshold = 25, hist max = 100alloc failures = 0, sub-pool creation failures = 0subpool: blks = 0x62E0A778, total = 100, inuse= 0, free = 100
         delete count = 0, flags:
Pool name: SCTP Instance flags:DYN_POOL
total = 200 inuse = 50, free = 150, max = 0
increment = 100, threshold = 50, hist max = 200alloc failures = 0, sub-pool creation failures = 0subpool: blks = 0x62C33434, total = 200, inuse= 50, free = 150
         delete count = 0, flags:
Pool name: SCTP Assoc Stats flags: DYN POOL
total = 100 inuse = 0, free = 100, max = 0increment = 50, threshold = 25, hist max = 100alloc failures = 0, sub-pool creation failures = 0subpool: blks = 0x62C39EA0, total = 100, inus
```
# **show file descriptors**

**show file descriptors**

To display a list of open file descriptors, use the **show file descriptors**command in EXEC mode.

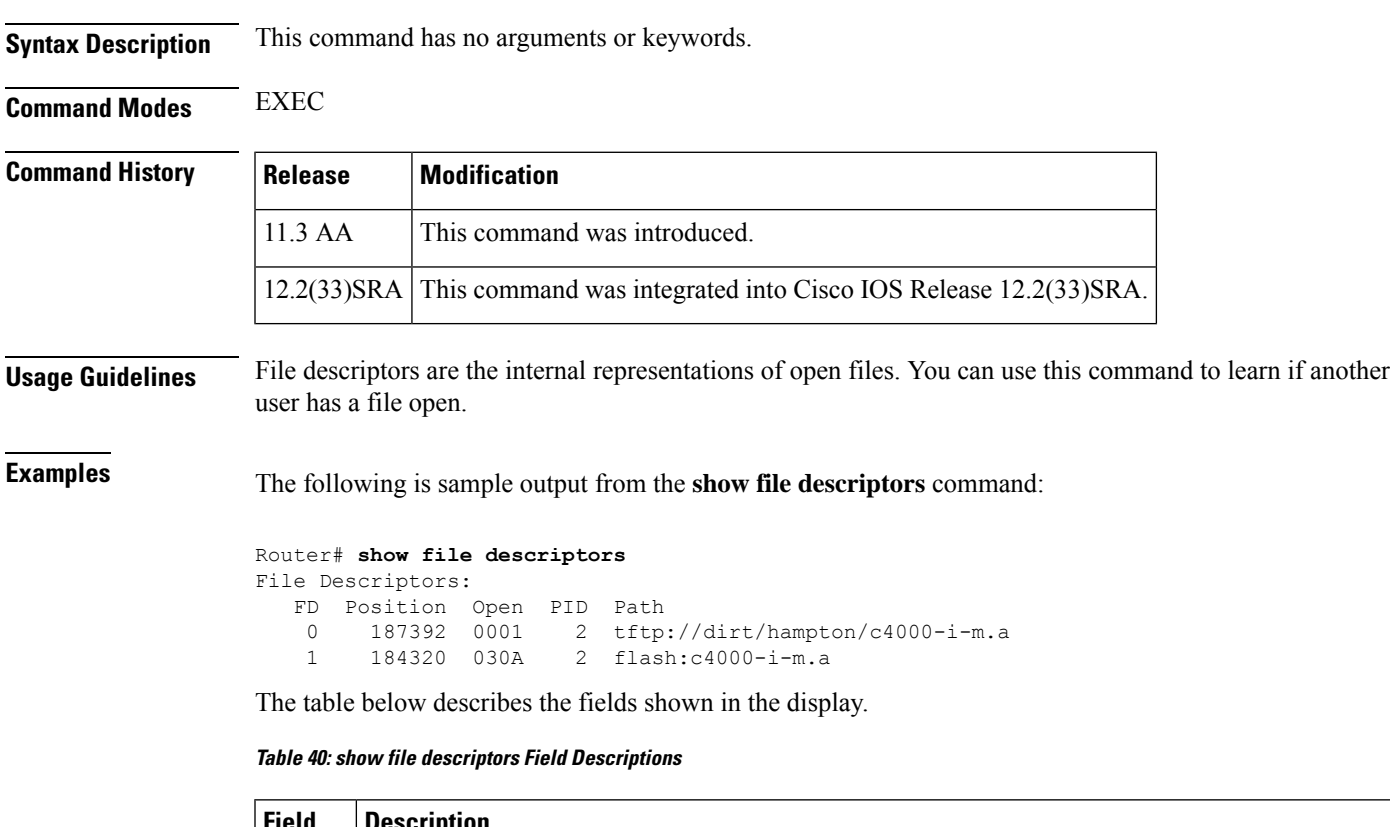

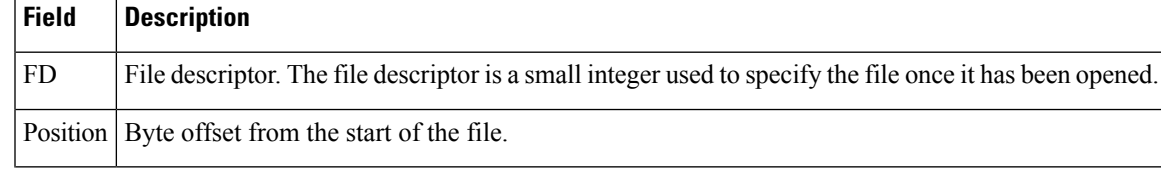

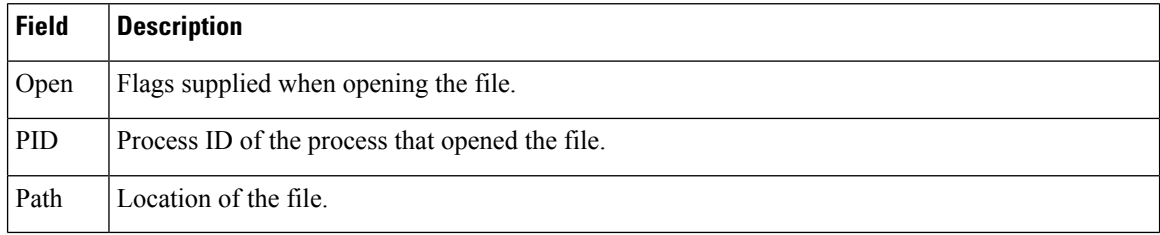

## **show file information**

To display information about a file, use the **show file information**command in EXEC mode.

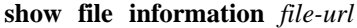

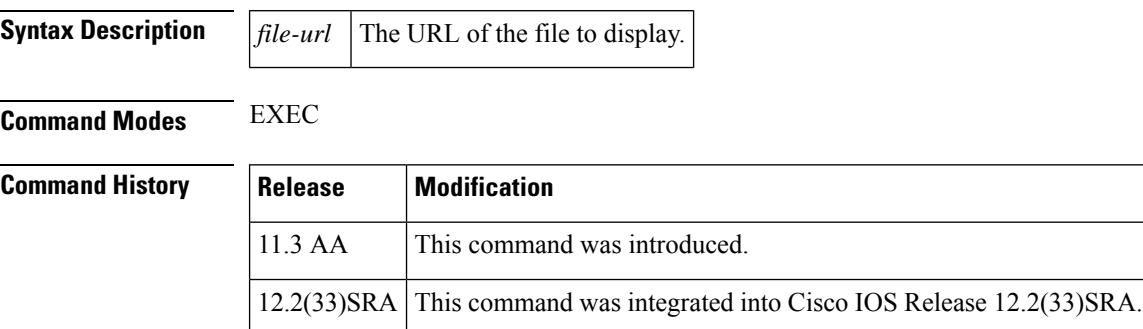

**Examples** The following is sample output from the **show file information** command:

```
Router# show file information tftp://dirt/hampton/c2500-j-l.a
tftp://dirt/hampton/c2500-j-l.a:
 type is image (a.out) [relocatable, run from flash]
  file size is 8624596 bytes, run size is 9044940 bytes [8512316+112248+420344]
 Foreign image
Router# show file information slot0:c7200-js-mz
slot0:c7200-js-mz:
  type is image (elf) []
  file size is 4770316 bytes, run size is 4935324 bytes
 Runnable image, entry point 0x80008000, run from ram
Router1# show file information nvram:startup-config
nvram:startup-config:
  type is ascii text
```
The table below describes the possible file types.

**Table 41: Possible File Types**

| <b>Types</b>  | <b>Description</b>                     |
|---------------|----------------------------------------|
| image (a.out) | Runnable image in a out format.        |
| image (elf)   | Runnable image in elf format.          |
| ascii text    | Configuration file or other text file. |
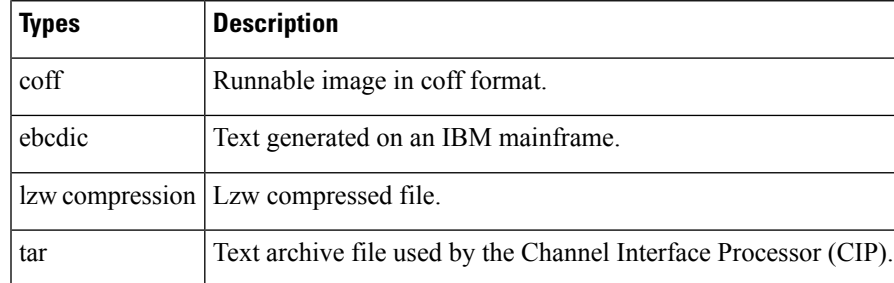

# **show file systems**

To list available file systems, use the **show file systems** command in privileged EXEC mode.

**show file systems**

**Syntax Description** This command has no arguments or keywords.

**Command Modes** Privileged EXEC

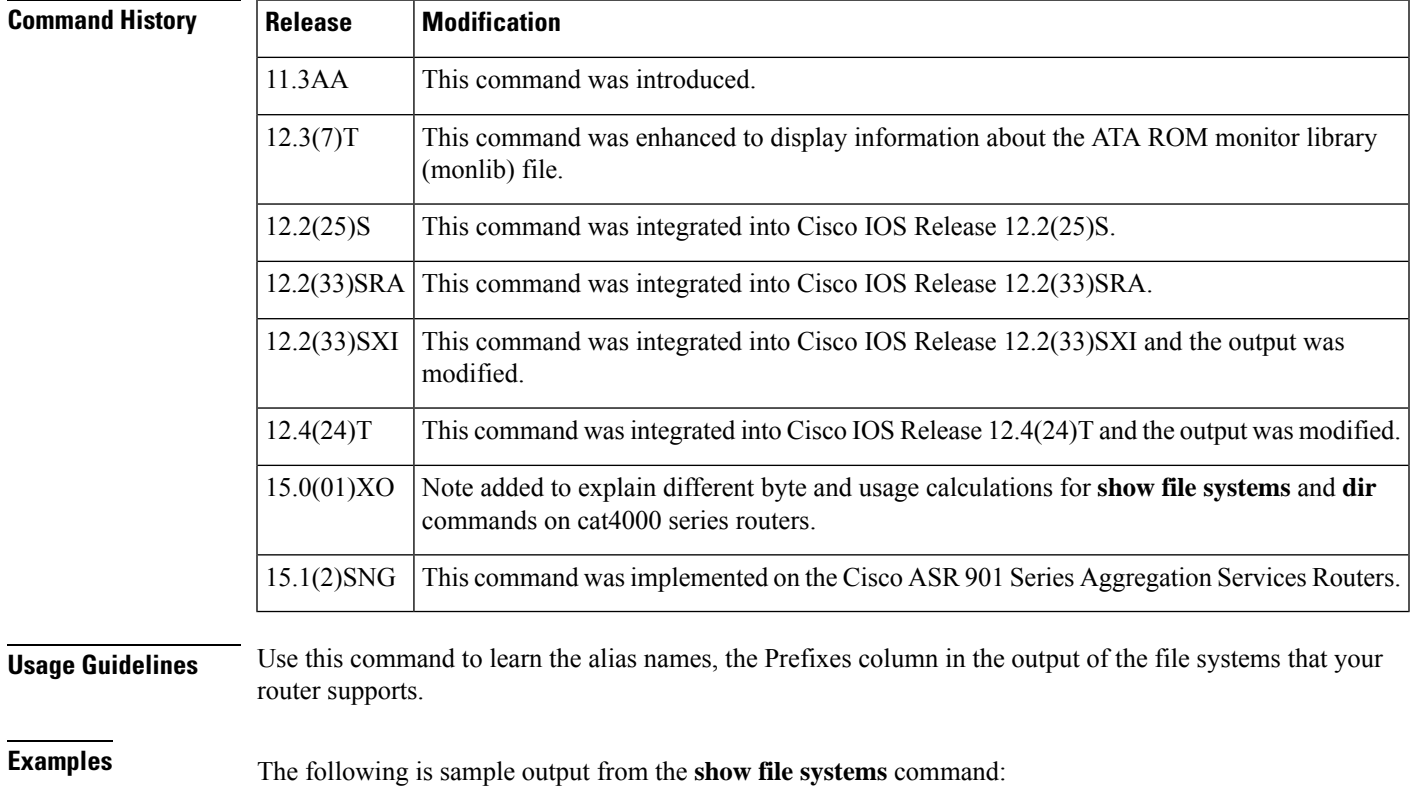

Router# **show file systems** File Systems:

Size(b) Free(b) Type Flags Prefixes - - ram rw tmp:

I

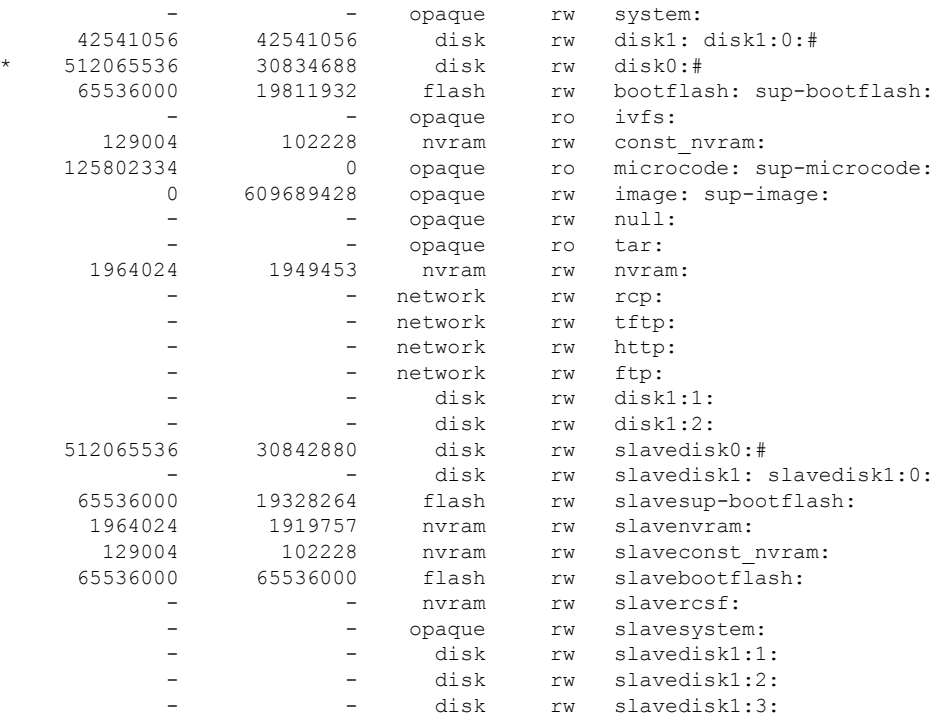

The table below describes the significant fields shown in the display.

**Table 42: show file systems Field Descriptions**

| <b>Field</b> | <b>Description</b>                                                                                                    |
|--------------|----------------------------------------------------------------------------------------------------|
| Size(b)      | Amount of memory in the file system (in bytes).                                                                                                    |
|              | The "*" references the default device/directory when flash is used in a generic manner. For example,<br>if you were to type sh flash and the device actually has bootflash:, the output of sh flash will actually<br>be the output of dir bootflash: show file systems shows the devices that this rtr can access. The "*"<br>indicates the default device. |
| Free(b)      | Amount of free memory in the file system (in bytes).                                                                                                    |
| Type         | Type of file system. The file system can be one of the following types:                                                                                                    |
|              | • disk-- The file system is for a rotating medium.                                                                                                    |
|              | • flash-- The file system is for a flash memory device.                                                                                                    |
|              | • network-- The file system is a network file system (TFTP, rcp, FTP, and so on).                                                                                                    |
|              | • nvram-- The file system is for an NVRAM device.                                                                                                    |
|              | • opaque-- The file system is a locally generated "pseudo" file system (for example, the "system")<br>or a download interface, such as brimux.                                                                                                    |
|              | • ram-- The file system is for a RAM or EPROM device.                                                                                                    |
|              | • tty-- The file system is for a collection of terminal devices.                                                                                                    |
|              | • unknown -- The file system is of unknown type.                                                                                                    |

Ш

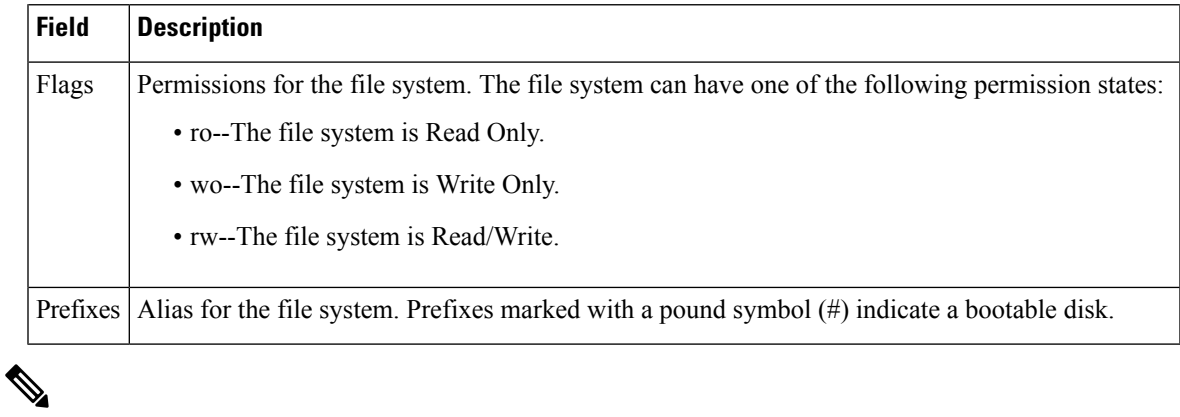

As of release 15.0(01)XO, on cat4000 series routers, the **show file systems** and **dir**will display slightly different byte count and usage information for the same file system. This is due to slight difference in how IOS computes these figures for this platform.

# **show flh-log**

The **show flh-log** command has been replaced by the **more flh:logfile** command. See the description of the **more flh:logfile** command for more information.

## **show fm inspect**

**Note**

To display the list and status of the access control lists(ACLs) and ports on which context based access control (CBAC) is configured, use the **show fm inspect** command in user EXEC or privileged EXEC mode.

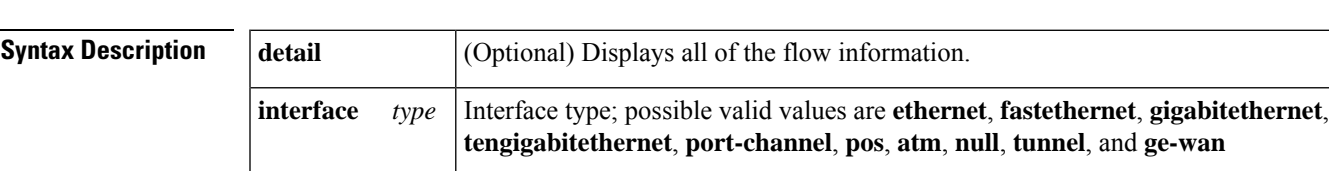

**show fm inspect** [{**detail** | **interface** *type mod***/***port*}]

*mod* / *port* | Module and port number.

**Command Default** This command has no default settings.

**Command Modes** User EXEC Privileged EXEC

 $Comman$ 

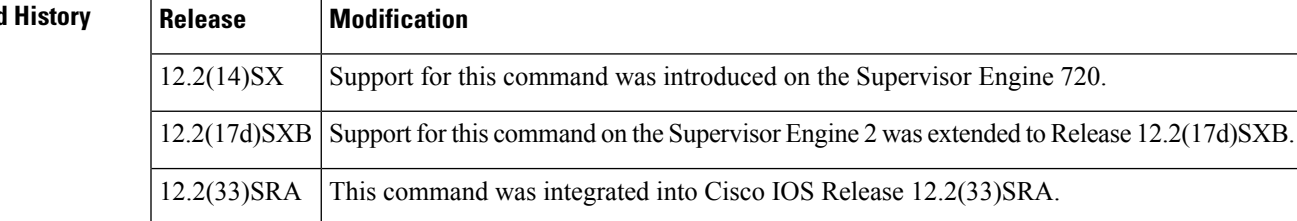

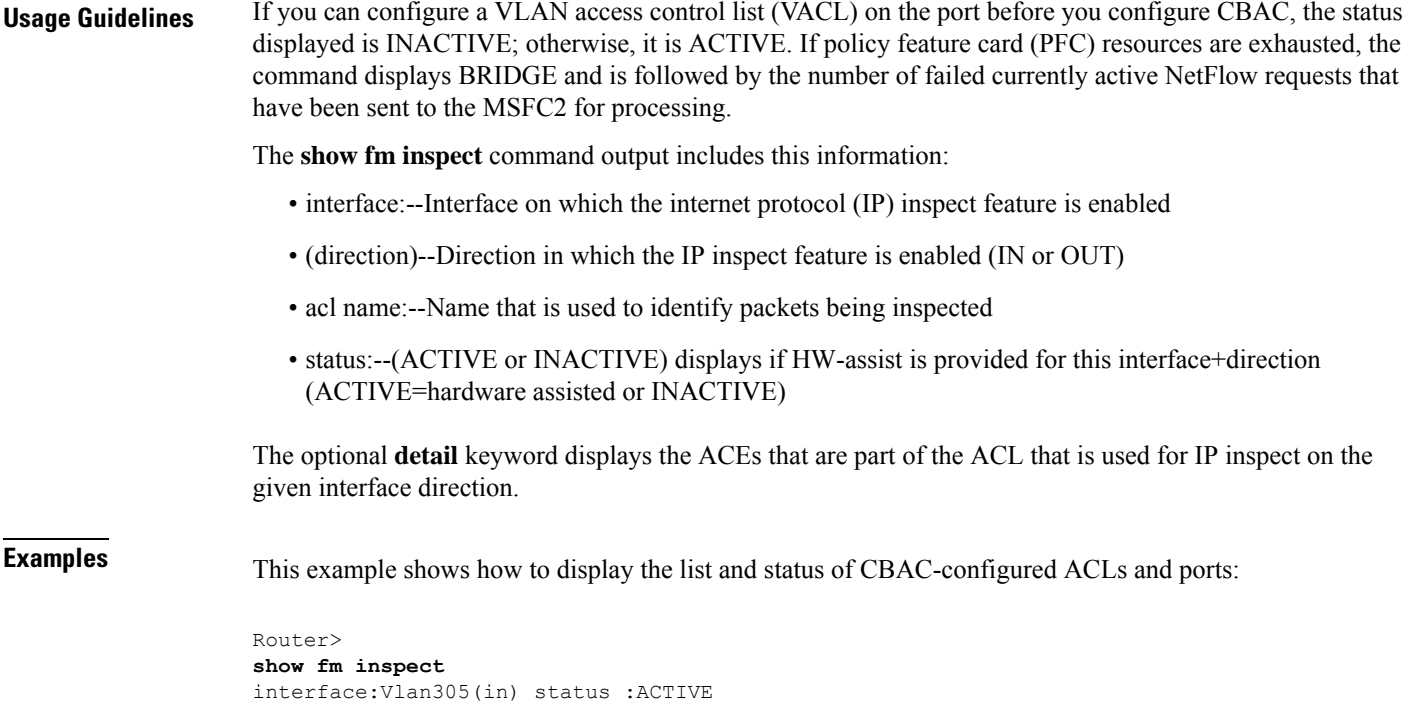

```
acl name:deny
  interfaces:
     Vlan305(out):status ACTIVE
```
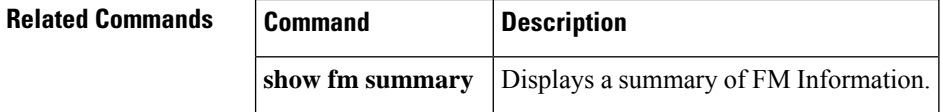

# **show fm interface**

To display the detailed information about the feature manager on a per-interface basis, use the **show fm interface** command in user EXEC or privileged EXEC mode.

**show fm interface** {**interface** *type mod***/***port* | **null** *interface-number* | **port-channel** *number* | **vlan** *vlan-id*}

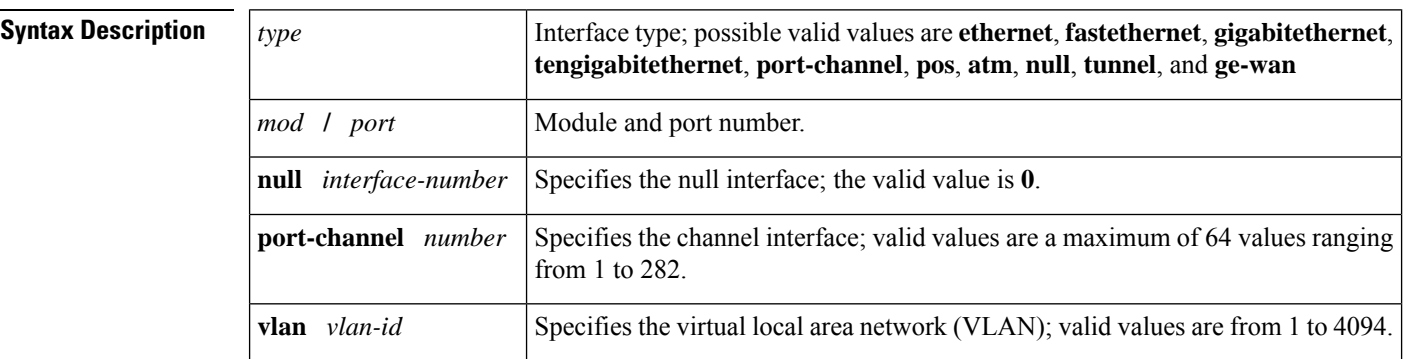

 $\mathbf l$ 

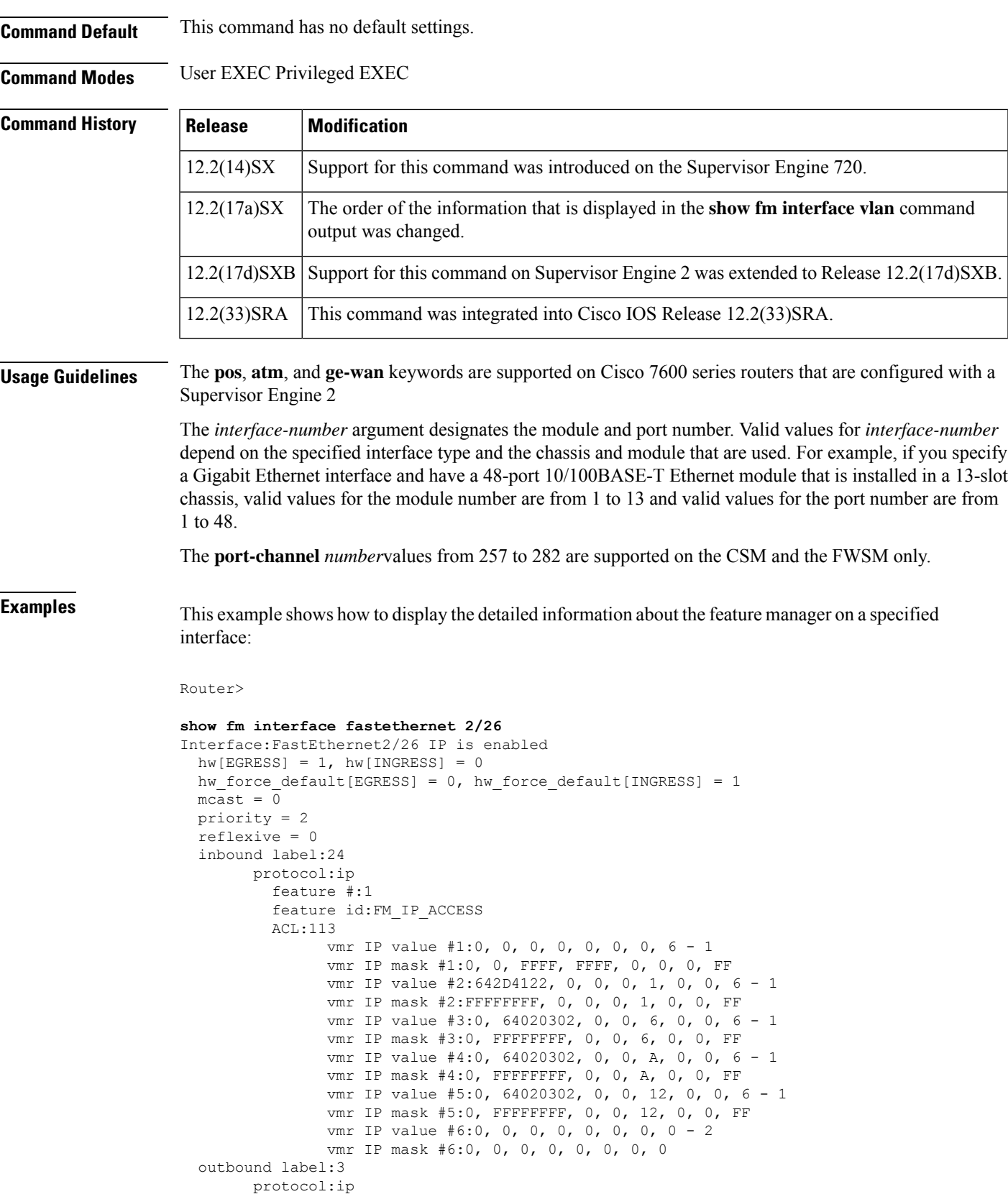

```
feature #:1
feature id:FM_IP_WCCP
Service ID:0
Service Type:0
```
Router>

This example shows how to display the detailed information about the feature manager on a specific VLAN:

Router> **show fm interface vlan 21** Interface: Vlan21 IP is disabled hw state[INGRESS] = not reduced, hw state[EGRESS] = not reduced  $mcast = 0$ priority = 0  $flags = 0x0$ inbound label: 8 Feature IP\_VACL: ----------------------------------------------------------------------------- FM\_FEATURE\_IP\_VACL\_INGRESS i/f: Vl21 map name: test ============================================================================= ------------------------------------------------------------ IP Seq. No: 10 Seq. Result : VACL\_ACTION\_FORWARD\_CAPTURE  $-$ DPort - Destination Port SPort - Source Port Pro - Protocol X - XTAG TOS - TOS Value Res - VMR Result RFM - R-Recirc. Flag MRTNP - M-Multicast Flag R - Reflexive flag - F-Fragment flag - T-Tcp Control N - Non-cachable - M-More Fragments - P-Mask Priority(H-High, L-Low) Adj. - Adj. Index T - M(Mask)/V(Value) FM - Flow Mask NULL - Null FM SAO - Source Only FM DAO - Dest. Only FM SADA - Sour.& Dest. Only VSADA - Vlan SADA Only FF - Full Flow VFF - Vlan Full Flow F-VFF - Either FF or VFF A-VSD - Atleast VSADA A-FF - Atleast FF A-VFF - Atleast VFF A-SON - Atleast SAO A-DON - Atleast DAO A-SD - Atleast SADA SHORT - Shortest A-SFF - Any short than FF A-EFF - Any except FF A-EVFF- Any except VFF A-LVFF- Any less than VFF ERR - Flowmask Error +----+-+---------------+---------------+-----+-----+---+---+-+---+-----+----+------+ |Indx|T| Dest Ip Addr | Source Ip Addr|DPort|SPort|Pro|RFM|X|ToS|MRTNP|Adj.| FM | +----+-+---------------+---------------+-----+-----+---+---+-+---+-----+----+------+ 1 V 22.2.2.2 21.1.1.1 0 0 0 --- 0 0 ----L ---- SHORT M 255.255.255.255 255.255.255.255 0 0 0 000 0 0 TM\_PERMIT\_RESULT  $2 \overline{V}$  32.2.2.2 31.1.1.1 0 0 0 --- 0 0 ----L ---- SHORT M 255.255.255.255 255.255.255.255 0 0 0 000 0 0 TM\_PERMIT\_RESULT 3 V 0.0.0.0 0.0.0.0 0 0 0 --- 0 0 ---- L ---- SHORT M 0.0.0.0 0.0.0.0 0 0 0 000 0 0 TM\_L3\_DENY\_RESULT ------------------------------------------------------------ IP Seq. No: 65536 Seq. Result : VACL\_ACTION\_DROP ------------------------------------------------------------ +----+-+---------------+---------------+-----+-----+---+---+-+---+-----+----+------+ |Indx|T| Dest Ip Addr | Source Ip Addr|DPort|SPort|Pro|RFM|X|ToS|MRTNP|Adj.| FM | +----+-+---------------+---------------+-----+-----+---+---+-+---+-----+----+------+ 1 V 0.0.0.0 0.0.0.0 0 0 0 --- 0 0 ---- L ---- SHORT M 0.0.0.0 0.0.0.0 0 0 0 000 0 0 TM\_PERMIT\_RESULT Router>

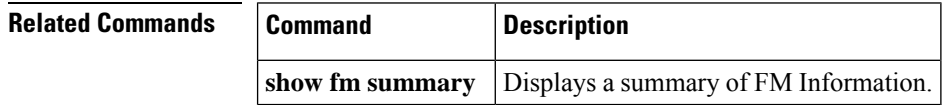

# **show fm reflexive**

To display the information about the reflexive entry for the dynamic feature manager, use the **show fm reflexive** command in privileged EXEC mode.

#### **show fm reflexive**

**Syntax Description** This command has no arguments or keywords.

**Command Default** This command has no default settings.

**Command Modes** Privileged EXEC

#### **Command History**

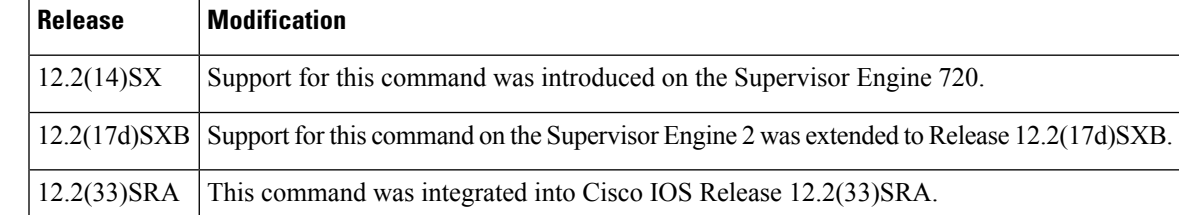

**Examples** This example shows how to display the information about the reflexive entry for the dynamic feature manager:

```
Router#
show fm reflexive
Reflexive hash table:
        Vlan613:refacl, OUT-REF, 64060E0A, 64060D0A, 0, 0, 7, 783, 6
Router#
```
# **show fm summary**

To display a summary of feature manager information, use the **show fm summary** command in user EXEC or privileged EXEC mode.

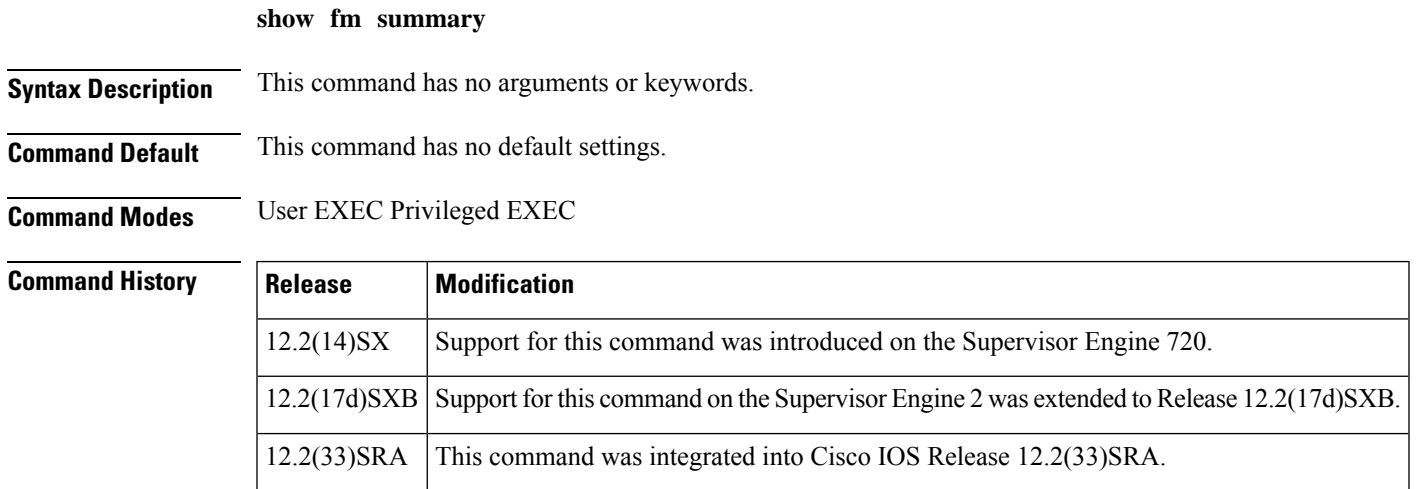

**Examples** This example shows how to display a summary of feature manager information:

```
Router>
show fm summary
Current global ACL merge algorithm:BDD
Interface:FastEthernet2/10
 ACL merge algorithm used:
   inbound direction: ODM
   outbound direction:BDD
  TCAM screening for features is ACTIVE outbound
  TCAM screening for features is ACTIVE inbound
Interface:FastEthernet2/26
 ACL merge algorithm used:
   inbound direction: ODM
   outbound direction:BDD
  TCAM screening for features is ACTIVE outbound
  TCAM screening for features is INACTIVE inbound
.
.
.
Router>
```
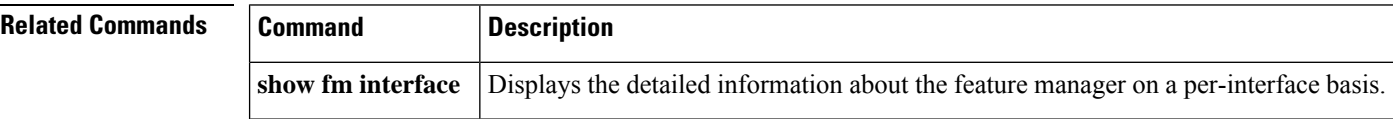

# **show funi**

To display the frame-based user-network interface information, use the **show funi**command in user EXEC or privileged EXEC mode.

**show funi** {**arp-server** [**atm** *atm-interface-number*] | **class-links** {*vpi/vci-valuevci-valueconnection-name*} | **ilmi-configuration** | **ilmi-status** [**atm** *atm-interface-number*] | **map** |

**pvc**[{*vpi/vci-valuevci-valueconnection-name* | **dbs** | **ppp**}] | **route** | **traffic** | **vp** *atm-vpi-number* | **vc** {*atm-vcd-numberconnection-name* | **detail** [**prefix** {**interface** | **vc-name** | **vcd** | **vpi/vci**}]} | **interface atm** *atm-interface-number*{*connection-name* | **detail** [**prefix** {**interface** | **vc-name** | **vcd** | **vpi/vci**}]} | **range** *lower-vcd-limit upper-vcd-limit*{*connection-name* | **detail** [**prefix** {**interface** | **vc-name** | **vcd** | **vpi/vci**}]} | **interface atm** *atm-interface-number*{*connection-name* | **detail** [**prefix** {**interface** | **vc-name** | **vcd** | **vpi/vci**}]} | **summary** [**atm** *atm-interface-number*]}

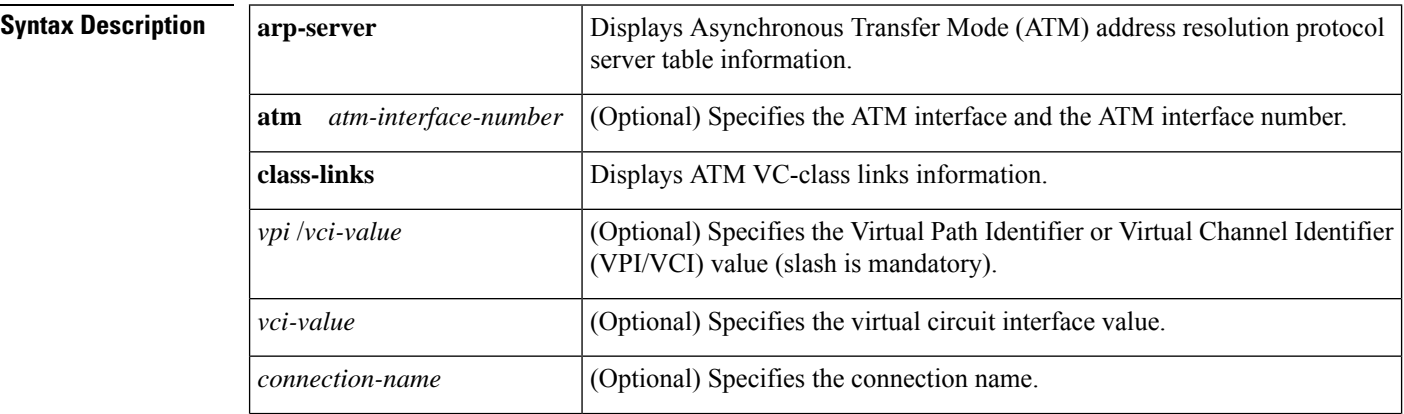

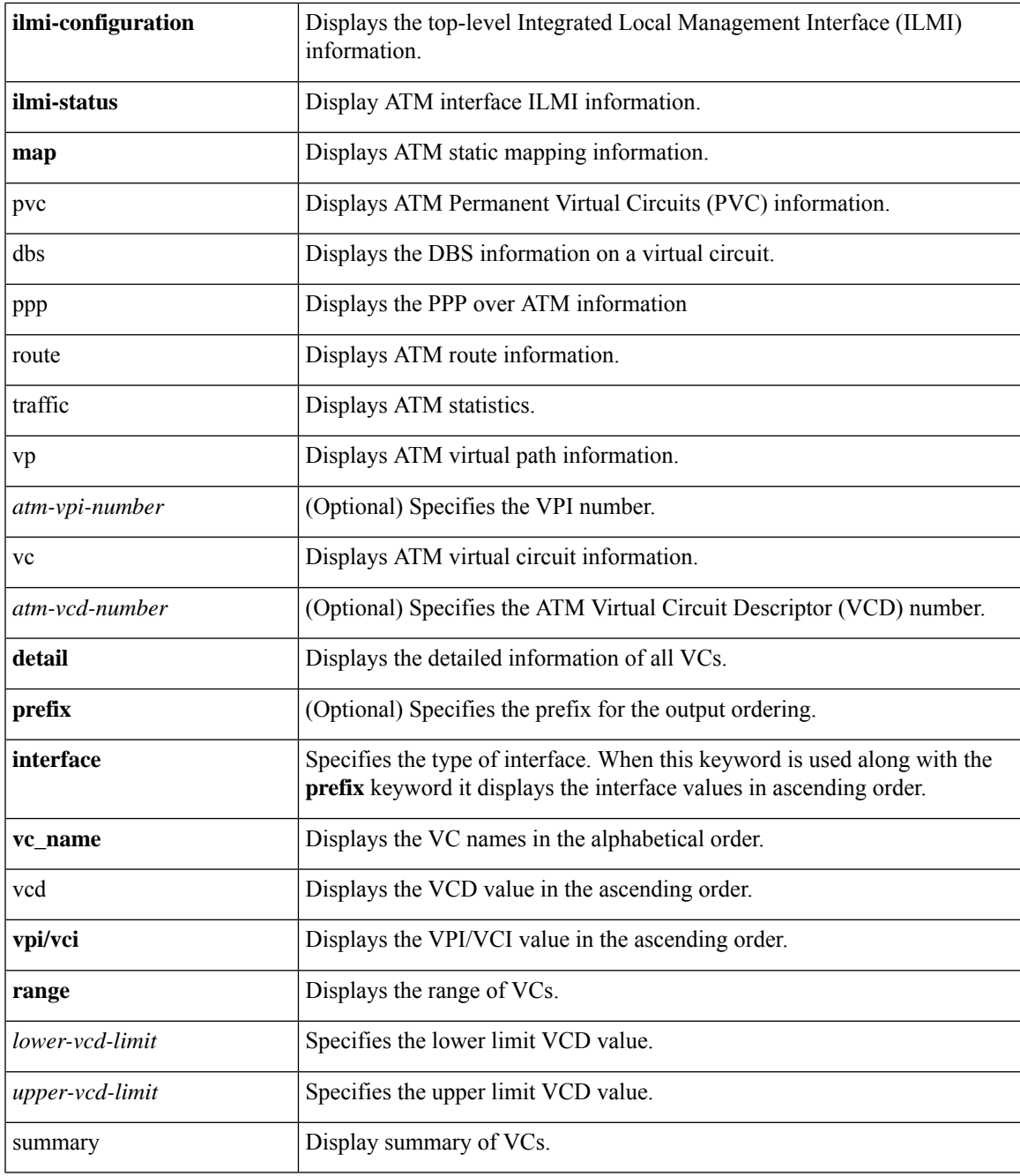

I

**Command Modes** User EXEC (>) Privileged EXEC (#)

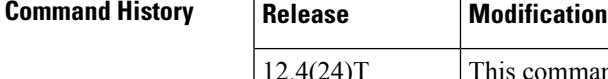

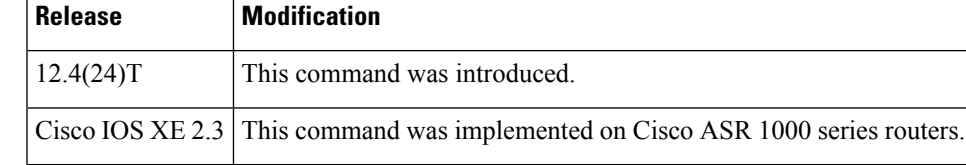

### **Usage Guidelines** Use this command to display the frame-based user-network interface information with the available keywords and arguments.

**Examples** The following is sample output from the **show funi traffic**command. The fields are self-explanatory:

```
Router# show funi traffic
Input OAM Queue: 0/4136 (size/max)
0 Input packets
0 Output packets
0 Broadcast packets
0 Packets received on non-existent VC
0 Packets attempted to send on non-existent VC
0 OAM cells received
F5 InEndloop: 0, F5 InSegloop: 0, F5 InAIS: 0, F5 InRDI: 0
F5 InEndcc: 0, F5 InSegcc: 0,
F4 InEndloop: 0, F4 InSegloop: 0, F4 InAIS: 0, F4 InRDI: 0
0 OAM cells sent
F5 OutEndloop: 0, F5 OutSegloop: 0, F5 OutAIS: 0 F5 OutRDI: 0
F5 OutEndcc: 0, F5 OutSegcc: 0,
F4 OutEndloop: 0, F4 OutSegloop: 0, F4 OutRDI: 0 F4 OutAIS: 0
0 OAM cell drops
```
The following is sample out from the **show funi vc detail prefix interface** command. The fields are self-explanatory:

```
Router# show funi vc detail prefix interface
Description: N/A
ATM2/0 ATM2/0: VCD: 1, VPI: 1, VCI: 100
ATM2/0 UBR, PeakRate: 0 (0 cps)
ATM2/0 AAL5-LLC/SNAP, etype:0x0, Flags: 0xC20, VCmode: 0x0, Encapsize: 12
ATM2/0 OAM frequency: 0 second(s)
ATM2/0 InARP frequency: 15 minutes(s)
ATM2/0 Transmit priority 6
ATM2/0 InPkts: 0, OutPkts: 0, InBytes: 0, OutBytes: 0
InCells: 0, OutCells: 0
ATM2/0 InPRoc: 0, OutPRoc: 0, Broadcasts: 0
ATM2/0 InFast: 0, OutFast: 0, InAS: 0, OutAS: 0
ATM2/0 InPktDrops: 0, OutPktDrops: 0
ATM2/0 CrcErrors: 0, SarTimeOuts: 0, OverSizedSDUs: 0, LengthViolation: 0, CPIE0
ATM2/0 Out CLP=1 Pkts: 0, Cells: 0
ATM2/0 OAM cells received: 0
ATM2/0 OAM cells sent: 0
ATM2/0 Status: INACTIVE
Description: N/A
ATM2/0 ATM2/0: VCD: 2, VPI: 1, VCI: 101
ATM2/0 UBR, PeakRate: 0 (0 cps)
ATM2/0 AAL5-LLC/SNAP, etype:0x0, Flags: 0xC20, VCmode: 0x0, Encapsize: 12
ATM2/0 OAM frequency: 0 second(s)
```
The following is sample out from the **show funi vc detail prefix vc\_name** command. The fields are self-explanatory:

```
Router# show funi vc detail prefix vc_name
Description: N/A
ATM2/0: VCD: 1, VPI: 1, VCI: 100
UBR, PeakRate: 0 (0 cps)
AAL5-LLC/SNAP, etype:0x0, Flags: 0xC20, VCmode: 0x0, Encapsize: 12
OAM frequency: 0 second(s)
InARP frequency: 15 minutes(s)
Transmit priority 6
```

```
InPkts: 0, OutPkts: 0, InBytes: 0, OutBytes: 0
InCells: 0, OutCells: 0
InPRoc: 0, OutPRoc: 0, Broadcasts: 0
InFast: 0, OutFast: 0, InAS: 0, OutAS: 0
InPktDrops: 0, OutPktDrops: 0
CrcErrors: 0, SarTimeOuts: 0, OverSizedSDUs: 0, LengthViolation: 0, CPIErrors: 0
Out CLP=1 Pkts: 0, Cells: 0
OAM cells received: 0
OAM cells sent: 0
Status: INACTIVE
Description: N/A
ATM2/0: VCD: 2, VPI: 1, VCI: 101
UBR, PeakRate: 0 (0 cps)
AAL5-LLC/SNAP, etype:0x0, Flags: 0xC20, VCmode: 0x0, Encapsize: 12
OAM frequency: 0 second(s)
InARP frequency: 15 minutes(s)
```
The following is sample out from the **show funi vc detail prefix pvi/vci** command. The fields are self-explanatory:

```
Router# show funi vc detail prefix vpi/vci
Description: N/A
VPI/VCI: 1/100 ATM2/0: VCD: 1, VPI: 1, VCI: 100
VPI/VCI: 1/100 UBR, PeakRate: 0 (0 cps)
VPI/VCI: 1/100 AAL5-LLC/SNAP, etype:0x0, Flags: 0xC20, VCmode: 0x0, Encapsize: 2
VPI/VCI: 1/100 OAM frequency: 0 second(s)
VPI/VCI: 1/100 InARP frequency: 15 minutes(s)
VPI/VCI: 1/100 Transmit priority 6
VPI/VCI: 1/100 InPkts: 0, OutPkts: 0, InBytes: 0, OutBytes: 0
InCells: 0, OutCells: 0
VPI/VCI: 1/100 InPRoc: 0, OutPRoc: 0, Broadcasts: 0
VPI/VCI: 1/100 InFast: 0, OutFast: 0, InAS: 0, OutAS: 0
VPI/VCI: 1/100 InPktDrops: 0, OutPktDrops: 0
VPI/VCI: 1/100 CrcErrors: 0, SarTimeOuts: 0, OverSizedSDUs: 0, LengthViolation:0
VPI/VCI: 1/100 Out CLP=1 Pkts: 0, Cells: 0
VPI/VCI: 1/100 OAM cells received: 0
VPI/VCI: 1/100 OAM cells sent: 0
VPI/VCI: 1/100 Status: INACTIVE
Description: N/A
VPI/VCI: 1/101 ATM2/0: VCD: 2, VPI: 1, VCI: 101
VPI/VCI: 1/101 UBR, PeakRate: 0 (0 cps)
VPI/VCI: 1/101 AAL5-LLC/SNAP, etype:0x0, Flags: 0xC20, VCmode: 0x0, Encapsize: 2
```
### **show identity policy**

To display identity policy information in a tabular form, use the **show identity policy**command in privileged EXEC mode.

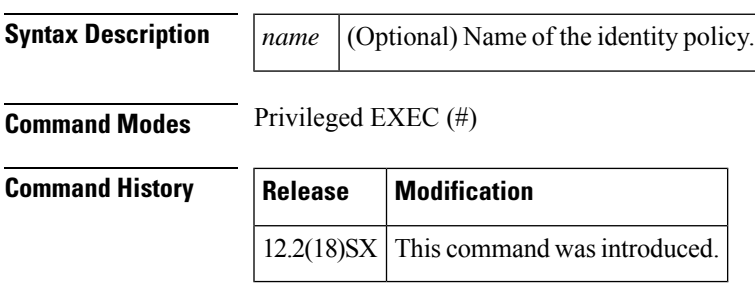

**show identity policy** [*name*]

# **Examples** The following is output from the **show identity policy** command:

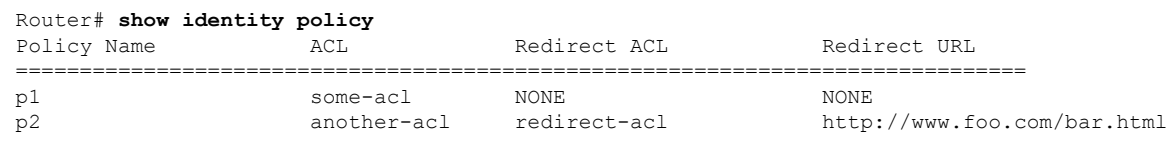

Router#

The following is output for the policy named p2:

Router# **show identity policy p2**

```
Name: p2
Description: NONE
Access-Group: another-acl
URL-Redirect Match ACL: redirect-acl
URL-Redirect URL: http://www.foo.com/bar.html
Router#
```
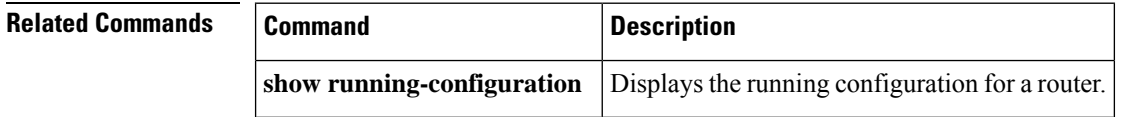

## **show identity profile**

To display identity profile information in a tabular form, use the **show identityprofile**command in privileged EXEC mode.

**show identity profile** [{**default** | **dot1x** | **eapoudp**}]

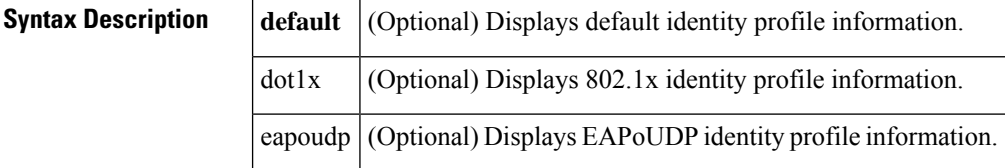

#### **Command Modes** Privileged EXEC (#)

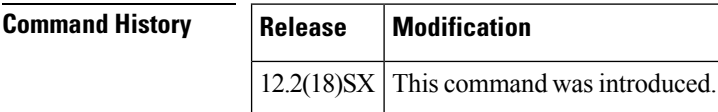

**Examples** The following is output from the **show identity profile**command:

Router# **show running identity profile** Service Type: default Default Authorized Device Policy: NONE Default Non-Authorized Device Policy: NONE Device / Address / Mask Allowed Policy

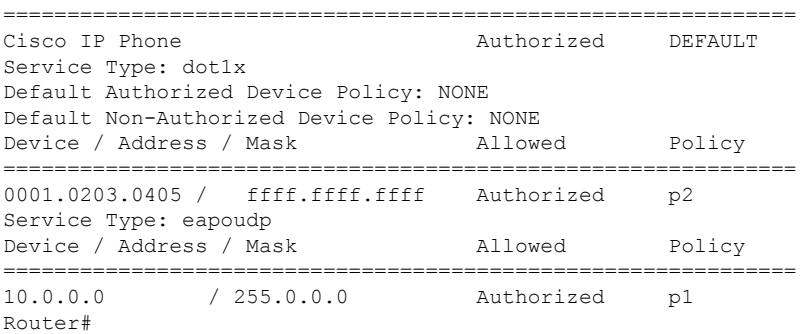

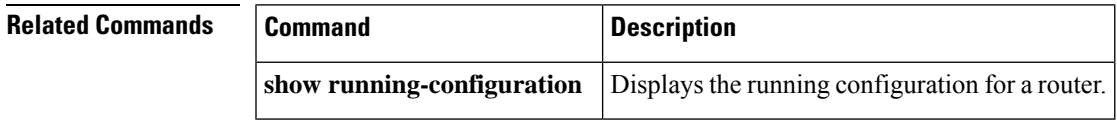

# **show install**

To display information about installed packages, use the **show install** command in privileged EXEC mode.

**show install** {**active** | **committed** | **inactive** | **log** | **package** {**bootflash:** | **flash:** | **webui:**} | **rollback** | **summary** | **uncommitted**}

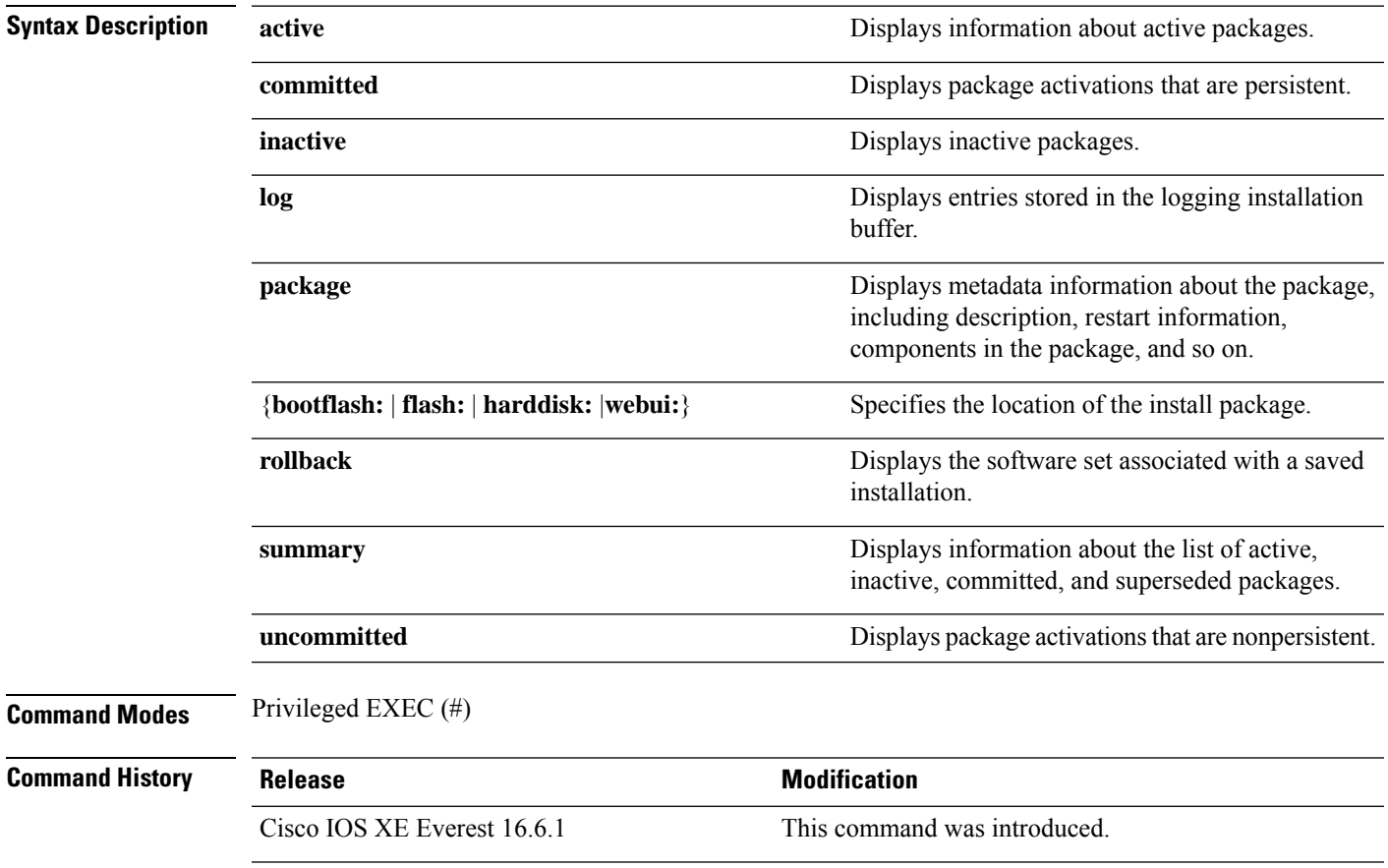

### **Usage Guidelines** Use the show commands to view the status of the installed package.

#### **Example**

The following is sample output from the **show install package** command:

```
Device# show install package bootflash:isr4300-universalk9.2017-01-10_13.15.1.
CSCxxx.SSA.dmp.bin
Name: isr4300-universalk9.2017-01-10 13.15.1.CSCxxx.SS
Version: 16.5.1.0.199.1484082952..Everest
Platform: ISR4300
Package Type: dmp
Defect ID: CSCxxx
Package State: Added
Supersedes List: {}
Smu ID: 1
```
The following is sample output from the **show install summary** command:

```
Device# show install summary
```

```
Active Packages:
   bootflash:isr4300-universalk9.2017-01-10_13.15.1.CSCxxx.SSA.dmp.bin
Inactive Packages:
  No packages
Committed Packages:
   bootflash:isr4300-universalk9.2017-01-10_13.15.1.CSCxxx.SSA.dmp.bin
Uncommitted Packages:
   No packages
Device#
```
The table below lists the significant fields shown in the display.

The following is sample output from the **show install log** command:

```
Device# show install log
```
[0|install\_op\_boot]: START Fri Feb 24 19:20:19 Universal 2017 [0|install\_op\_boot]: END SUCCESS Fri Feb 24 19:20:23 Universal 2017 [3|install\_add]: START Sun Feb 26 05:55:31 UTC 2017 [3|install\_add( FATAL)]: File path (scp) is not yet supported for this command [4|install\_add]: START Sun Feb 26 05:57:04 UTC 2017 [4|install\_add]: END SUCCESS /bootflash/isr4300-universalk9.2017-01-10\_13.15.1.CSCvb12345.SSA.dmp.bin Sun Feb 26 05:57:22 UTC 2017 [5|install\_activate]: START Sun Feb 26 05:58:41 UTC 2017

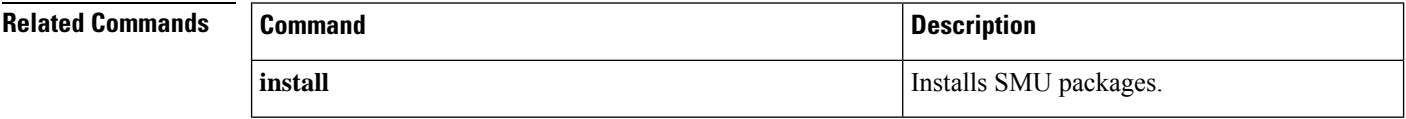

# **show platform software snapshot status**

To display the status of a bootflash snapshot action, use the **show platform software snapshotstatus** command in privilege EXEC mode.

**show platform software snapshot** *slot* **status**

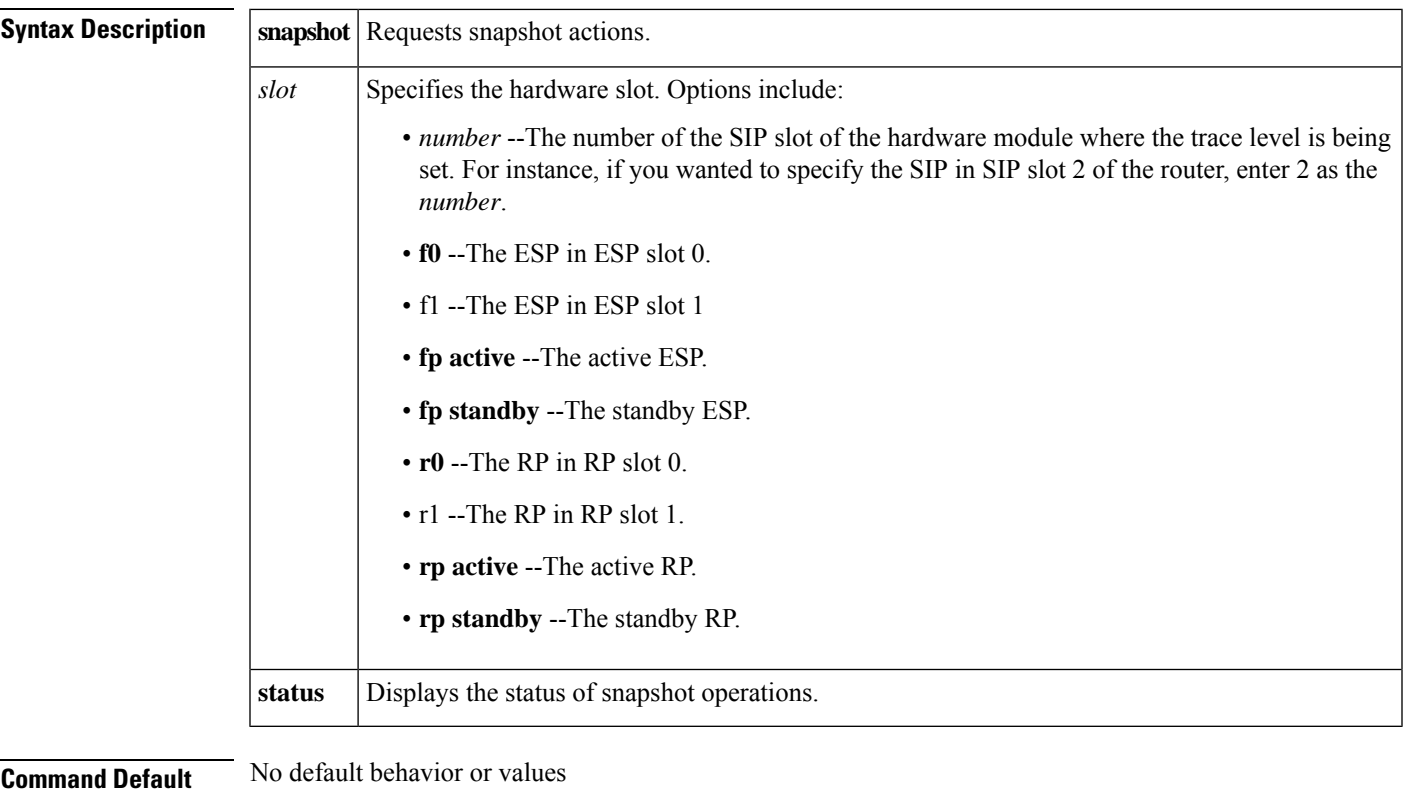

**Command Modes** Privileged EXEC (#) Diagnostic Mode (diag)

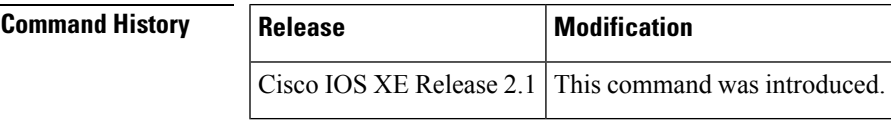

**Usage Guidelines** Use the **show platform software snapshot status** command to view the status of a bootflash snapshot request.

**Examples** This example shows how to view the status of bootflash snapshot requests on the processor in the RO slot.

#### **router#show platform software snapshot R0 status**

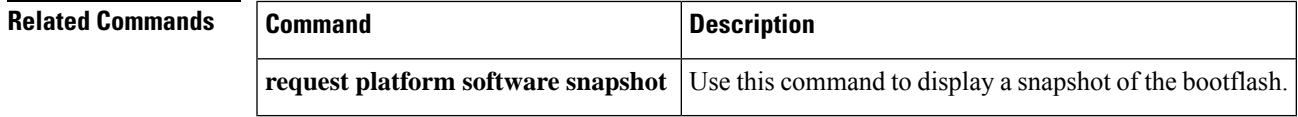

### **show power usage**

To display the power consumption of each component of the device and the total power consumption of the system, use the **show power usage** command in privileged EXEC mode.

#### **show power usage**

#### **Syntax Description**

This command has no arguments or keywords.

**Command Default** This command has no default settings.

**Command Modes** Privileged EXEC (#)

#### **Command History**

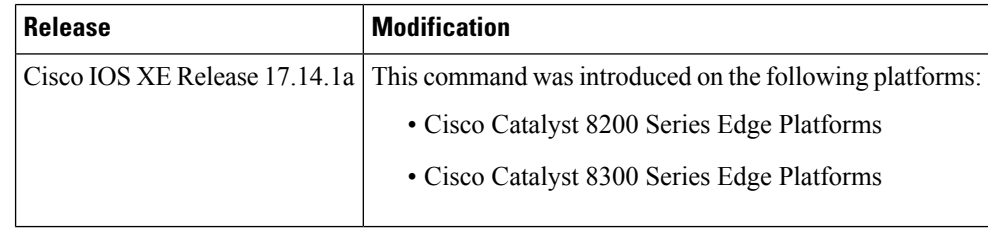

### **Usage Guidelines** The **show power usage** command displays input power for the power supply unit, output power for the power supply unit and power usage by individual system components that include the following:

- Motherboard
- Modules Network Interface Module (NIM), Switch Module (SM), Physical Interface Module (PIM), and Power over Ethernet (PoE).
- Fan Tray

#### **Example**

The following is a sample output from the **show power usage** command.

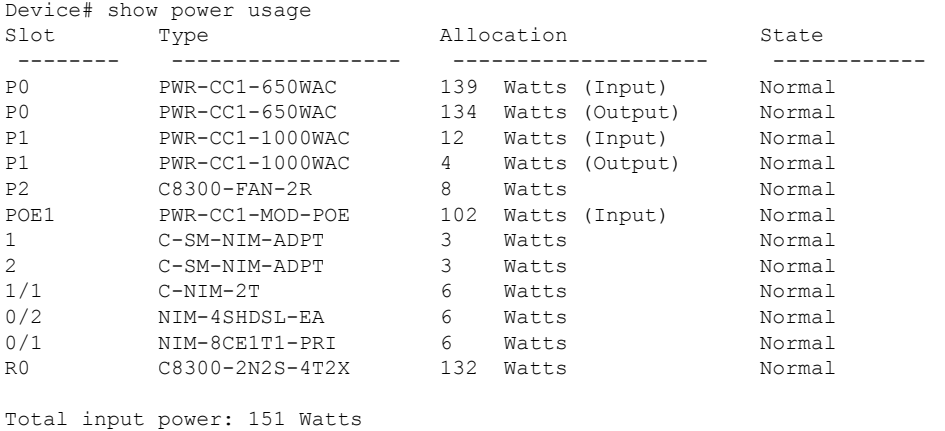

Total output power: 138 Watts

I

#### **Table 43: show power usage Field Descriptions**

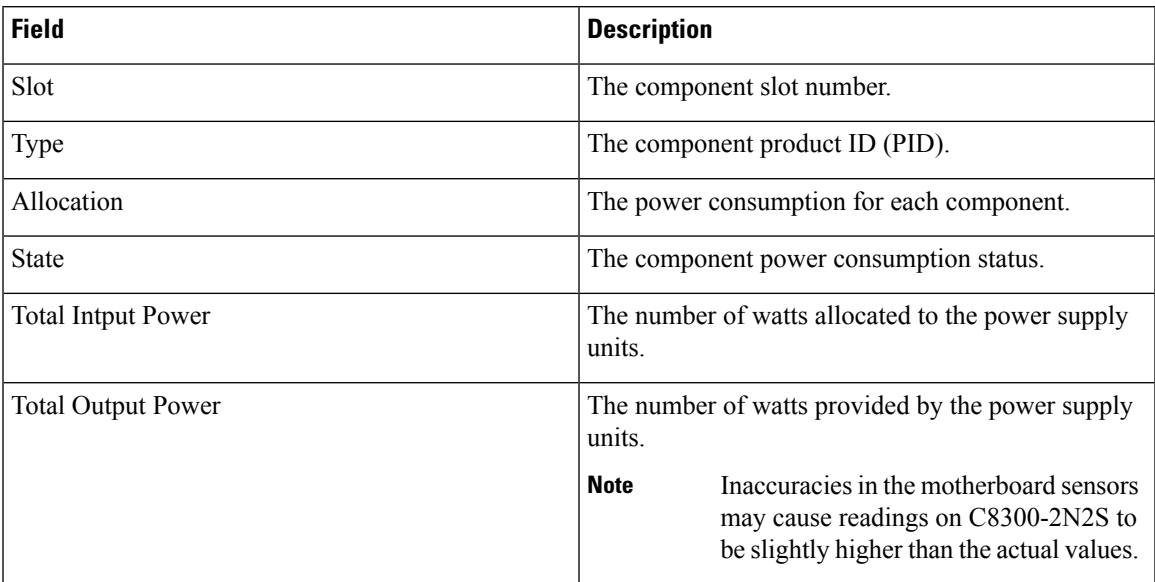

 $\mathbf I$